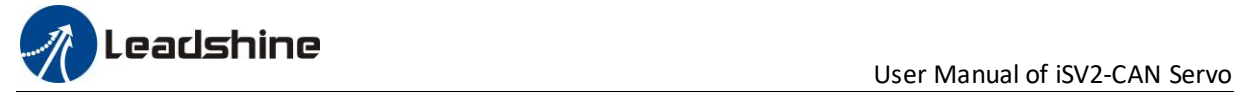

# *User Manual Of iSV2-CAN Series Integrated Servo Motor*

**Prelimilary version 0.01**

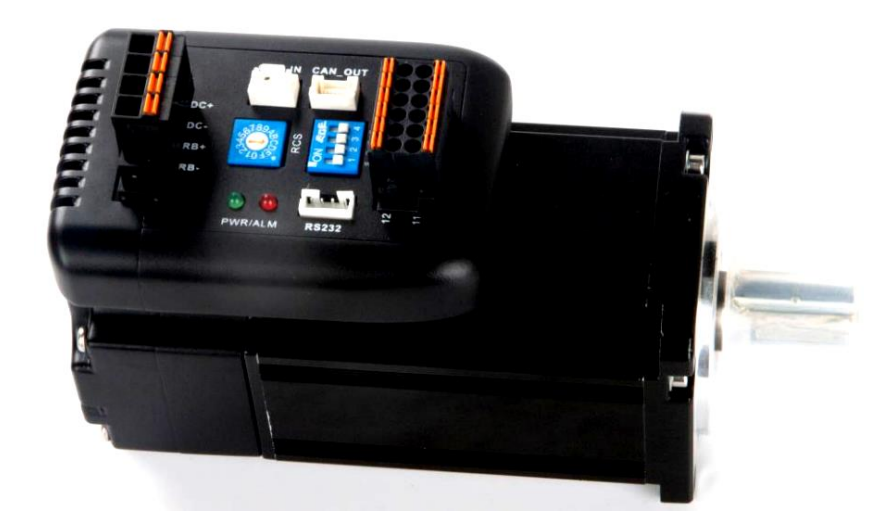

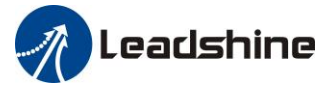

## <span id="page-1-0"></span>*Introduction*

**Thanks for purchasing Leadshine iSV2 series integrated servo motor, this instruction manual provides knowledge and attention for using this motor.** 

*Contac[t tech@leadshine.com](mailto:tech@leadshine.com) for more technical service .* 

Incorrect operation may cause unexpected accident, please read this manual carefully before using product.

- $\Diamond$  We reserve the right to modify equipment and documentation without prior notice.
- $\diamond$  We won't undertake any responsibility with customer's any modification of product, and the warranty of product will be cancel at the same time.

#### Be attention to the following warning symbol:

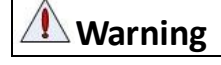

**Warning** indicates that the error operation could result in loss of life or serious injury.

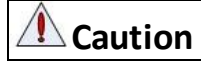

 $\Delta$  **Caution**  $\Box$  indicates that the error operation could result in operator injured, also make

equipment damaged.

**Attention** indicates that the error use may damage product and equipment.

### **Safety precautions**

**Warning**

- ⚫ The design and manufacture of product doesn't use in mechanic and system which have a threat to operator.
- ⚫ The safety protection must be provided in design and manufacture when using this product to prevent incorrect operation or abnormal accident.

### **Acceptance**

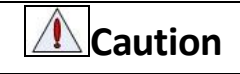

The product which is damaged or have fault is forbidden to use.

### **Transportation**

### **Caution**

- ⚫ The storage and transportation must be in normal condition.
- Don't stack too high, prevent falling.
- ⚫ The product should be packaged properly in transportation,
- ⚫ Don't hold the product by the cable, motor shaft or encoder while transporting it.
- ⚫ The product can't undertake external force and shock.

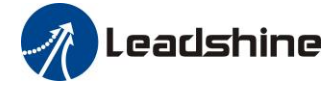

### **Wiring**

## **Warning**

- ⚫ The workers of participation in wiring or checking must possess sufficient ability do this job.
- ⚫ Ground the earth terminal of the motor and drive without fail.
- ⚫ The wiring should be connected after servo drive and servo motor installed correctly.
- ⚫ After correctly connecting cables, insulate the live parts with insulator.

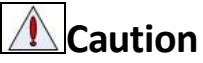

- ⚫ The wiring must be connected correctly and steadily, otherwise servo motor may run incorrectly, or damage the equipment.
- ⚫ We mustn't connect capacitors, inductors or filters between servo motor and servo drive.
- ⚫ The wire and temperature-resistant object must not be close to radiator of servo drive and motor.
- ⚫ The freewheel diode which connect in parallel to output signal DC relay mustn't connect reversely.

### **Debugging and running**

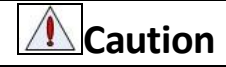

- ⚫ Make sure the servo drive and servo motor installed properly before power on, fixed steadily, power voltage and wiring correctly.
- ⚫ The first time of debugging should be run without loaded, debugging with load can be done after confirming parameter setting correctly, to prevent mechanical damage because of error operation.

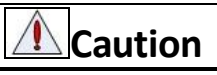

- ⚫ Install a emergency stop protection circuit externally, the protection can stop running immediately to prevent accident happened and the power can be cut off immediately.
- ⚫ The run signal must be cut off before resetting alarm signal, just to prevent restarting suddenly.
- ⚫ The servo drive must be matched with specified motor.
- ⚫ Don't power on and off servo system frequently, just to prevent equipment damaged.
- ⚫ Forbidden to modify servo system.

### **Fault Processing**

**△**Caution

- ⚫ The reason of fault must be figured out after alarm occurs, reset alarm signal before restart.
- ⚫ Keep away from machine, because of restart suddenly if the drive is powered on again after momentary interruption(the design of the machine should be assured to avoid danger when restart occurs)

### **System selection**

## **Attention**

- ⚫ The rate torque of servo motor should be larger than effective continuous load torque.
- ⚫ The ratio of load inertia and motor inertia should be smaller than recommended value.
- The servo drive should be matched with servo motor.

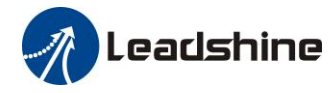

### **Table of Contents**

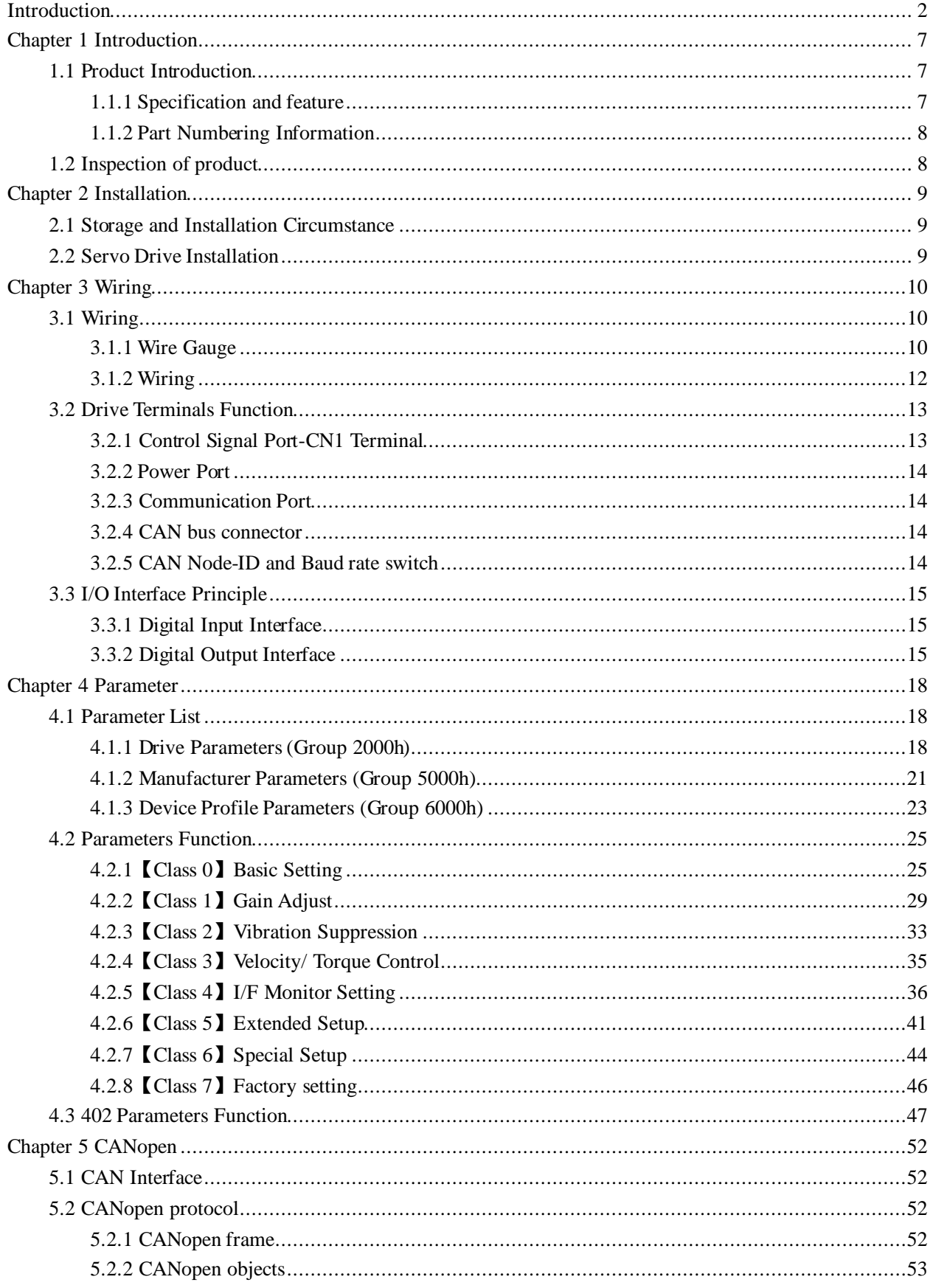

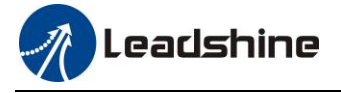

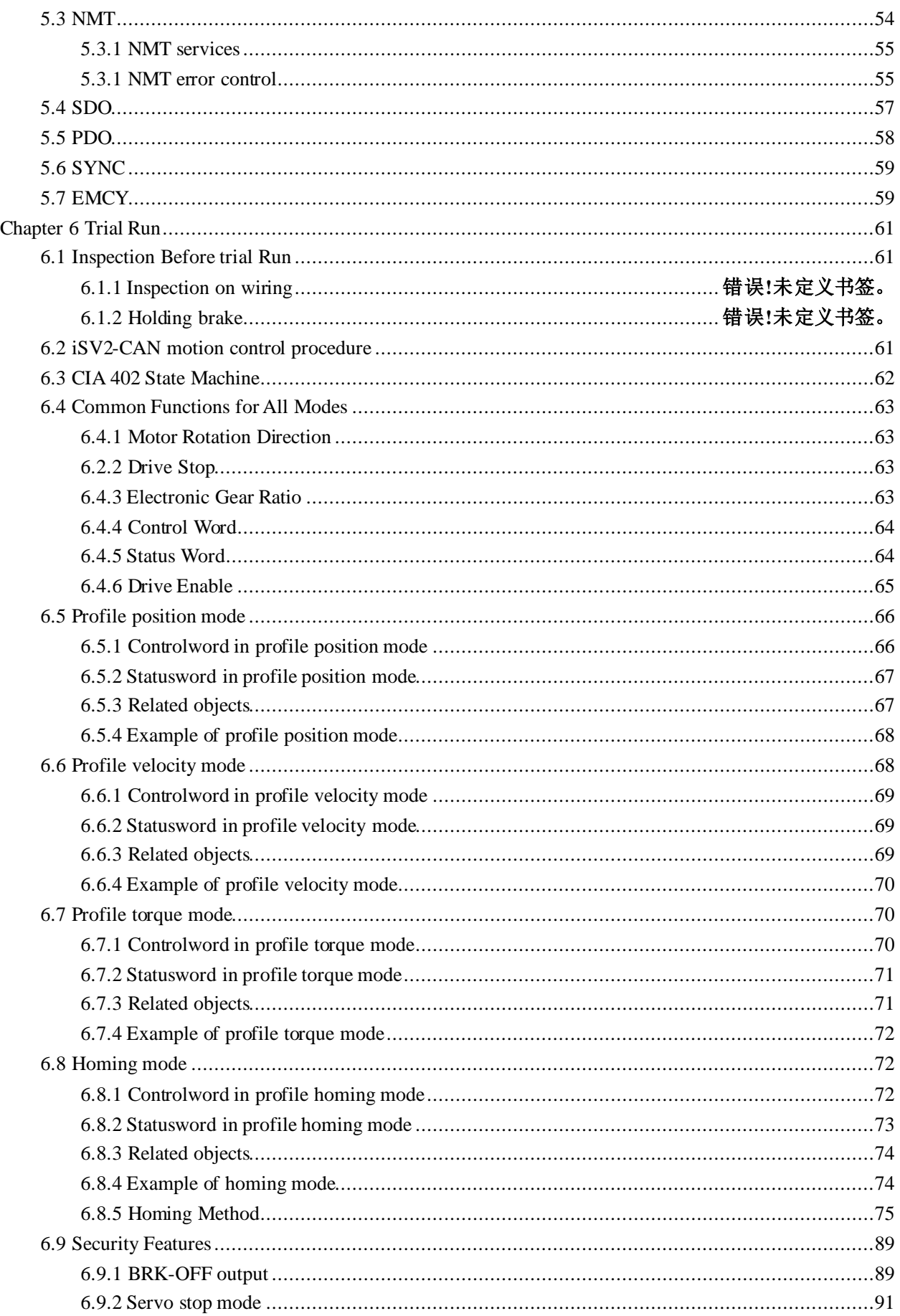

## *A* Leadshine

User Manual of iSV2-CAN Servo

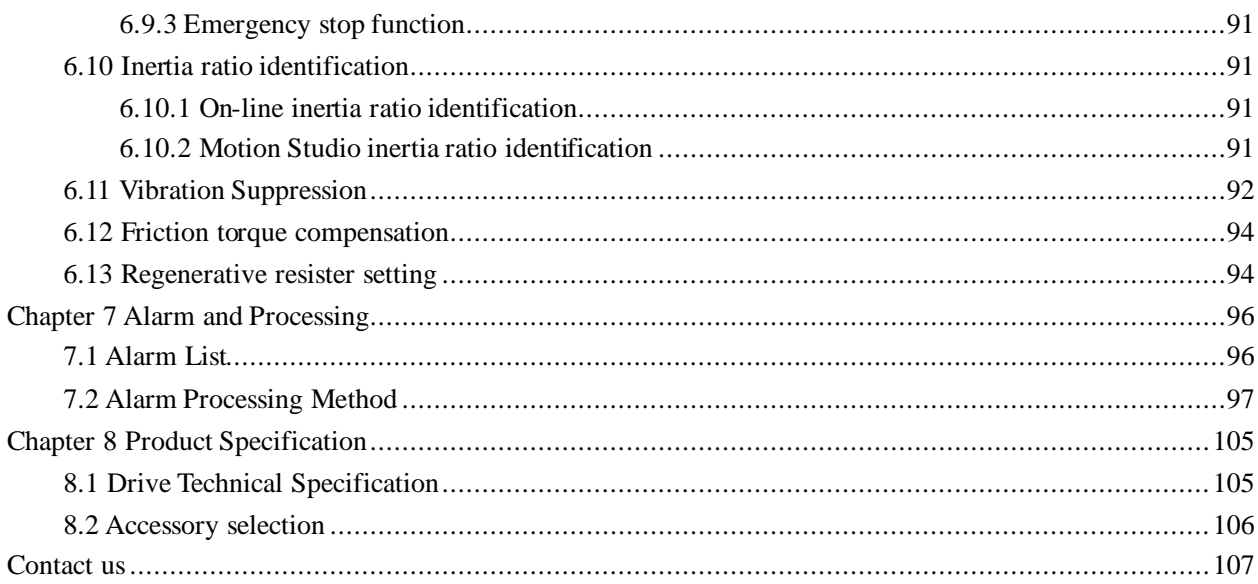

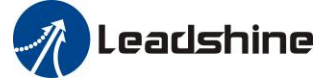

## <span id="page-6-0"></span>*Chapter 1 Introduction*

## <span id="page-6-1"></span>*1.1 Product Introduction*

iSV2-CAN integrated servo is a special motion control product designed for machines and applications that request a best balance between outstanding and reasonable cost.

Based on CIA DS 301+DSP 402 sub-protocol, it can be seamlessly connected to the controller/drive that supports this standard protocol.

#### **Basic specification**

- $\Diamond$  Up to 750 watt
- $\diamond$  Frame size : 60mm, 80mm
- $\Diamond$  Voltage input: 20-70vdc
- $\Diamond$  Encoder : 17bit incremental
- $\Diamond$  Motor with or without brake
- $\div$  2.5 3 times overload
- $\Diamond$  4 programmable input
- $\Diamond$  2 programmable output
- $\Leftrightarrow$  RS232 for configuration

#### ◆ **CANopen Communication**

- $\Diamond$  Up to 128 axes supported in one network
- $\Diamond$  Link Layer Protocol : CAN Field-bus
- $\Diamond$  Application Layer Protocol : CANopen Protocol
- $\Diamond$  CAN-ID type : CAN 2.0A
- $\diamondsuit$  Communication Rate: 1M/500k/250k/100k/50k/20k bit/s
- $\Diamond$  Sub-protocol: DS301 V4.02, DSP 402 V2.0
- $\diamond$  PDO Transmission Modes : Time trigger/event trigger/asynchronization/synchronization
- $\Diamond$  Control mode : profile position, profile velocity, profile torque, homing

### <span id="page-6-2"></span>*1.1.1 Specification and feature*

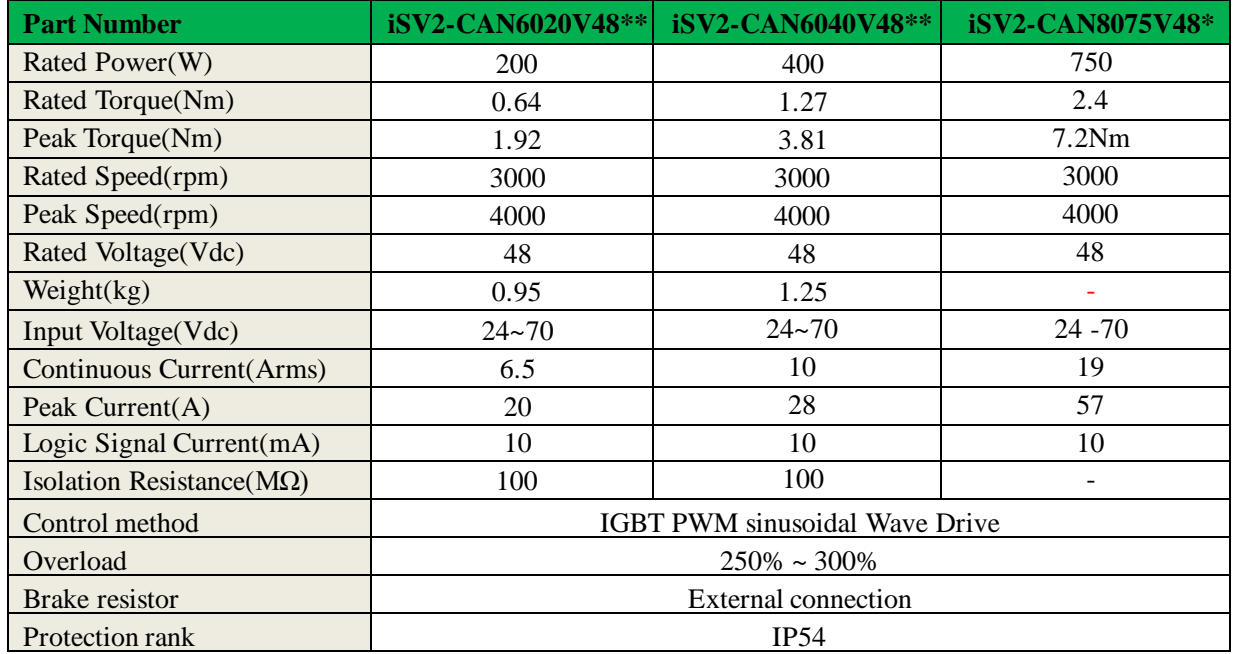

Leadshine<br>User Manual of iSV2-CAN Servo

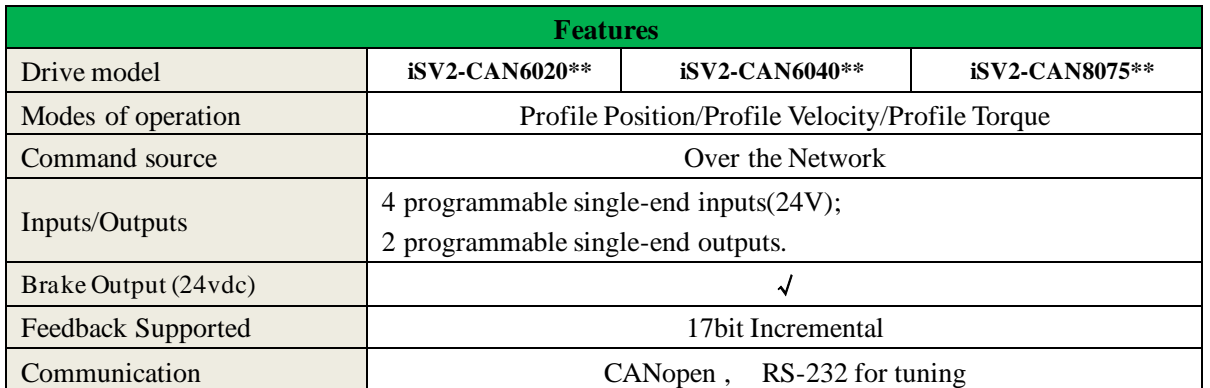

### <span id="page-7-0"></span>*1.1.2 Part Numbering Information*

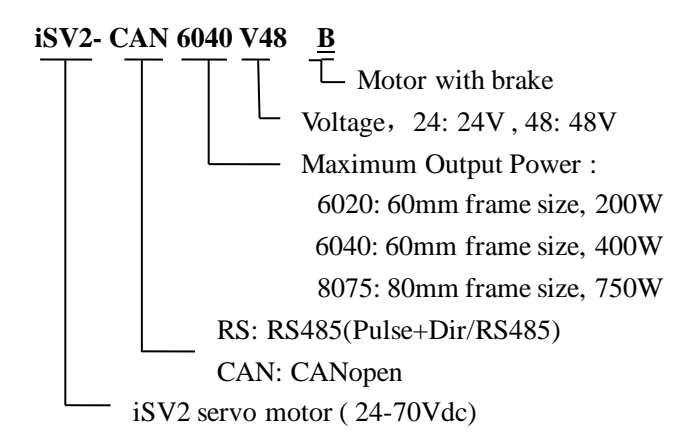

## <span id="page-7-1"></span>*1.2 Inspection of product*

#### **Check the following thing before using the products :**

- a. Check if the product is damaged or not during transportation.
- b. Check if the servo drive & motor are complete or not.
- c. Check the packing list if the accessories are complete or not

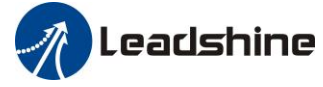

## <span id="page-8-0"></span>*Chapter 2 Installation*

## <span id="page-8-1"></span>*2.1 Storage and Installation Circumstance*

#### **Table 2.1 Servo Motor Storage Circumstance Requirement**

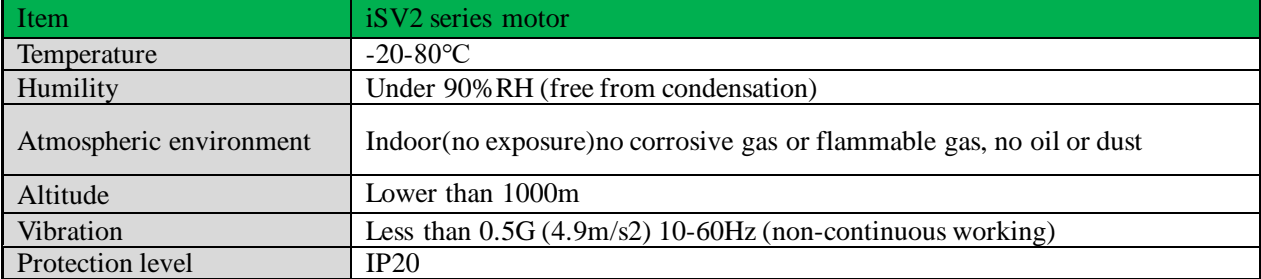

#### **Table 2.2 Servo Motor Installation Circumstance Requirement**

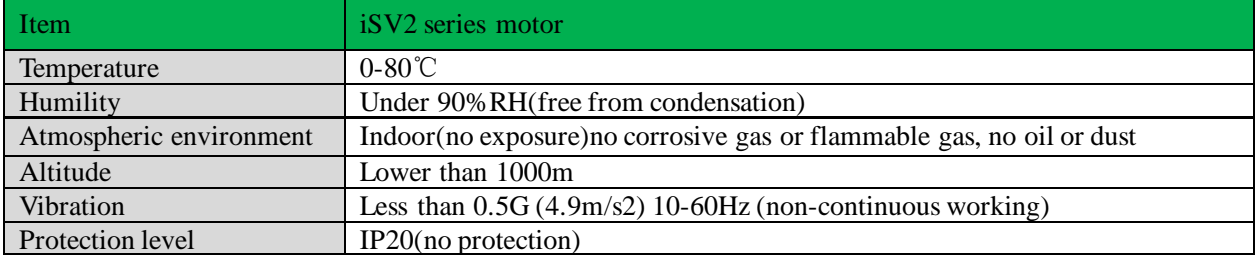

## <span id="page-8-2"></span>*2.2 Servo Drive Installation*

### **Notice**

- ⚫ Must install in control cabinet with sufficient safeguarding grade.
- ⚫ Must install with specified direction and intervals, and ensure good cooling condition.
- ⚫ Don't install them on inflammable substance or near it to prevent fire hazard.

## **Notice**

- Don't hold the product by the cable, motor shaft or encoder while transporting it.
- ⚫ No knocking motor shaft or encoders, prevent motor by vibration or shock.
- ⚫ The motor shaft can't bear the load beyond the limits.
- ⚫ Motor shaft does not bear the axial load, radial load, otherwise you may damage the motor.
- Use a flexible with high stiffness designed exclusively for servo application in order to make a radial thrust caused by micro misalignment smaller than the permissible value.
- Install must be steady, prevent drop from vibrating.

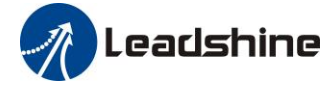

## <span id="page-9-0"></span>*Chapter 3 Wiring*

**Warning**

- ⚫ The workers of participation in wiring or checking must possess sufficient ability do this job.
- ⚫ The wiring and check must be going with power off after five minutes.

## **Caution**

⚫ Ground the earth terminal of the motor and drive without fail.

⚫ The wiring should be connected after servo drive and servo motor installed correctly

## <span id="page-9-1"></span>*3.1 Wiring*

### <span id="page-9-2"></span>*3.1.1 Wire Gauge*

**(1)Power supply terminal TB**

● Wiring Diameter:

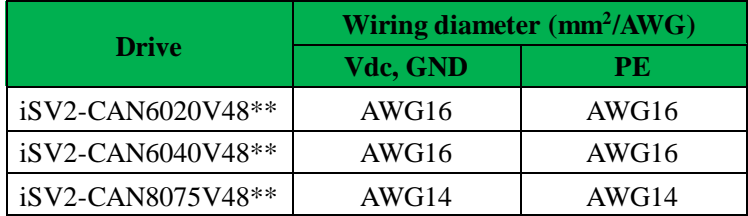

● Grounding: The grounding wire should be as thick as possible, servo motor the PE terminal point ground, ground resistance <100 Ω.

●Use noise filter to remove external noise from the power lines and reduce an effect of the noise generated by the servo drive.

● Install fuse (NFB) promptly to cut off the external power supply if drive error occurs.

#### **(2) The control signal CN1**

• Diameter: shielded cable (twisting shield cable is better), the diameter  $\geq 0.14$ mm<sup>2</sup> (AWG24-26), the shield should be connected to FG terminal.

● Length of line: cable length should be as short as possible and control CN1 cable is no more than 3 meters, the CN2 cable length of the feedback signal is no more than 10 meters.

● Wiring: be away from the wiring of power line, to prevent interference input.

●Install a surge absorbing element for the relevant inductive element (coil), DC coil should be in parallel connection with freewheeling diode reversely; AC coil should be in parallel connection with RC snubber circuit.

#### **(3) Regenerative resistor**

When the torque of the motor is opposite to the direction of rotation (common scenarios such as deceleration, vertical axis descent, etc.), energy will feedback from the load to the drive. At this time, the energy feedback is first received by the capacitor in the drive, which makes the voltage of the capacitor rise. When it rises to a certain voltage value, the excess energy needs to be consumed by the regenerative resistance

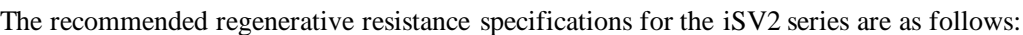

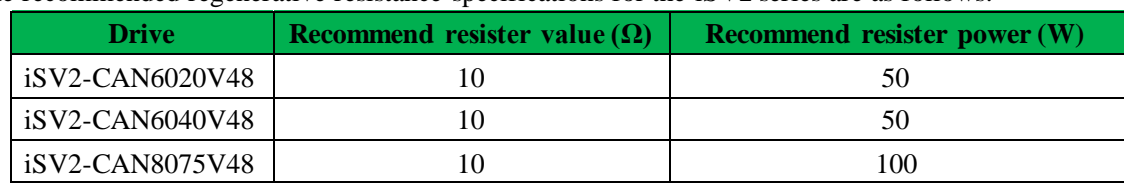

Method for select regenerative resistance specification

Leadshine

- Firstly, use the built-in resistance of the drive to run for a long time to see if it can meet the requirements: ensure that the drive temperature d33<60℃, the braking circuit does not alarm (Regeneration load factor d14<80), and the drive does not report overvoltage error
- ⚫ If the drive temperature is high, try to reduce the regenerative energy power, or external resistance of the same specification (in this case, cancel the built-in resistance).
- ⚫ If the brake resistance burns out, try to reduce the regenerative energy power, or put an external resistance of the same specification or even more power (in this case, cancel the built-in resistance).
- ⚫ If d14 is too large or accumulates too fast, it means that the regenerative energy is too large, and the built-in resistance cannot consume the generated energy, the regenerative energy power will be reduced, or the external resistance with higher resistance value or power will be reduced.
- ⚫ If an overvoltage error is reported by the drive, the regenerative energy power is reduced, or a resistance with a smaller external resistance, or a parallel resistance.

The recommended regenerative resistance specifications for the iSV2 series are as follows:

10Ω+/-5%, 100w RXFB-1,

#### **Part num Code : 10100469**

### **Attention**

⚫ Match the colors of the motor lead wires to those of the corresponding motor output terminals (U.V.W)

⚫ Never start nor stop the servo motor with this magnetic contactor.

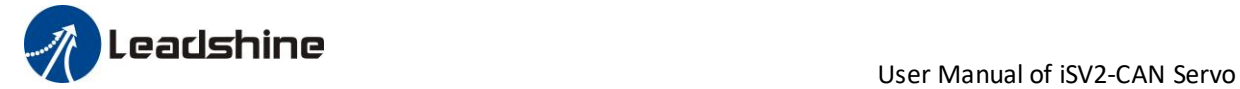

### <span id="page-11-0"></span>*3.1.2 Wiring*

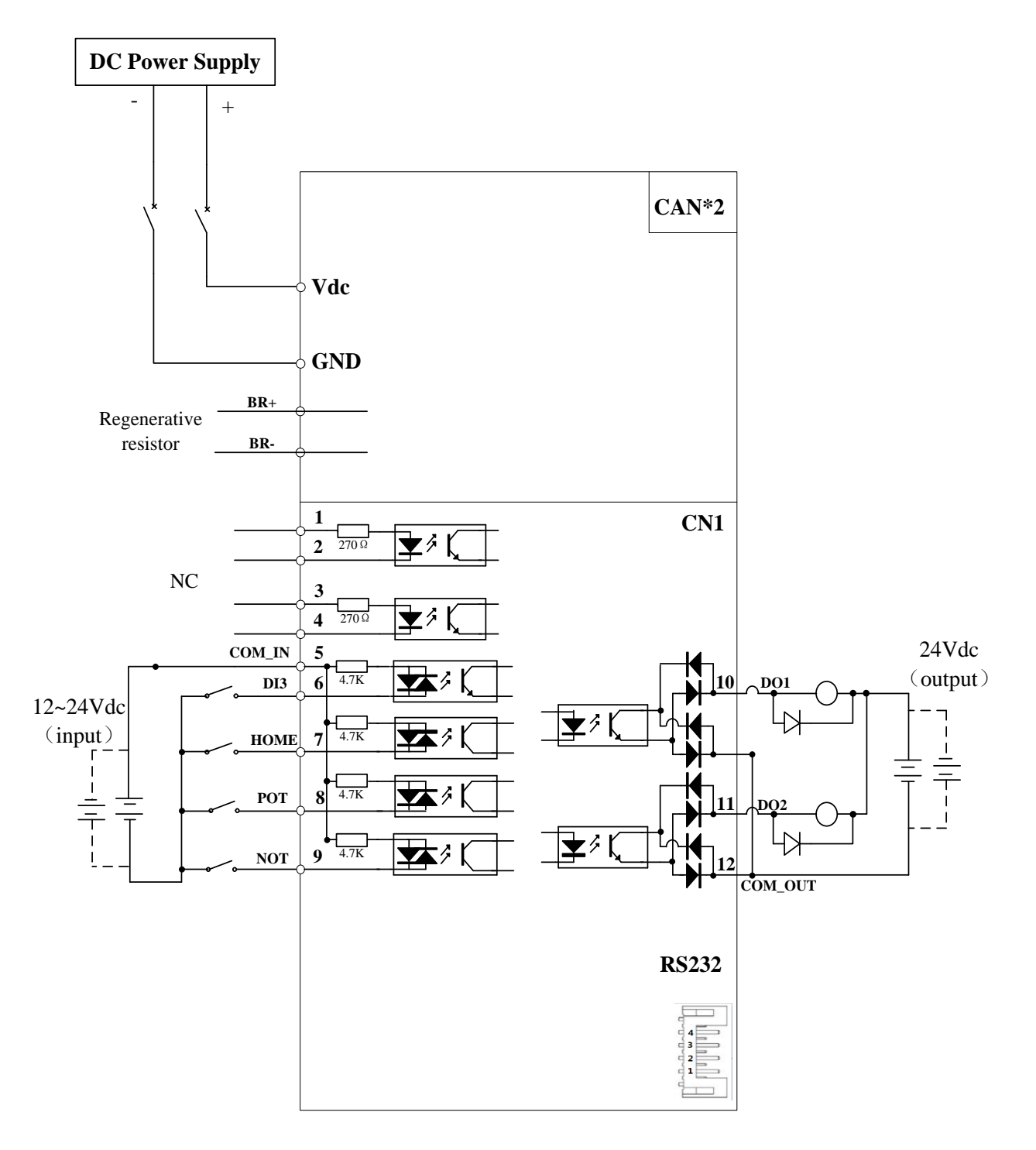

#### **Figure 3.1 Position Control Mode Wiring**

#### Notes:

1. 4 digital inputs DI3~DI6, support NPN and PNP connection, recommend 12~24V input signal.

2. 2 digital outputs DO1~DO2, support NPN and PNP connection, recommend 24V output signal.

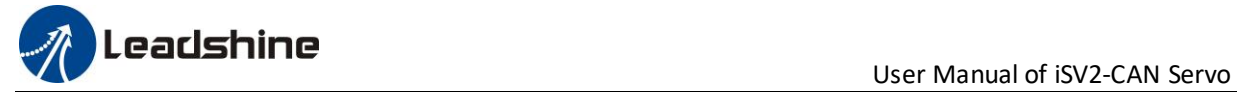

## <span id="page-12-0"></span>*3.2 DriveTerminals Function*

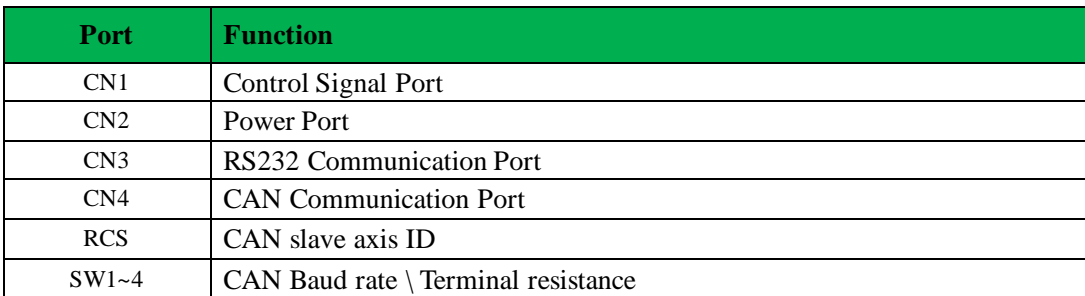

### <span id="page-12-1"></span>*3.2.1 Control Signal Port-CN1 Terminal*

#### **Table 3.1 Signal Explanation of Control Signal Port-CN1**

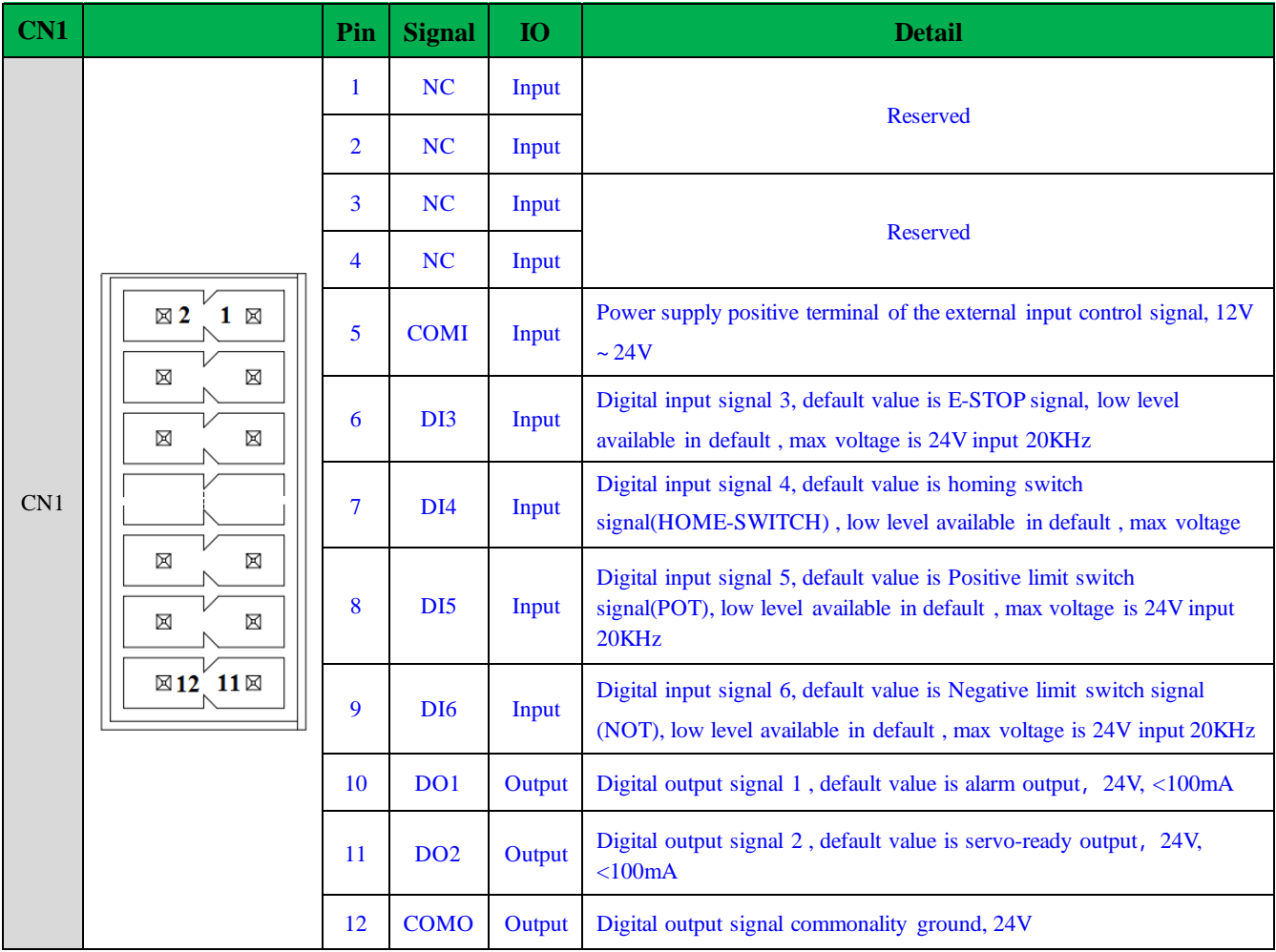

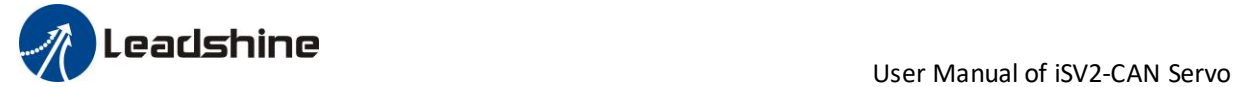

### <span id="page-13-0"></span>*3.2.2 Power Port*

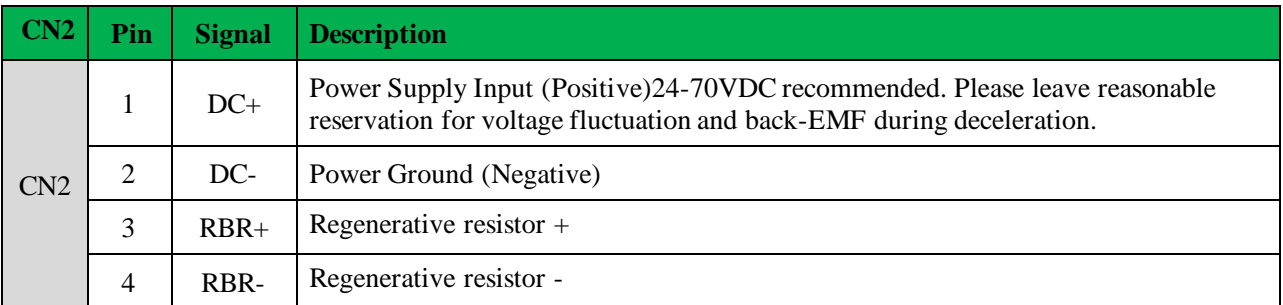

The recommend resistor for most application is  $10\Omega$ +/-5%, 100watt

Leadshine can provide resistor: **RXFB-1, Part num Code : 10100469**

### <span id="page-13-1"></span>*3.2.3 Communication Port*

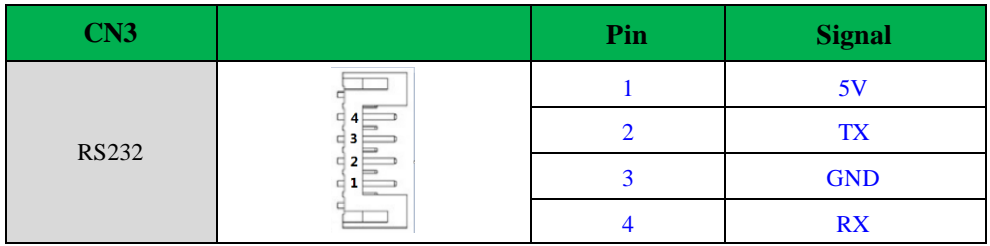

### <span id="page-13-2"></span>*3.2.4 CAN bus connector*

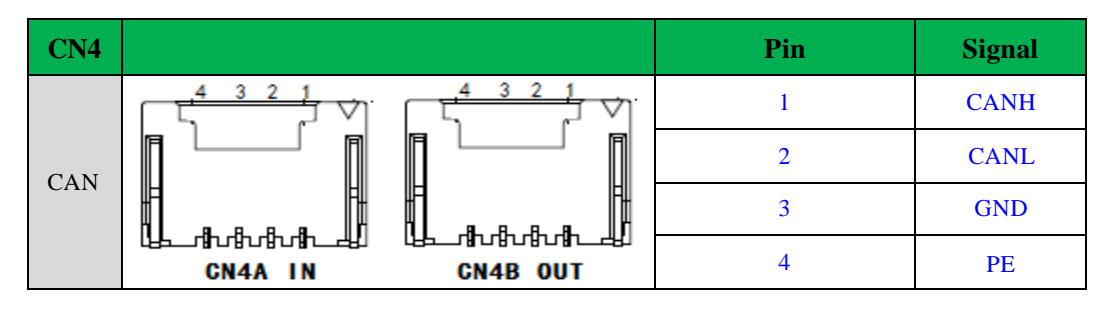

### <span id="page-13-3"></span>*3.2.5 CAN Node-ID and Baud rate switch*

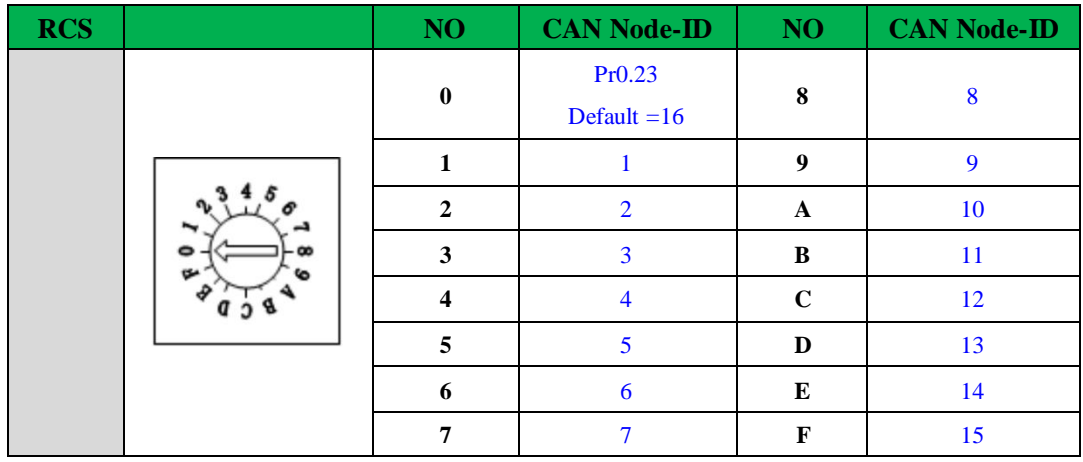

If switch  $S1=0$ , then Pr0.23 valid.

If switch S1=1~F, S1 switch valid in higher priority than Pr0.23

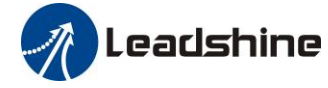

User Manual of iSV2-CAN Servo

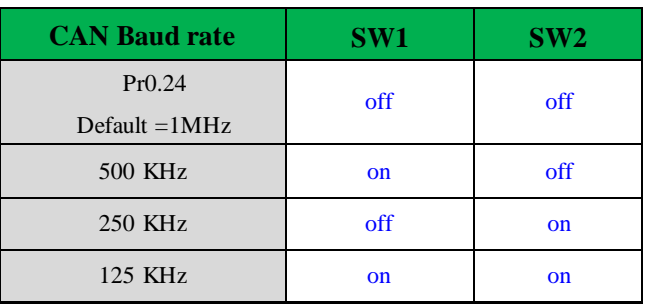

If SW1 and SW2 OFF, then Pr0.24 valid

If SW1 or SW2 ON, then these switch valid in higher priority than Pr0.24 **SW3:** CAN terminal resistor

 $SW3=$ off, disconnect the terminal resistance

SW3=on, connect the terminal resistance

- **SW4:** CAN Node-ID selection (High Bit)
	- SW4=off, High Bit =0, CAN Node-ID=RCS

SW4=on, High Bit =1, CAN Node-ID =16+RCS

### <span id="page-14-0"></span>*3.3 I/O Interface Principle*

### <span id="page-14-1"></span>*3.3.1 Digital Input Interface*

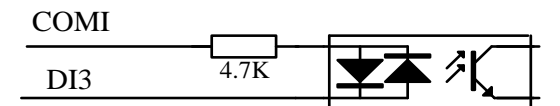

**Figure 3-2 Digital Input Interface**

(1) The user provide power supply, DC 12-24V, current≥100mA

<span id="page-14-2"></span>(2) **Notice:** if current polar connect reversely, servo motor doesn't run.

### *3.3.2 Digital Output Interface*

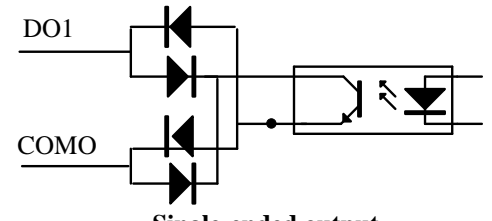

**Single-ended output**

#### **Figure 3-3 Switch Output Interface**

(1) 2 digital single-ended outputs DO1~DO2, support NPN and PNP connection, recommend 24V output signal.

(2) If the load is inductive loads relays, etc., there must be anti-parallel freewheeling diode across the load. If the freewheeling diode is connected reversely, the servo drive is damaged.

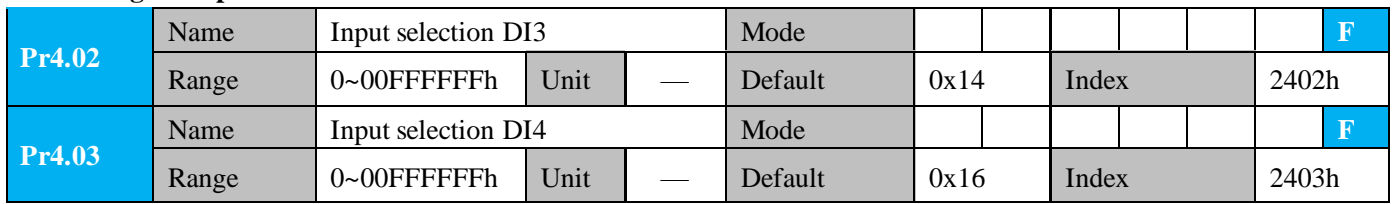

#### **Digital Input function allocation**

## **Leadshine**<br>User Manual of iSV2-CAN Servo

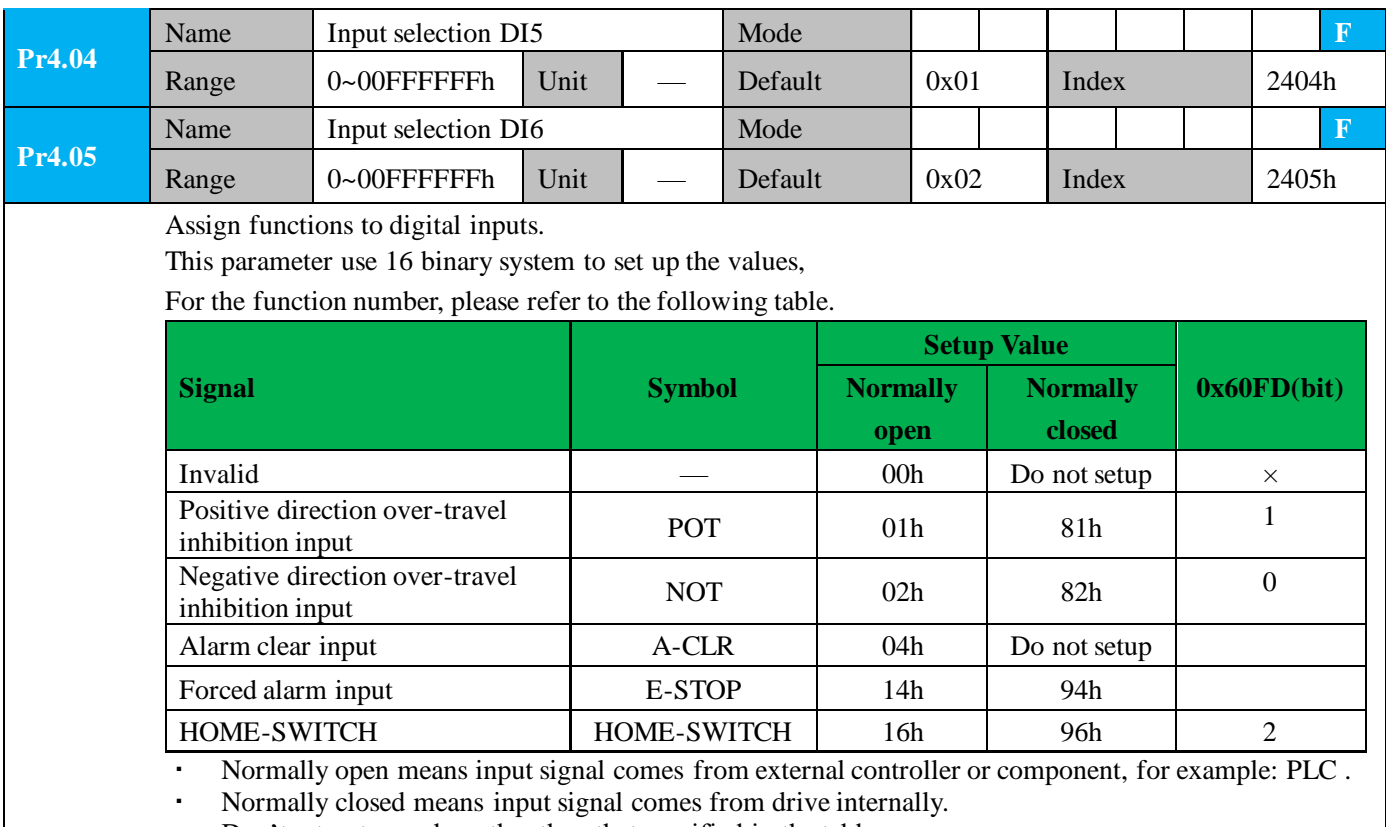

· Don't setup to a value other than that specified in the table .

· Don't assign specific function to 2 or more signals. Duplicated assignment will cause Err210 I/F input multiple assignment error 1or Err211 I/F input multiple assignment error 2.

· E-STOP:Associated parameter Pr4.43

#### **I/O input digital filtering**

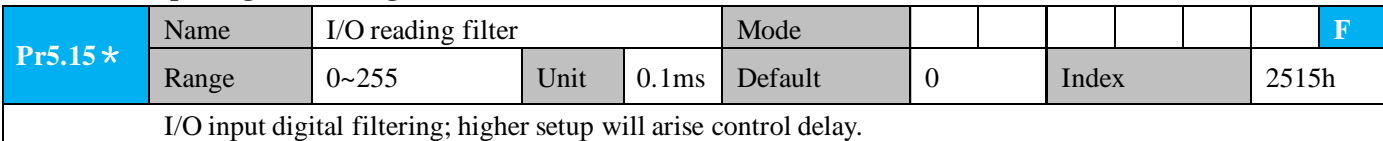

#### **Digital Output function allocation**

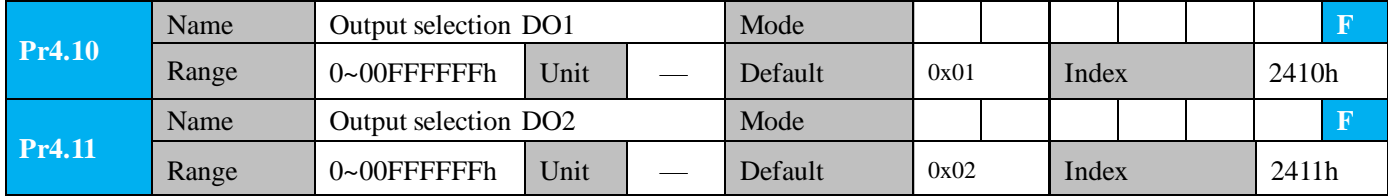

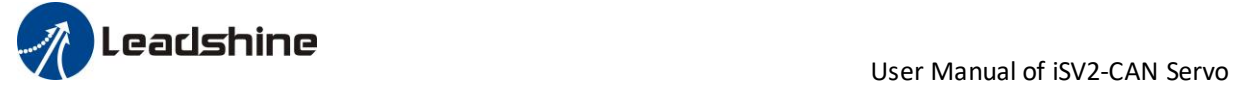

Assign functions to digital outputs.

For the function number, please refer to the following table.

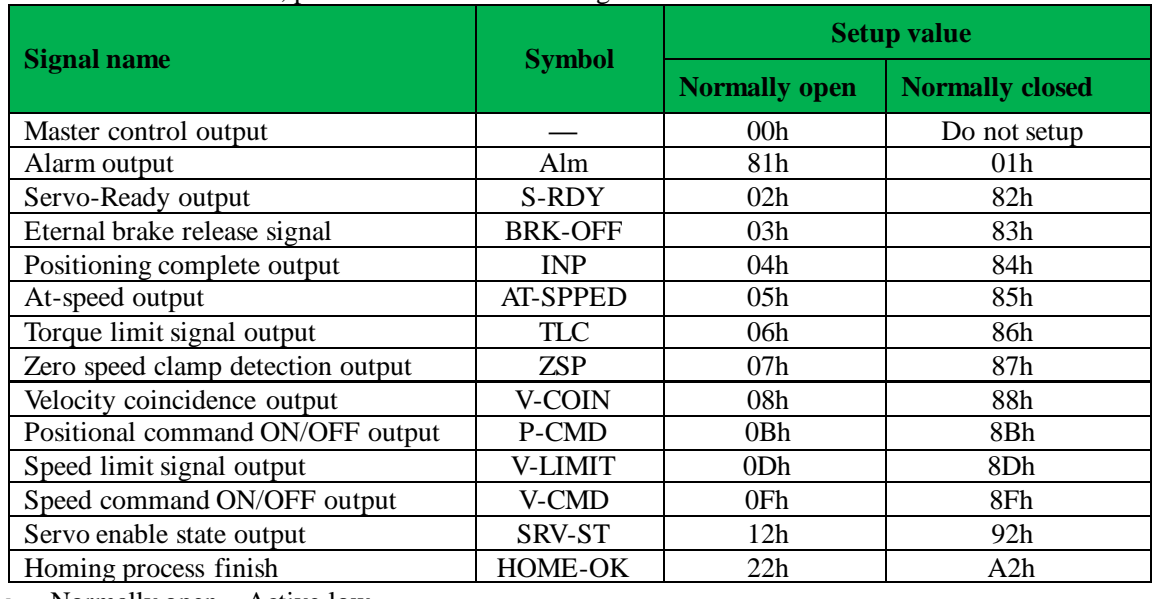

Normally open: Active low

· Normally closed: Active high

• Don't setup to a value other than that specified in the table .<br>• Pr4  $10 \sim Pr4$  11 correspond to DO1 $\sim$ DO2 respectively

Pr4.10~Pr4.11 correspond to DO1~DO2 respectively.

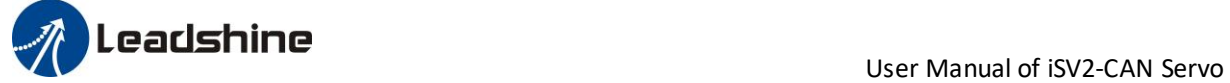

## <span id="page-17-0"></span>*Chapter 4 Parameter*

## <span id="page-17-1"></span>*4.1 Parameter List*

### <span id="page-17-2"></span>*4.1.1 Drive Parameters (Group 2000h)*

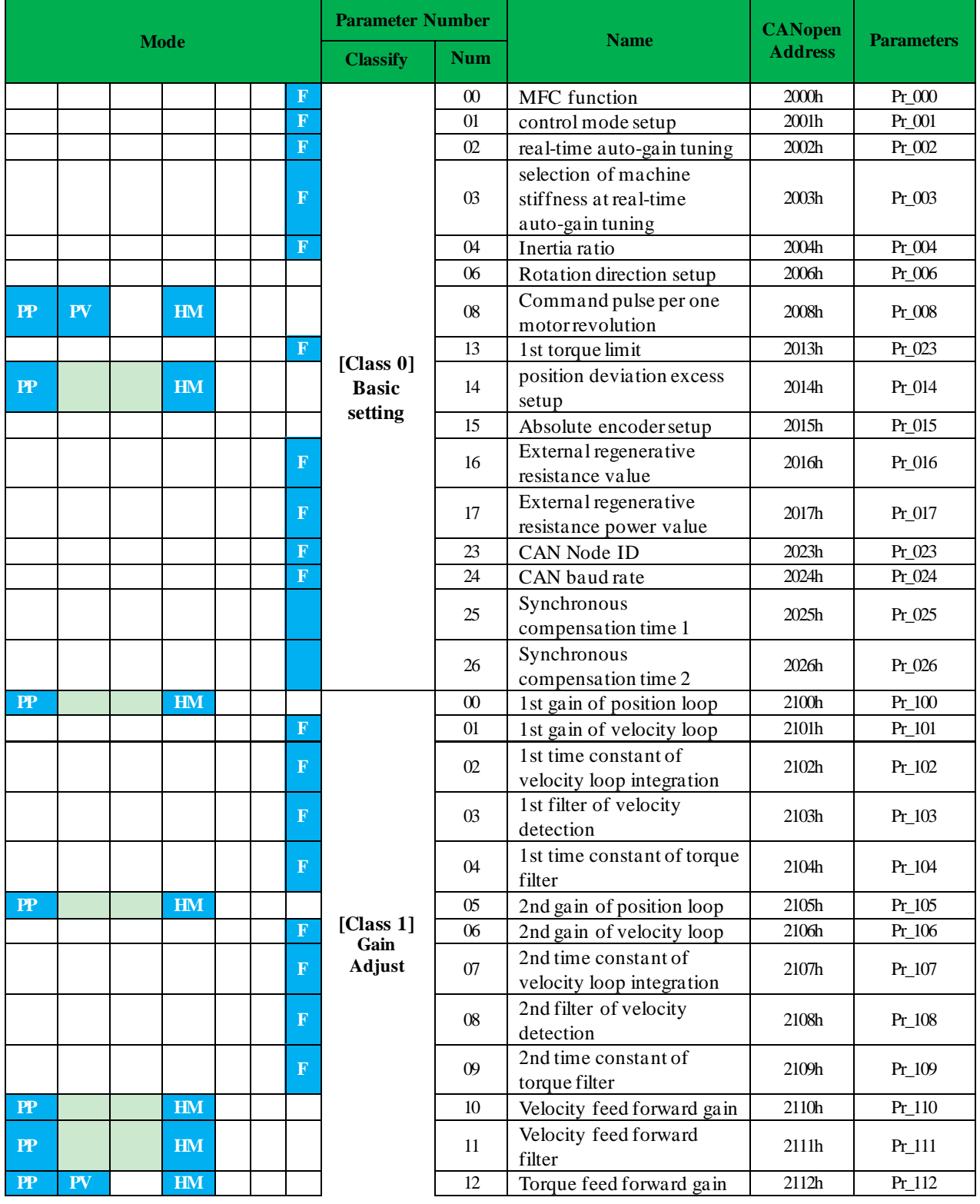

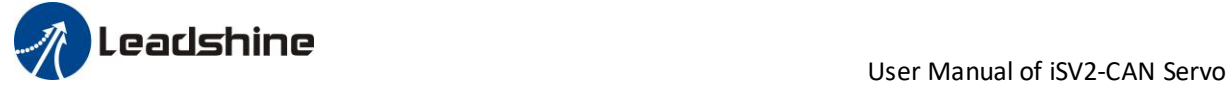

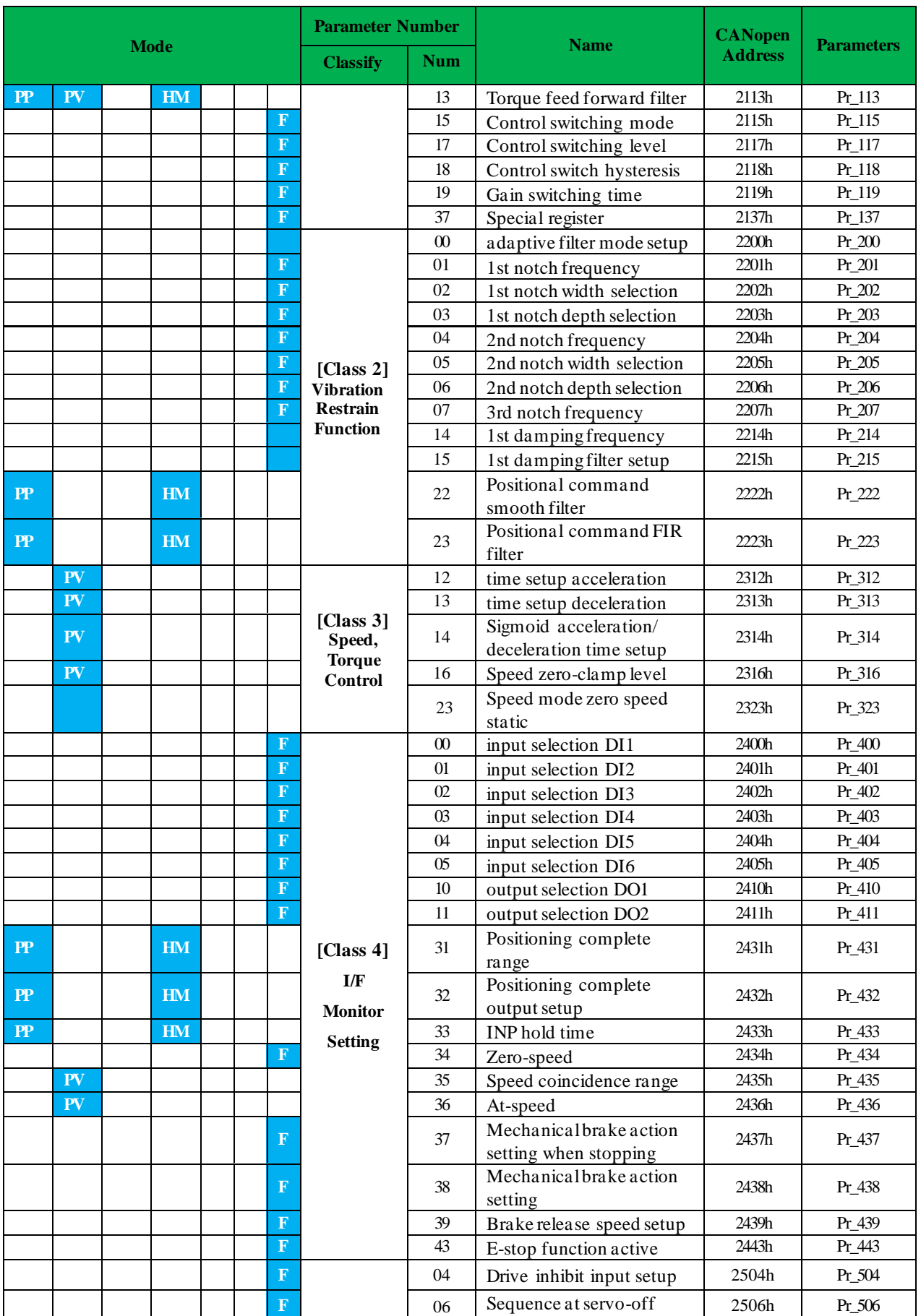

## **The Leadshine**<br>User Manual of iSV2-CAN Servo

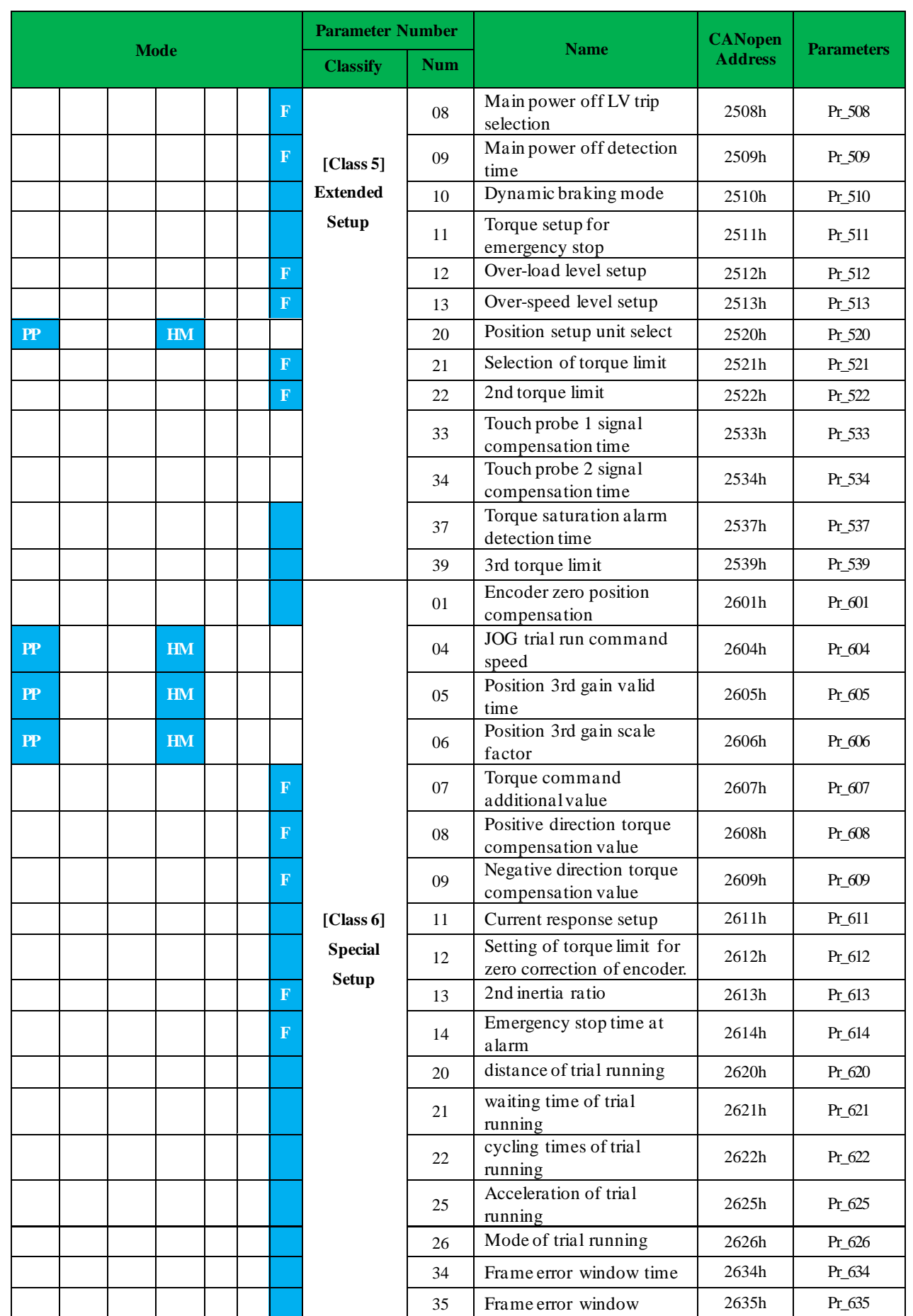

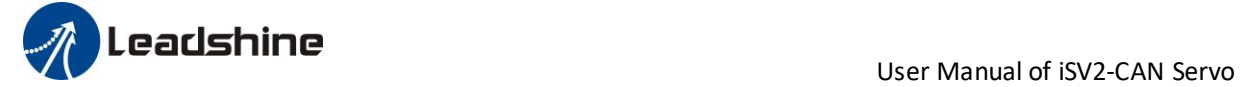

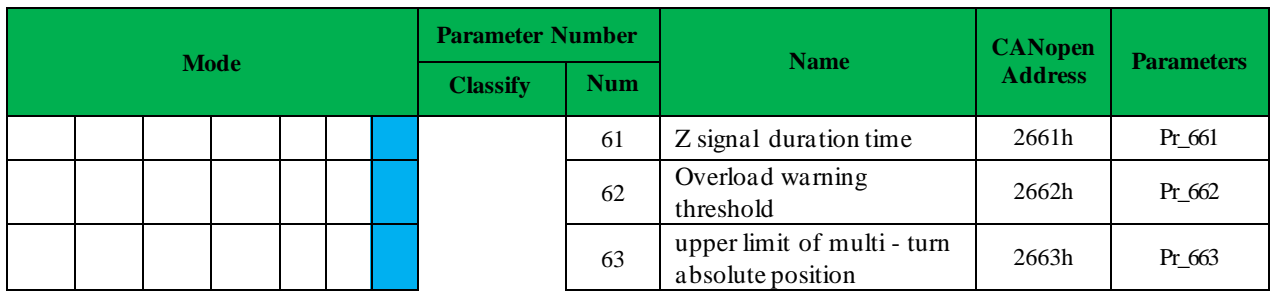

### <span id="page-20-0"></span>*4.1.2 Manufacturer Parameters (Group 5000h)*

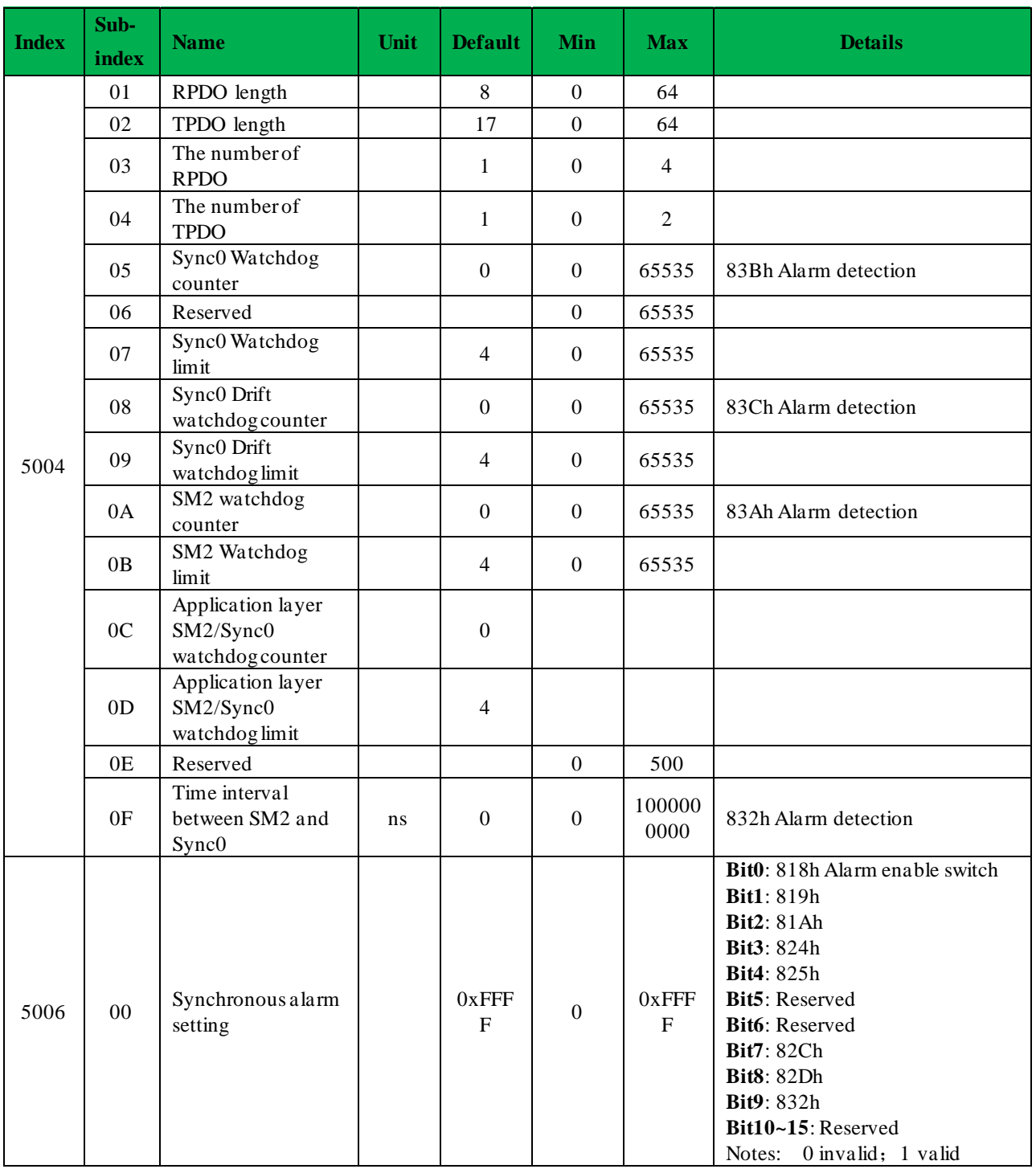

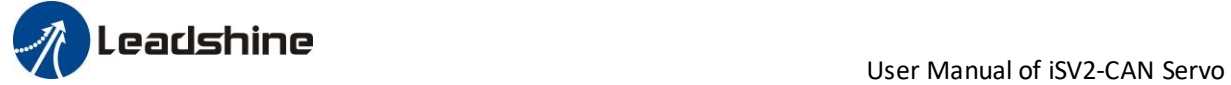

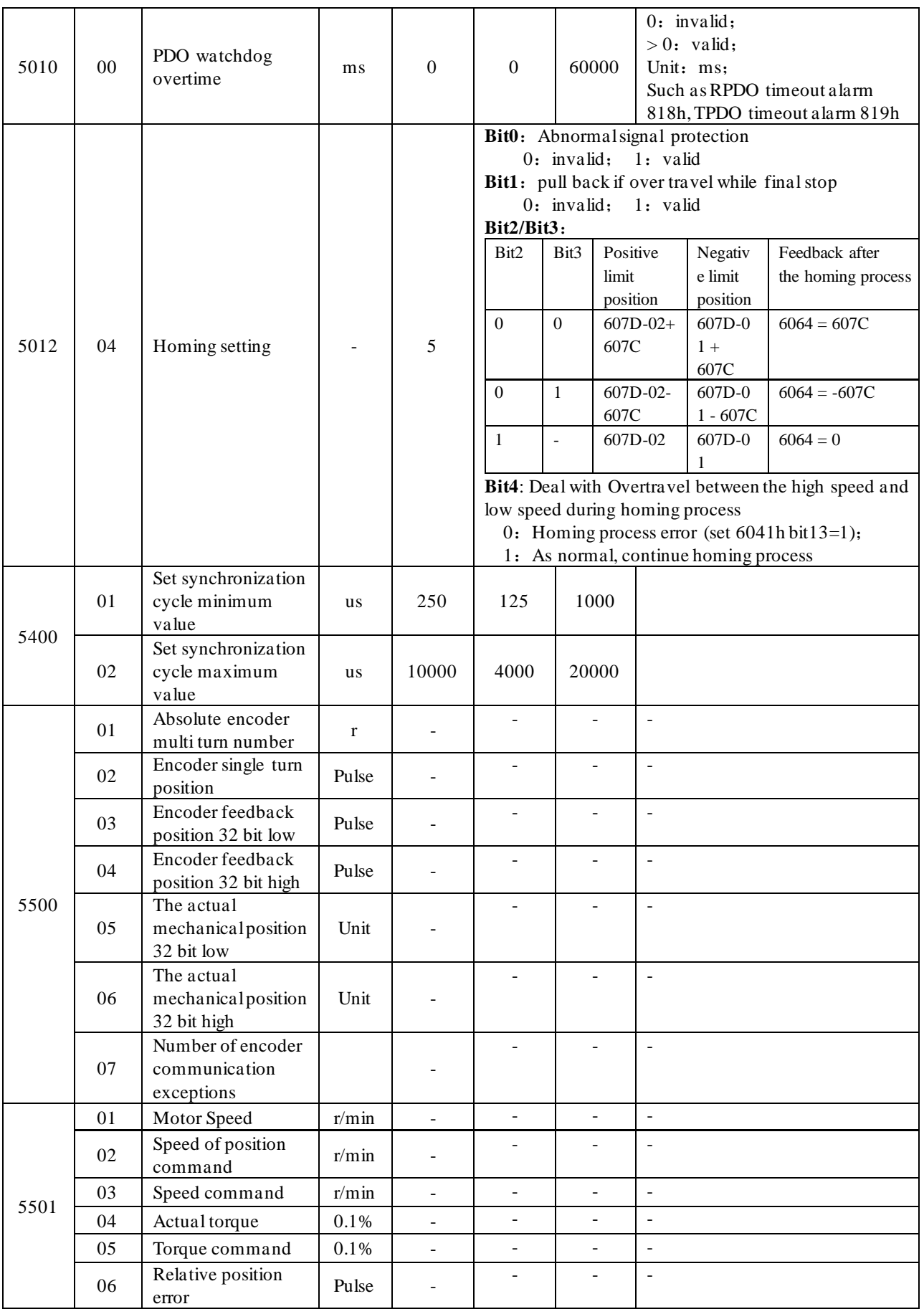

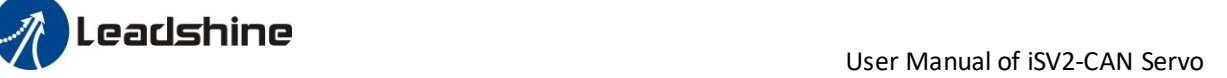

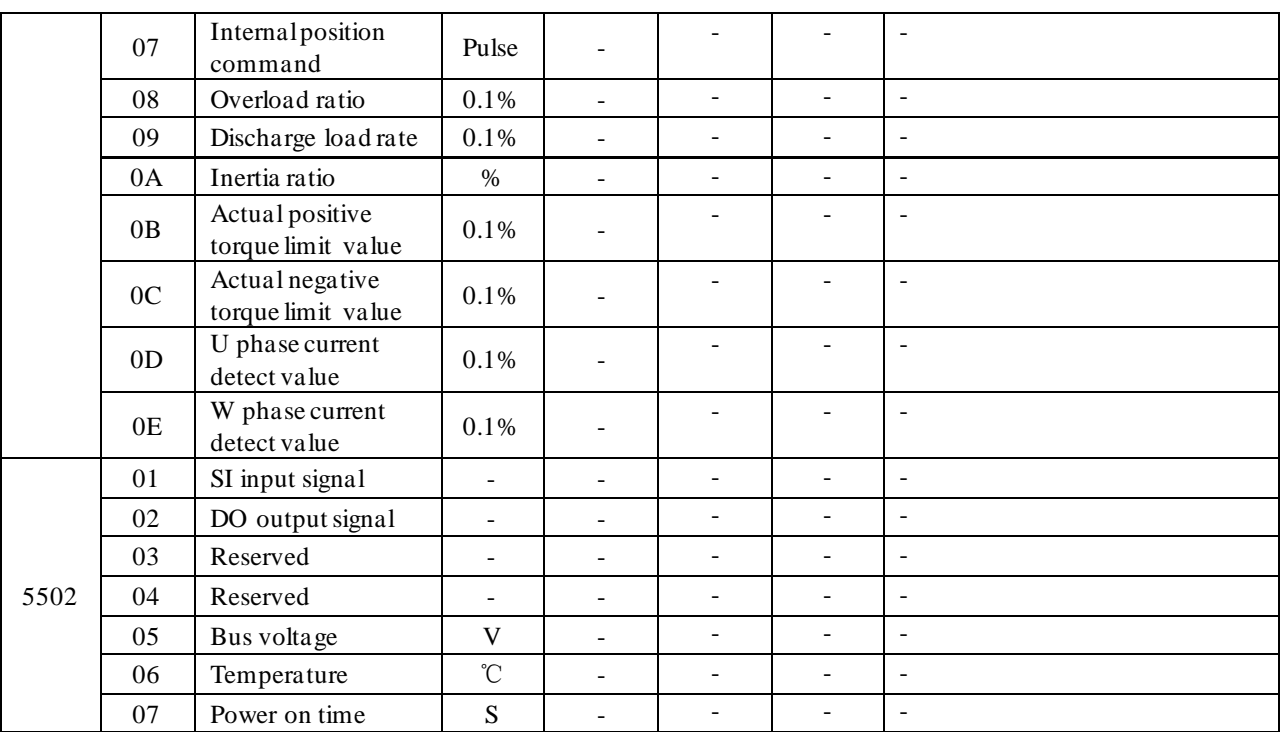

### <span id="page-22-0"></span>*4.1.3 Device Profile Parameters (Group 6000h)*

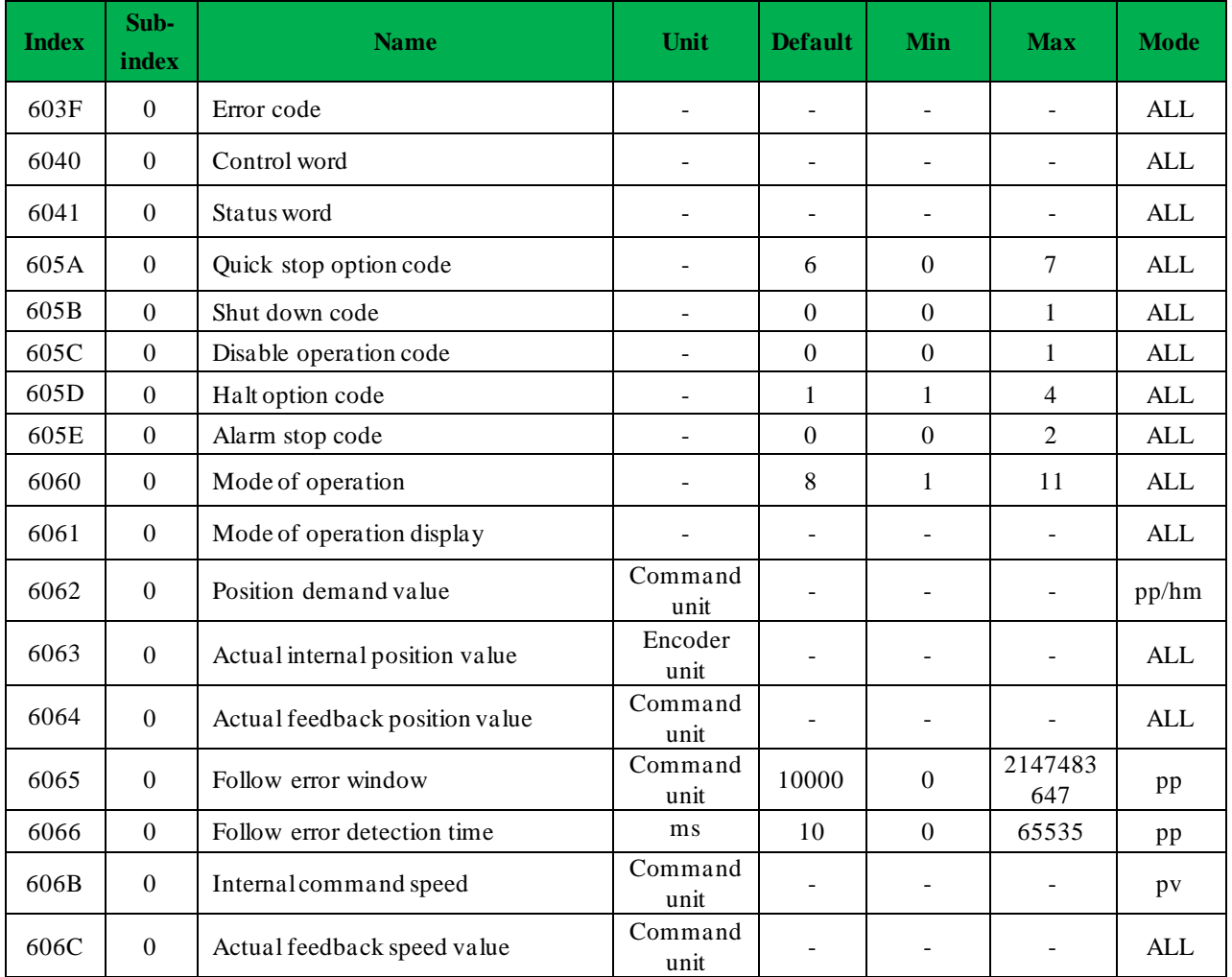

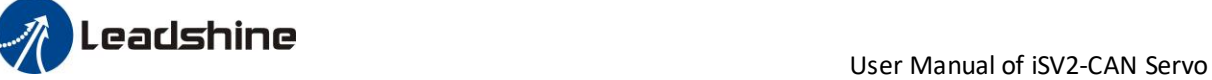

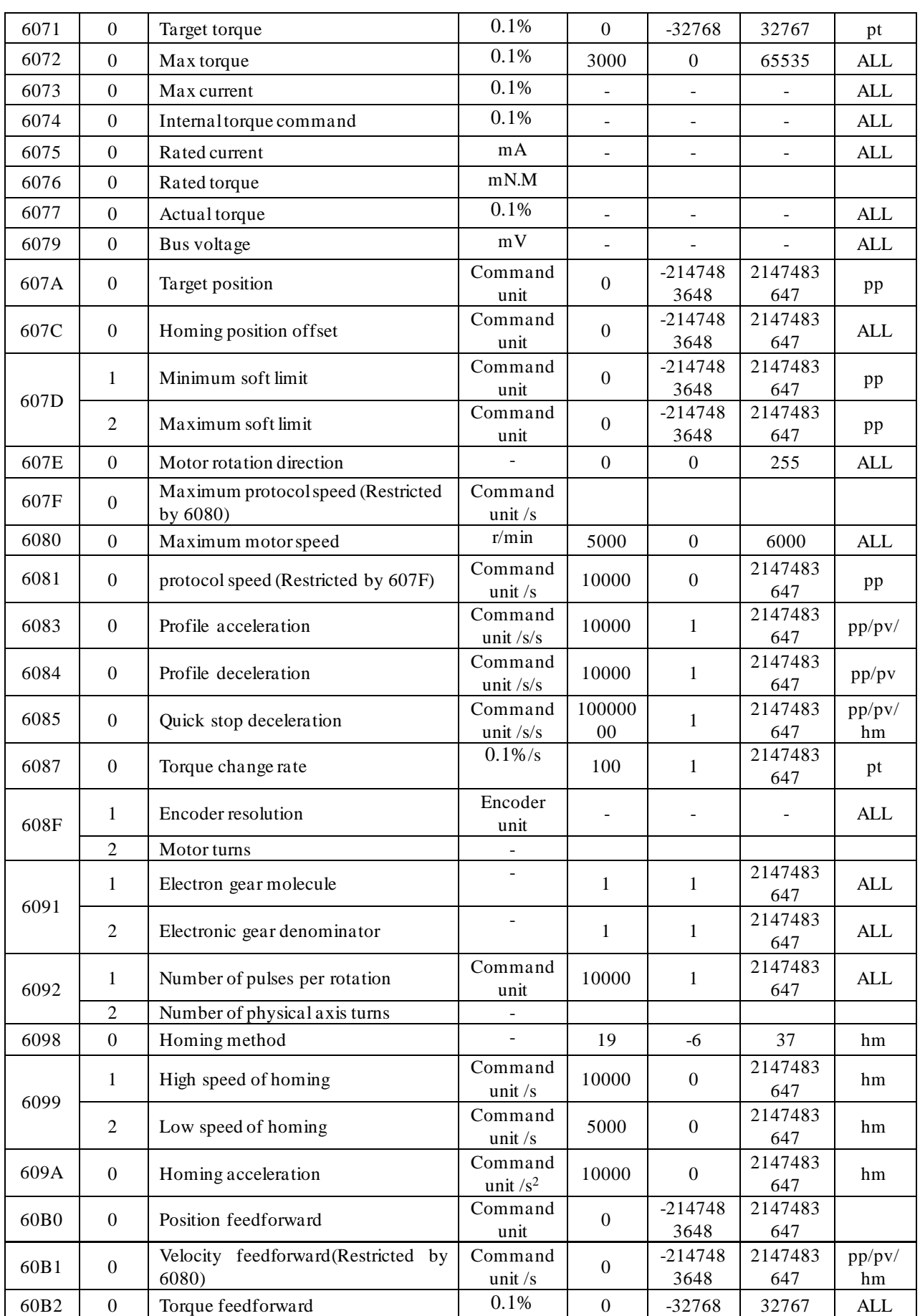

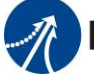

**Leadshine**<br>User Manual of iSV2-CAN Servo

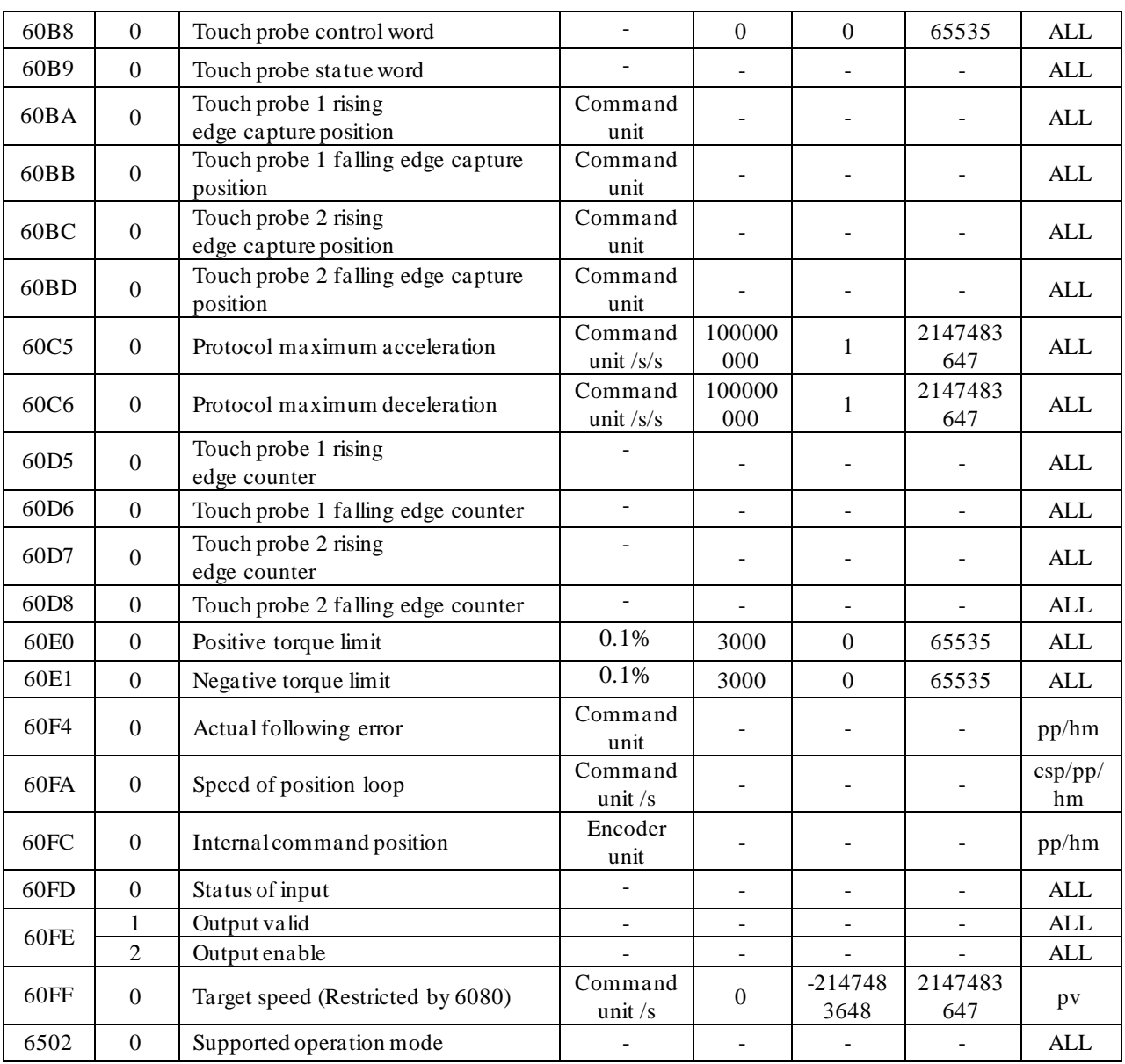

## <span id="page-24-0"></span>*4.2 ParametersFunction*

Here is the explanation of parameters, you can check them or modify the value using configuration software or the front panel of drive.

*Contac[t tech@leadshine.com](mailto:tech@leadshine.com) if you need more technical service .*

## <span id="page-24-1"></span>*4.2.1*【*Class 0*】*Basic Setting*

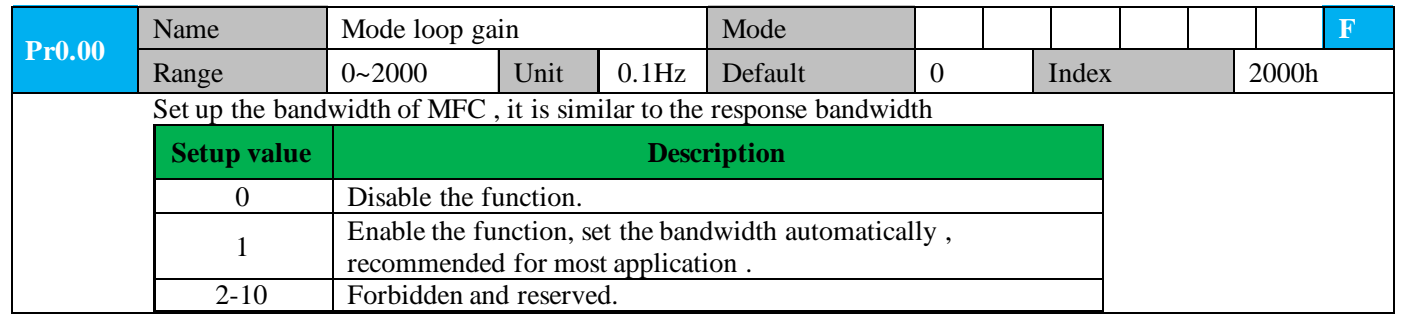

**USE AND LEAR SERVICE SERVICES AND LEAR SERVICES AND LEAR SERVICES AND LEAR SERVICES AND LEAR SERVOLUTES AND LE<br>CONTROLLER SERVICES AND LIST OF INCOME OF ISV2-CAN SERVOLUTES AND LIST OF ISVENITY OF ISVENITY OF ISOLOGICAL S** 

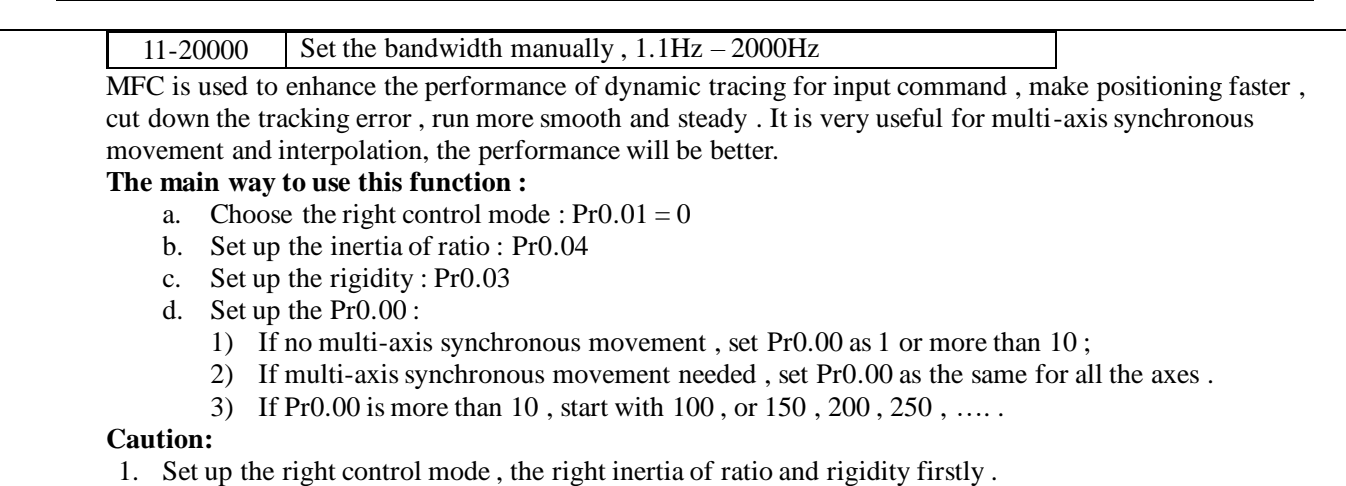

2. Don't change the value of Pr0.00 when the motor is running , otherwise vibration occurs

Set up a small value from the beginning if using it in manual mode , smaller value means running more smooth and steady , while bigger one means faster positioning

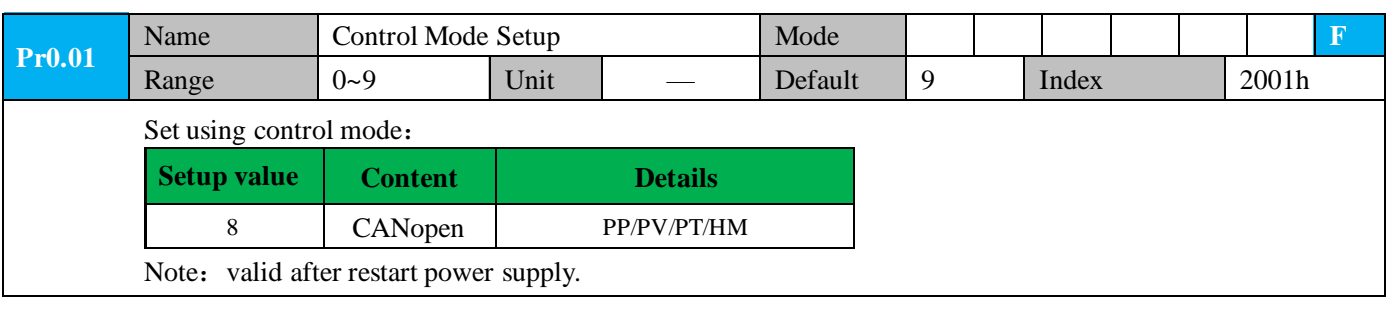

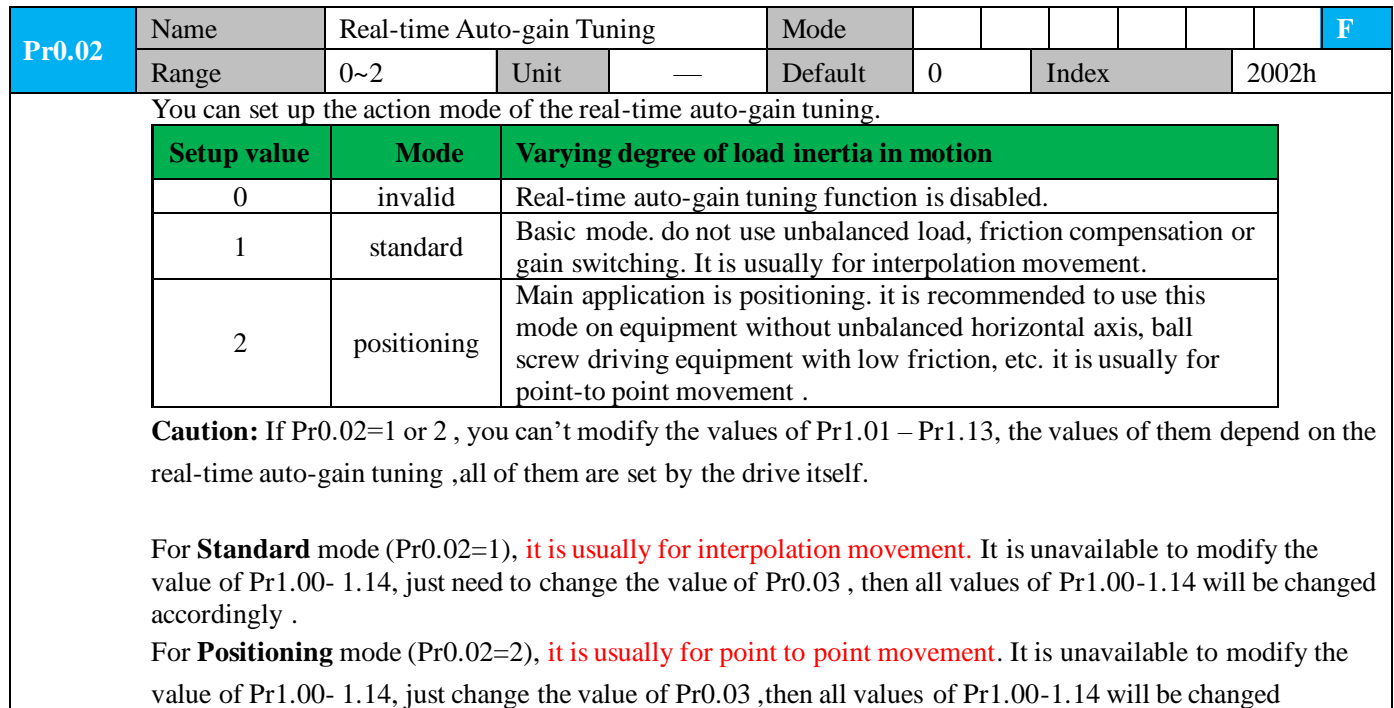

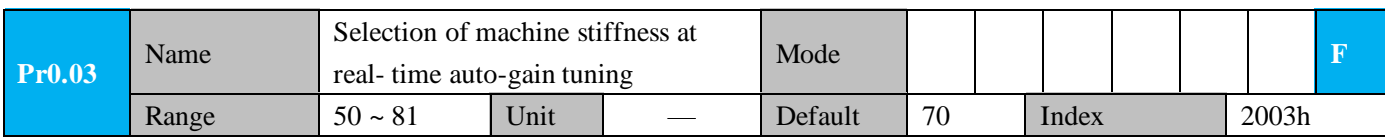

User Manual of iSV2-CAN Servo

You an set up response while the real-time auto-gain tuning is valid.

Leadshine

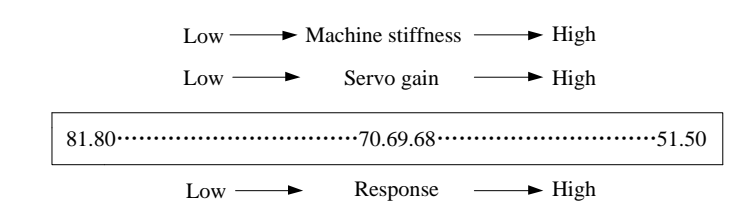

**Notice:** Lower the setup value, higher the velocity response and servo stiffness will be obtained. However, when decreasing the value, check the resulting operation to avoid oscillation or vibration. Control gain is updated while the motor is stopped. If the motor can't be stopped due to excessively low gain or continuous application of one-way direction command ,any change made to Pr0.03 is not used for update. If the changed stiffness setting is made valid after the motor stopped, abnormal sound or oscillation will be generated. To prevent this problem, stop the motor after changing the stiffness setting and check that the changed setting is enabled.

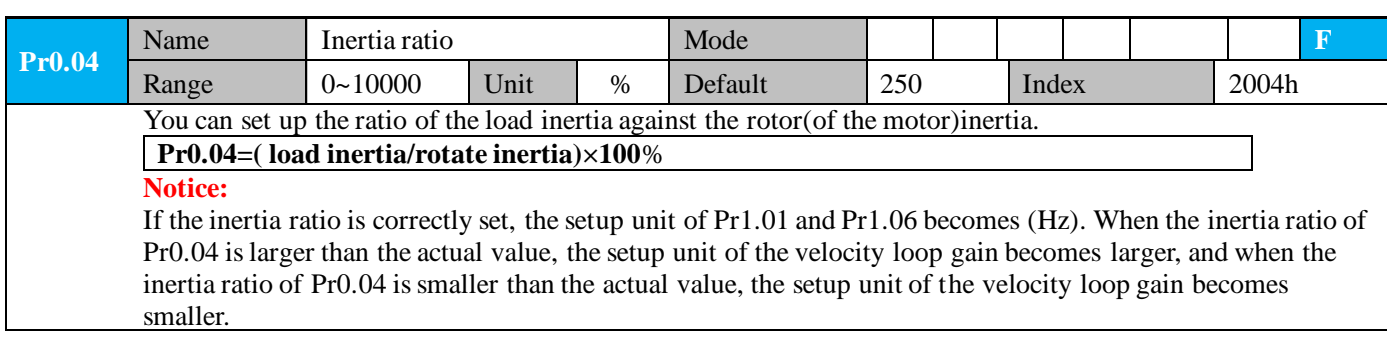

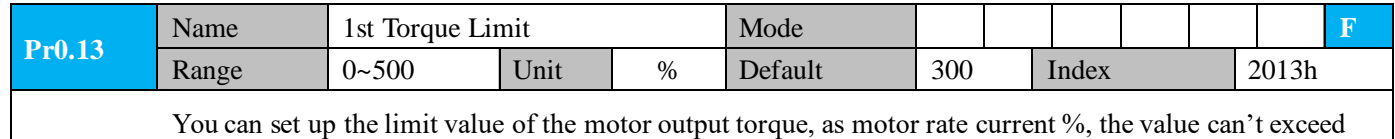

the maximum of output current.

Compared with the maximum torque 6072, the actual torque limit value is smaller one.

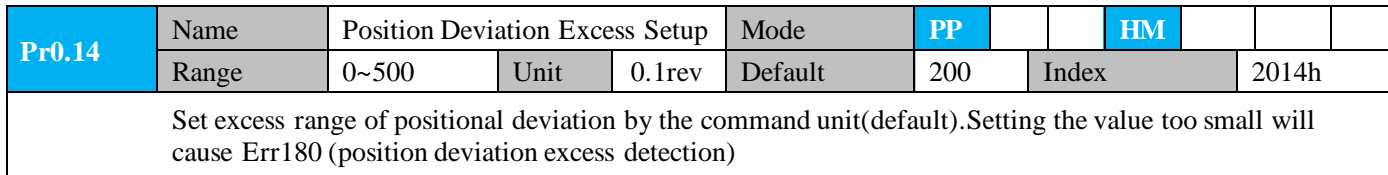

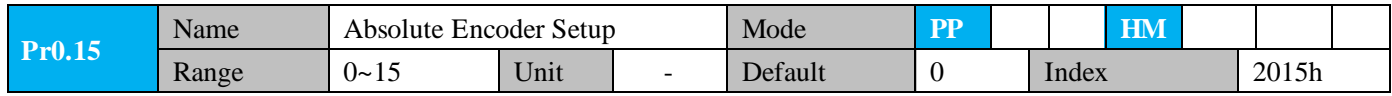

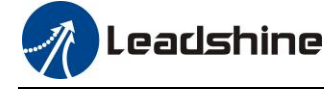

#### **0: Incremental position mode**:

The encoder is used as a incremental encoder, and the position retentive at power failure is not supported.

#### **1: Absolute position linear mode**:

The encoder is used as an absolute encoder, and the position retentive at power failure is supported.. It is applicable to the scenario where the travel range of device load is fixed and the encoder multi-turn data dose not overflow.

#### **2: Absolute position rotation mode**:

The encoder is used as an absolute encoder, and the position retentive at power failure is supported.. It is mainly applicable to the scenario where the load travel range is not limited and the number of motor single-direction revolution is less than  $0 \sim (Pr6.63+1)$ 

**5: Clean multi-turn alarm**, and open multi-turn absolute function. It will become 1 when normal clearance, if it's still 5 after 3seconds, please deal with according to 153 alarm processing.

#### **9: Clear multi-turn position and reset multi-turn alar**m, open multi-turn absolute function.

It will become 1 when normal clearance, if it's still 9 after 3seconds, please deal with according to 153

alarm processing. Please remember to do mechanical homing.

**Notes:** Set to 9 after homing process finished and servo disabled, valid after restart power-supply

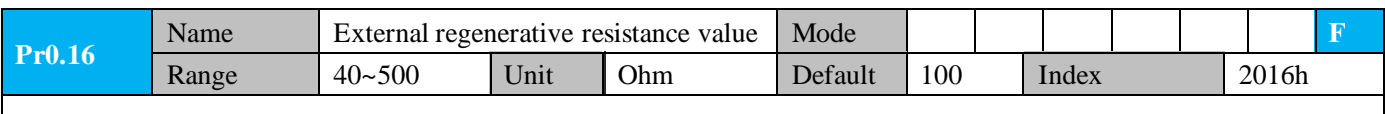

Set Pr.0.16 and Pr.0.17 to confirm the threshold value of the discharge loop to give alarm for over current.

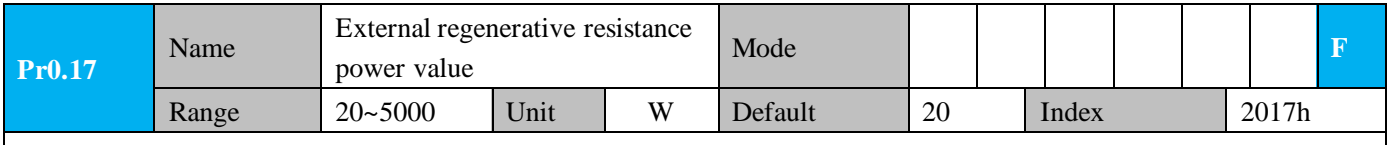

Set Pr.0.16 and Pr.0.17 to confirm the threshold value of the discharge loop to give alarm for over current.

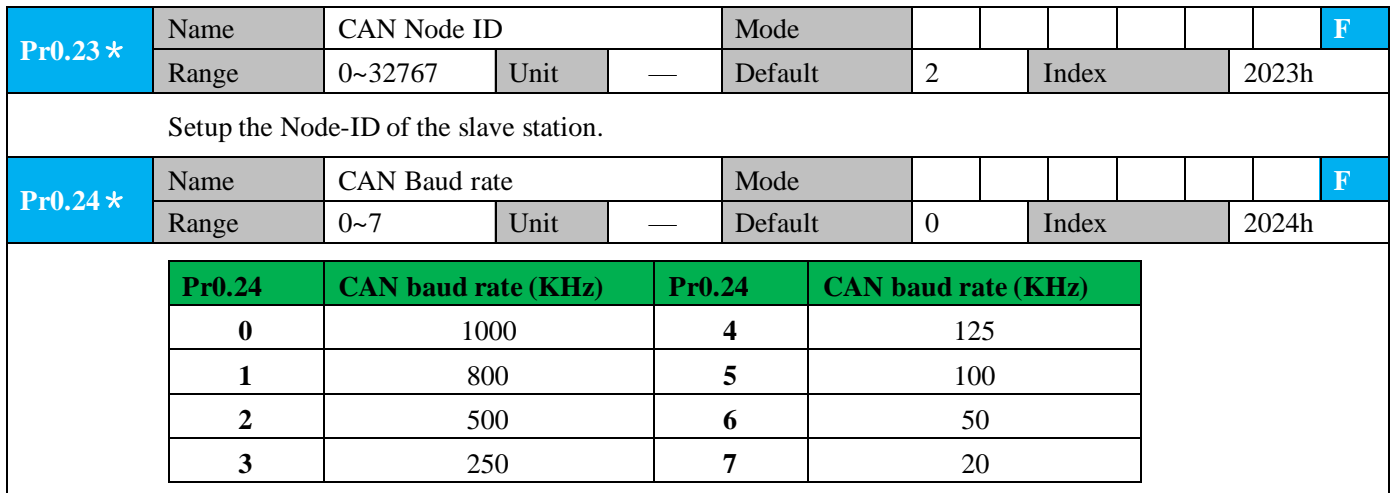

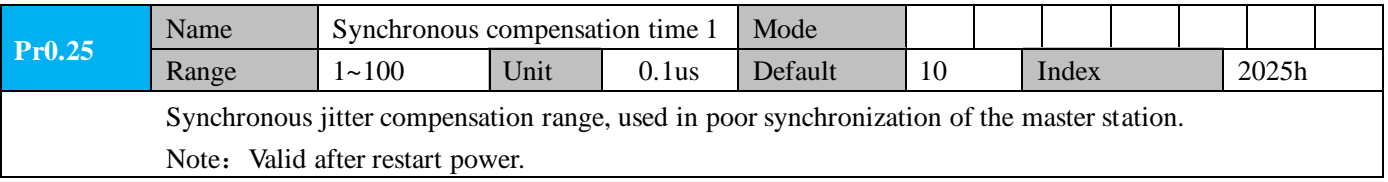

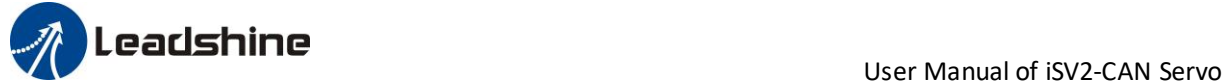

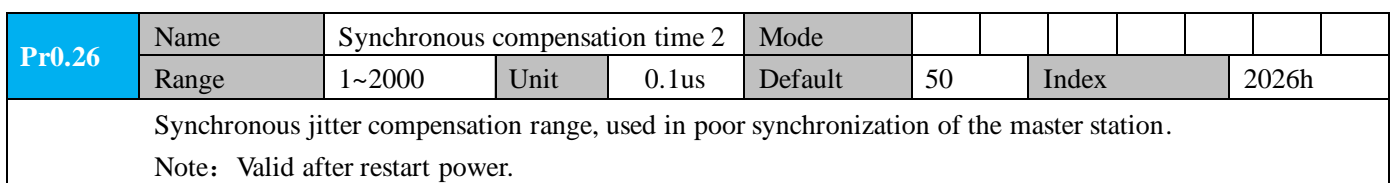

### <span id="page-28-0"></span>*4.2.2*【*Class 1*】*Gain Adjust*

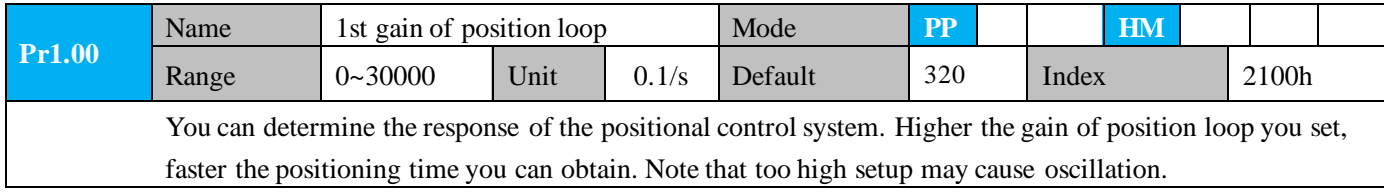

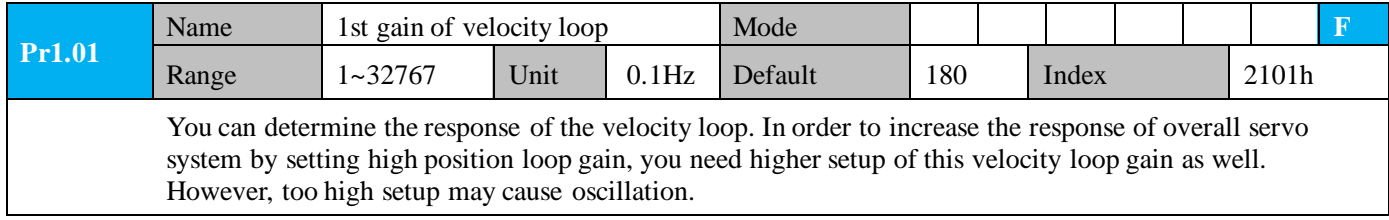

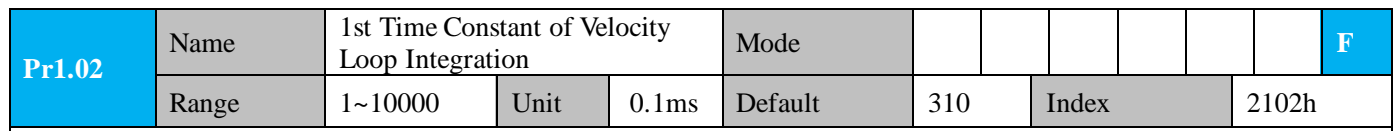

You can set up the integration time constant of velocity loop, Smaller the setup value, faster you can dog-in deviation at stall to 0.The integration will be maintained by setting to"9999".The integration effect will be lost by setting to"10000".

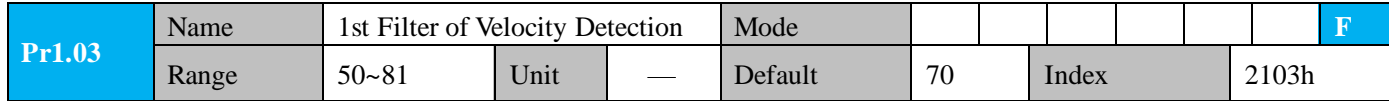

You can set up the time constant of the low pass filter (LPF) after the speed detection, in 32 steps (50 to 81).Higher the setup, larger the time constant you can obtain so that you can decrease the motor noise, however, response becomes slow.

You can set the filter parameters through the loop gain, referring to the following table:

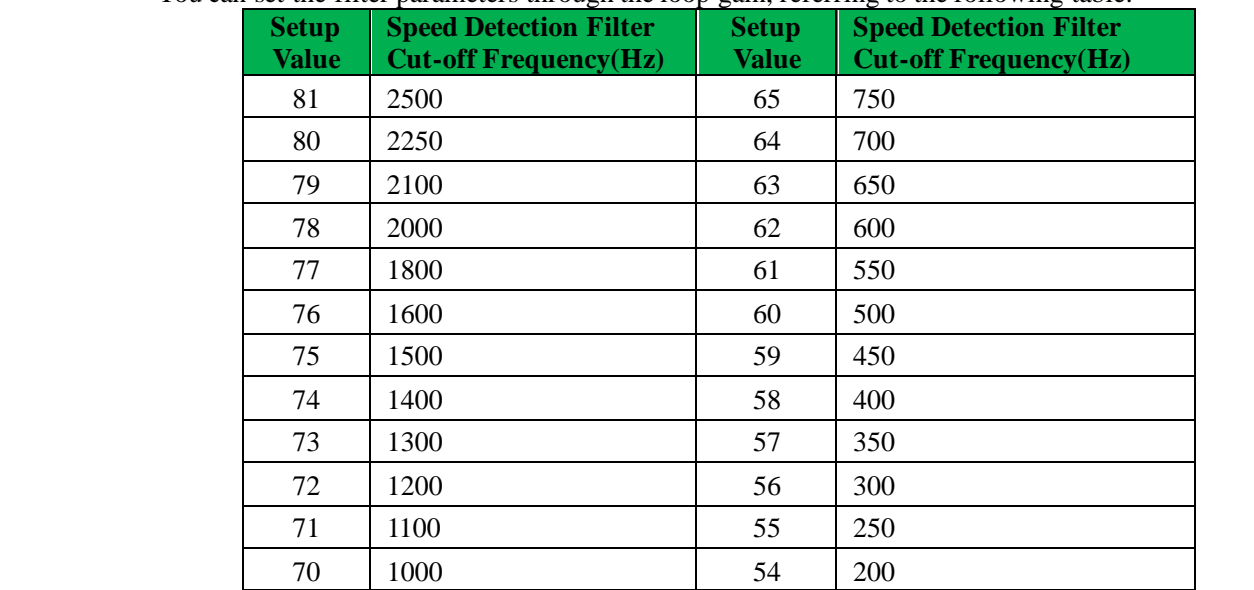

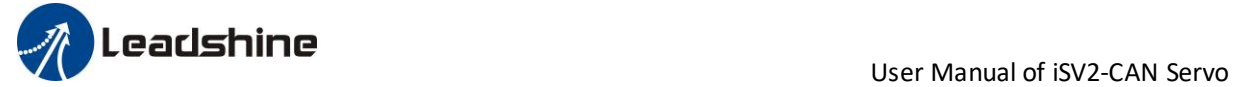

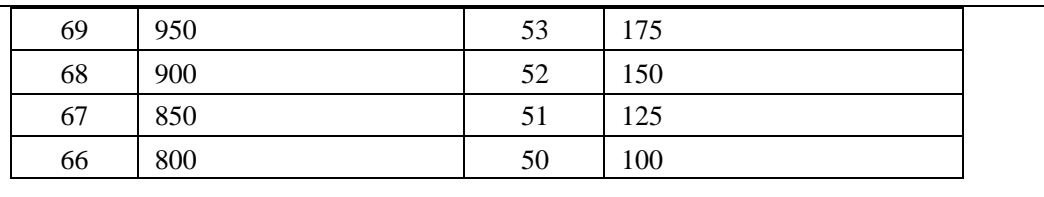

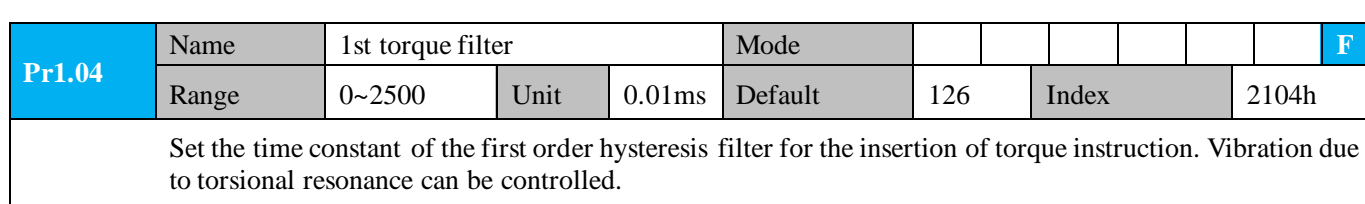

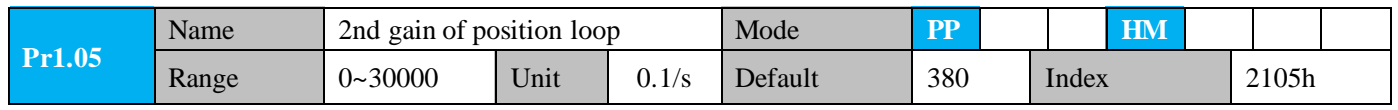

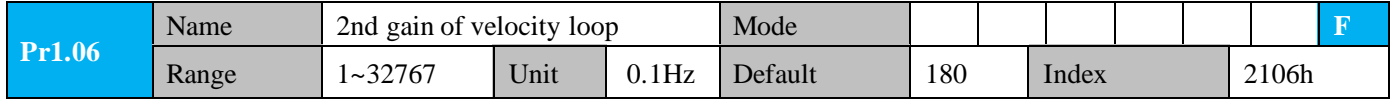

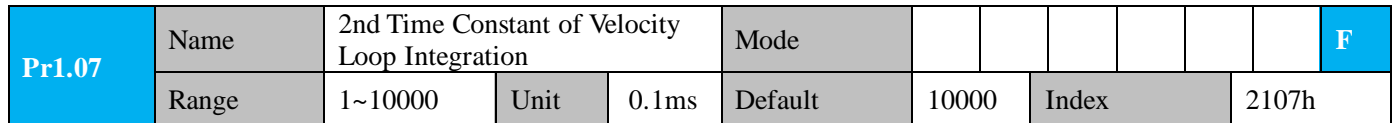

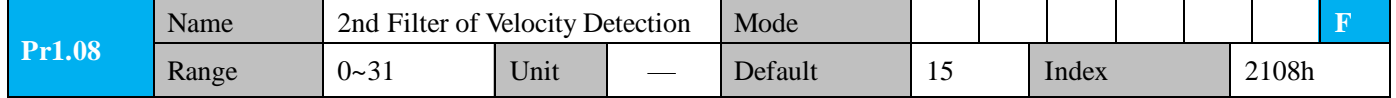

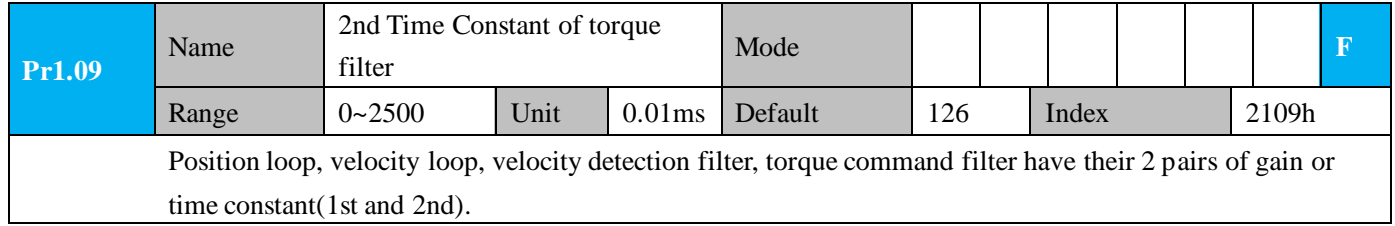

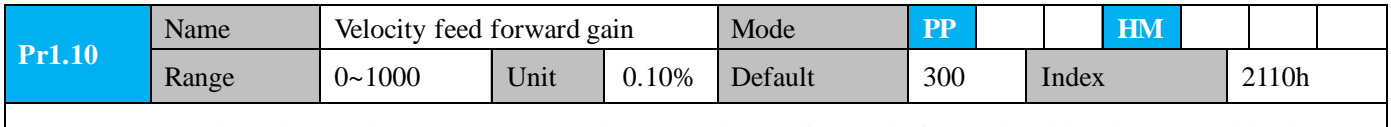

Multiply the velocity control command calculated according to the internal positional command by the ratio of this parameter and add the result to the speed command resulting from the positional control process.

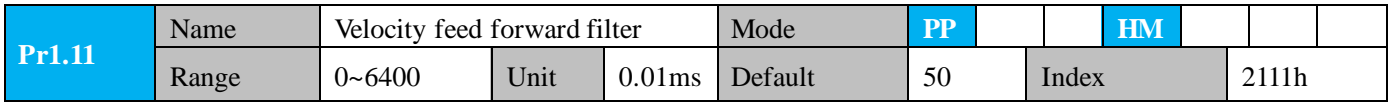

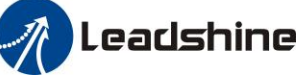

Set the time constant of 1st delay filter which affects the input of speed feed forward. **(usage example of velocity feed forward)**

The velocity feed forward will become effective as the velocity feed forward gain is gradually increased with the speed feed forward filter set at approx.50 (0.5ms). The positional deviation during operation at a constant speed is reduced as shown in the equation below in proportion to the value of velocity feed forward gain.

Position deviation [ unit of command]=command speed [ unit of command /s]/position loop gain[1/s]×(100-speed feed forward gain[%]/100

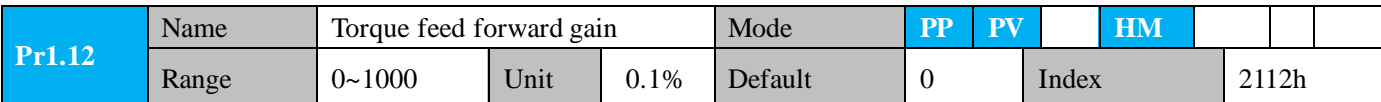

- ⚫ Multiply the torque control command calculated according to the velocity control command by the ratio of this parameter and add the result to the torque command resulting from the velocity control process.
- ⚫ To use torque feed forward, correctly set ratio of inertia. Set the inertia ratio that can be calculated from the machine specification to Pr0.04 inertia ratio.
- ⚫ Positional deviation at a constant acceleration/deceleration can be minimized close to 0 by increasing the torque forward gain .this means that positional deviation can be maintained at near 0 over entire operation range while driving in trapezoidal speed pattern under ideal condition where disturbance torque is not active.

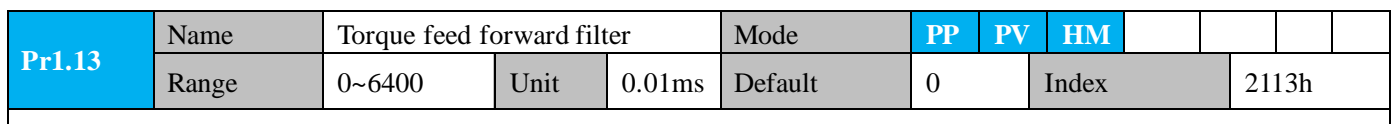

Set up the time constant of 1st delay filter which affects the input of torque feed forward. zero positional deviation is impossible in actual situation because of disturbance torque. as with the velocity feed forward, large torque feed forward filter time constant decreases the operating noise but increases positional deviation at acceleration change point.

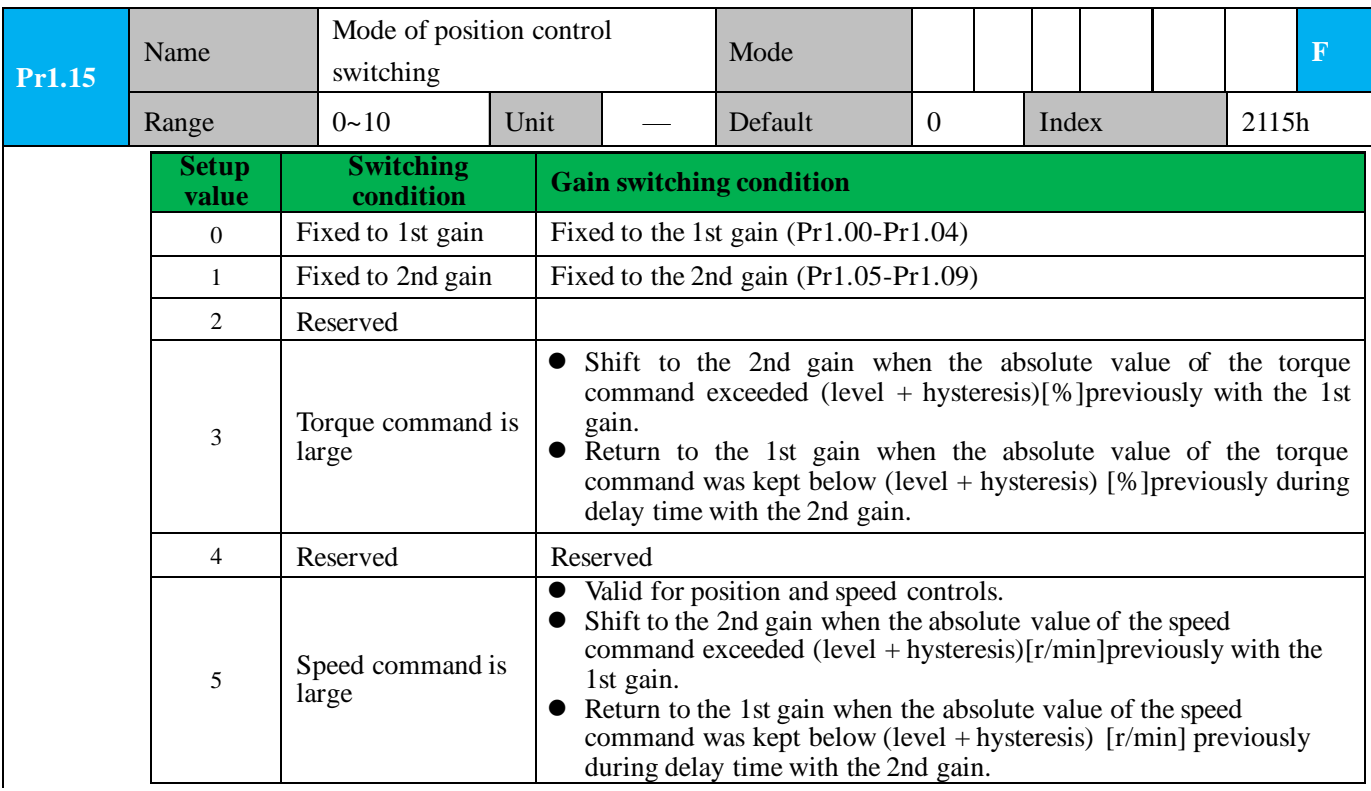

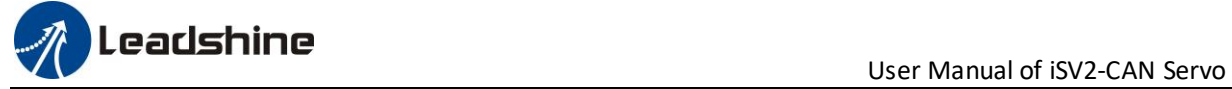

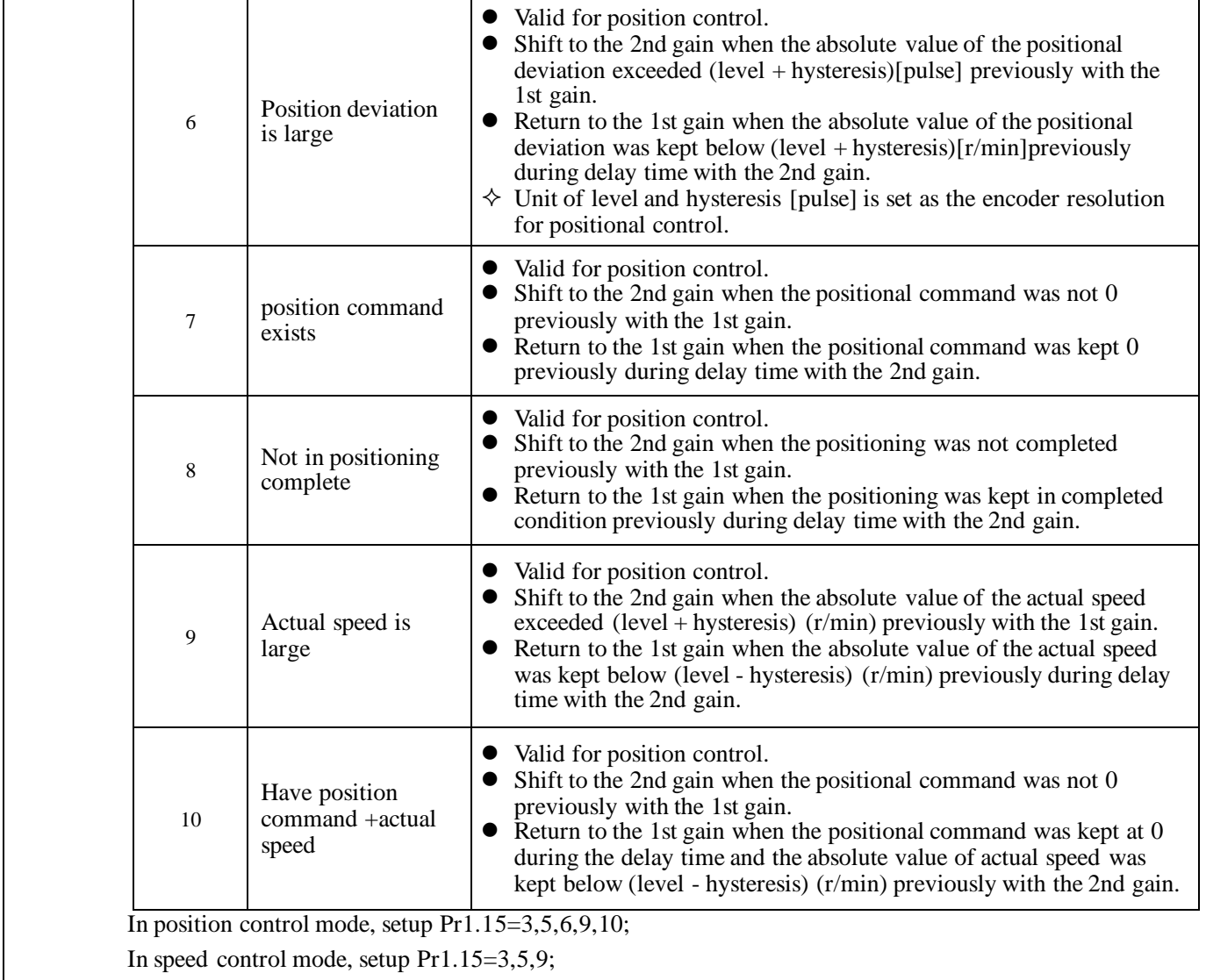

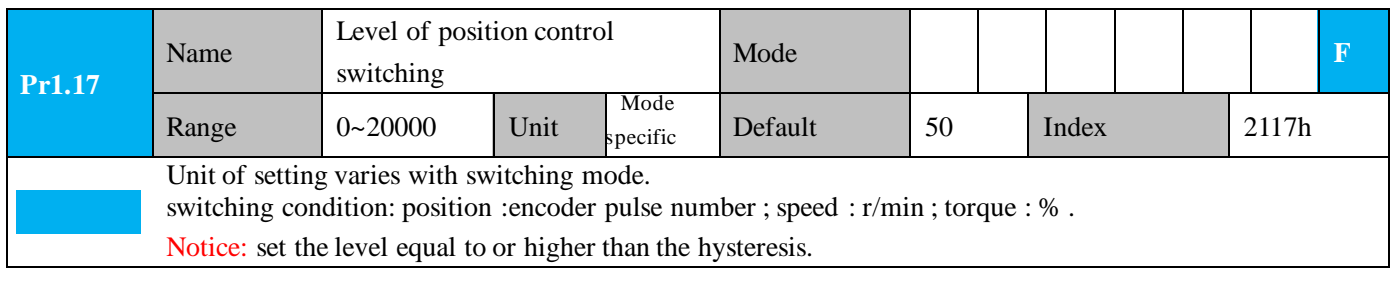

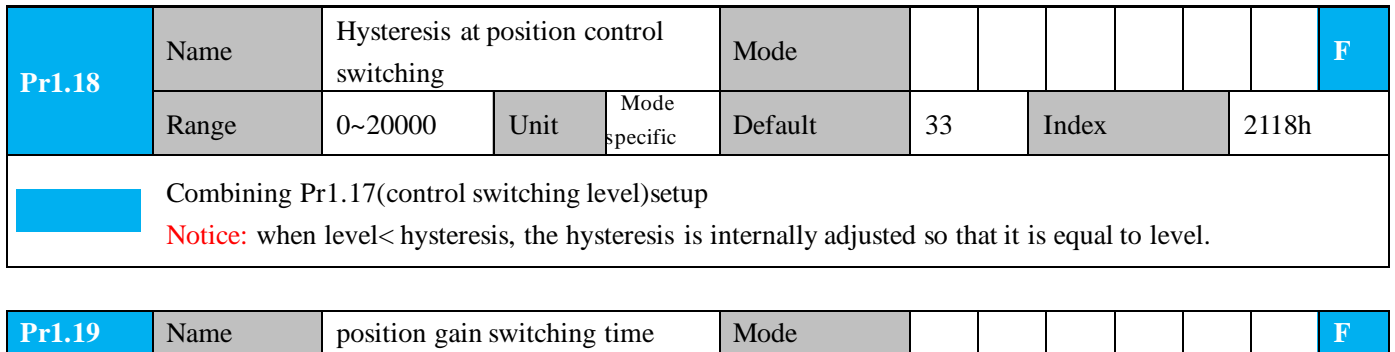

## **The Leadshine**<br>User Manual of iSV2-CAN Servo

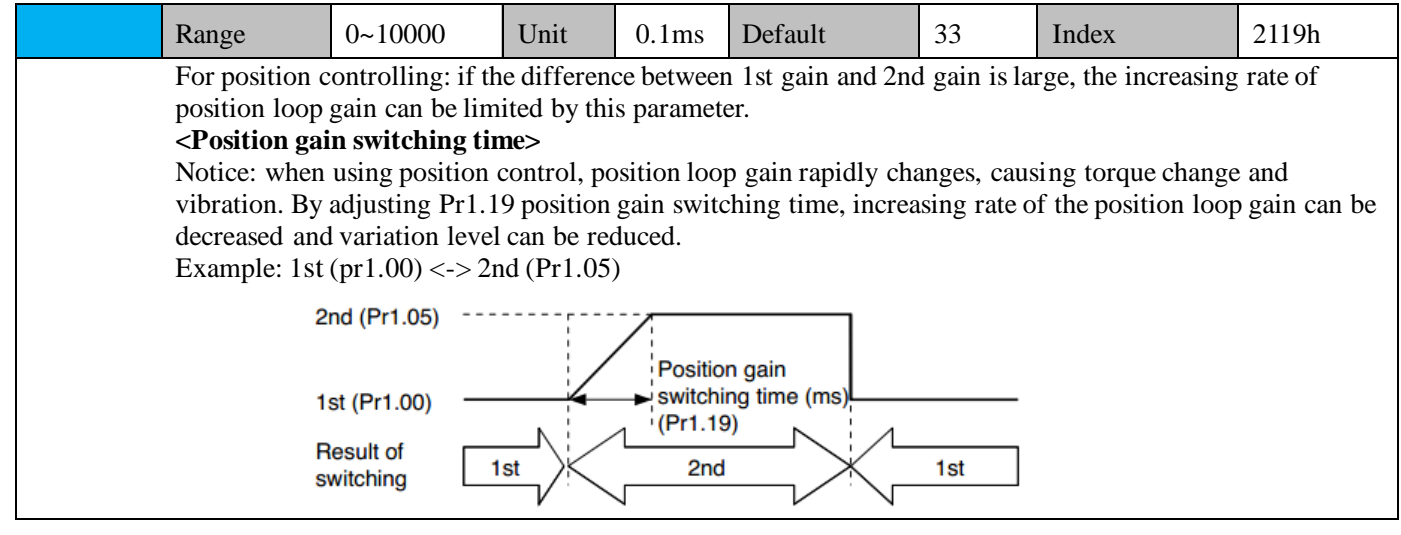

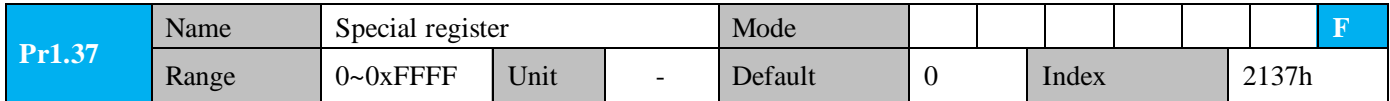

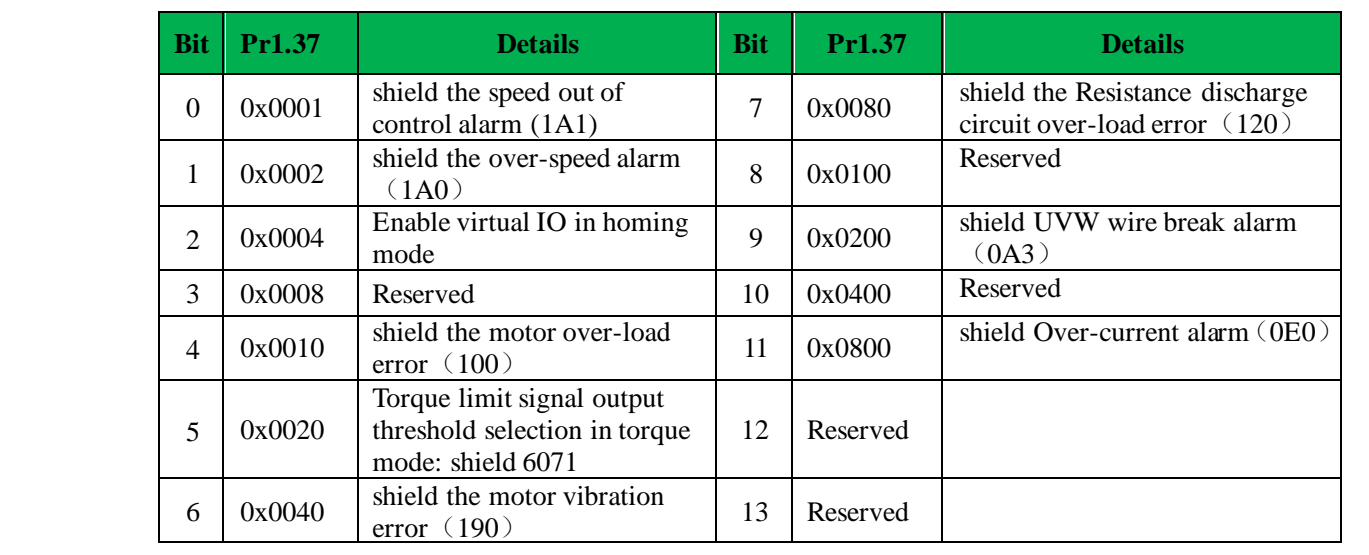

## <span id="page-32-0"></span>*4.2.3*【*Class 2*】*Vibration Suppression*

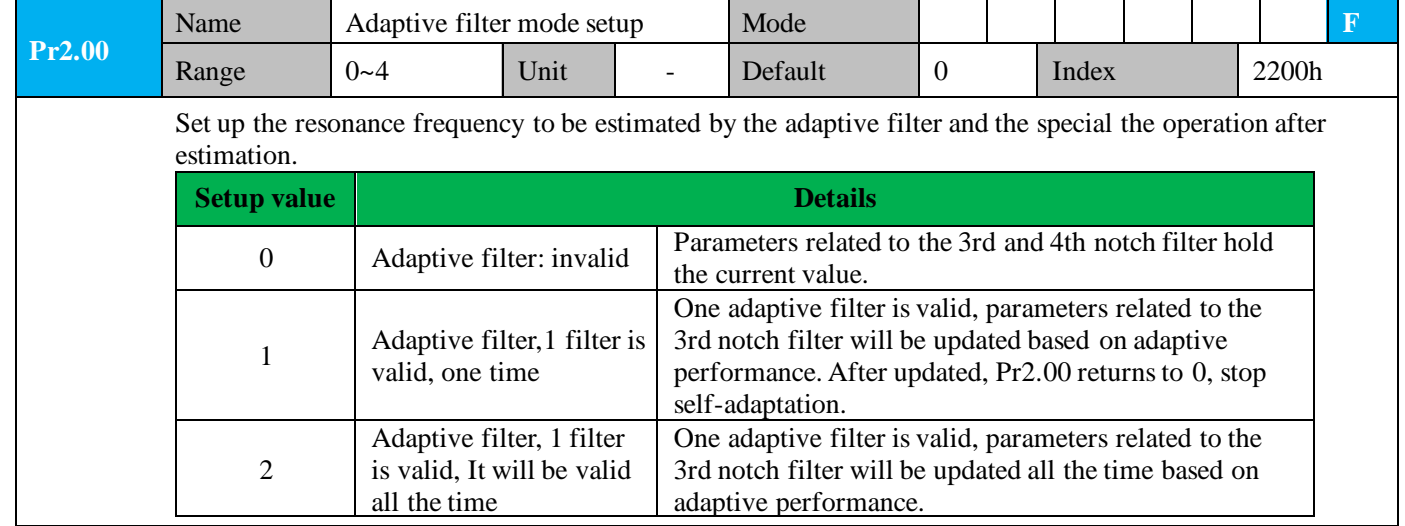

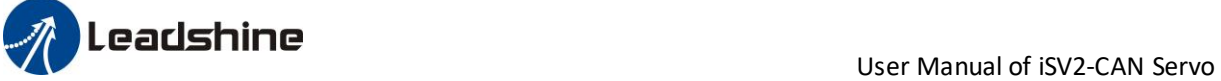

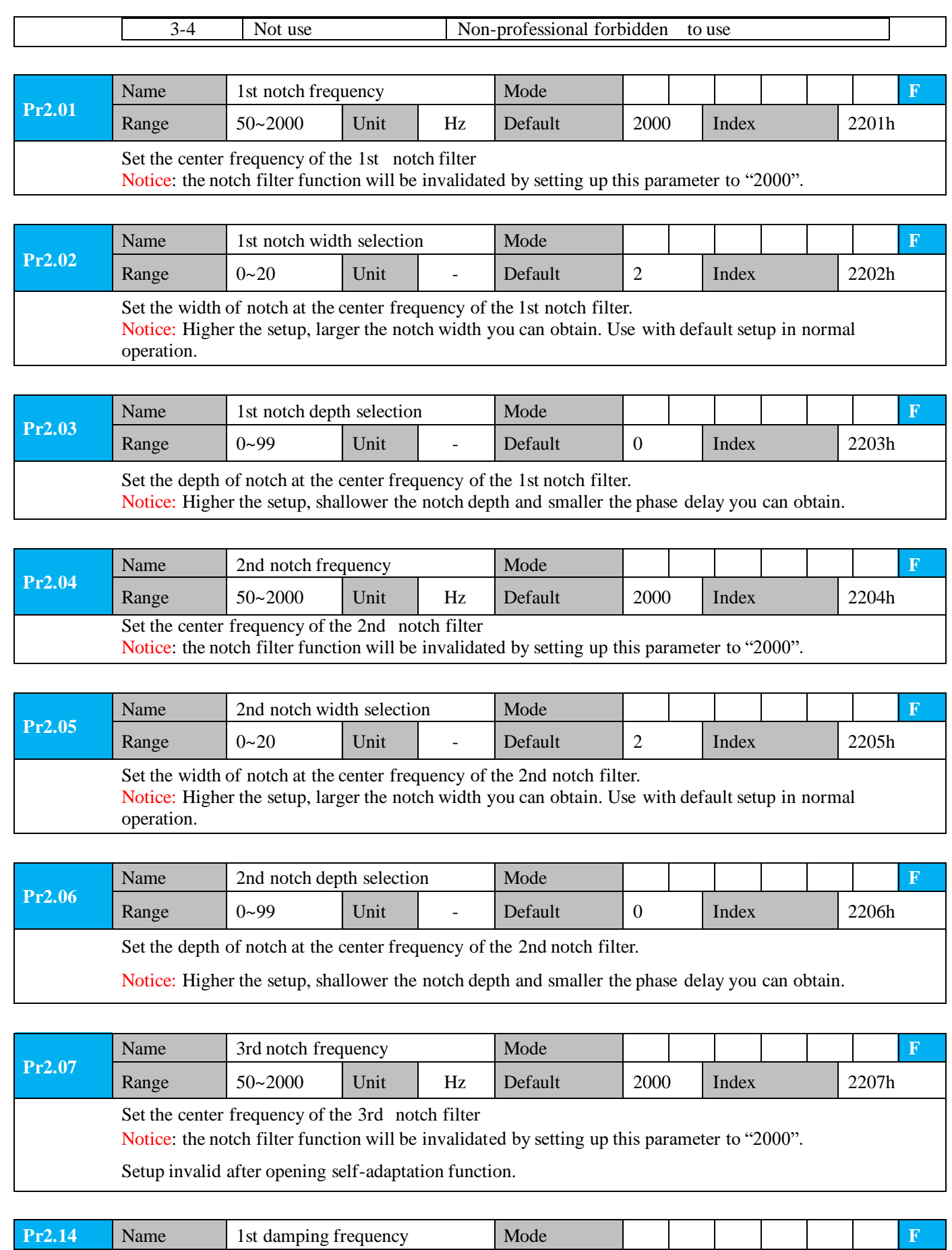

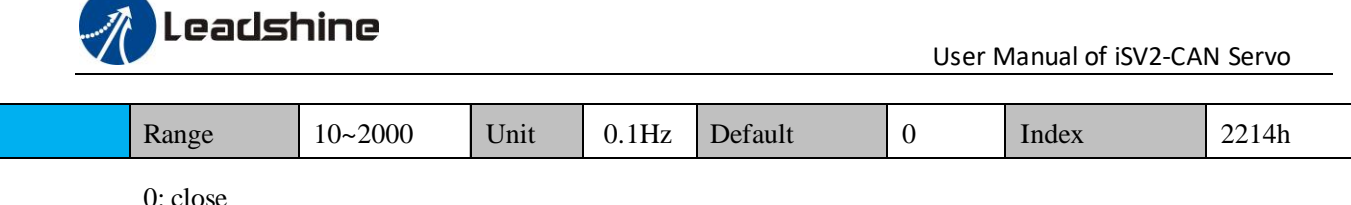

0: close

Setup damping frequency, to suppress vibration at the load edge.

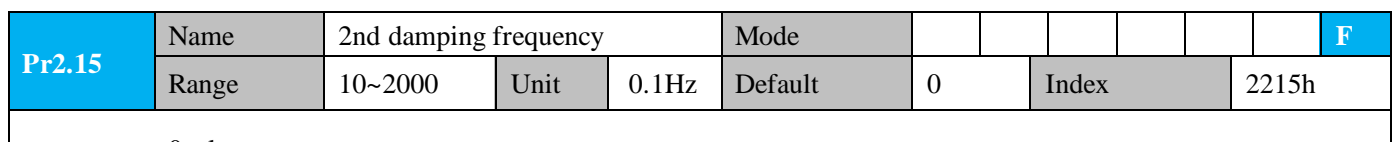

0: close

Setup damping frequency, to suppress vibration at the load edge.

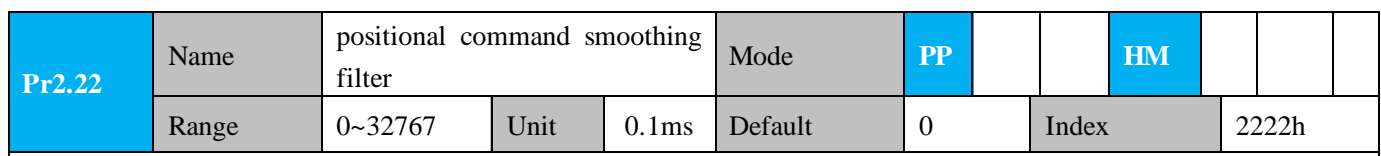

⚫ Set up the time constant of the1st delay filter in response to the positional command.

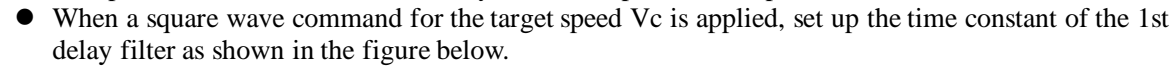

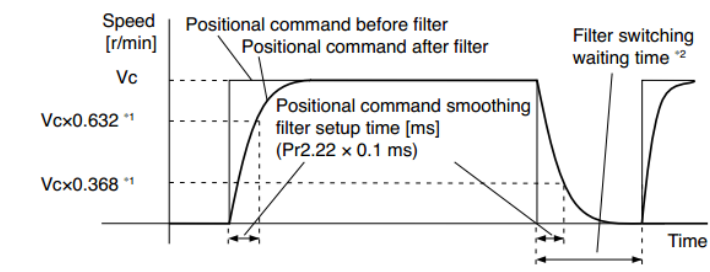

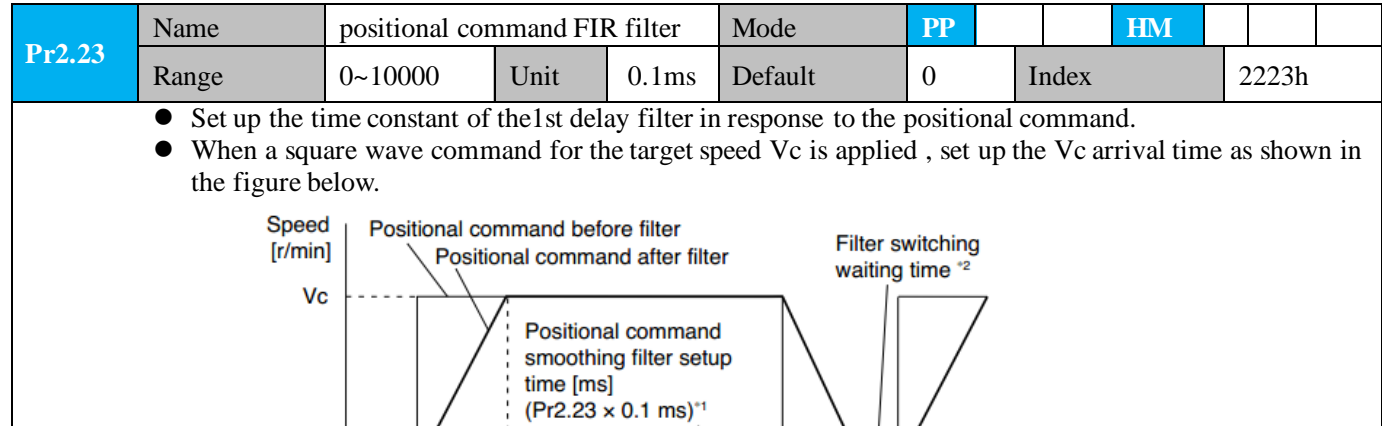

### <span id="page-34-0"></span>*4.2.4*【*Class 3*】*Velocity/ Torque Control*

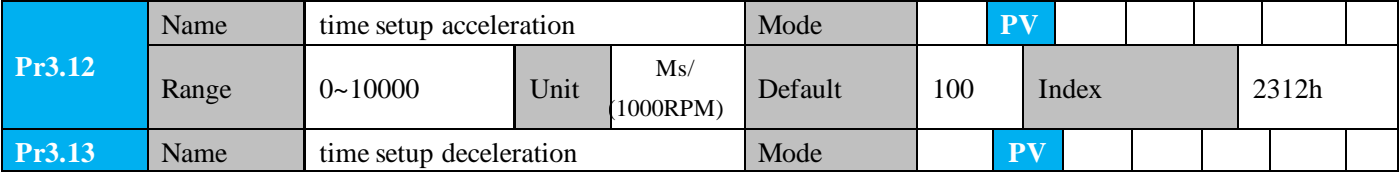

Time

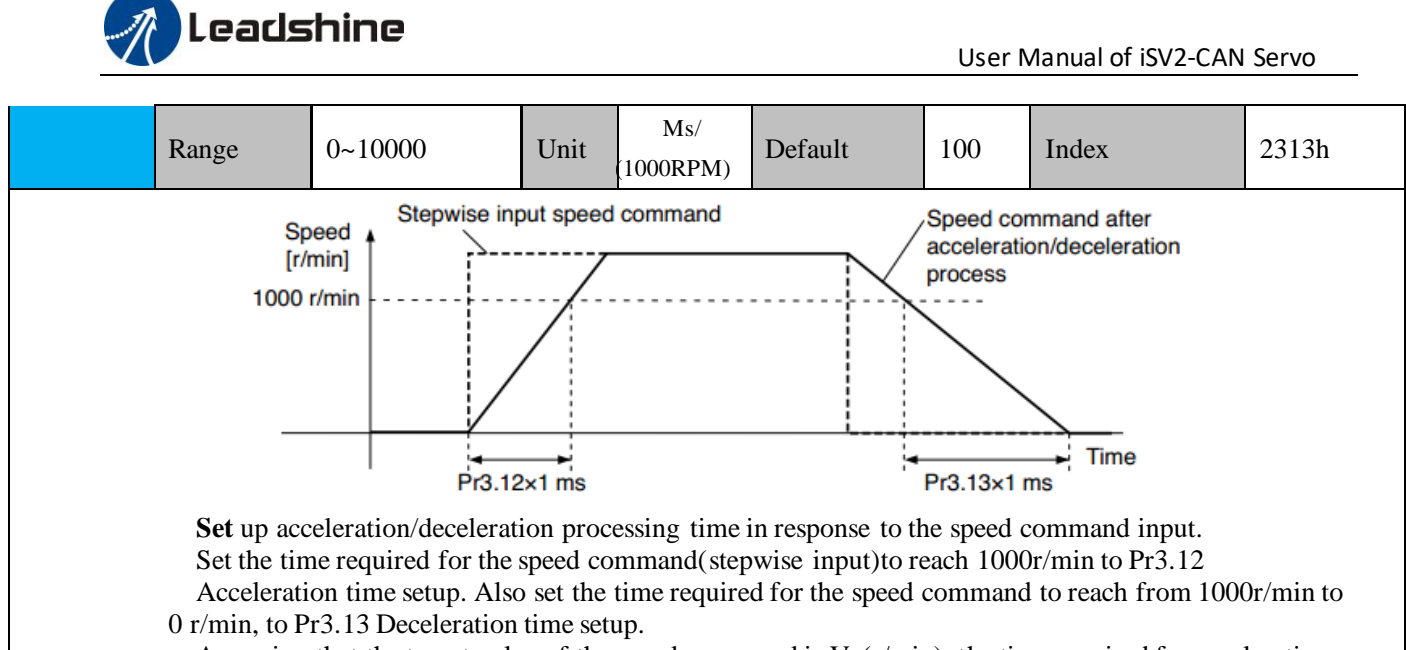

Assuming that the target value of the speed command is  $Vc(r/min)$ , the time required for acceleration /deceleration can be computed from the formula shown below.

 Acceleration time (ms)=Vc/1000 \*Pr3.12 \*1ms Deceleration time (ms)=Vc/1000 \*Pr3.13 \*1ms

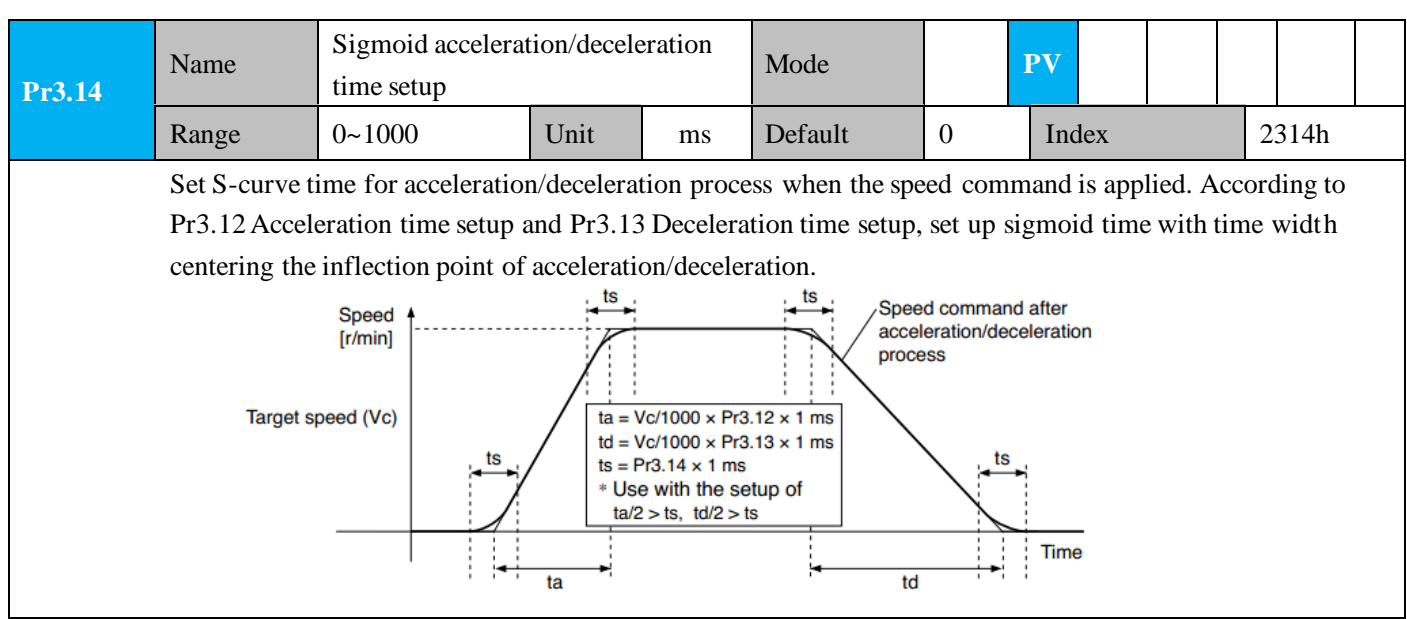

### <span id="page-35-0"></span>*4.2.5*【*Class 4*】*I/F Monitor Setting*

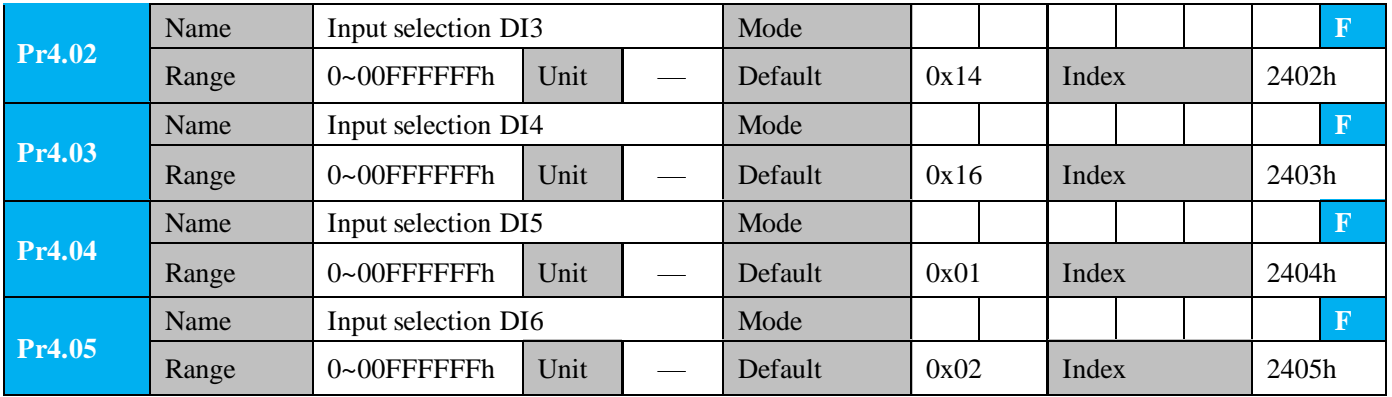
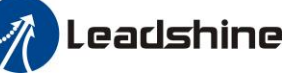

User Manual of iSV2-CAN Servo

Assign functions to digital inputs.

This parameter use 16 binary system to set up the values,

For the function number, please refer to the following table.

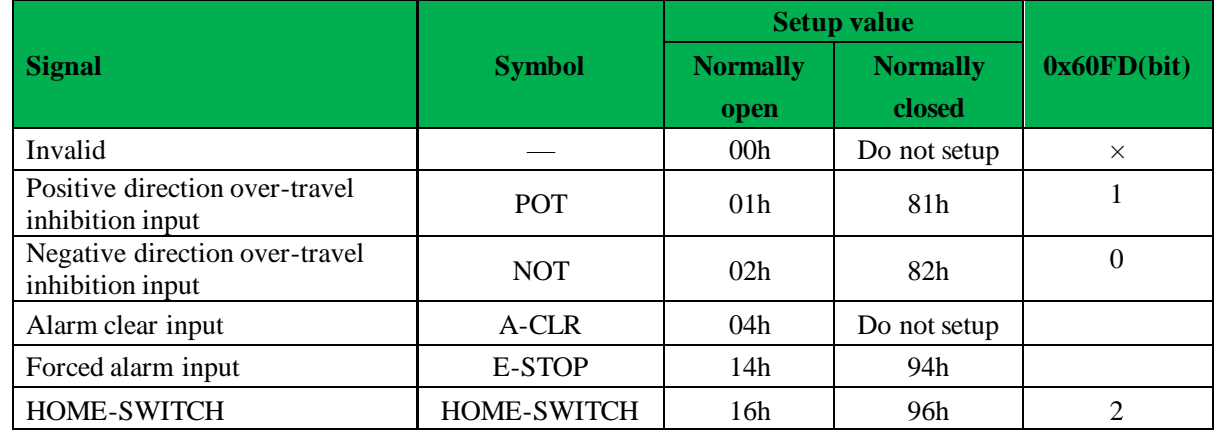

· Normally open means input signal comes from external controller or component, for example: PLC .

Normally closed means input signal comes from drive internally.

- · Don't setup to a value other than that specified in the table .
- Don't assign specific function to 2 or more signals. Duplicated assignment will cause Err210 I/F input multiple assignment error 1or Err211 I/F input multiple assignment error 2.
- E-STOP: Associated parameter Pr4.43

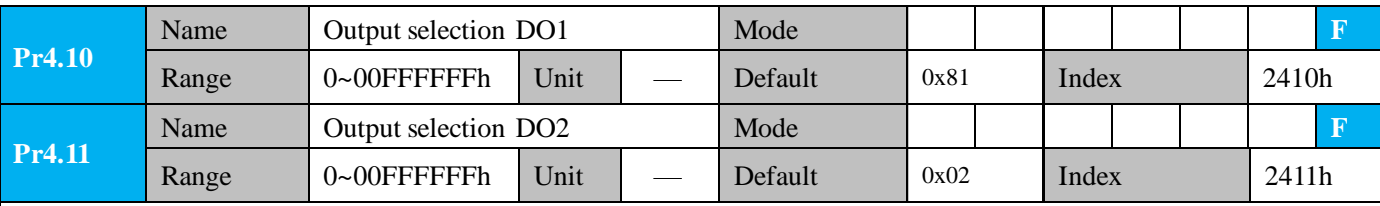

Assign functions to digital outputs.

This parameter use 16 binary system do setup

For the function number, please refer to the following table.

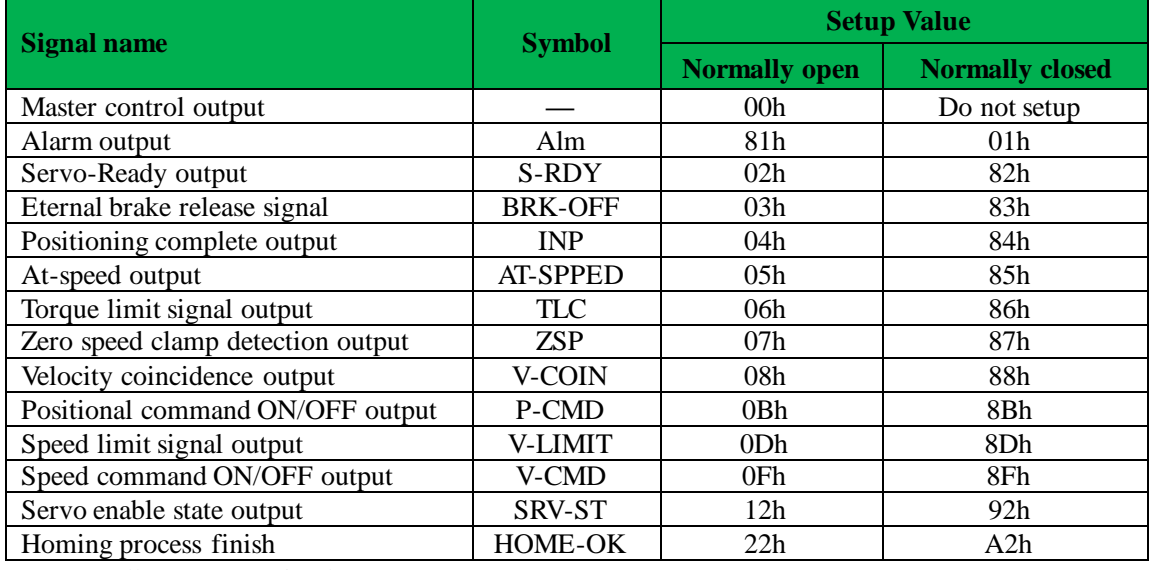

Normally open: Active low

Normally closed: Active high

· Don't setup to a value other than that specified in the table .

Pr4.10~Pr4.11 correspond to DO1~DO2 respectively.

# **Leadshine**<br>User Manual of iSV2-CAN Servo

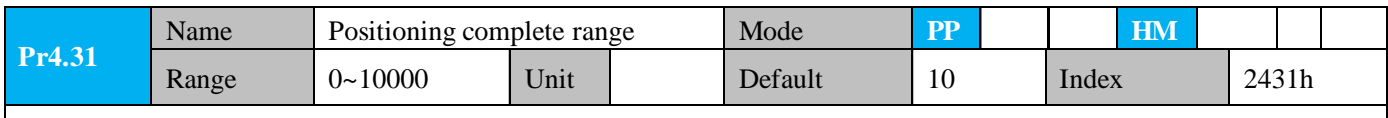

Setup the timing of positional deviation at which the positioning complete signal (INP1) is output.

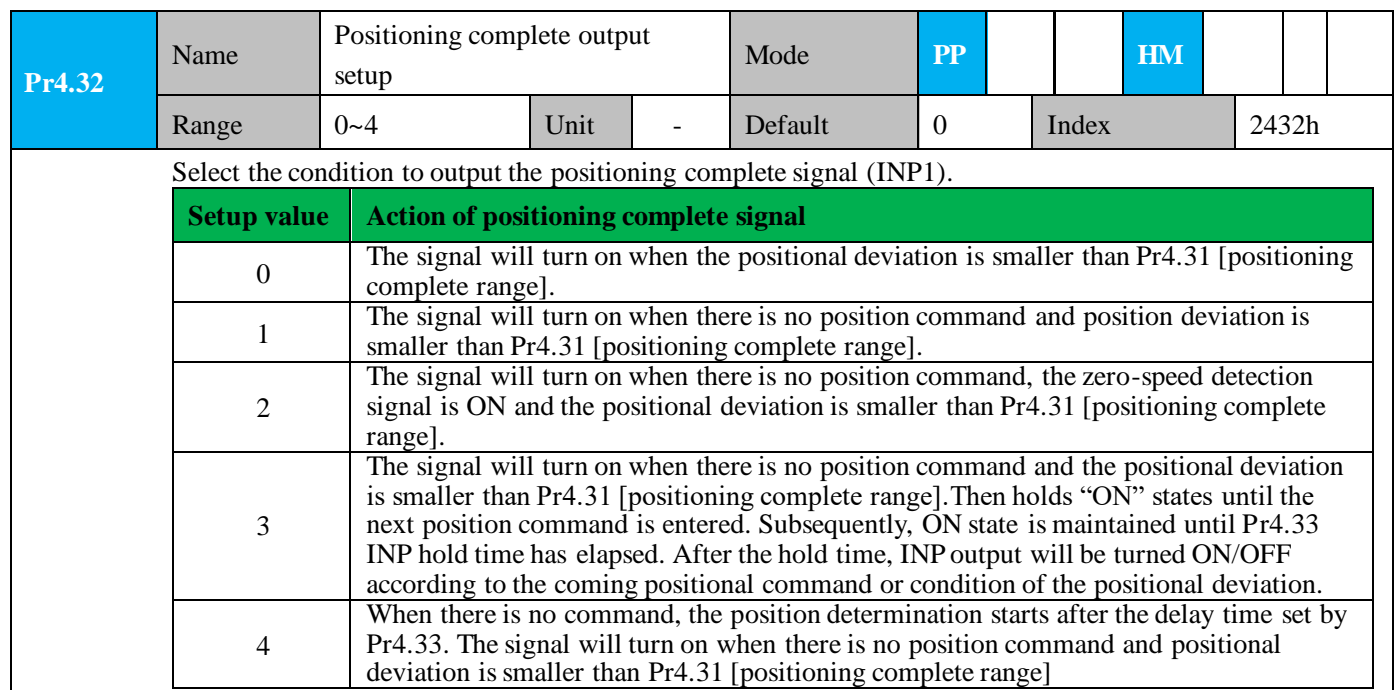

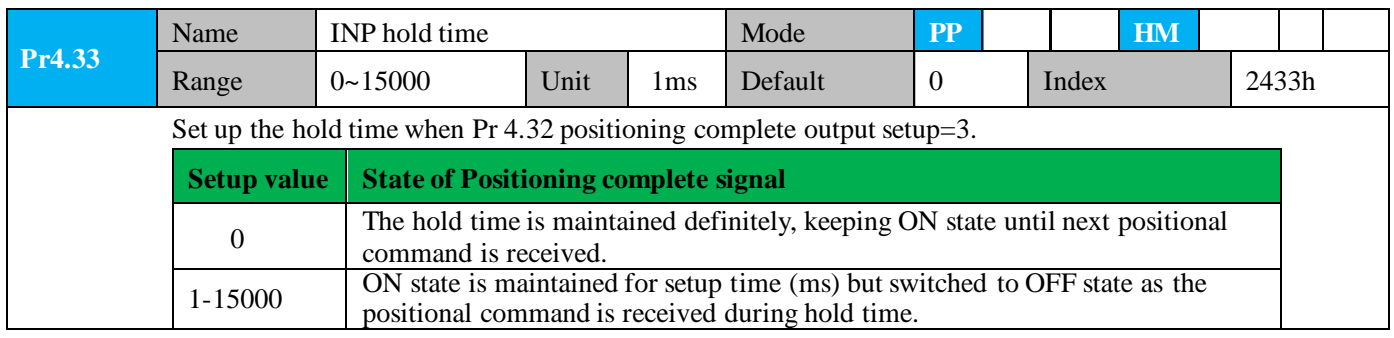

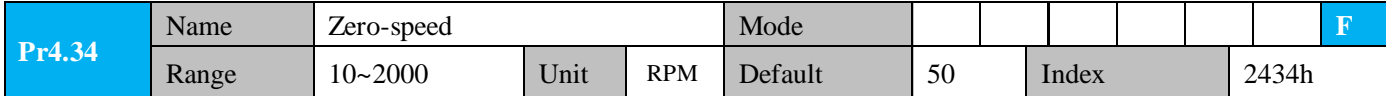

Leadshine User Manual of iSV2-CAN Servo The rotation speed (RPM) was used to set the output timing sequence of the zero speed detection output signal (ZSP). When the motor speed is lower than the setting speed of this parameter, zero speed detection signal (ZSP) is output. You can set up the timing to feed out the Positive direction zero-speed detection output signal(ZSP or TCL) speed in rotate speed (r/min). (Pr4.34+10) r/min The zero-speed detection signal(ZSP) will be fed out when the motor speed falls below the setup of this parameter, Pr4.34 (Pr4.34-10) r/min ⚫ the setup of pr4.34 is valid for both positive **Negative direction** and negative direction regardless of the motor rotating direction. ON **ZSP** There is hysteresis of  $10[r/min]$ .

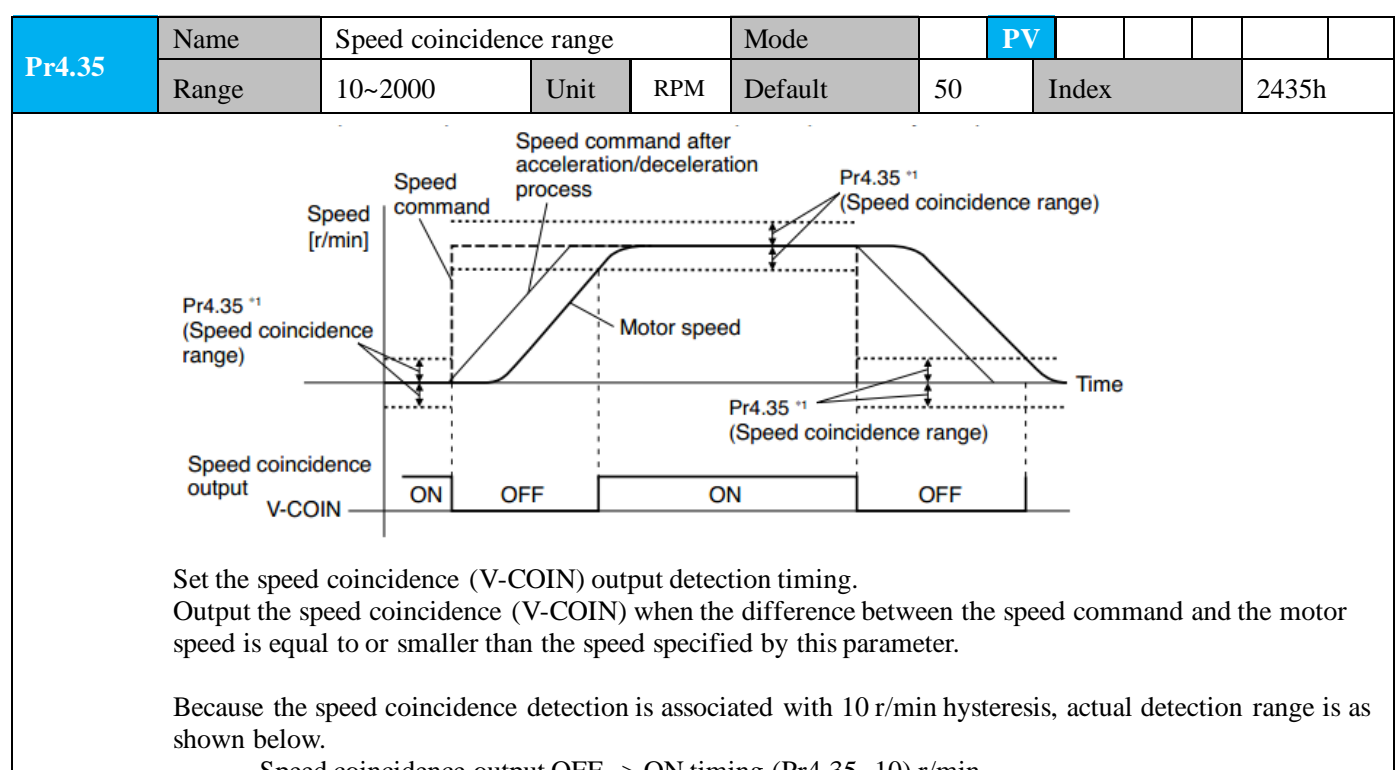

Speed coincidence output OFF  $\rightarrow$  ON timing (Pr4.35 -10) r/min Speed coincidence output ON  $\rightarrow$  OFF timing (Pr4.35 +10) r/min

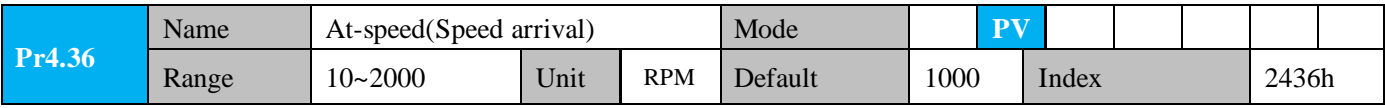

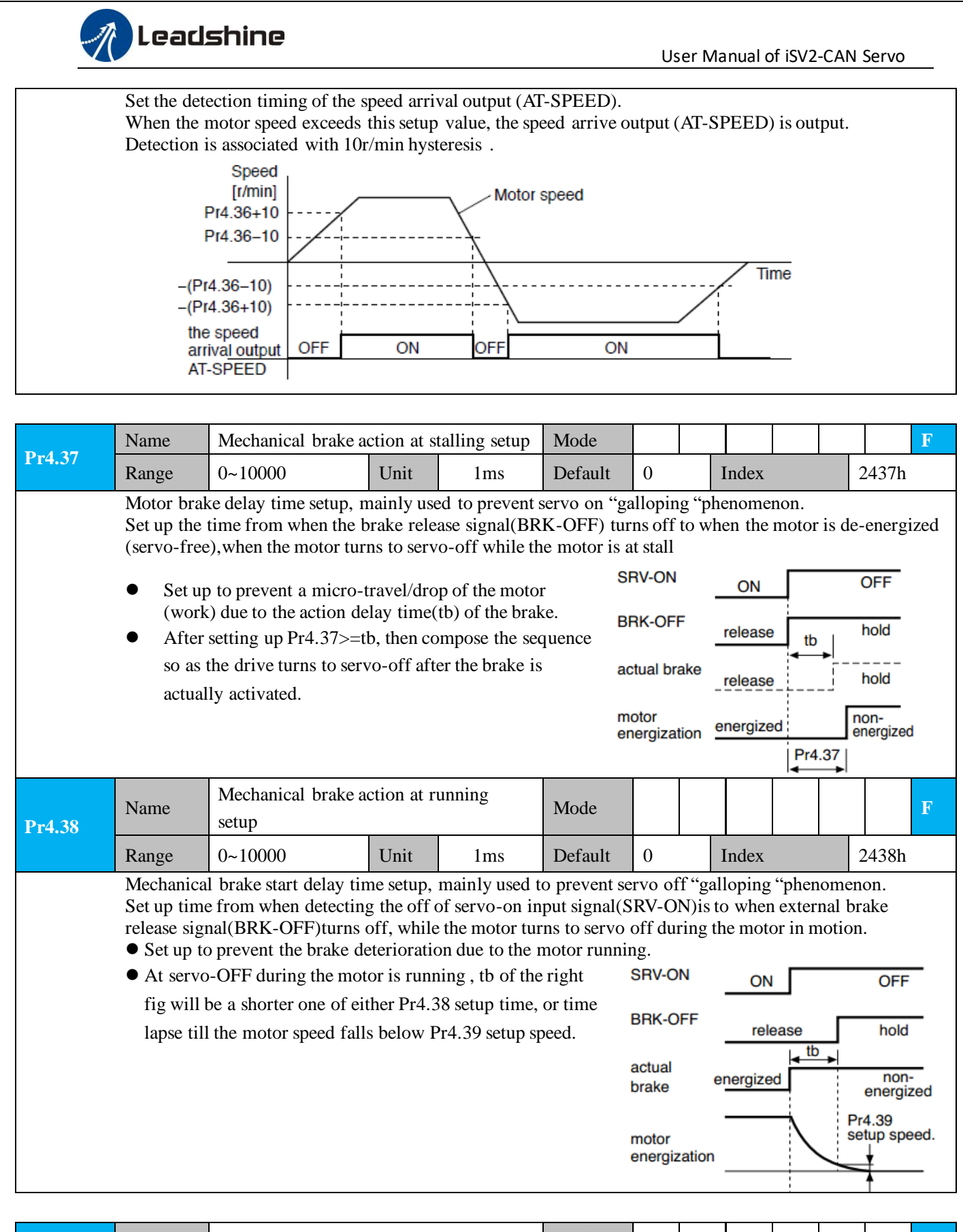

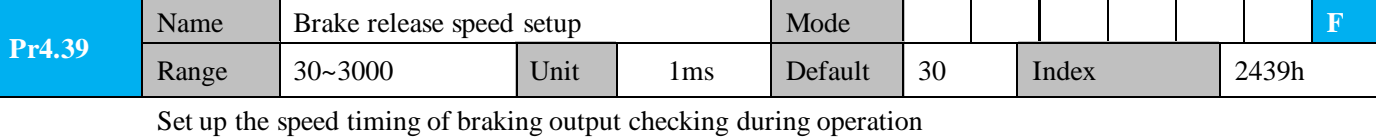

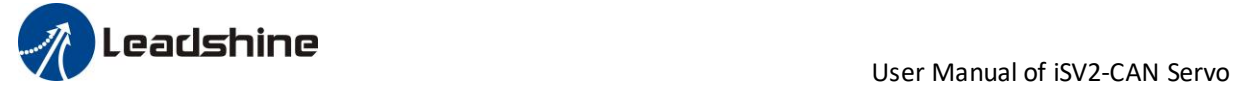

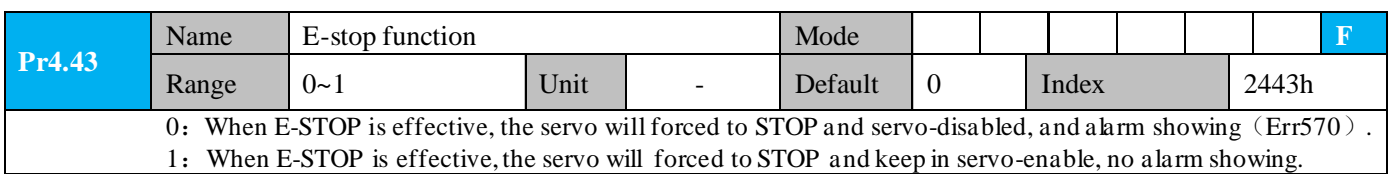

## *4.2.6*【*Class 5*】*Extended Setup*

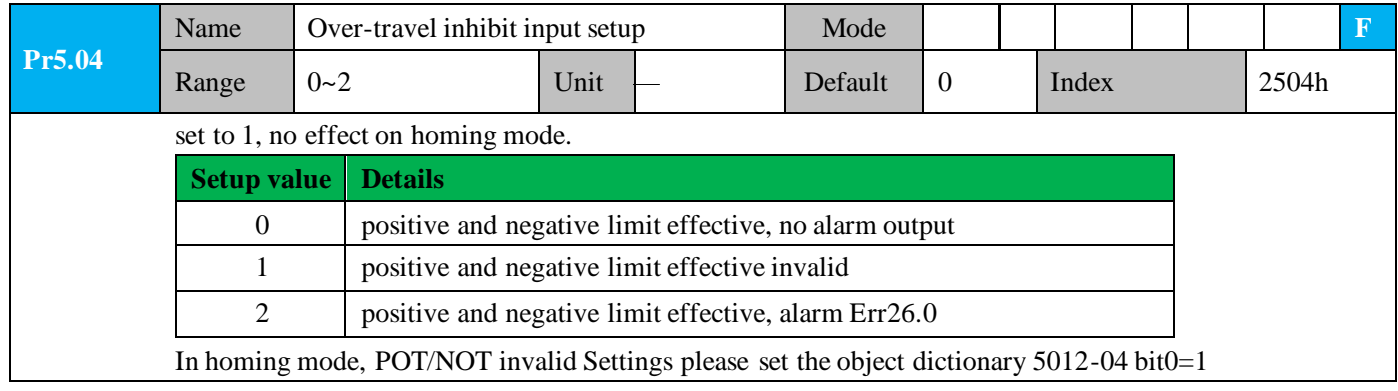

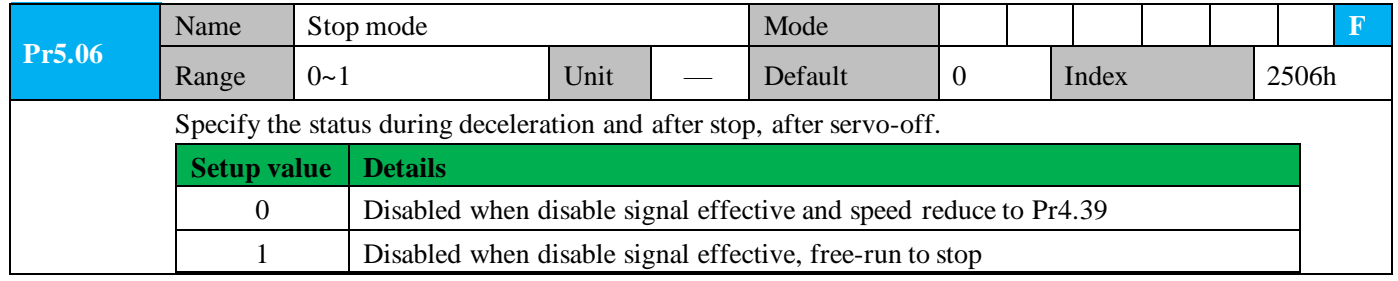

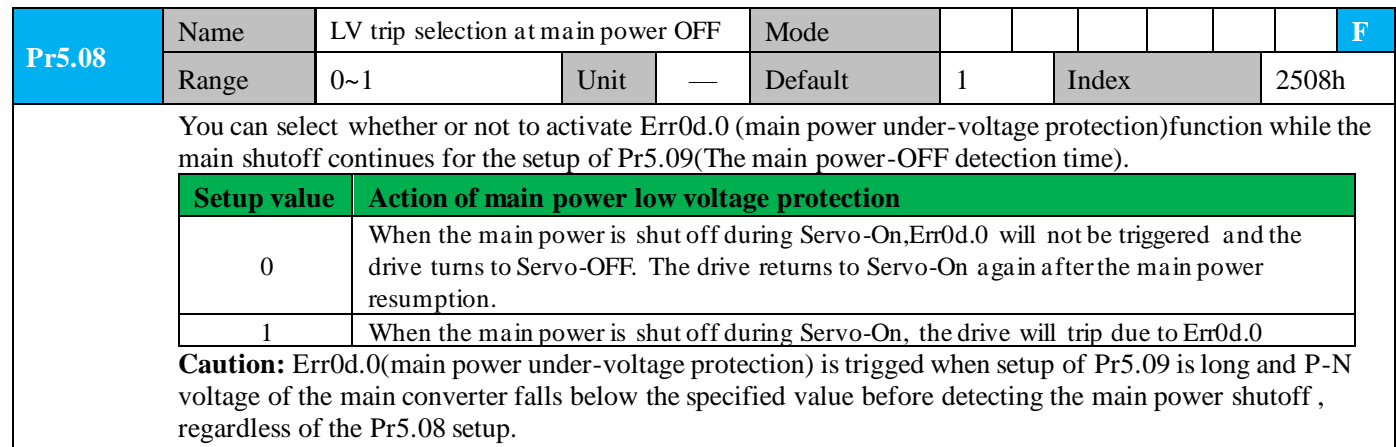

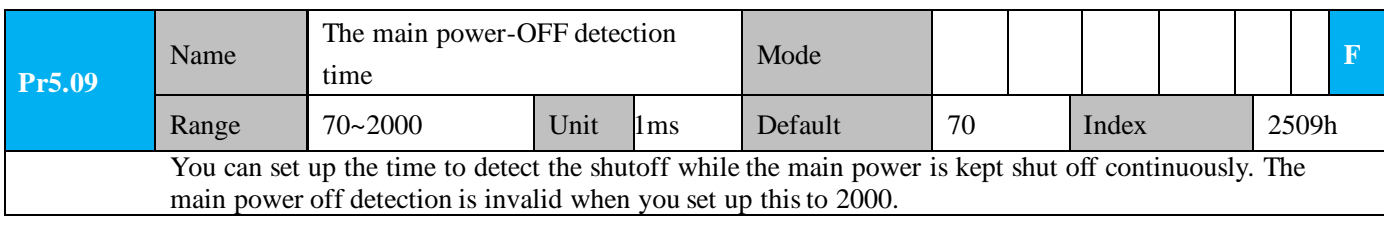

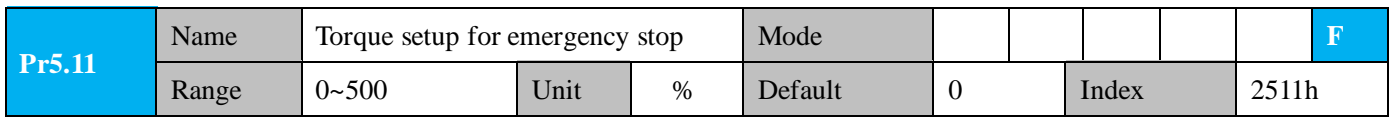

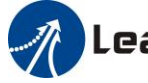

**Leadshine**<br>User Manual of iSV2-CAN Servo

Set up the torque limit at emergency stop

When setup value is 0, the torque limit for normal operation is applied.

Compared with the maximum torque 6072, the actual torque limit value is smaller one.

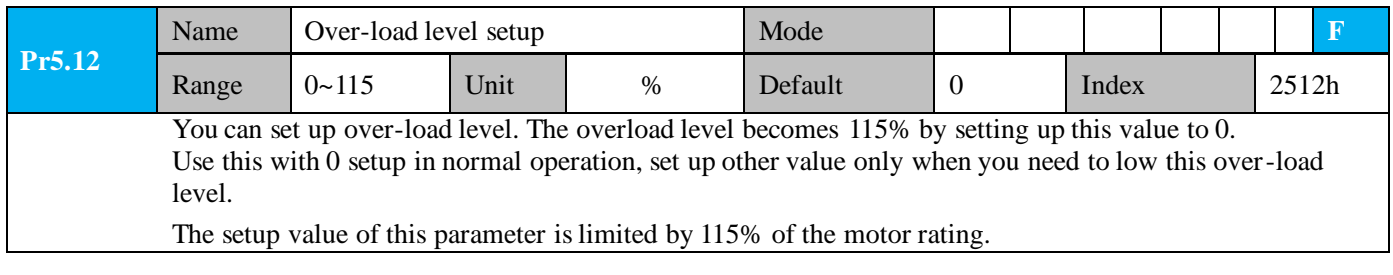

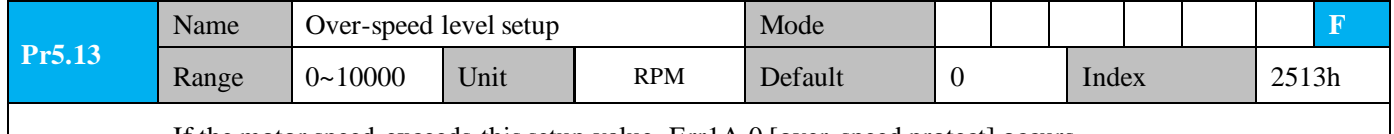

If the motor speed exceeds this setup value, Err1A.0 [over-speed protect] occurs. The over-speed level becomes 1.2 times of the motor max, speed by setting up this to 0.

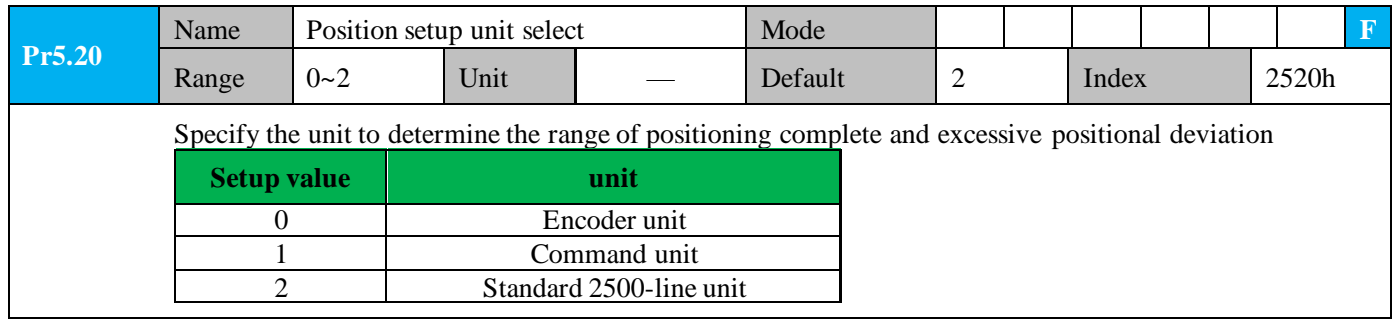

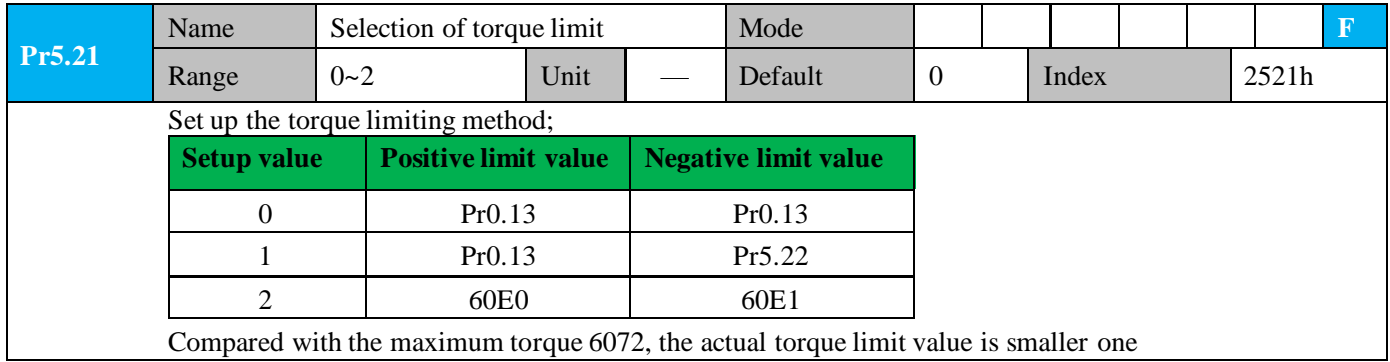

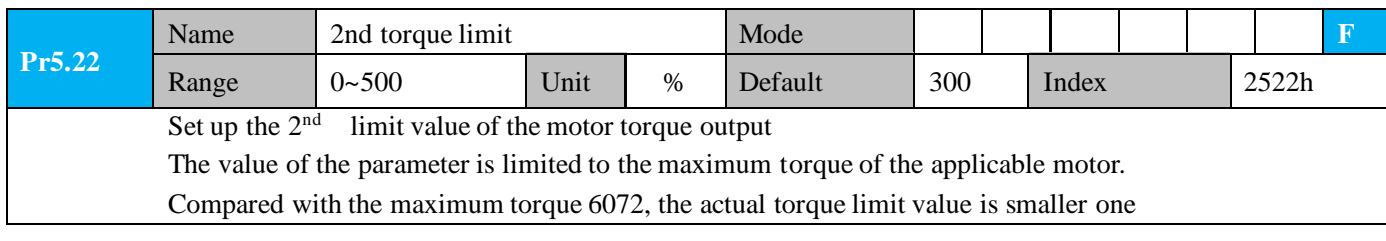

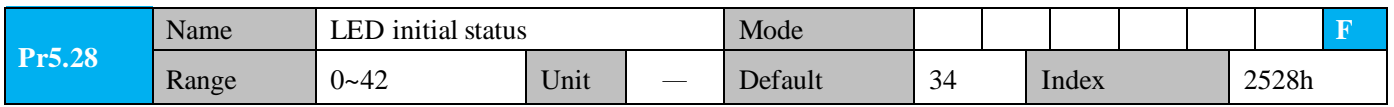

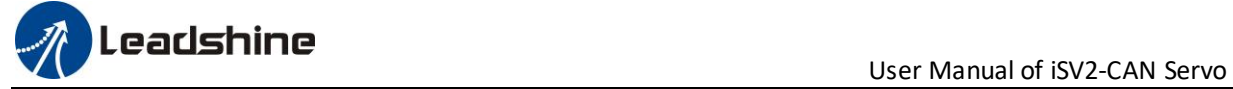

You can select the type of data to be displayed on the front panel LED (7-segment) at the initial status after power-on.

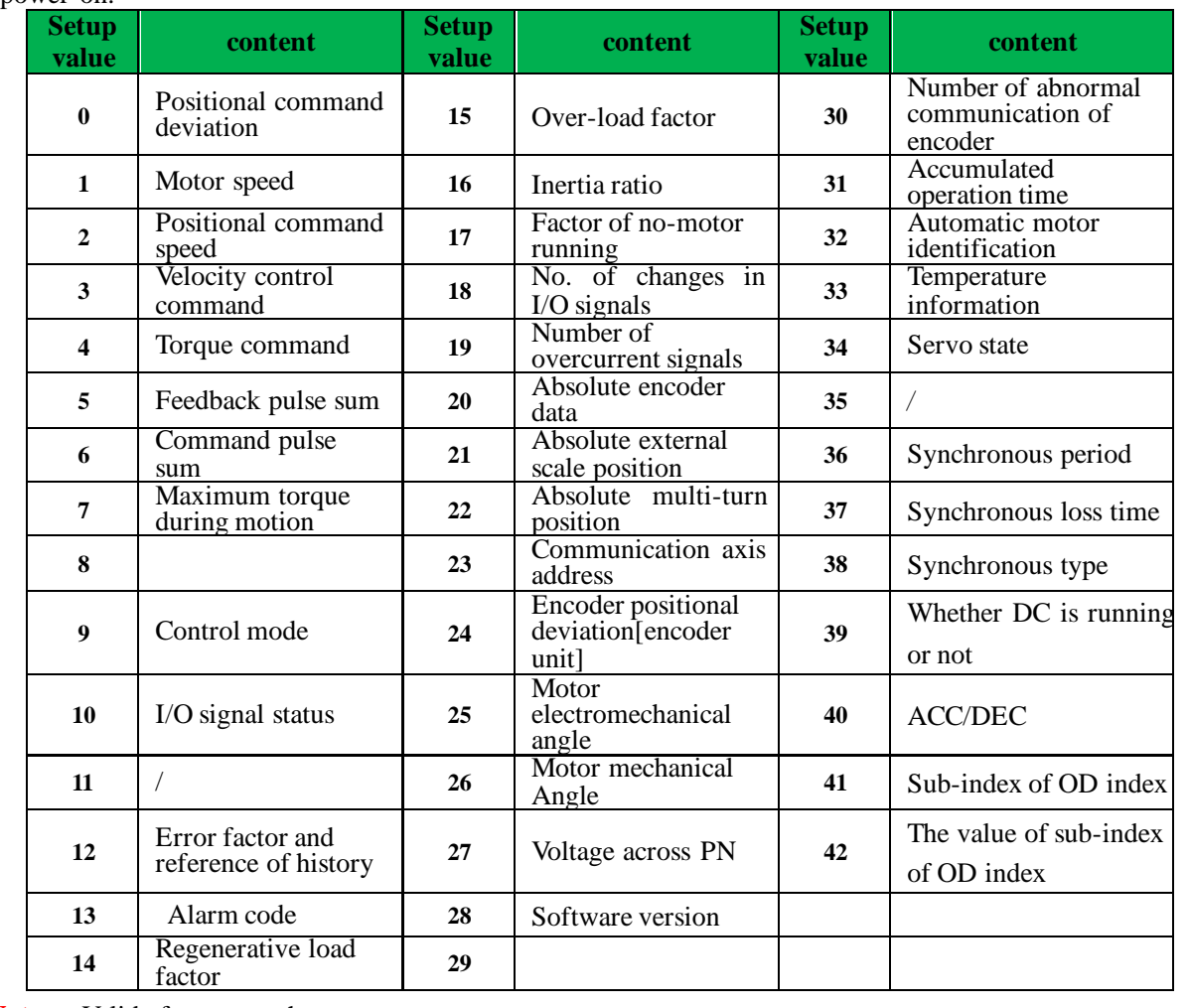

**Notes:** Valid after restart the power.

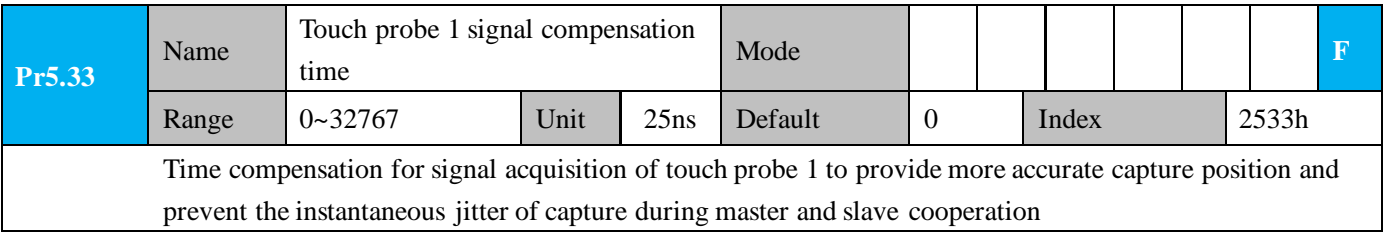

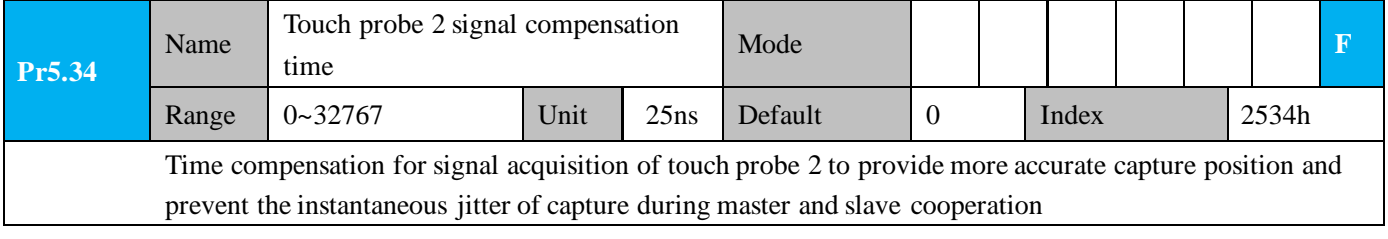

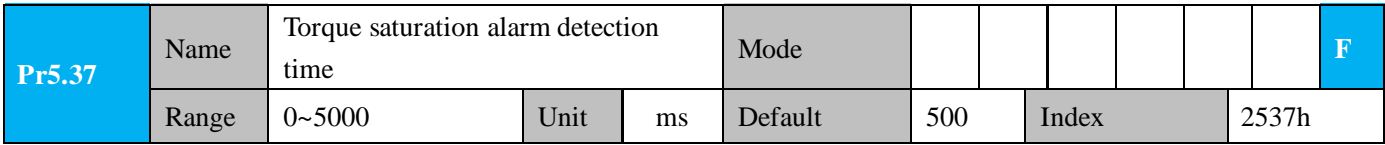

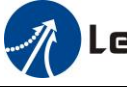

**Leadshine**<br>User Manual of iSV2-CAN Servo

When the duration of torque saturation reaches this value, the torque saturation signal will turn on.

1、Enable the torque saturation alarm, this parameter can be set to specify the output time of the torque saturation signal

2、Disable the torque saturation alarm, this parameter can be set to specify the output time after the torque limit arrives while the homing method is torque detection.

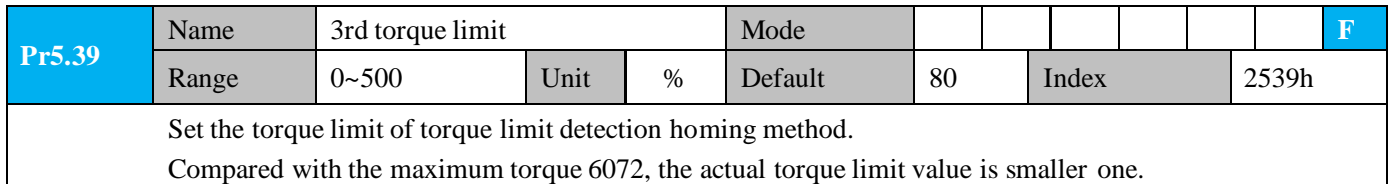

## *4.2.7*【*Class 6*】*Special Setup*

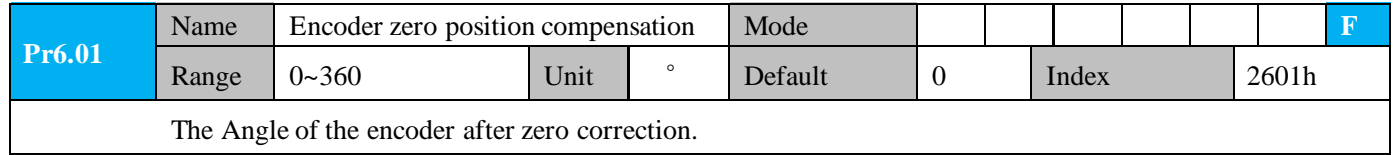

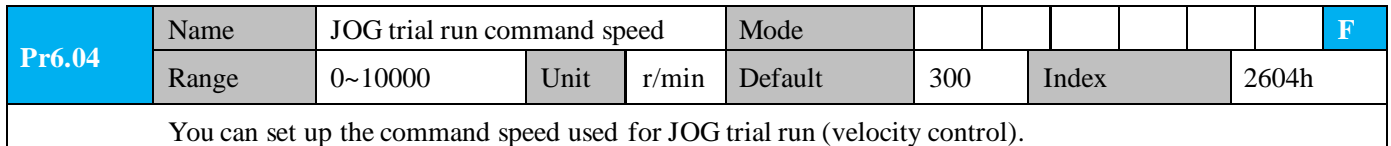

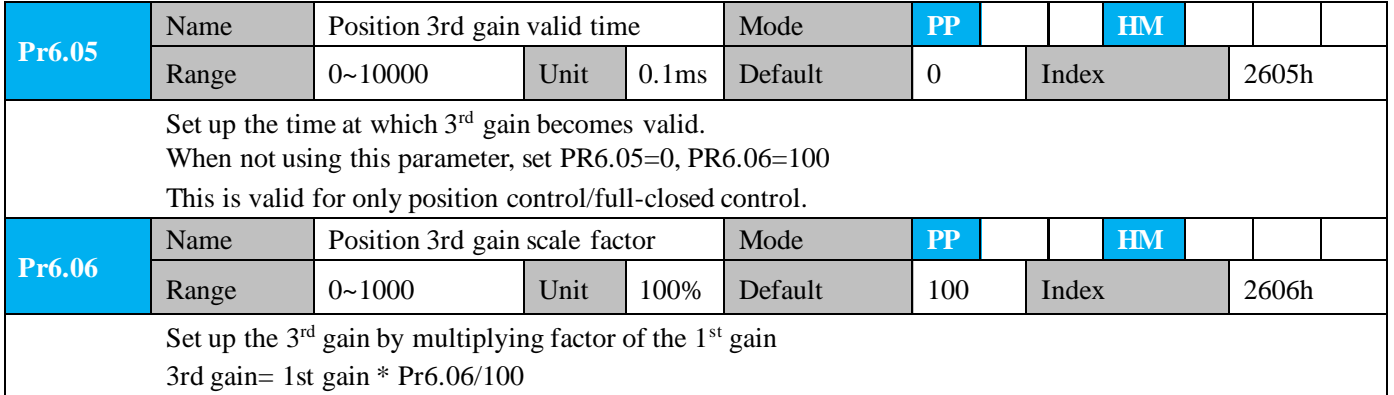

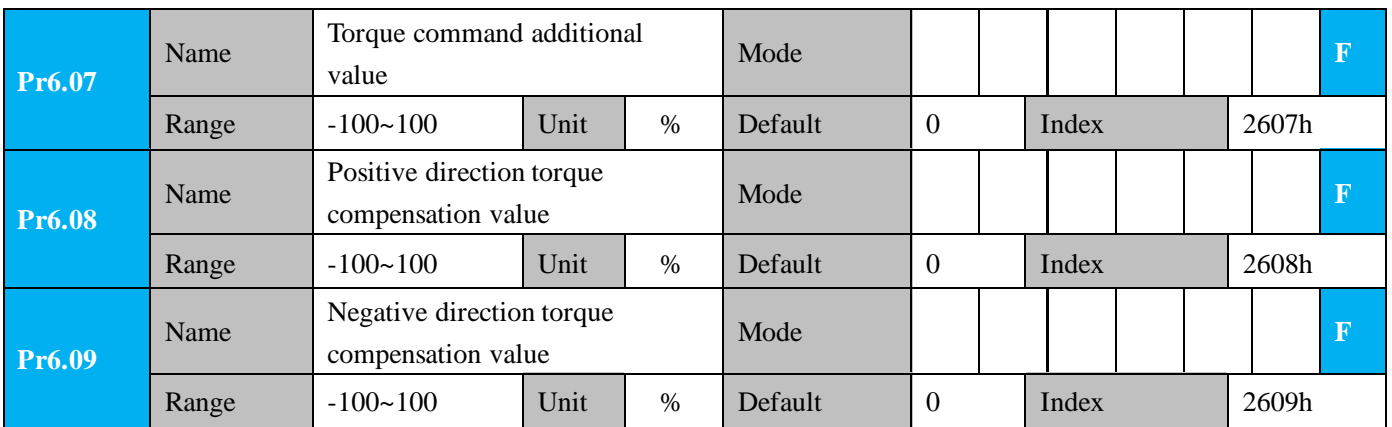

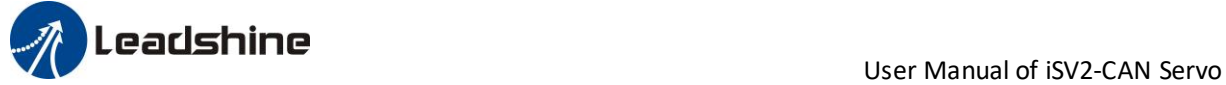

These three parameters may apply feed forward torque superposition directly to torque command.

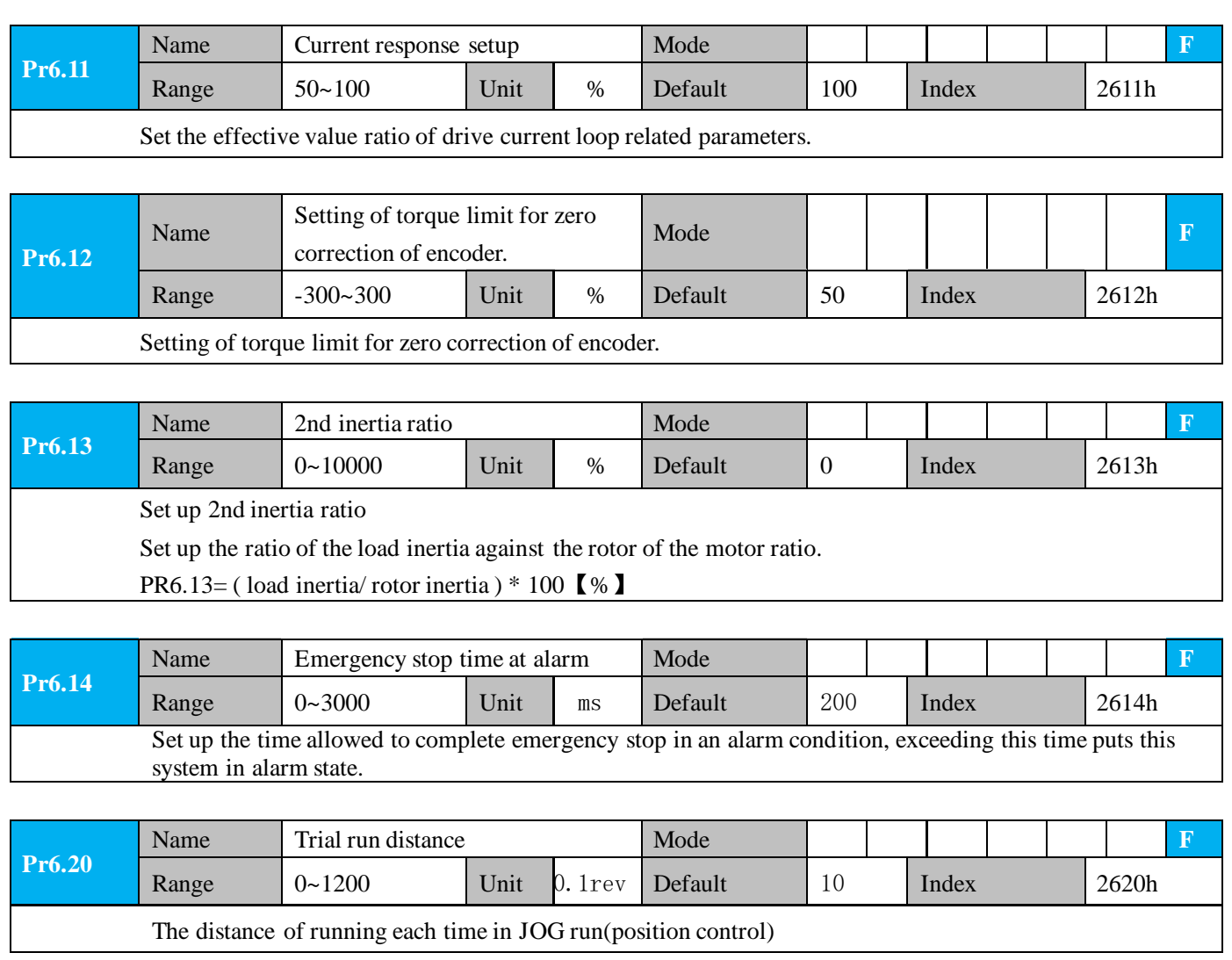

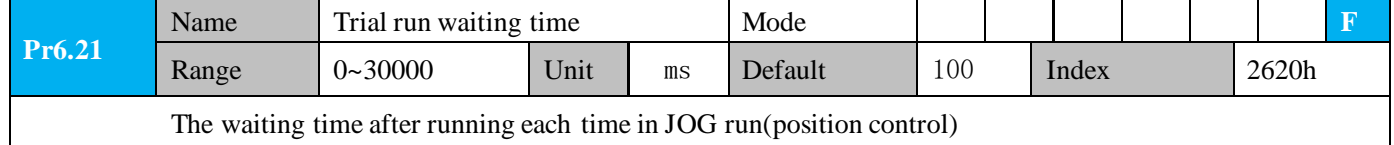

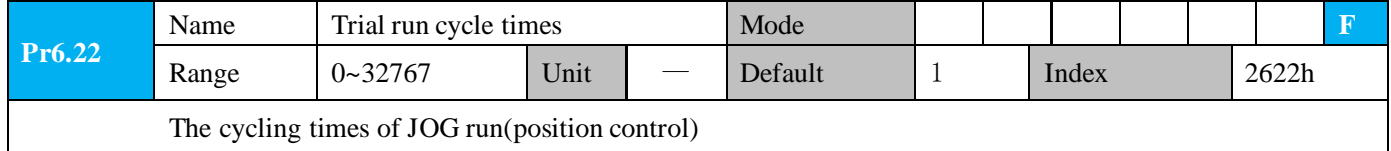

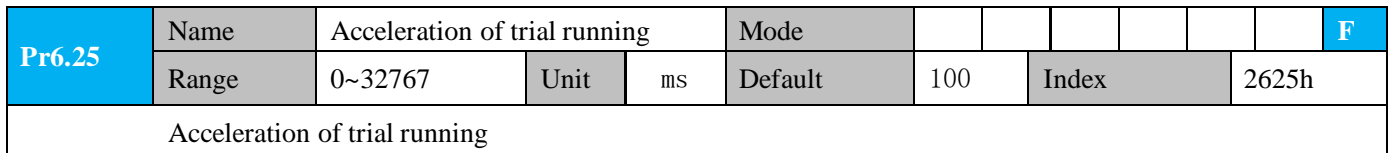

# **Leadshine**<br>User Manual of iSV2-CAN Servo

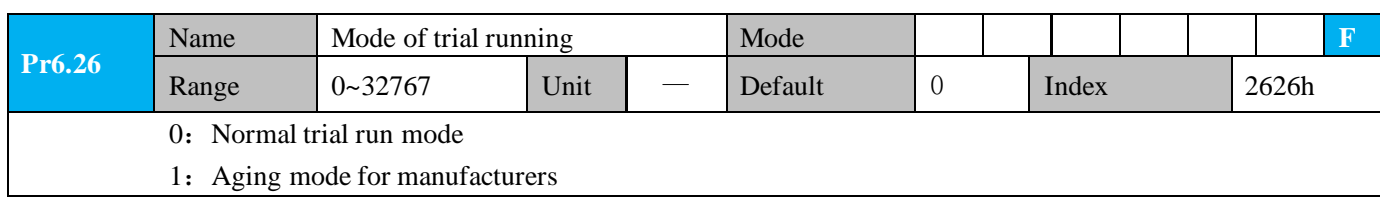

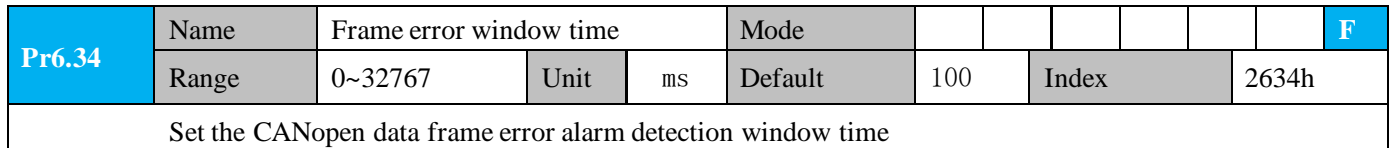

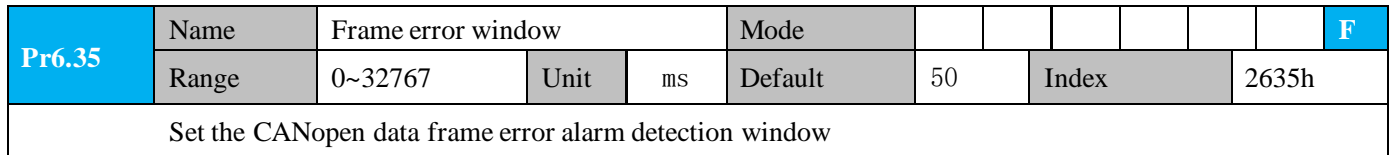

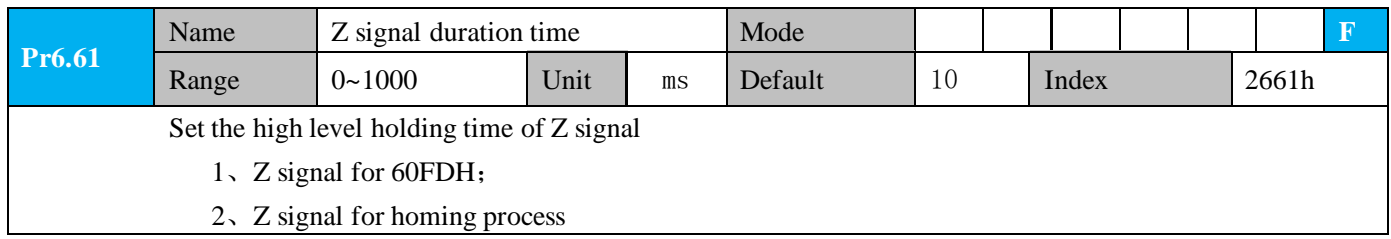

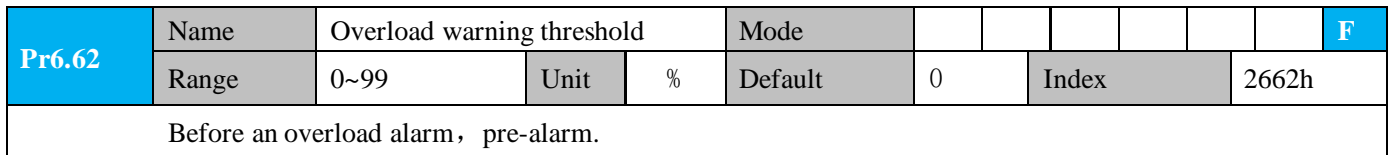

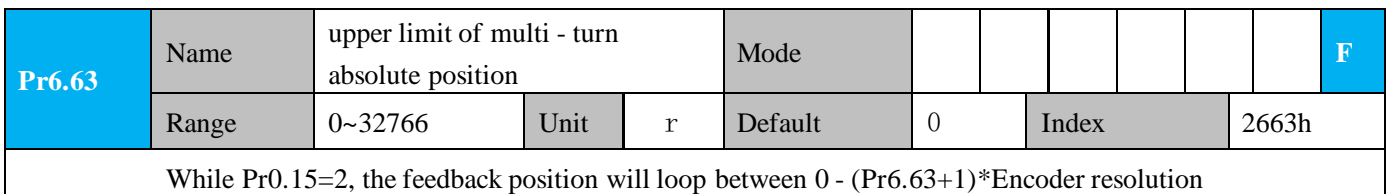

## *4.2.8*【*Class 7*】*Factory setting*

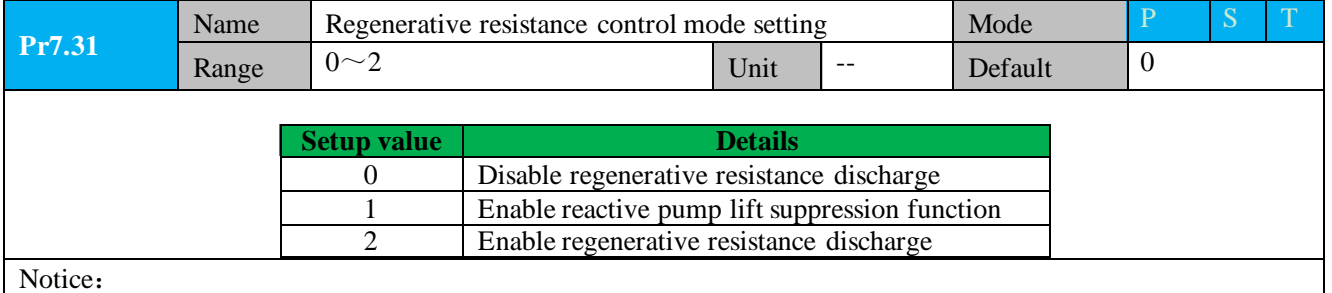

**Pr7.32** Name Regenerative resistance open threshold setting Mode P Range  $20^{\sim}90$  Unit  $V$  Default 80 The external resistance is activated when the actual bus voltage is higher than Pr7.32 plus Pr7.33 and is

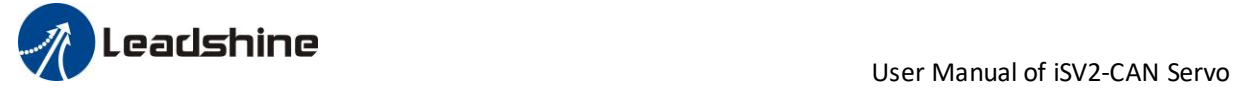

deactivated when the actual bus voltage is lower than Pr7.32 minus Pr7.33

Notice:

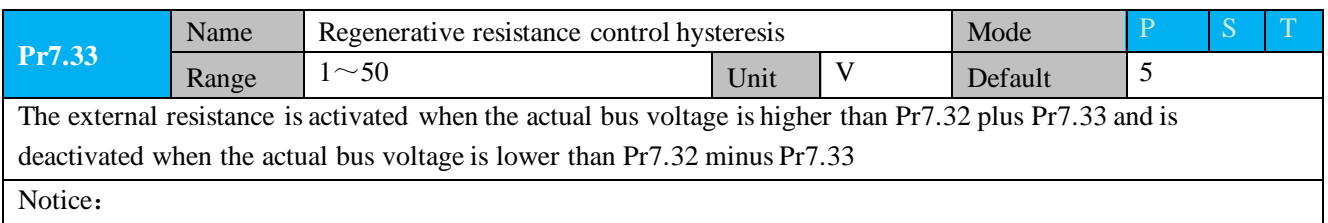

## *4.3 402 Parameters Function*

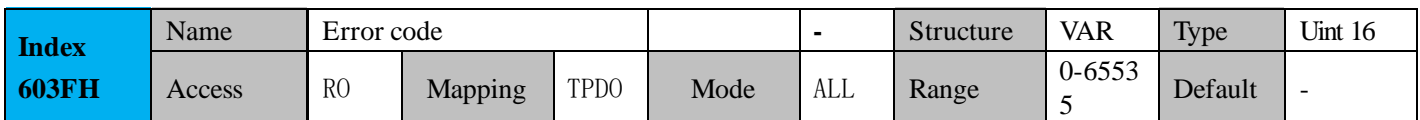

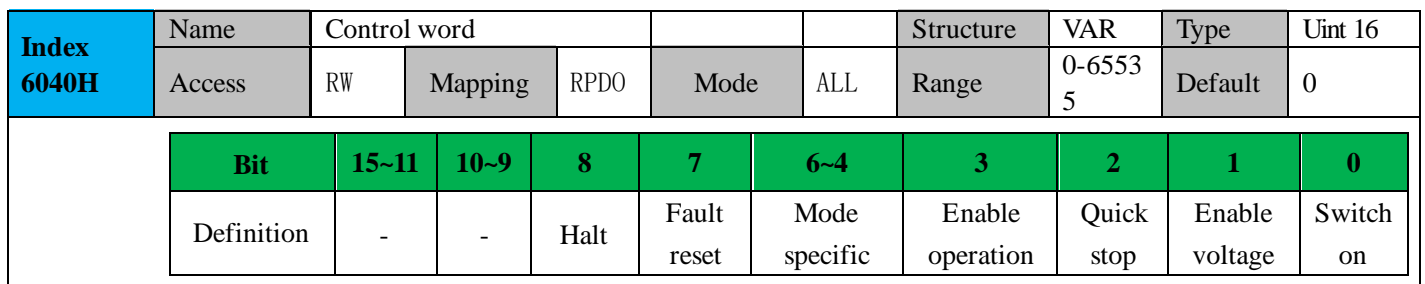

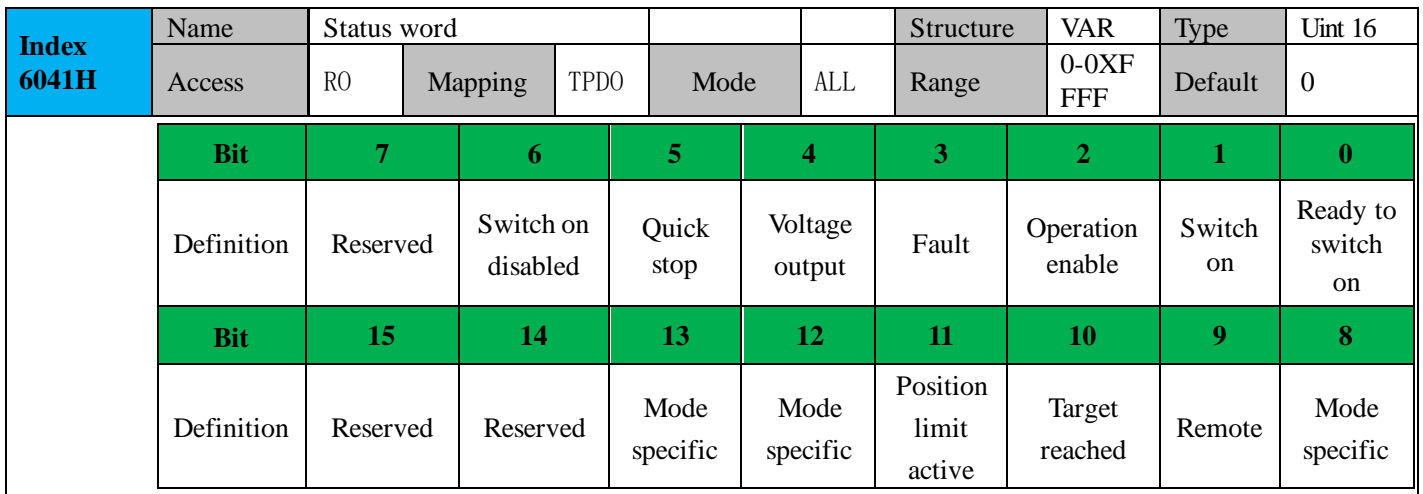

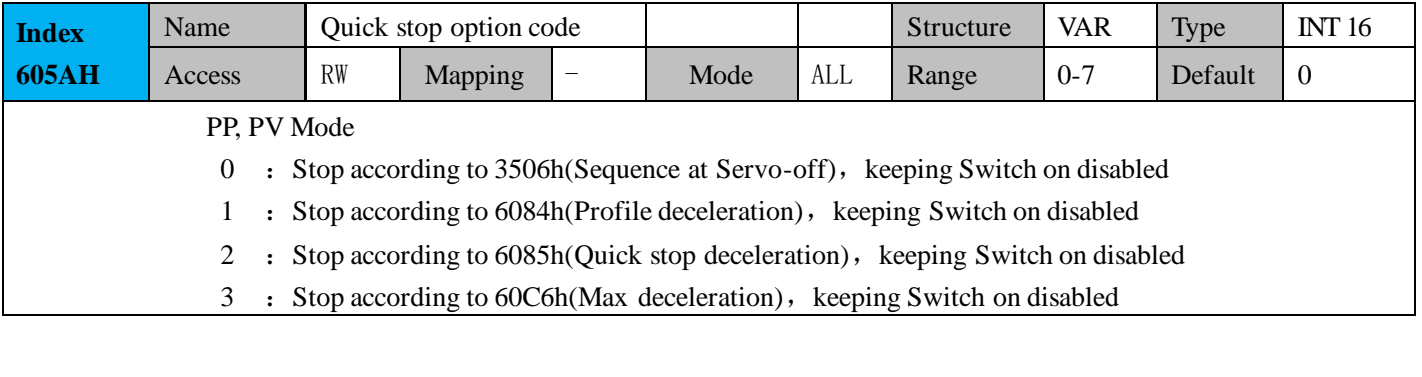

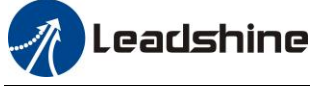

- 5 : Stop according to 6084h(Profile deceleration), keeping Quick stop active
- 6 : Stop according to  $6085h$ (Quick stop deceleration), keeping Quick stop active
- 7 : Stop according to 60C6h(Max deceleration), keeping Quick stop active

#### HM Mode

- 0 : Stop according to 3506h(Sequence at Servo-off), keeping Switch on disabled
- 1 : Stop according to 609Ah(Homing acceleration), keeping Switch on disabled
- 2 : Stop according to 6085h(Quick stop deceleration), keeping Switch on disabled
- 3 : Stop according to 60C6h(Max deceleration), keeping Switch on disabled
- 5 : Stop according to 609Ah(Homing acceleration), keeping Quick stop active
- $6:$  Stop according to 6085h(Quick stop deceleration), keeping Quick stop active
- 7 : Stop according to 60C6h(Max deceleration), keeping Quick stop active

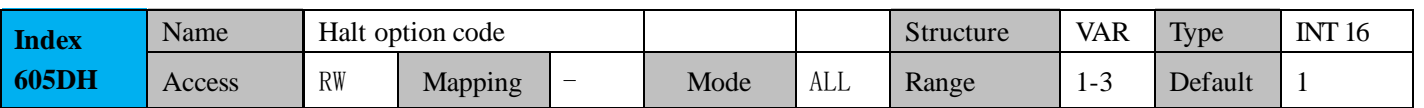

#### PP, PV Mode

- 1 : Stop according to 6084h(Profile deceleration), keeping Operation enabled
- 2 : Stop according to 6085h(Quick stop deceleration), keeping Operation enabled
- 3 : Stop according to 6072h(Max torque), 60C6h(Max deceleration), Stop according to torque=0Operation enabled

#### HM Mode

- 1 : Stop according to 609Ah(Homing acceleration), keeping Operation enabled
- 2 : Stop according to 6085h(Quick stop deceleration), keeping Operation enabled
- 3 : Stop according to 6072h(Max torque), 60C6h(Max deceleration), keeping Operation enabled

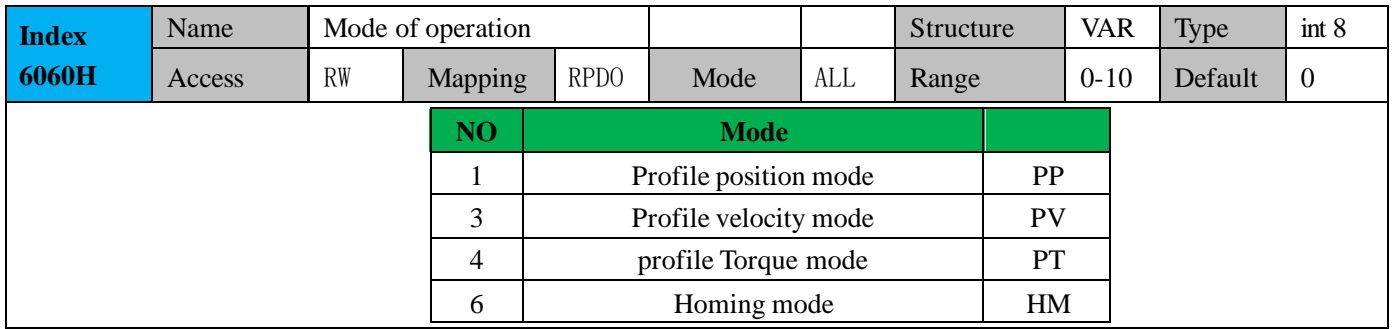

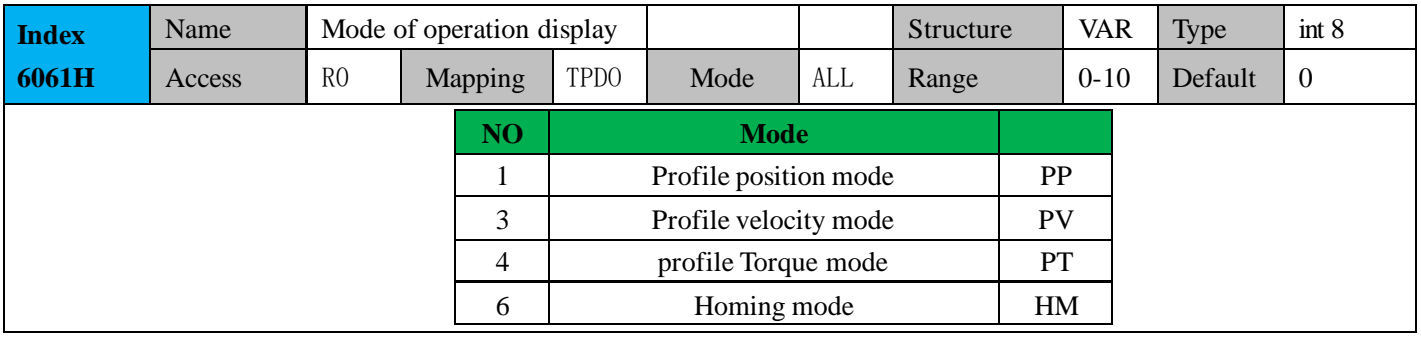

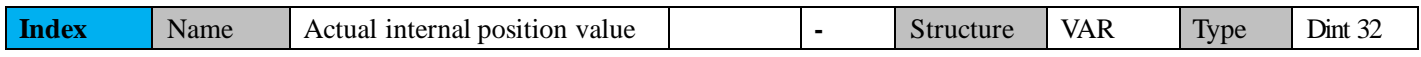

**The Leadshine**<br>User Manual of iSV2-CAN Servo

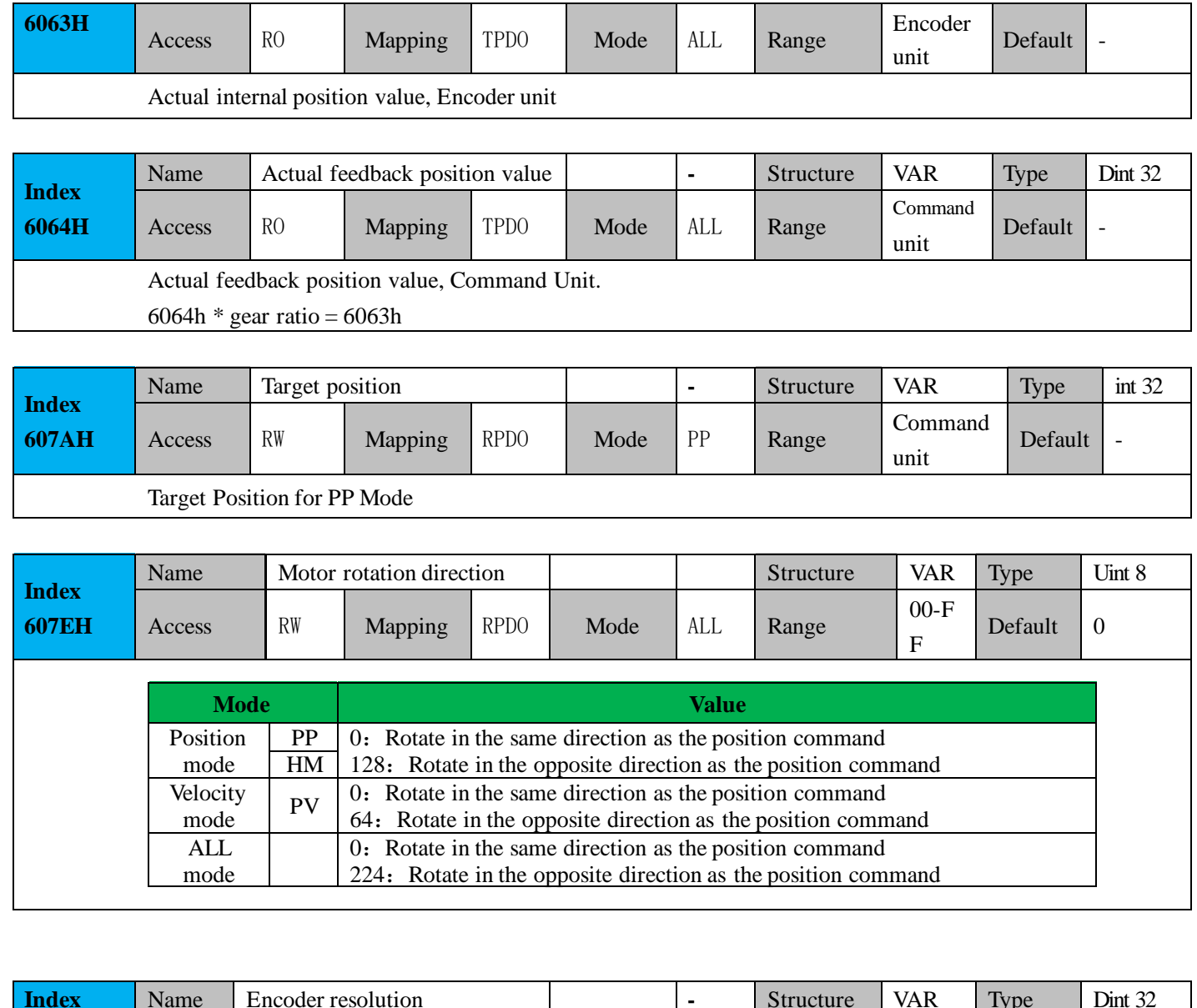

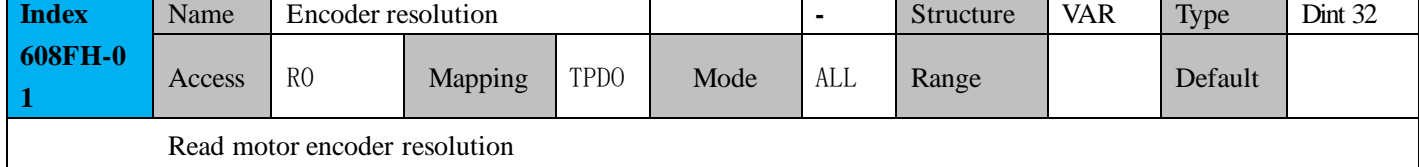

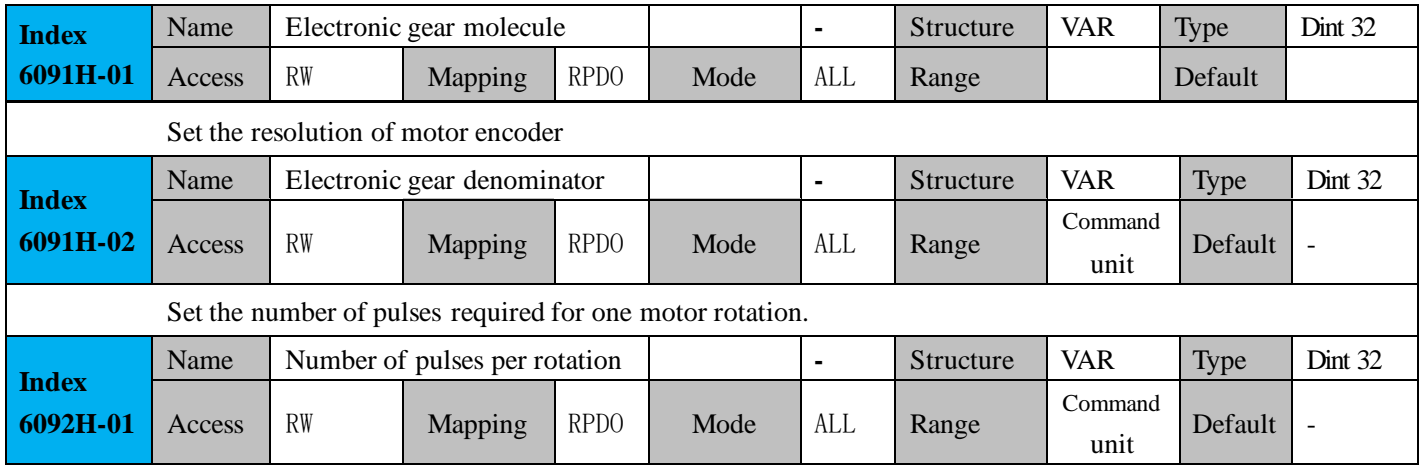

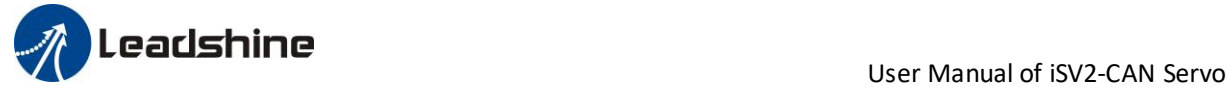

If 6092h\_01(Feed constant) is not equal to 608Fh(Position encoder resolution), then: Electronic gear ratio = Encoder resolution / 6092h\_01 If 6092h\_01(Feed constant) is equal to 608Fh(Position encoder resolution), then:

Electronic gear ratio = 6091\_01 / 6092h\_01

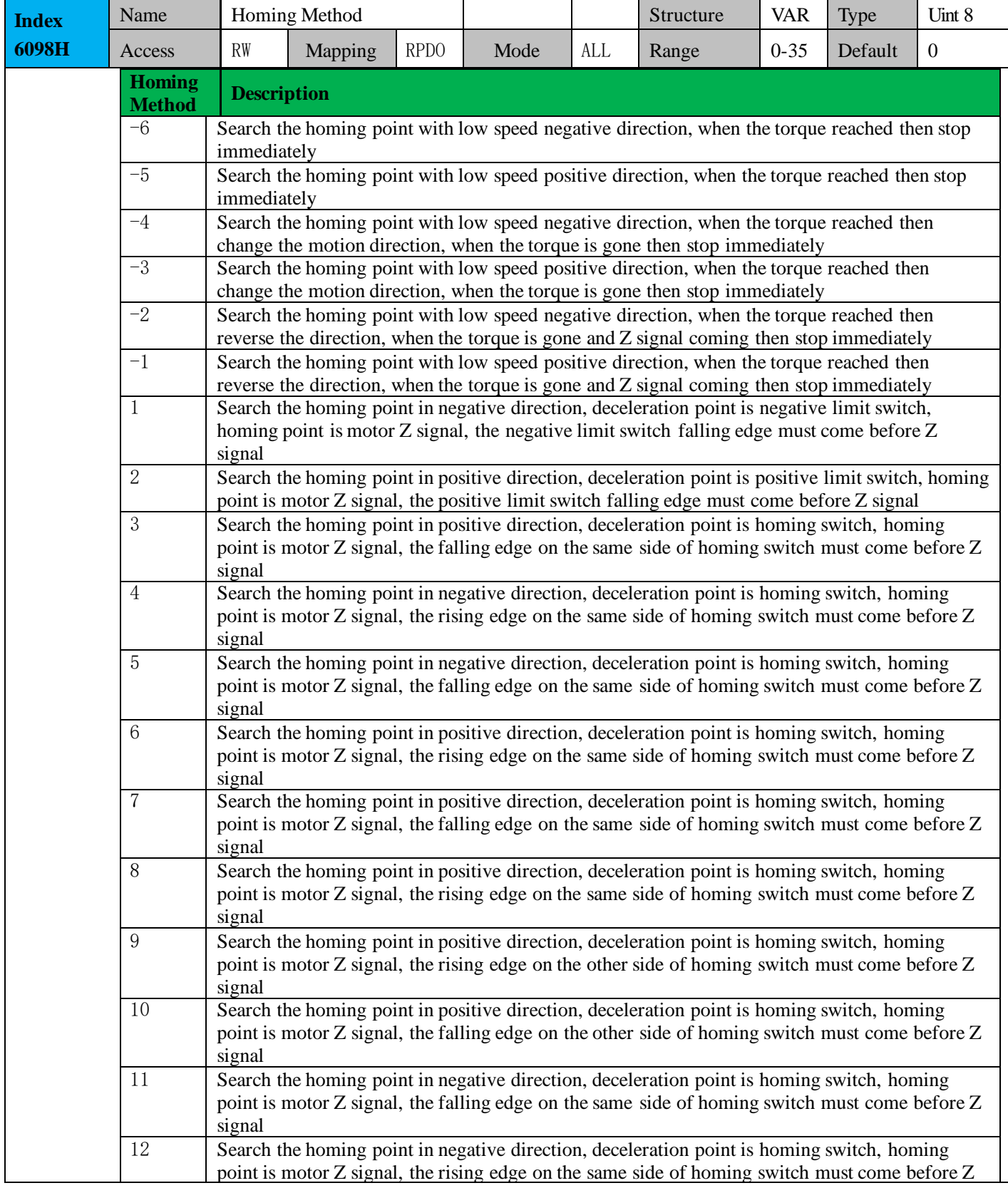

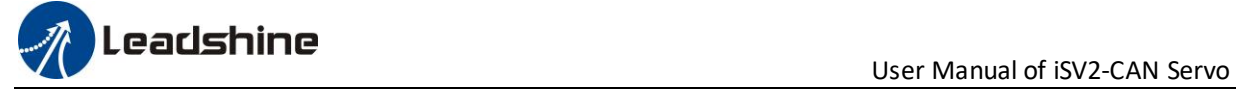

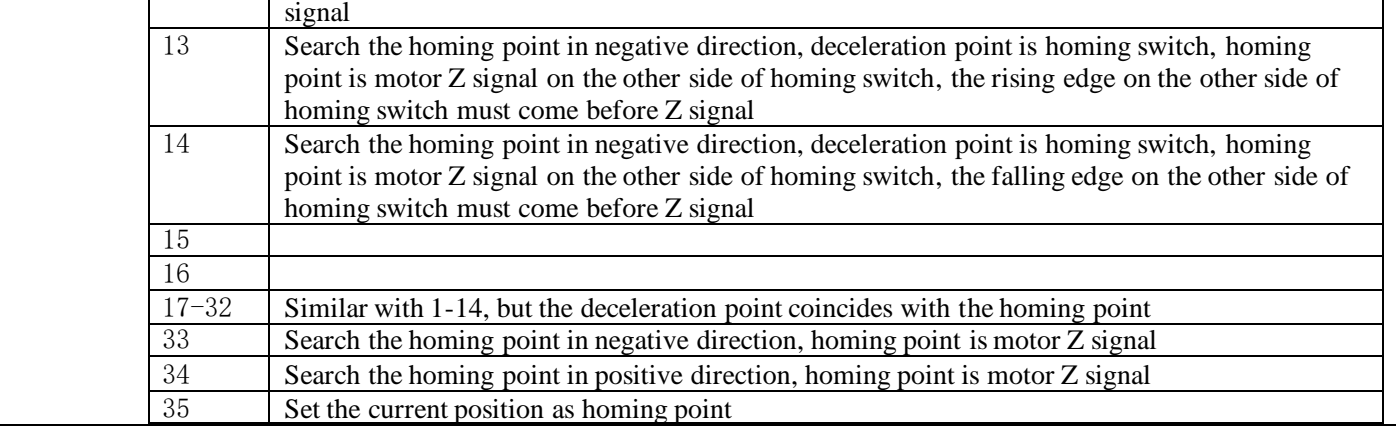

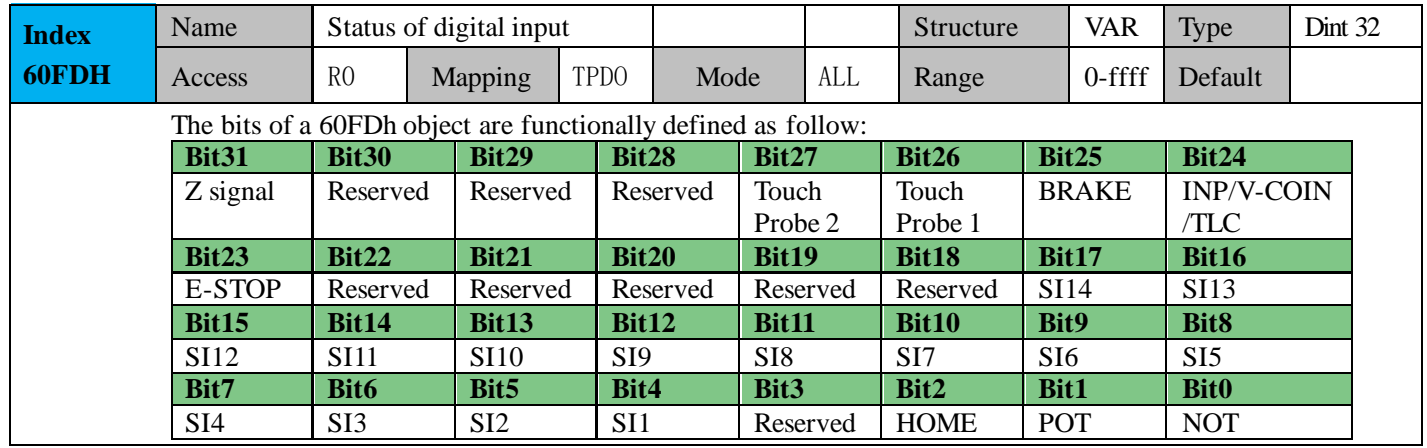

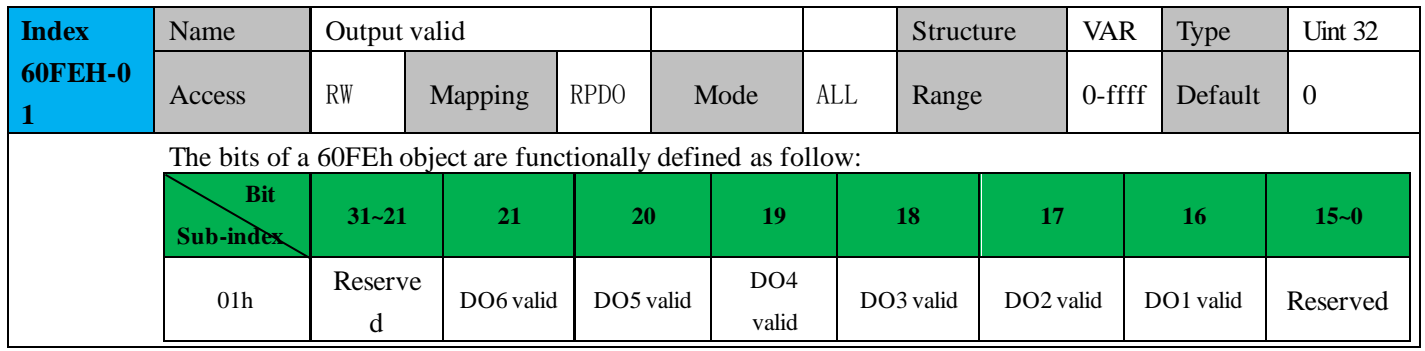

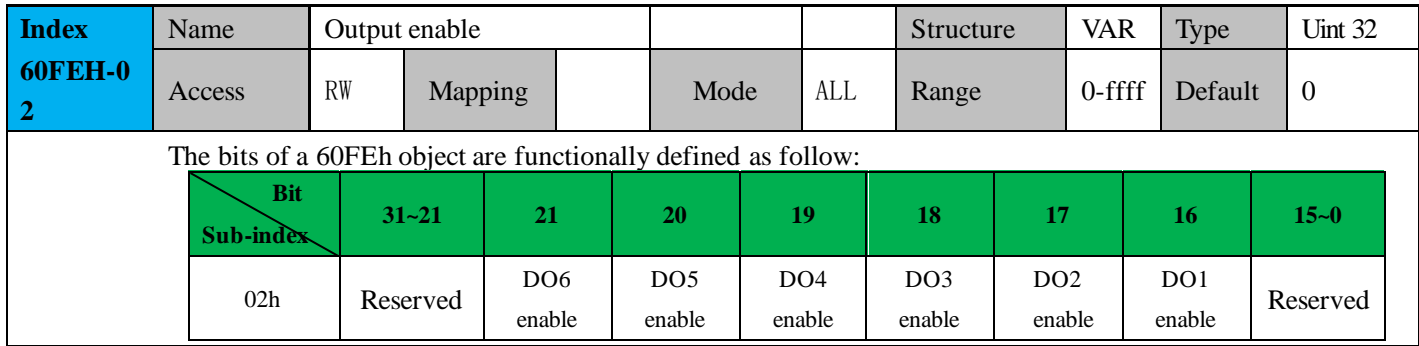

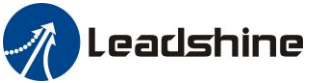

# *Chapter 5 CANopen*

## *5.1 CAN Interface*

The CAN-bus (Controller Area Network-Bus) is a serial communication protocol developed by Bosch to exchange information between electronic control units on automobiles. This system makes possible to share a great amount of information between nodes and control units appended to the system, leading to a major reduction in both the number of sensors required and the quality of cables in the electrical installation. The CANopen protocol is based in CAN specification, and its frame definition is such that one CAN frame is required for each CANopen message.

## *5.2 CANopen protocol*

CANopen is the internationally standardized CAN-based higher-layer protocol for embedded control system , as developed and maintained by CiA members. The set of CANopen specifications comprise the application layer and communication profile, as well as application, device, and interface profiles. CANopen provides very flexible configuration capabilities, and for this reason CANopen networks are used in a very broad range of application fields, such as machine control, medical devices, off-road and rail vehicles, maritime electronics, building automation, power generation, etc.

The CANopen protocol defines basically two aspects of the communication protocol: how the communication should be formatted(CANopen frame),and what objects are defined in common. Those objects may be used to configure or arbitrate the communication, or simply to exchange application data. Communication objects are available to:

- ⚫ Exchange process and service data.
- ⚫ Process or system time synchronization.
- Error state supervision.
- ⚫ Control and monitoring of node states.

iSV2-CAN series follow the communication rules:

- Comply with CAN 2.0A standard
- Comply with CANopen standard protocol DS 301 \_V4.02
- Comply with CANopen standard protocol DSP 402 \_V2.01

### *5.2.1 CANopen frame*

CANopen protocol is based in CAN frames and uses one CAN frame for each CANopen message. There are two important parts of the frame that the user needs to modify: the arbitration field and the data field. The rest of the fields of the frame are normally automatically configured by the CAN hardware.

#### **Arbitration field**

In CANopen messages the identifier part of the arbitration field is known as Communication Object Identifier

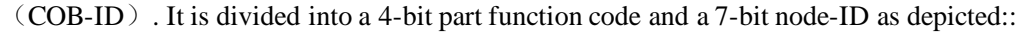

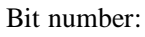

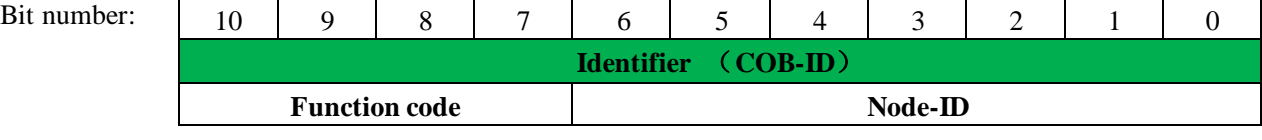

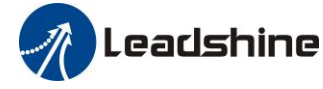

#### **COB-ID description**

Parallel to CAN, every node on a CANopen network must have a unique node-ID. The range of valid values comprises from 1 to 127. Zero is not allowed.

Similarly, the priority is determined by the COB-ID and RTR bits. As expected, the RTR bit on the arbitration field is used to request information from a remote node. In particular, it is used to implement the node guarding and TPDO request features, explained in the following chapters. With the exception of these two circumstances, the RTR bit is always set to zero.

The function cade determines the communication object, which should be one of the allowed in CANopen. The final COB-ID od the object depends on the ID of which node receives or transits the message, which allows to further establish priorities between nodes for the same function code.

In a master/slave communication, the message could be divided into two groups, as shown in the following tables.

⚫ CANopen broadcast messages:

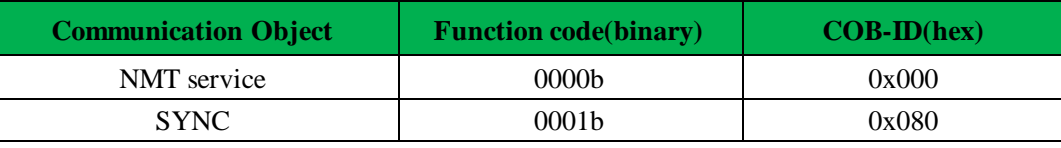

#### ⚫ CANopen peer-to-peer messages:

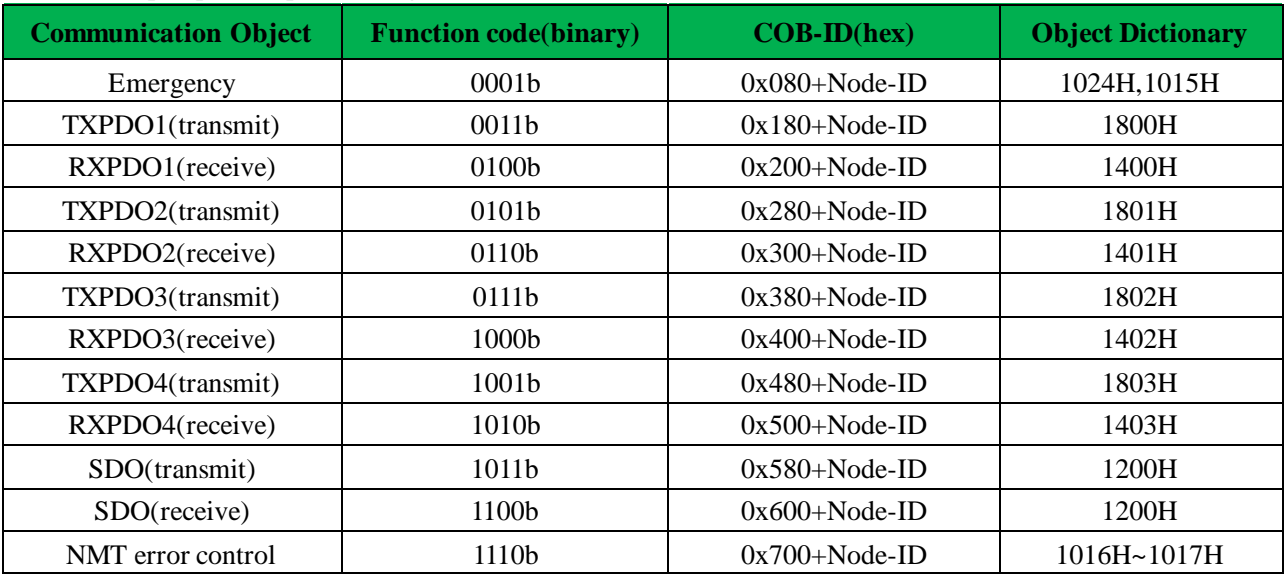

The COB-ID of No. 4 slave station  $TPDO2 = 0x280 + 4 = 0x284$ 

## *5.2.2 CANopen objects*

In the CANopen protocol, there are defined three main sets of objects, organized in profile areas:

- ⚫ **Communication profile area (0x1000 to 0x1FFF)**: These objects relate to CANopen communication, as defined in the DS301 communication profile. Objects in this address range are used to configure CANopen messages, and for general CANopen network setting.
- ⚫ **Manufacturer profile area (0x2000 to 0x5FFF)**: These objects are manufacturer specific. Detailed information about the specific objects implemented in EMCL can be found all through this document.
- ⚫ **Device profile area (0x6000 to 0x9FFF)**: These objects are standardized device profile objects as defined in the DSP402 profile, which is the CANopen profile for servo drives.

This chapter is focused on the Communication profile area. DS301 defines special objects for the

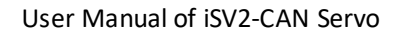

Leadshine

communication profile, responsible of managing system elements related to CANopen communications.

# *5.3 NMT*

The network management (NMT) protocols provide services for network initialization, error control and device status control. NMT objects are used for executing NMT services. The NMT follows a master-slave structure and therefore requires that one CANopen device in the network fulfils the function of the NMT master. All other CANopen devices are regarded as NMT slaves. An NMT slave is uniquely identified in the network by its Node ID, a value in the range of 1 to 127.

The NMT state machine defines the communication status for CANopen devices.

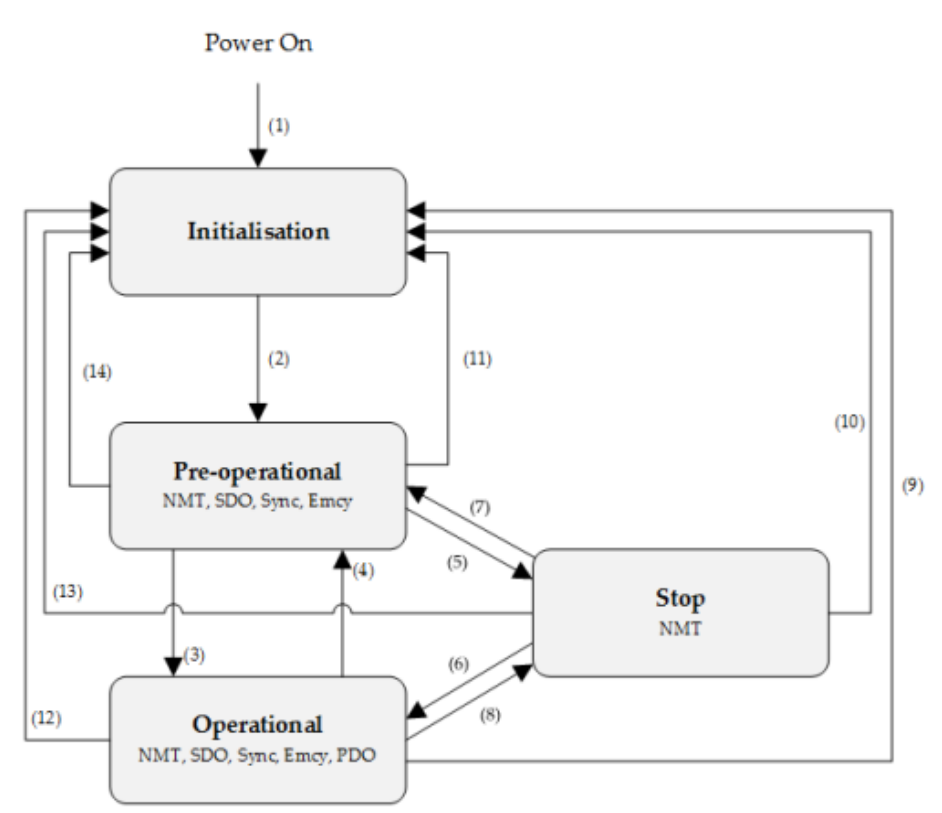

#### NMT state machine

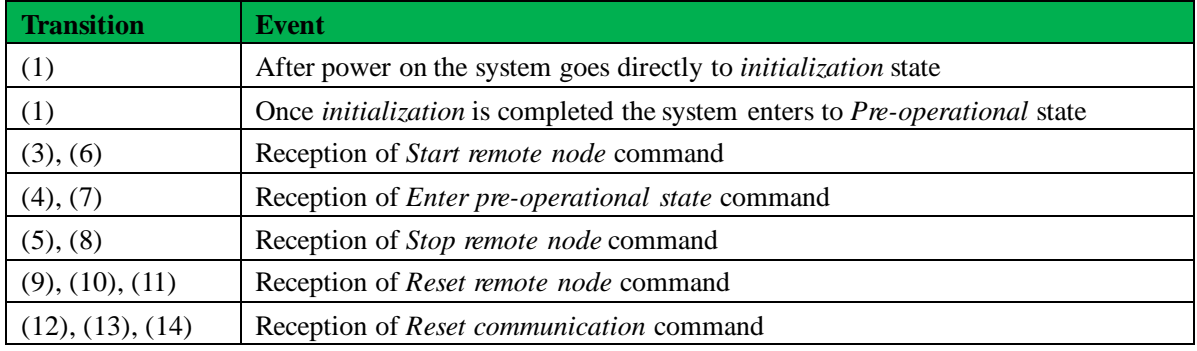

#### **NMT state initialization**

The initialization state could be divided into three sub-states that are executed in a sequential way: Initializing (performs the basic CANopen initializations), Reset application (in where all manufacturer-specific and standardized profile area parameters are set) and Reset communication (where the communication profile and parameters are set).

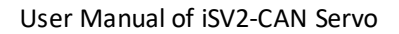

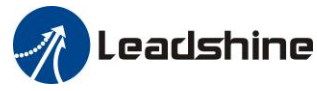

At the end of initialization state the device sends a boot-up message and goes directly to Pre-Operational state.

#### **NMT state pre-operational**

In Pre-Operational state, the communication using SDO messages is possible. PDO message are not yet defined and therefore communication using these message is not allowed. The device will pass to Operational message after receiving a NMT start node command.

Normally the master puts a node in Pre-Operational state during the set-up and configuration of device parameters.

#### **NMT state operational**

In Operational state all kind of messages are active, even PDO messages.

#### **NMT state stopped**

When entering in Stopped state, the device is forced to stop all communications with the exception of the NMT commands. (Node Guarding & Life Guarding).

#### **NMT states and communication object relation**

Following table shows the relation between communication states and communication objects. Services on the listed communication objects may only be executed if the devices involved in the communication are in the appropriate communication states

### *5.3.1 NMT services*

The structure of each NMT service command is as follows:

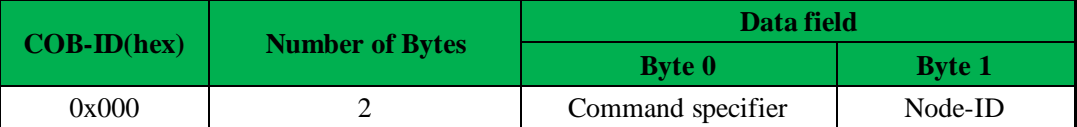

The possible NMT services commands are the followings:

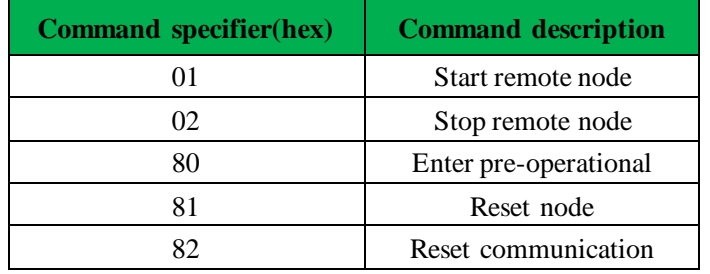

#### **Example of Node-ID=1 NTM services:**

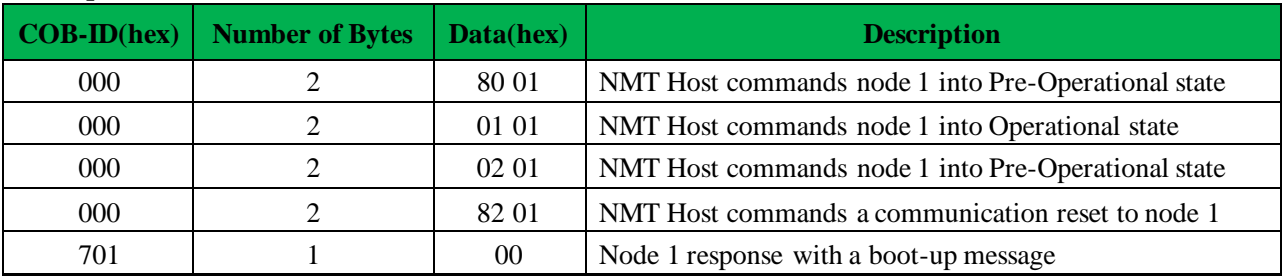

### *5.3.1 NMT error control*

#### **Protocol node guarding**

The NMT Master can monitor the communication status of each node using the Node Guarding protocol. During node guarding, a controller is polled periodically and is expected to respond with its communication state within a pre-defined time frame. Note that responses indicating an acceptable state will alternate between

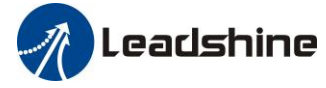

two different values due to a toggle bit in the returned value. If there is no response, or an unacceptable state occurs, the NMT master could report an error to its host application.

The NMT master sends a node guarding request using the following a Remote Frame message:

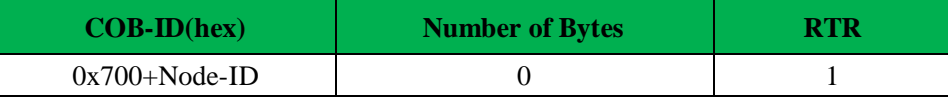

The NMT slave will generate a node guarding answer using the following message:

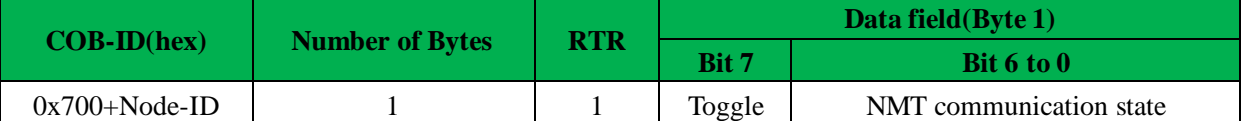

Note that the slave answers toggling a bit between consecutive responses. The value of the toggle bit of the first response after the guarding protocol becomes actives is zero.

The state of the heartbeat producer could be one of the followings:

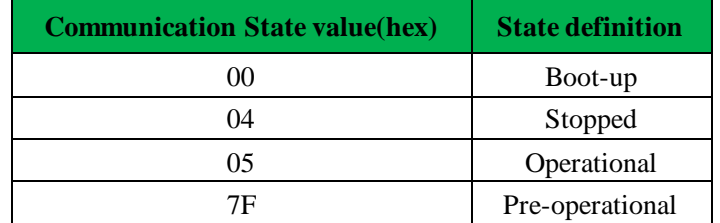

#### **Example of NMT Node guarding:**

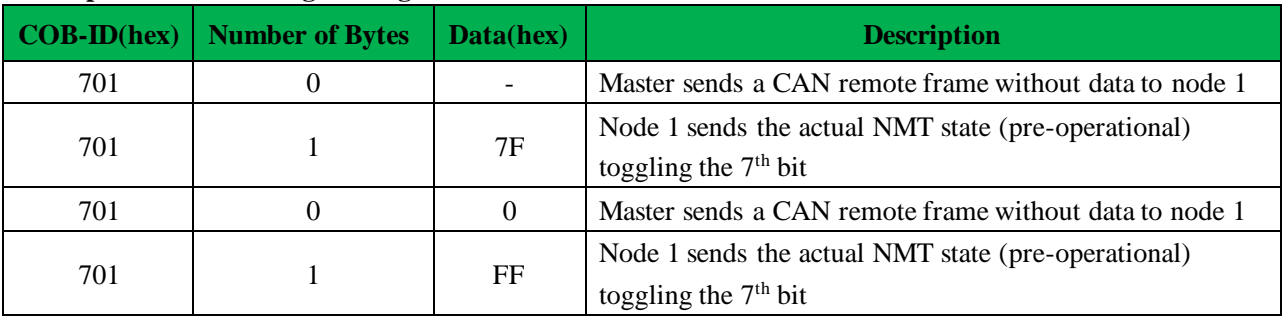

#### **Protocol heartbeat**

The heartbeat protocol defines an error control service without need for remote frame. A heartbeat producer (in this scope a controller) transmits a Heartbeat message cyclically. Transmit cycle of heartbeat message could be configured using the object Producer heartbeat time (0x1017). If the Heartbeat is not received by the consumer (in this scope a master) within an expected period of time (normally specified as Consumer heartbeat time) It could report an error to its host application.

The heartbeat message generated by the producer will be as follows:

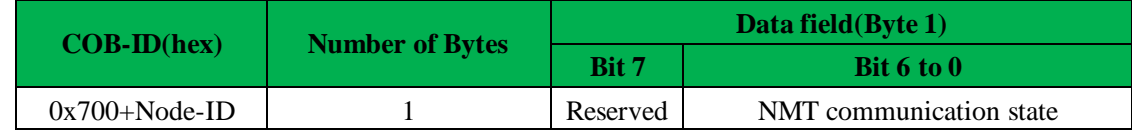

The state of the heartbeat producer could be one of the followings:

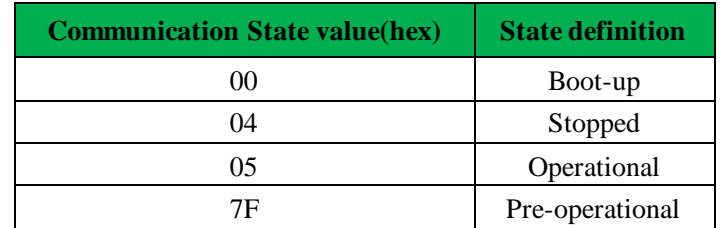

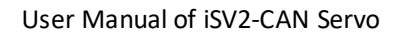

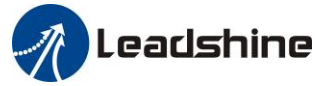

#### **Example of NMT heartbeat:**

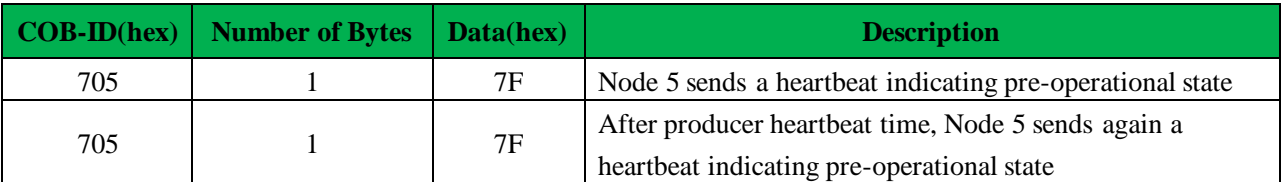

#### **Protocol life guarding**

In Life guarding protocol the NMT slave monitors the status of the NMT master. This protocol utilizes the objects Guard time (0x100C) and Life time factor (0x100D) to determine a "Lifetime" for each NMT slave (Lifetime = Guard Time \* Life Time Factor). If a node does not receive a Node Guard message within its Lifetime, the node assumes communication with the host is lost sends an emergency message and performs a fault reaction. Each node may have a different Lifetime.

#### **Example of NMT life guarding:**

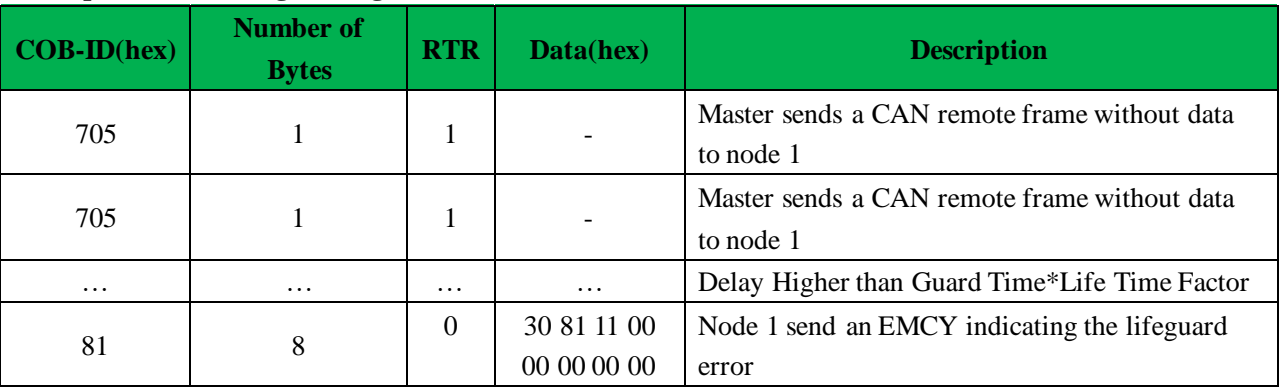

#### **Protocol boot-up**

An NMT slave issues the Boot-up message to indicate to the NMT-Master that it has entered the state Pre-operational from state Inititalising

#### **Example of NMT Boot-up:**

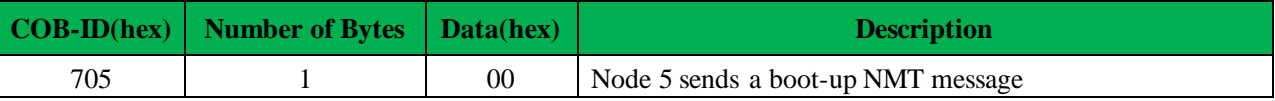

## *5.4 SDO*

The SDO are communication channels with two basic characteristics:

- Client / Server relationship
- ⚫ It provides access to the dictionary of CANopen objects of the device.

The SDO are used to transfer multiple object content simultaneously (each with an arbitrary amount of information) from client to server and vice versa.

SDO are transferred as a sequence of segments. Before sending the segments there is an initialization process in which the server and clients prepare themselves to send the segments. However, it is also possible to send information (up to 4bytes) during the initialization process. This mechanism is called SDO expedited transfer. The SDO message will be as follows:

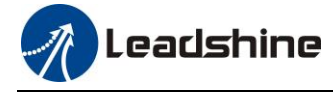

User Manual of iSV2-CAN Servo

Master to Slave(Write)

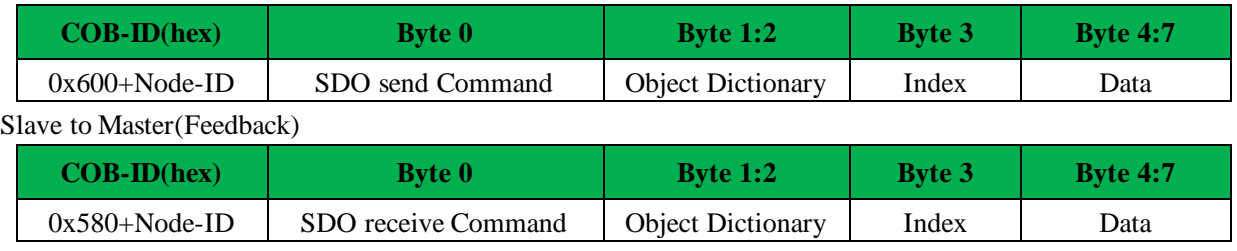

#### **Example of SDO:**

The master uses the SDO to write data to objects in the nodes

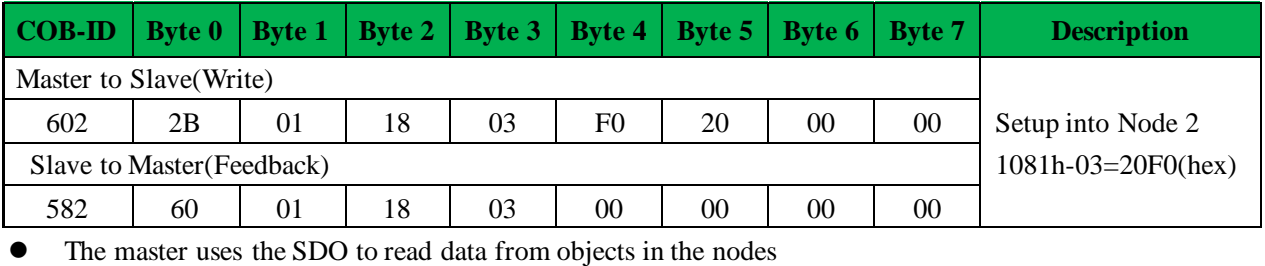

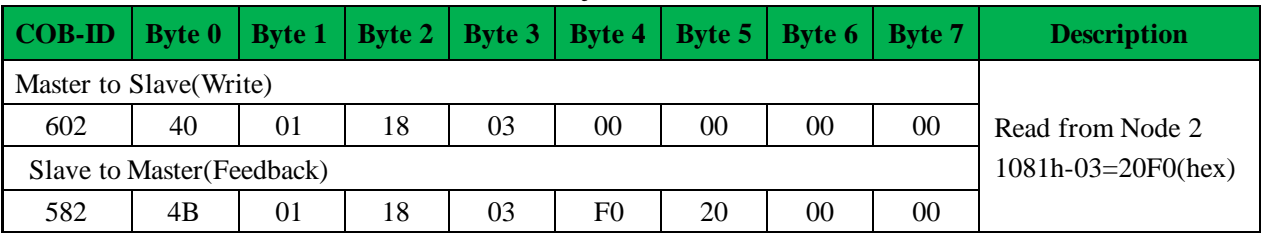

## *5.5 PDO*

PDOs are messages send without confirmation used for real time information transfer. PDOs are mapped to a single CAN frame and can contain multiple object dictionary entries with a maximum of 8 bytes of data. Each PDO has an identifier and is transmitted by only one node in the network, however it could be received by more than one node. PDOs must be configured previous to using them.

There are two types of PDO messages: Transmit PDO (TPDO) and Receive PDO (RPDO).

The trigger event of the PDO message could be configured using the communication parameter object and the object dictionary entries transmitted could be also defined using the PDO mapping list.

Therefore, each PDO is defined by means of:

- ⚫ A PDO communication parameter
- A PDO mapping object

iSV2-CAN series include 4 RPDO and 4 TPDO.

#### **Transmit PDO (TPDO)**

TPDOs are configured to send data from node to master after the occurrence of a trigger event or after a remote request by means of a RTR.

TPDOs have three transmission types:

- ⚫ **Internal event or timer:** Message transmission is triggered when the value mapped into the PDO has changed or when the specified time (event-timer) has elapsed. PDO transmission is controlled by producer.
- ⚫ **Remotely request:** Message transmission is initiated on receipt of a RTR message. PDO transmission is driven by the PDO consumer.

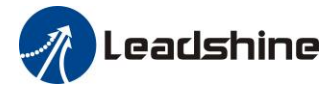

⚫ **Synchronously trigger:** Message transmission is triggered by the reception of a certain number of SYNC objects (see TPDO1 definition for further information). The PDO transmission is controlled by the SYNC producer.

#### **Example of an internal event TPDO:**

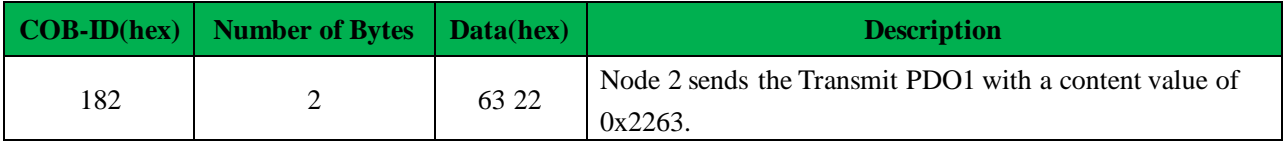

#### **Receive PDO (RPDO)**

The master uses the RPDO to write data to objects in the nodes.

RPDOs have two transmission types:

- ⚫ **Asynchronous:** Message content is applied upon receipt of the RPDO. The PDO reception is controlled by the PDO producer.
- ⚫ **Synchronously trigger:** Message content is applied after the reception of a certain number of SYNC objects. The PDO reception is controlled by the SYNC producer.

#### **Example of an asynchronous RPDO:**

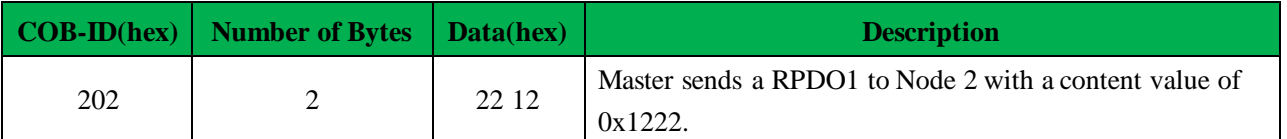

## *5.6 SYNC*

SYNC object is a broadcast message sent by one of the devices in the bus (normally the master) to provide synchronization to the network and to allow coordination between nodes. The nodes could be programmed to return any variable (actual position, etc) by means of TPDO at reception of SYNC object. The SYNC object has no data.

**Example of SYNC:**

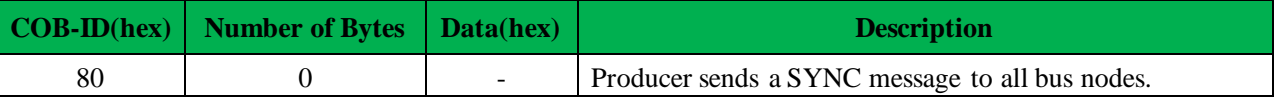

## *5.7 EMCY*

Emergency objects are triggered by the occurrence of a CANopen device internal error situation and are transmitted from an emergency producer (normally a node) on the CANopen device. An emergency object is sent only once per error event. Zero or more emergency consumers may receive the emergency object.

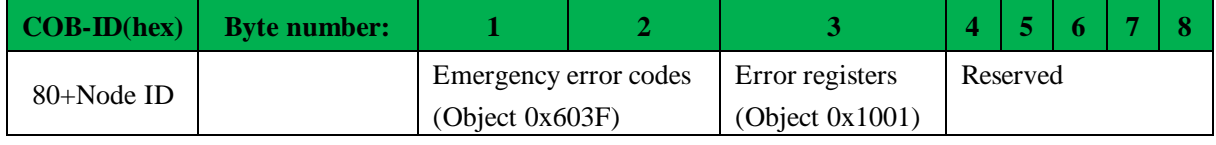

iSV2-CAN series include Emergency error codes (Object 0x603F):

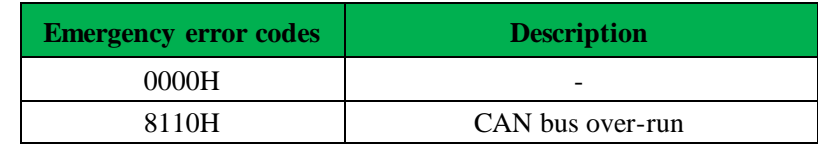

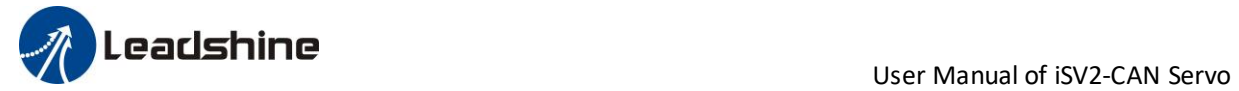

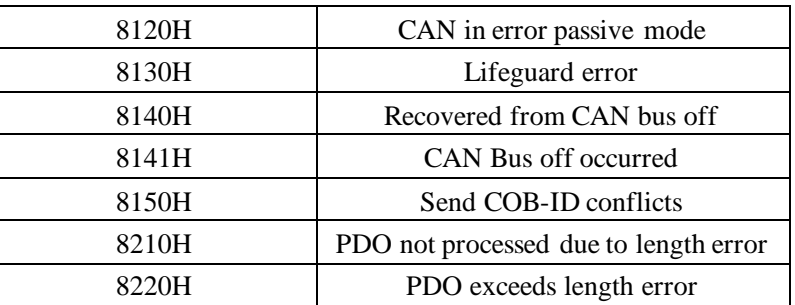

#### iSV2-CAN series include Error registers (Object 0x1001):

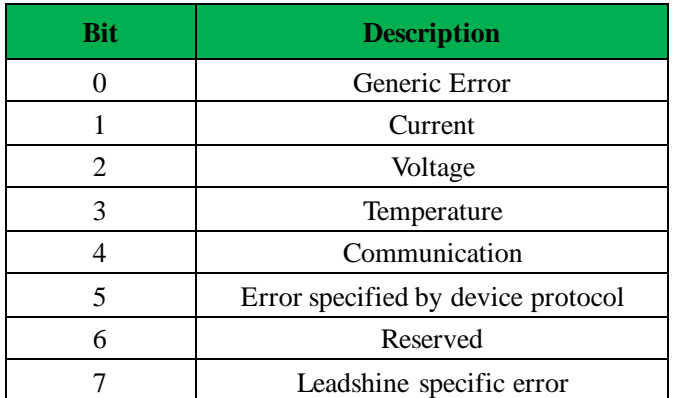

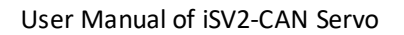

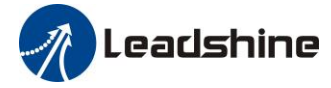

# *Chapter 6 Trial Run*

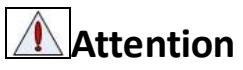

- ⚫ Ground the earth terminal of the motor and drive without fail. the PE terminal of drive must be reliably connected with the grounding terminal of equipment.
- ⚫ The drive power need with isolation transformer and power filter in order to guarantee the security and anti-jamming capability.
- ⚫ Check the wiring to make sure correctness before power on.
- ⚫ Install a emergency stop protection circuit externally, the protection can stop running immediately to prevent accident happened and the power can be cut off immediately.
- ⚫ If drive alarm occurs, the cause of alarm should be excluded and Svon signal must be invalid before restarting the drive.
- ⚫ Please don't touch terminal strip or separate the wiring.

**Note:** there are two kinds of trial run : trial run without load and trial run with load . The user need to test the drive without load for safety first.

## *6.1 Inspection Before trial Run*

#### **Table 6.1 Inspection Item Before Run**

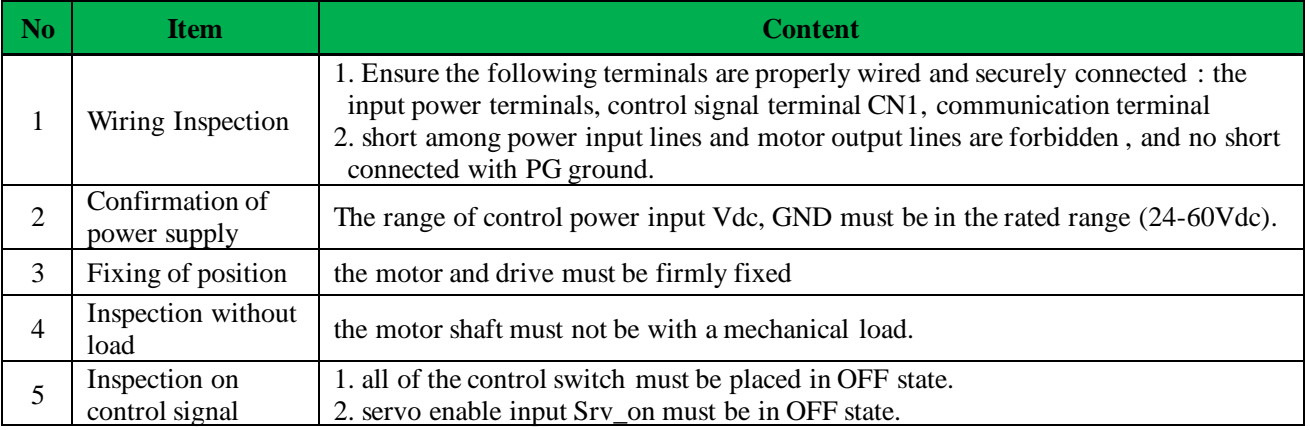

## *6.2 iSV2-CAN motion control procedure*

- A.The CANopen master sends "control word (6040h)" to initialize the drive.
- B. Drive feedback "status word (6041h)" to the master to show ready status (status word indication).
- C. Master send enable command (control word switch).
- D. The drive enables and feeds back to the master.
- E.The master station sends homing command to return to homing position
- F.Drive returns to homing position complete and notifies master station (status word indication)
- G.The master station sends the position mode command for position movement (position motion parameters and control word) or sends the speed command for speed movement (speed motion parameters and control word).
- H.When the drive is finished executing the movement (position motion/velocity motion), iSV2-CAN feeds back the position/speed to the master station for monitoring during the motion
- I.The master station sends commands for the next motion.

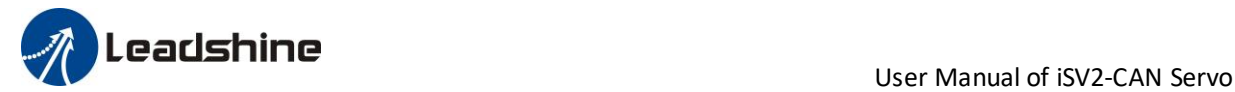

## *6.3 CIA402 State Machine*

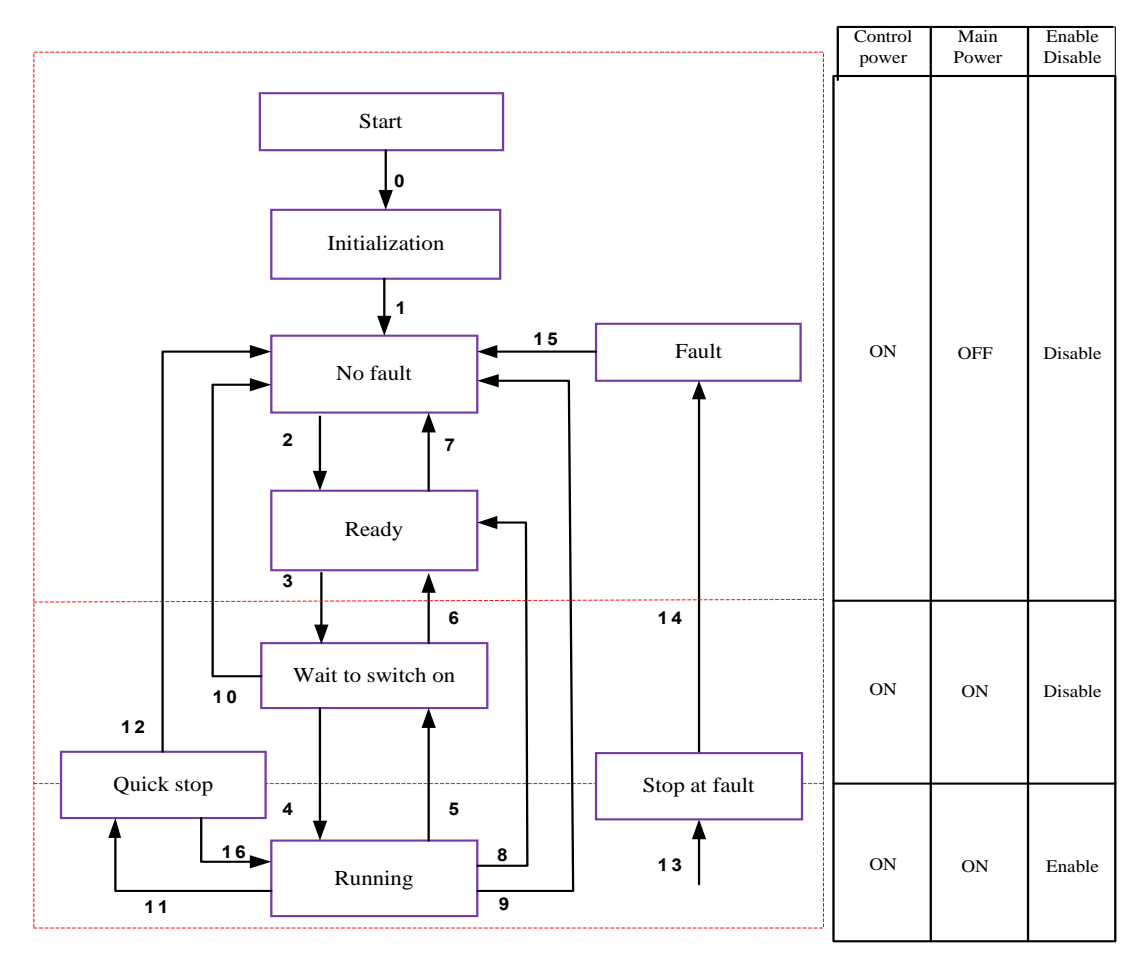

#### **Figue 6.1 iSV2-CAN 402 State Machine switchover diagram**

The states are described in the following stable 6.2

#### **Table 6.2 State description**

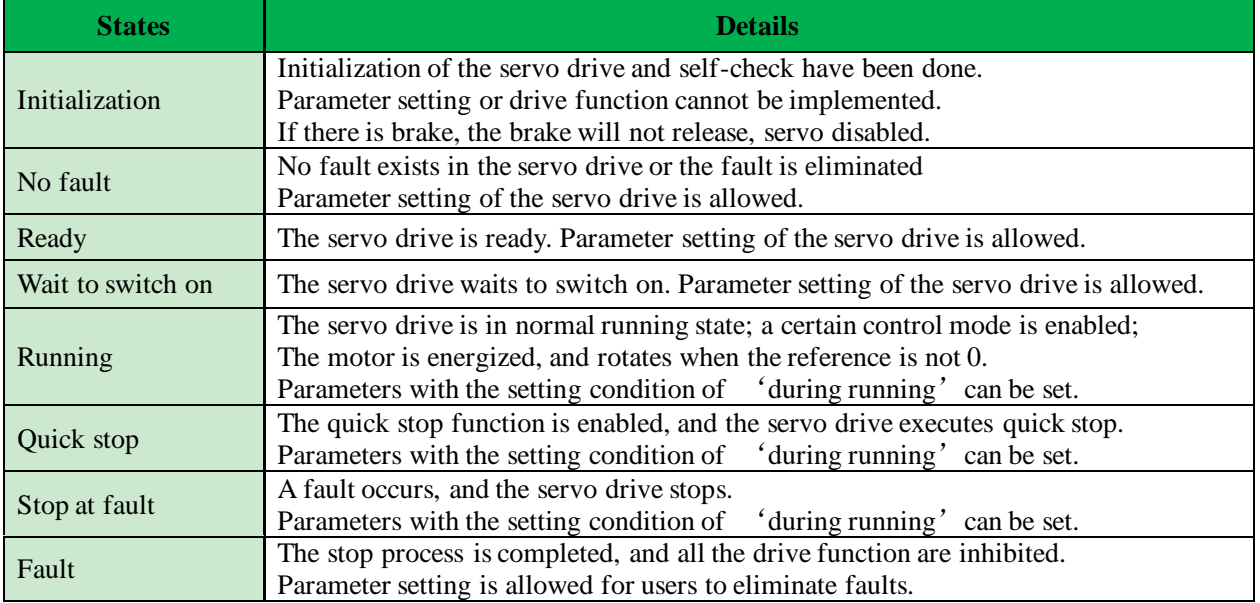

The conversion of CIA402 state machine is accomplished by the control word (6040h) of the iSV2-CAN servo system operated by the master station.

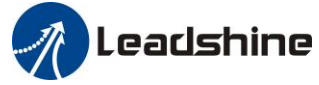

## *6.4 Common Functions for All Modes*

### *6.4.1 Motor Rotation Direction*

The Rotation Direction is defined in 607Eh.

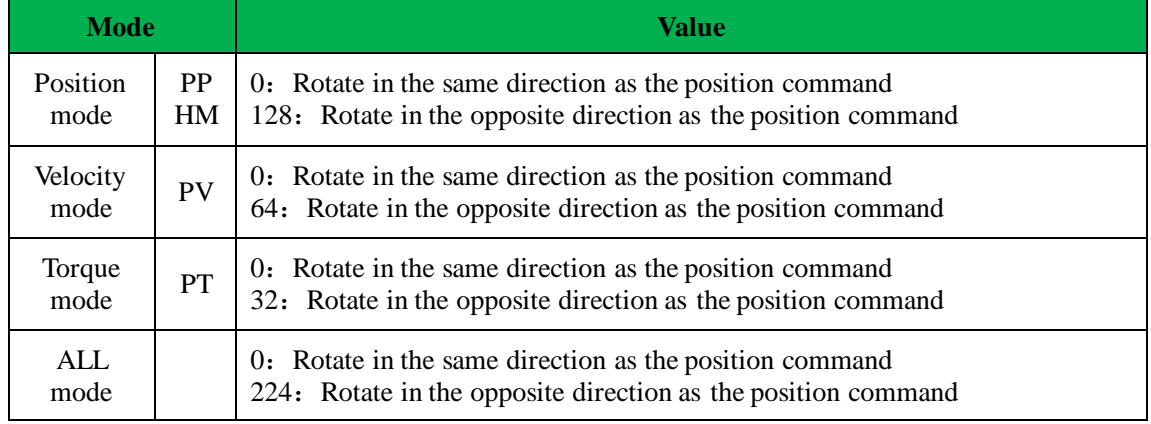

### *6.2.2 Drive Stop*

If the 6085h is not 0, the 6085h object will be used as the deceleration speed for quick stop. If the 6085h is 0, the servo will be stopped quickly according to the maximum current limit.

The emergency stop when meet limit switch, motor will stop rapidly according to the maximum current limit.

When the state machine is switched to an enable state the motor will stop freely. When bit8(Halt) of 6040h is 1, the motor will stop with deceleration set in 6084h.

### *6.4.3 Electronic Gear Ratio*

iSV2-CAN position mode include protocol position mode (PP) and homing mode (HM), only in these two modes does the electronic gear ratio valid.

Electronic gear ratio range is 1/1000~8000, otherwise ErA00 warning will appear (the warning is not saved, after modification to a reasonable range, the operation panel alarm will automatically disappear, but the 402 state will still be in the "error" state, write 0x80 into 6040h to reset.

The electronic gear ratio setting is defined by 608Fh(Position encoder resolution),6091h(Gear ratio) and 6092h(Feed constant), which can only be effectively changed in the pre-operational state.

608Fh(Position encoder resolution) is the resolution of the encoder, which is read internally without additional setting. 6092h\_01 represents the number of pulses that can be set for each rotation of the motor. 6091h\_01/6091h\_02 is real-time update effective.

The electronic gear subdivision method can be determined by modifying 6092h 01(Feed constant)

The subdivision method of electronic gear can be determined by modifying 6092h\_01(Feed constant) .

1、If 6092h\_01(Feed constant) is not equal to 608Fh(Position encoder resolution), then:

Electronic gear ratio = encoder resolution / 6092h\_01

2、If 6092h\_01(Feed constant) is equal to 608Fh(Position encoder resolution), then:

Electronic gear ratio = 6091\_01/6092h\_01

Electronic gear ratio range is 1/1000~8000.

**Note:** when the setting value exceeds this range, the error will be reported and automatically reset to the

default value. The default values of 6091\_01, 6091\_02 and 6092\_01 are 1, 1 and 10000.

## *6.4.4 Control Word*

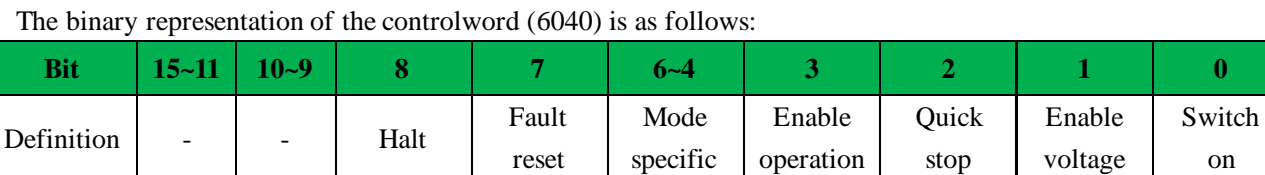

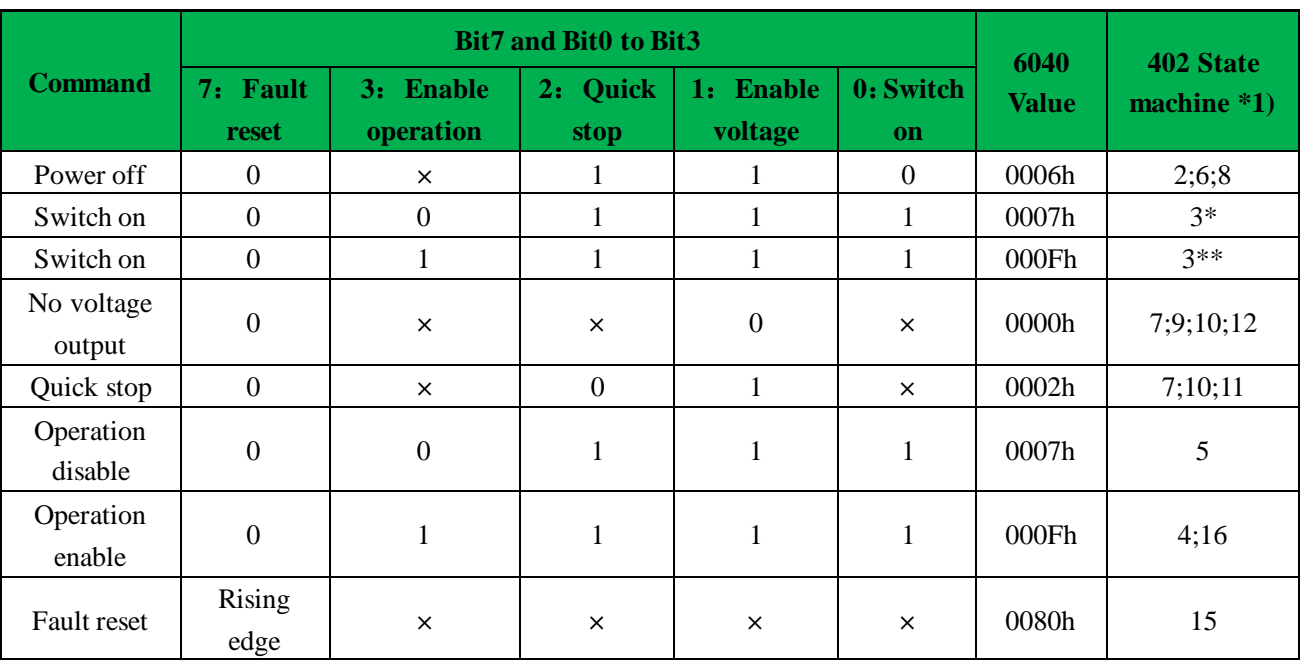

 $\times$  is not affected by this bit state

\* indicates that this transition is performed in the device start state

\*\* indicates that it has no effect on the start state and remains in the start state

\*1) The state machine switch corresponds to figure 6.1

The definition of bit 8 and bit 6~4 in different operation modes are shown in the following table

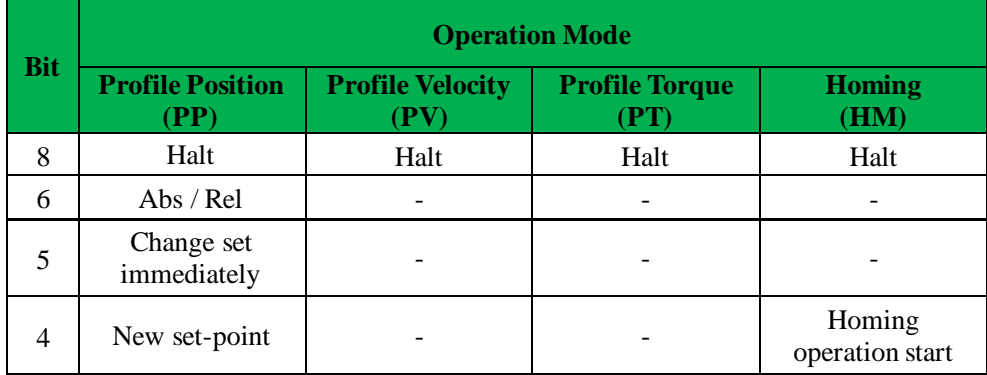

### *6.4.5 Status Word*

Bit definition of Status Word 6041h.

The binary representation of the statusword (6041) is as follows:

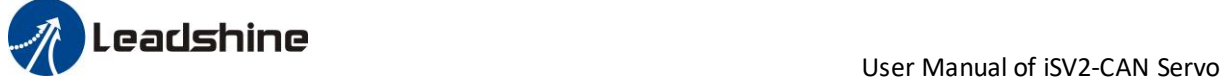

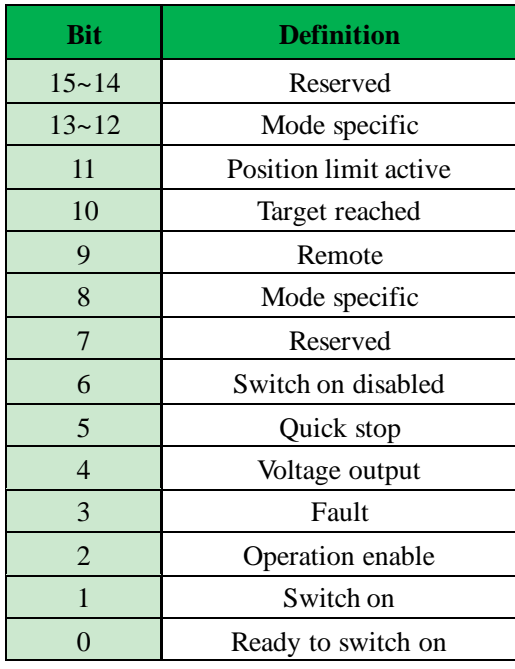

Bit 11 is valid when the software or hardware limit is in effect.

The combination of bit 6 and bit 0~3 represents the device state shown in following table

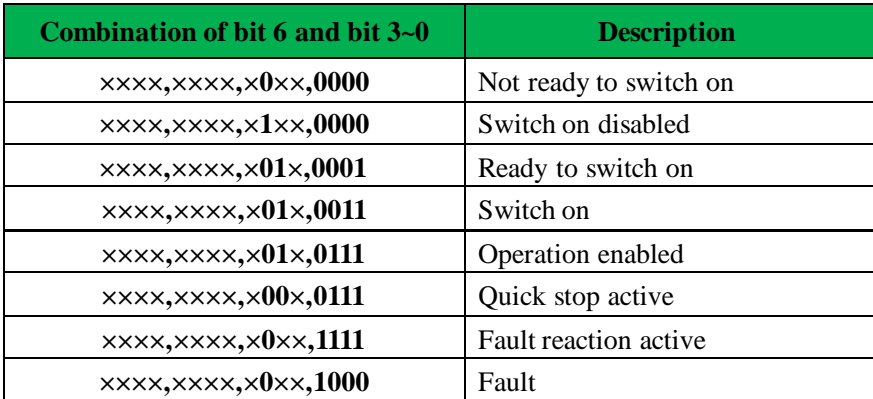

 $\times$  is not affected by this bit state

The definition of bit 8 and bit 12~13 in different operation modes are shown in the following table

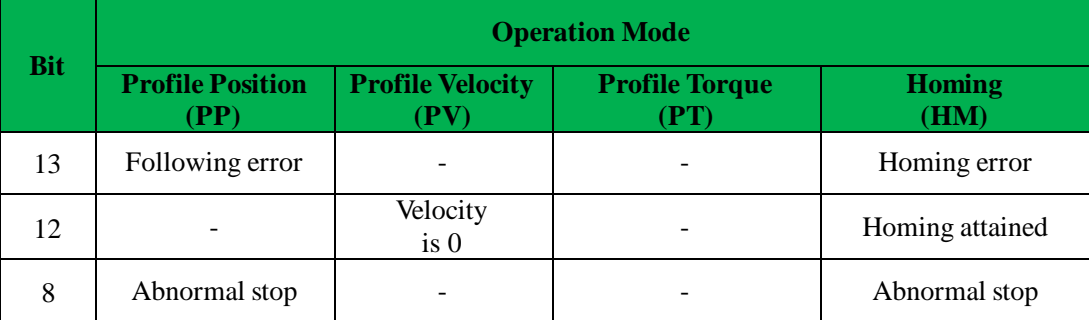

### *6.4.6 Drive Enable*

This section describes how to enable the drive by control word (6040h), how to view the drive enable states by status word (6041h)

**Steps**:

1: Write 0 to the control word 6040h

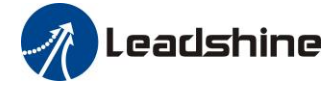

time

B

- 2: Write 6 to the control word 6040h
- 3:Write 7 to the control word 6040h
- 4: Write F to the control word 6040h

## *6.5 Profile position mode*

When using network command source, the validation process for a new target position is the following:

- ⚫ The requested target position is sent to the motion controller.
- ⚫ After the new target position has been delivered to the drive, the motion controller expects a controlword with a rising edge of the "*New set point* " bit.
- ⚫ Upon reception of the controlword with the rising edge of the "*New set point* " bit, the motion controller issues a statusword with a "Set point acknowledge" bit rising edge.
- ⚫ To signal its ability to accept new set points, the motion controller issues a statusword with the "Set point acknowledge" bit cleared.

If the system was not processing any position, the new position is processed and the motion starts. Nevertheless, if there was a previous set point being processed. the behavior of the system depends on the "*Change set immediately* " bit in the controlword:

⚫ If the "Change set immediately" bit of the controlword is 1, the target point is the new set point, and motion is started to reach this new set point.

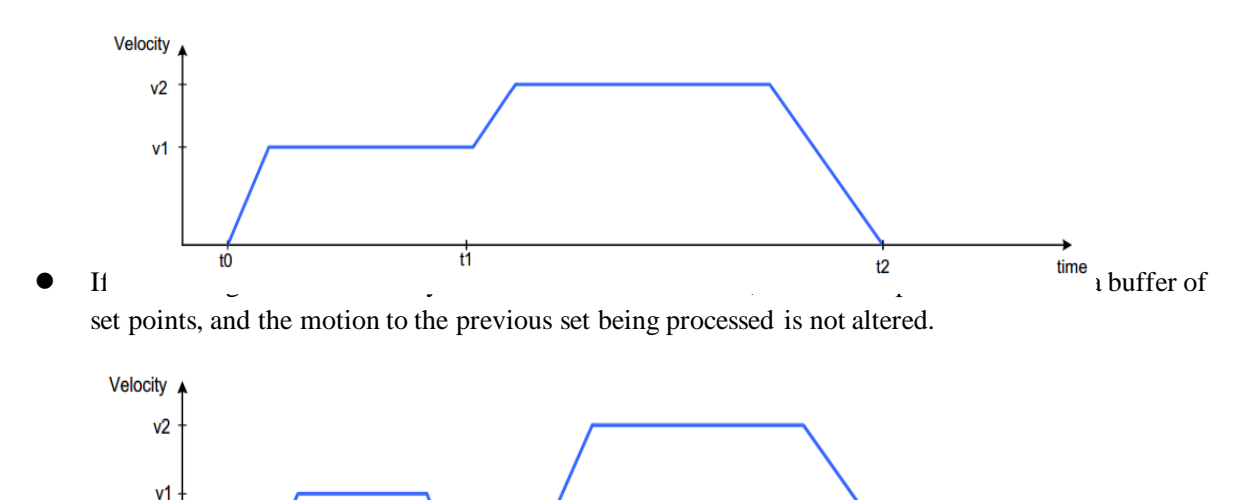

## *6.5.1 Controlword in profile position mode*

The profile position mode uses some bits of the controlword and the statusword for mode specific purposes. The binary representation of the controlword(6040) in profile position mode is as follows:

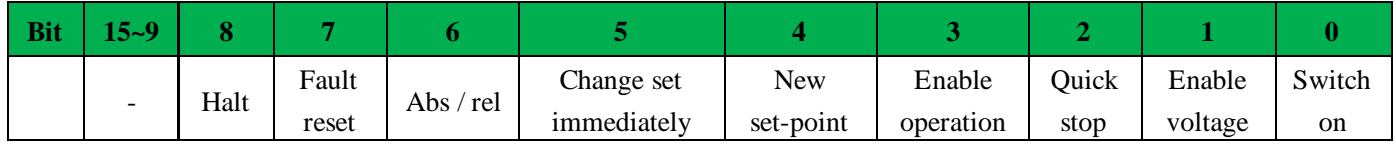

If no positioning is in progress, the rising edge of bit 4 will start the positioning of the axis. In case a positioning is in progress, the definitions given in the following table shall be used.

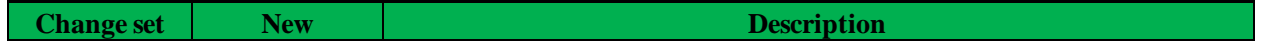

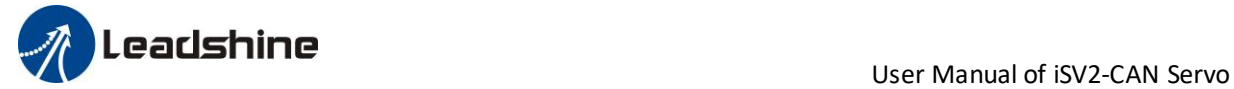

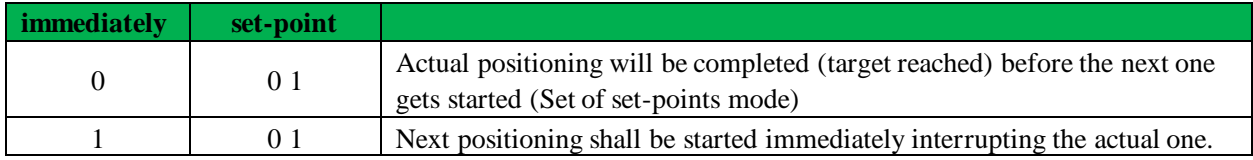

Next table defines the values for bit 6 and 8 of the controlword.

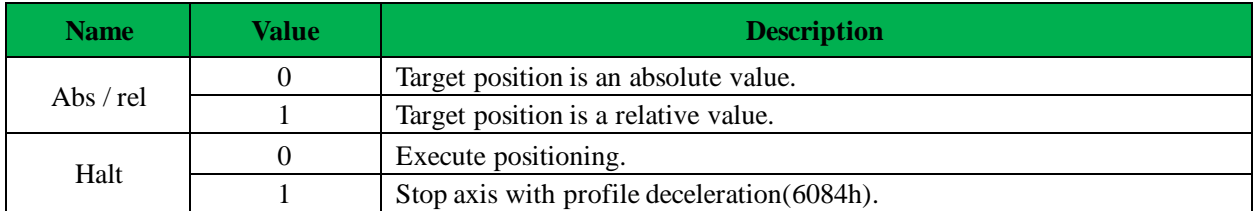

## *6.5.2 Statusword in profile position mode*

The binary representation of the statusword(6041) in profile position mode is as follows:

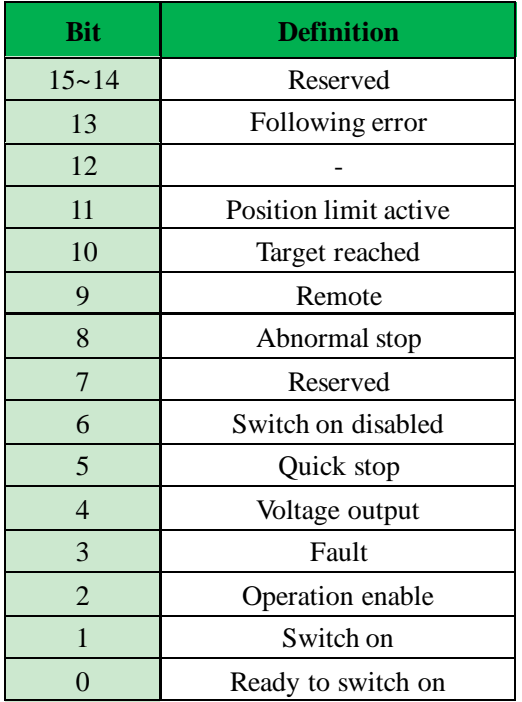

The meaning of each bit is described below, depending on its value:

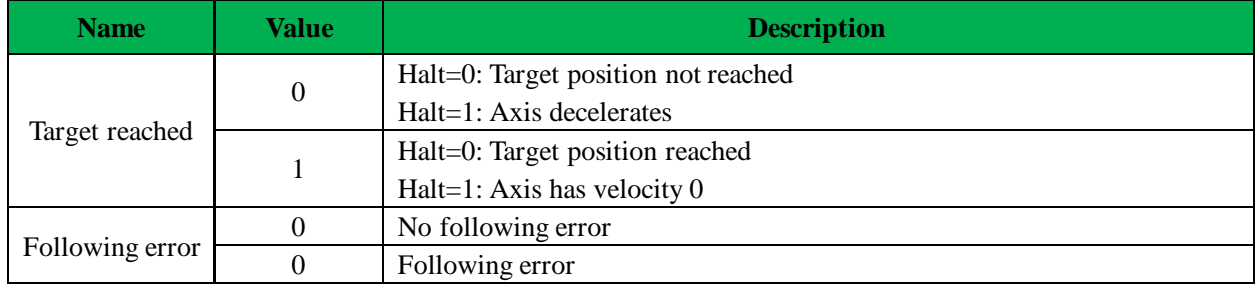

## *6.5.3 Related objects*

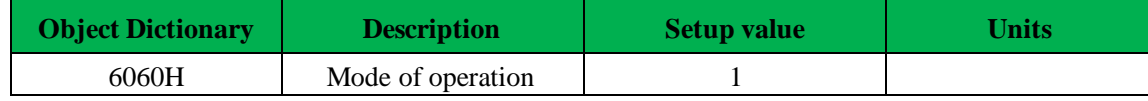

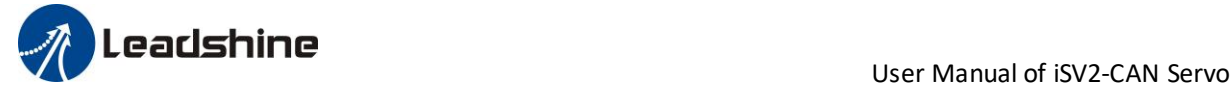

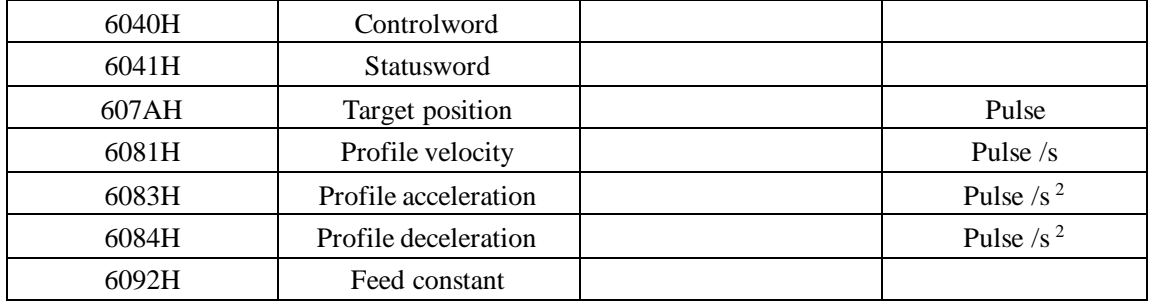

### *6.5.4 Example of profile position mode*

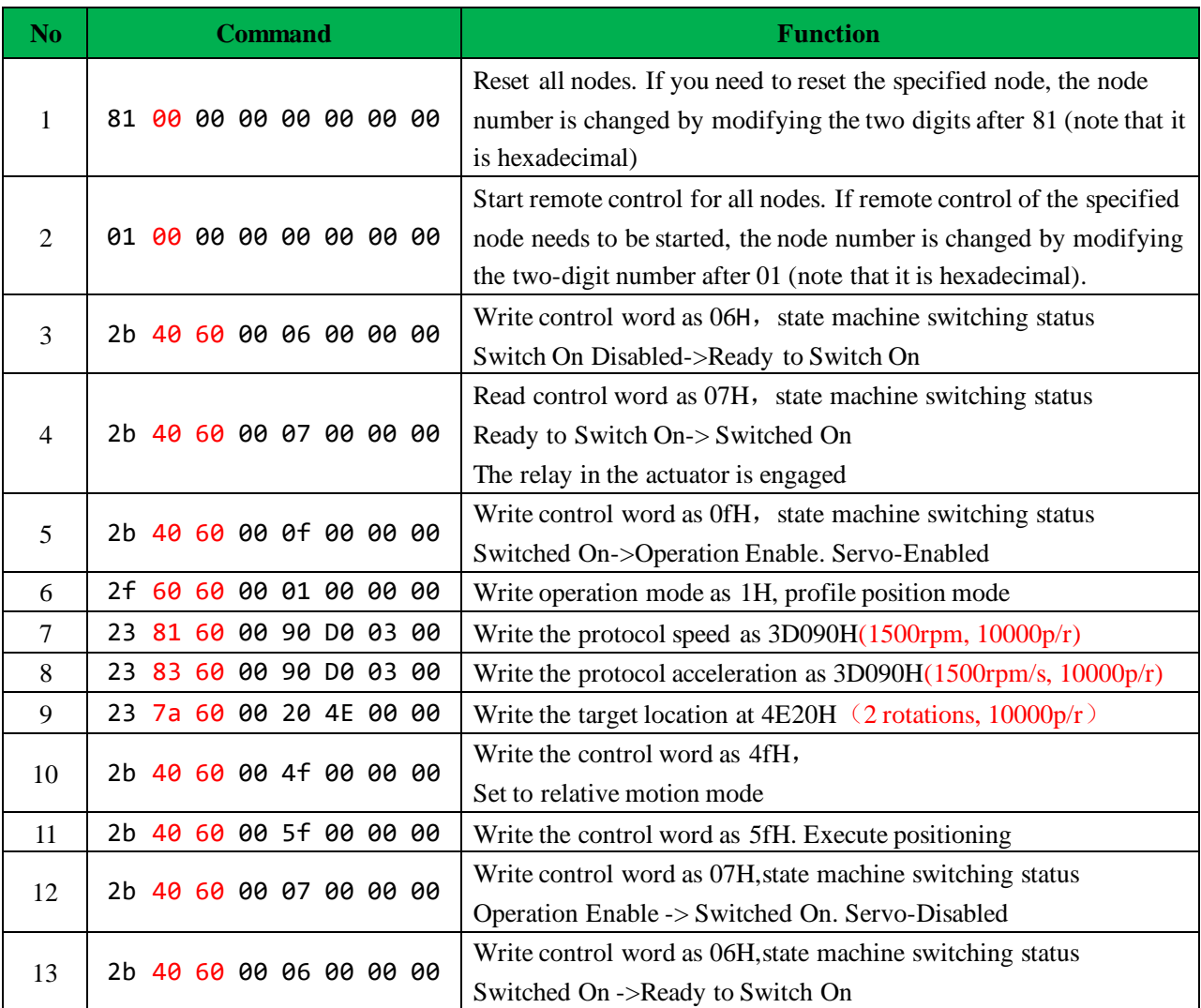

Notes: The COB-ID of step 1 (reset node) and step 2 (start node) is "0x000", and the COB-ID of the remaining steps is the address 0x600 + Node ID

## *6.6 Profile velocitymode*

Target velocity obtained from the command source is processed immediately on reception (system limits, etc.), and is delivered to the profiler afterwards. According to the predetermined parameters, the profiler generates and provides the control unit with the instantaneous target torque to be achieved. Upon reaching the target, a statusword is issued as a notification to other nodes.

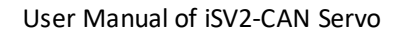

Leadshine<br>User Manual of iSV2-CAN Servo

## *6.6.1 Controlword in profile velocity mode*

The profile velocity mode uses some bits of the controlword and the statusword for mode specific purposes. The binary representation of the controlword(6040) in profile velocity mode is as follows:

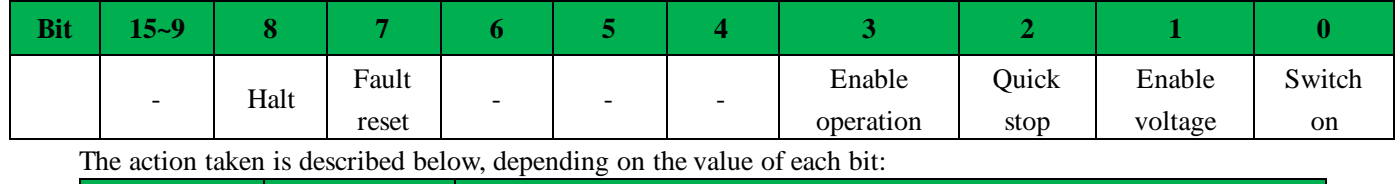

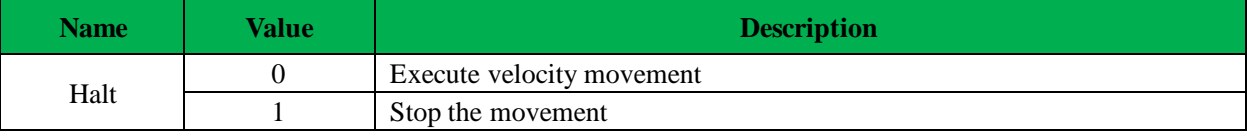

## *6.6.2 Statusword in profile velocity mode*

The binary representation of the statusword(6041) in profile velocity mode is as follows:

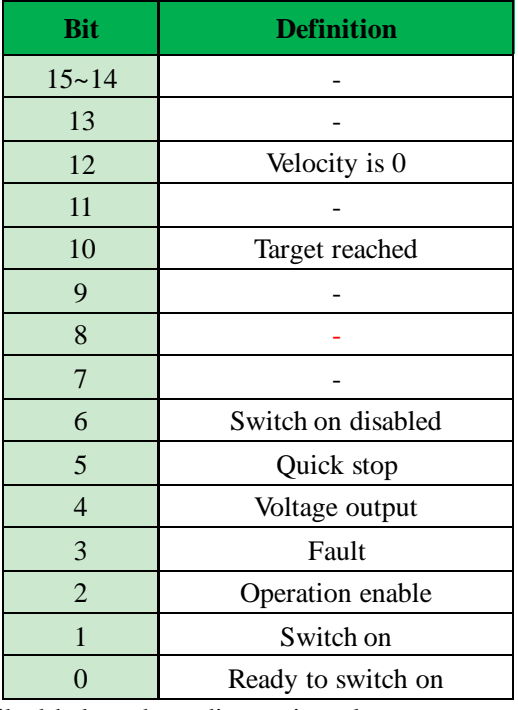

The meaning of each bit is described below, depending on its value:

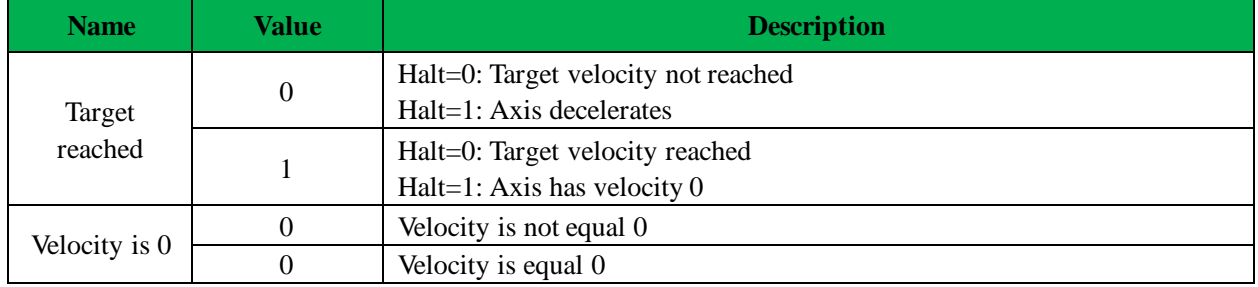

## *6.6.3 Related objects*

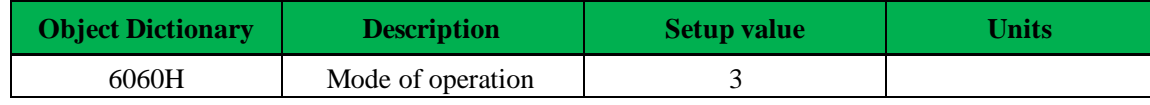

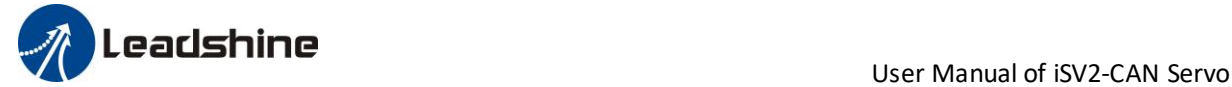

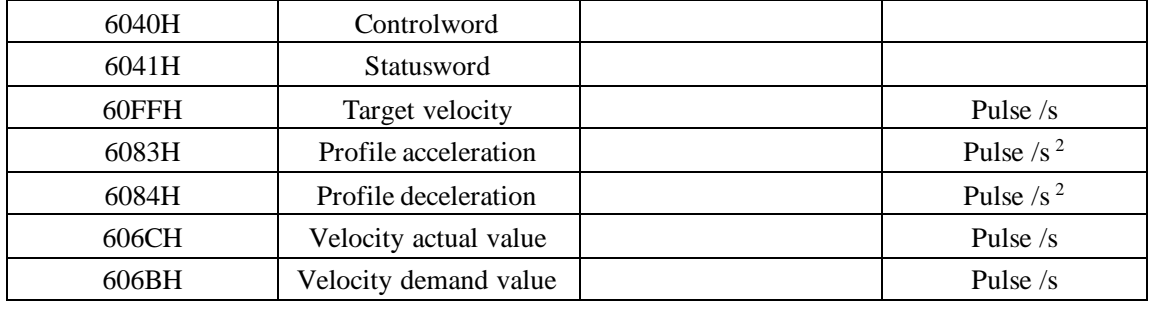

## *6.6.4 Example of profile velocity mode*

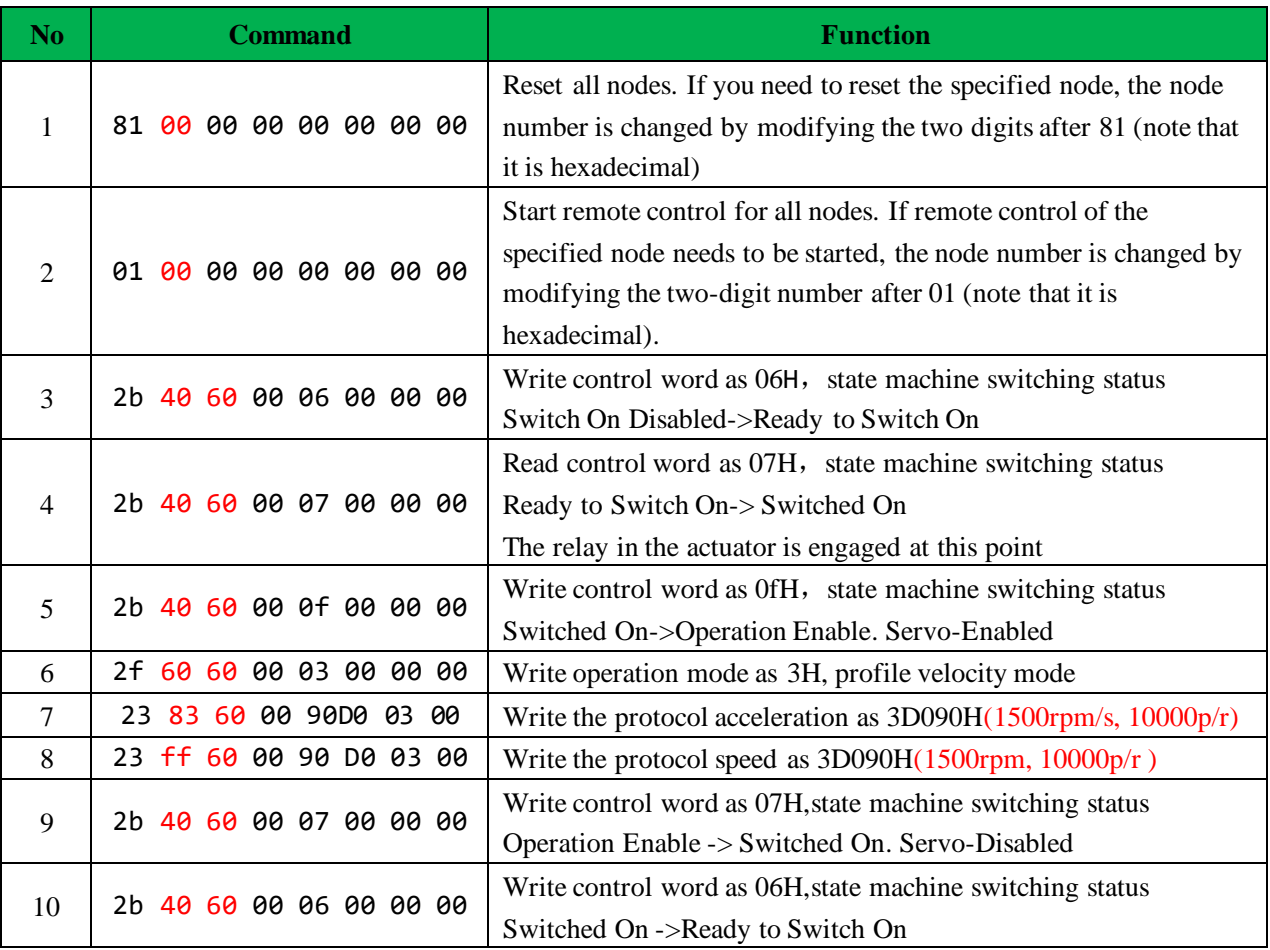

Notes: The COB-ID of step 1 (reset node) and step 2 (start node) is "0x000", and the COB-ID of the remaining steps is the address 0x600 + Node ID

## *6.7 Profile torquemode*

Target torque obtained from the command source is processed immediately on reception (system limits, etc.), and is delivered to the profiler afterwards. According to the predetermined parameters, the profiler generates and provides the control unit with the instantaneous target torque to be achieved. Upon reaching the target, a statusword is issued as a notification to other nodes.

## *6.7.1 Controlword in profile torque mode*

The profile velocity mode uses some bits of the controlword and the statusword for mode specific purposes.

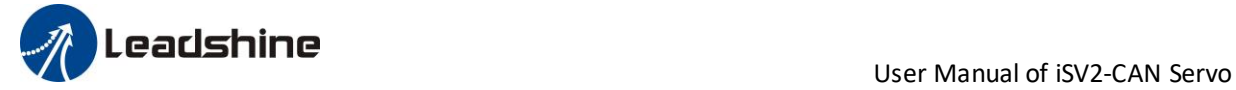

The binary representation of the controlword(6040) in profile torque mode is as follows:

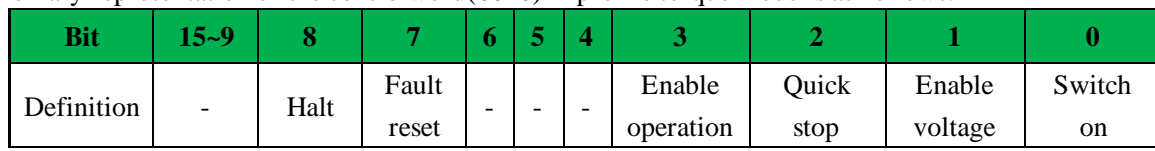

The action taken is described below, depending on the value of each bit:

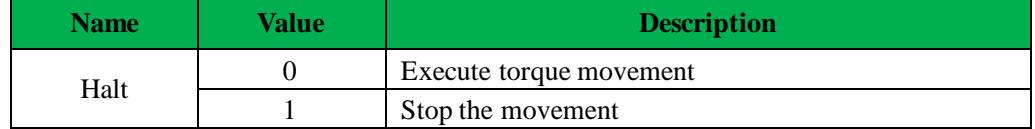

### *6.7.2 Statusword in profile torque mode*

The binary representation of the statusword(6041) in profile torque mode is as follows:

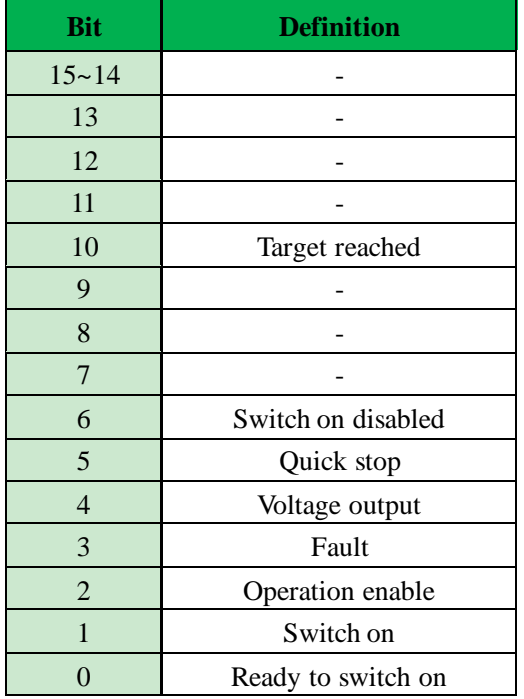

The meaning of each bit is described below, depending on its value:

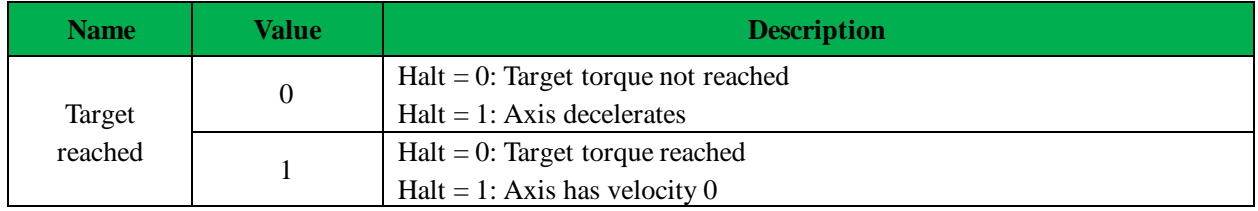

### *6.7.3 Related objects*

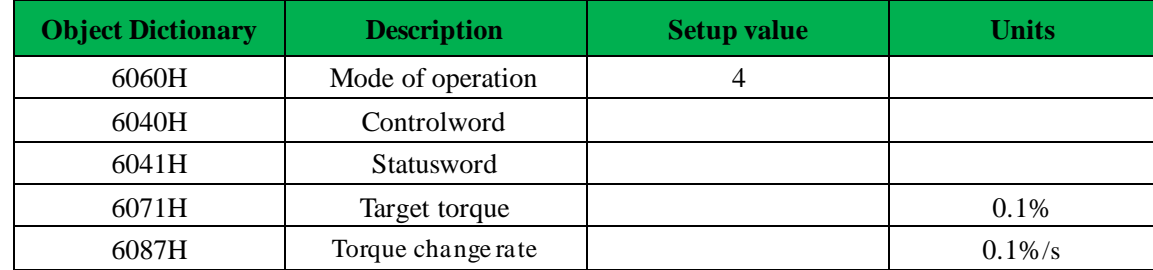

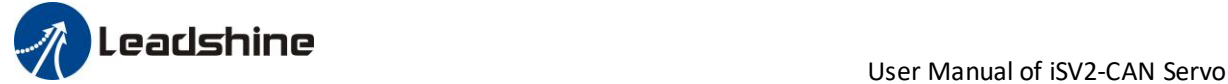

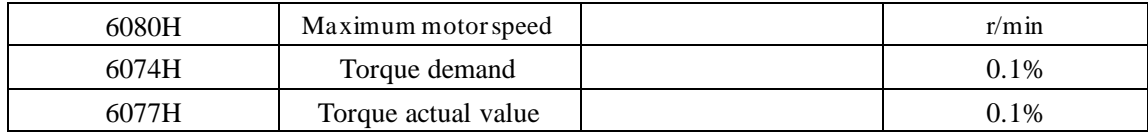

## *6.7.4 Example of profile torque mode*

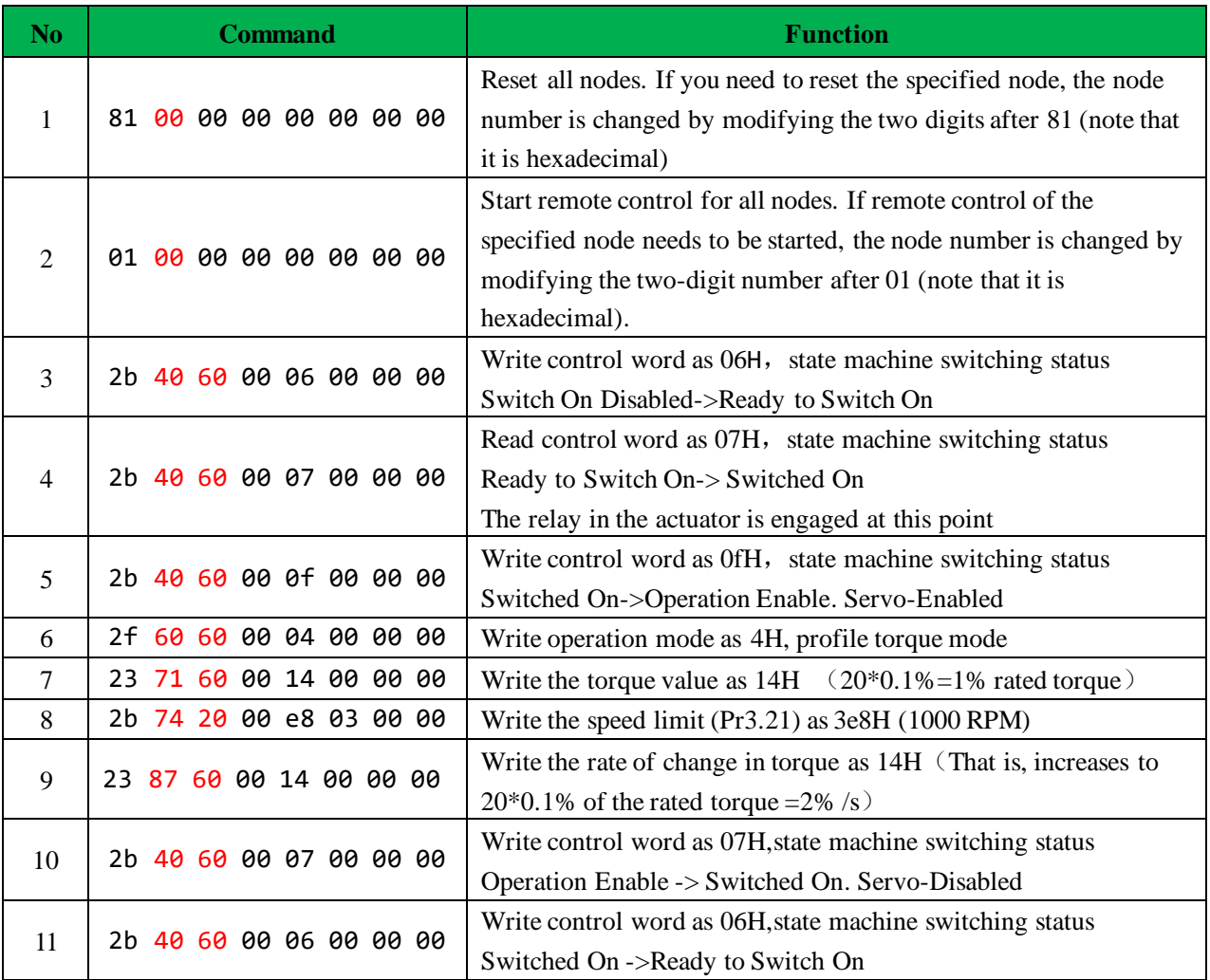

Notes: The COB-ID of step 1 (reset node) and step 2 (start node) is "0x000", and the COB-ID of the remaining steps is the address 0x600 + Node ID

## *6.8 Homing mode*

Typically, in a homing method there are two homing speeds: the faster speed is used to find the mechanical limit, and the slower speed is used to find the index pulse. There is a compromise between search speed and homing precision, due to maximum axis deceleration and inertia.

## *6.8.1 Controlword in profile homing mode*

The profile velocity mode uses some bits of the controlword and the statusword for mode specific purposes. The binary representation of the controlword(6040) in profile homing mode is as follows:
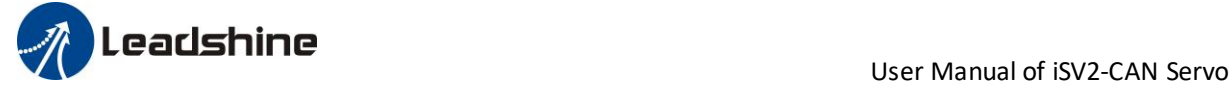

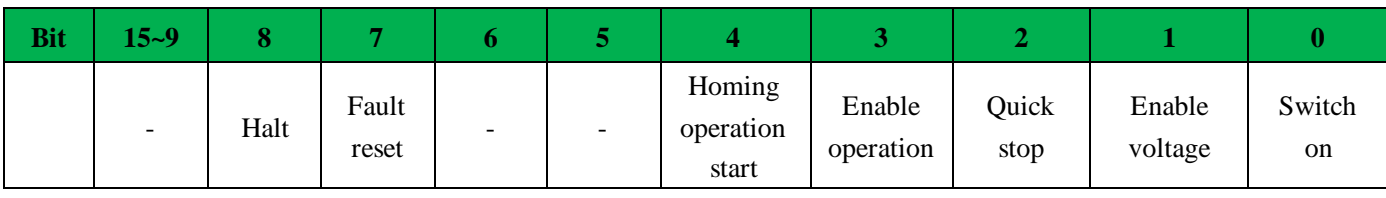

The action taken is described below, depending on the value of each bit:

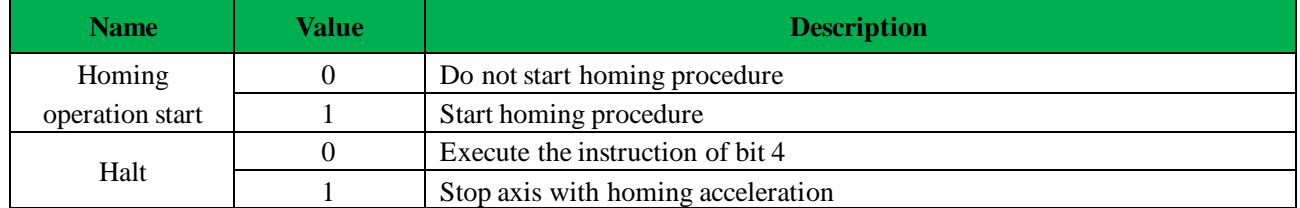

### *6.8.2 Statusword in profile homing mode*

The binary representation of the statusword(6041) in profile homing mode is as follows:

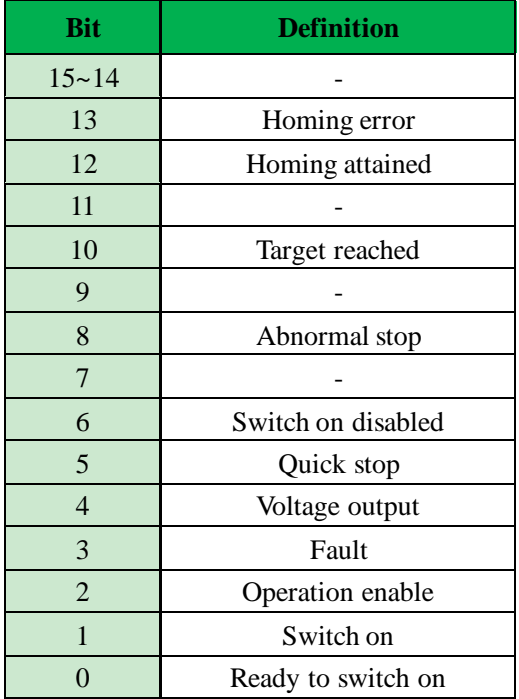

The meaning of each bit is described below, depending on its value:

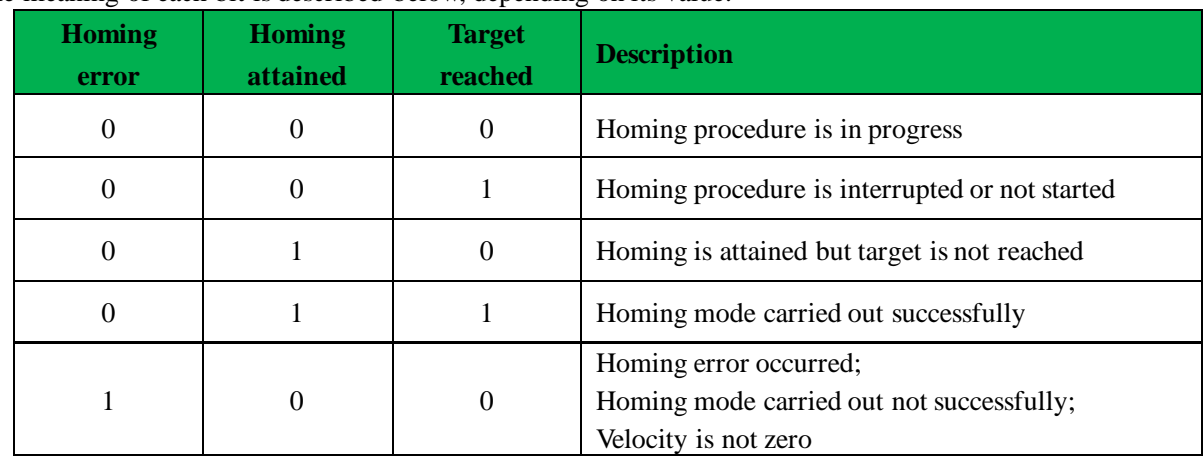

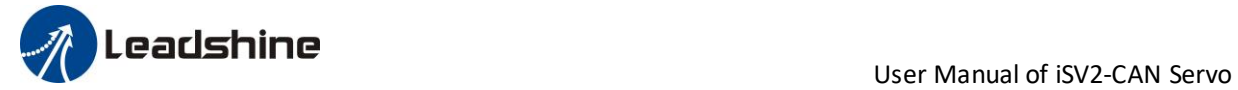

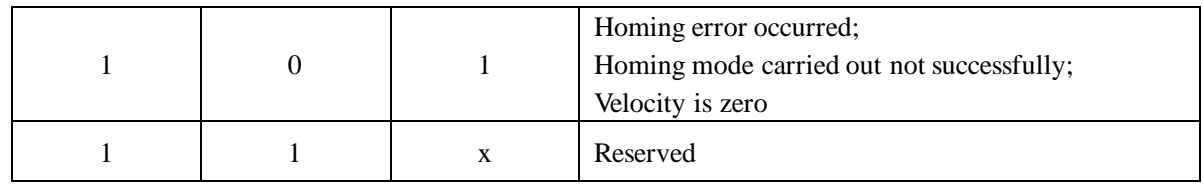

### *6.8.3 Related objects*

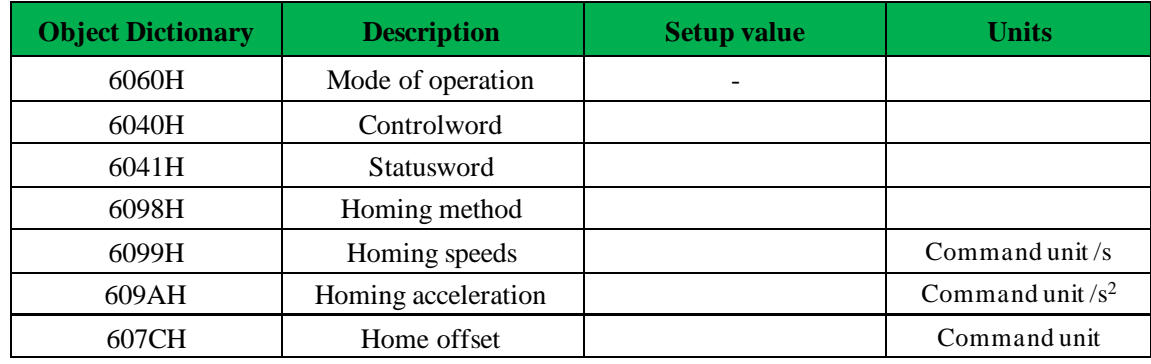

## *6.8.4 Example of homing mode*

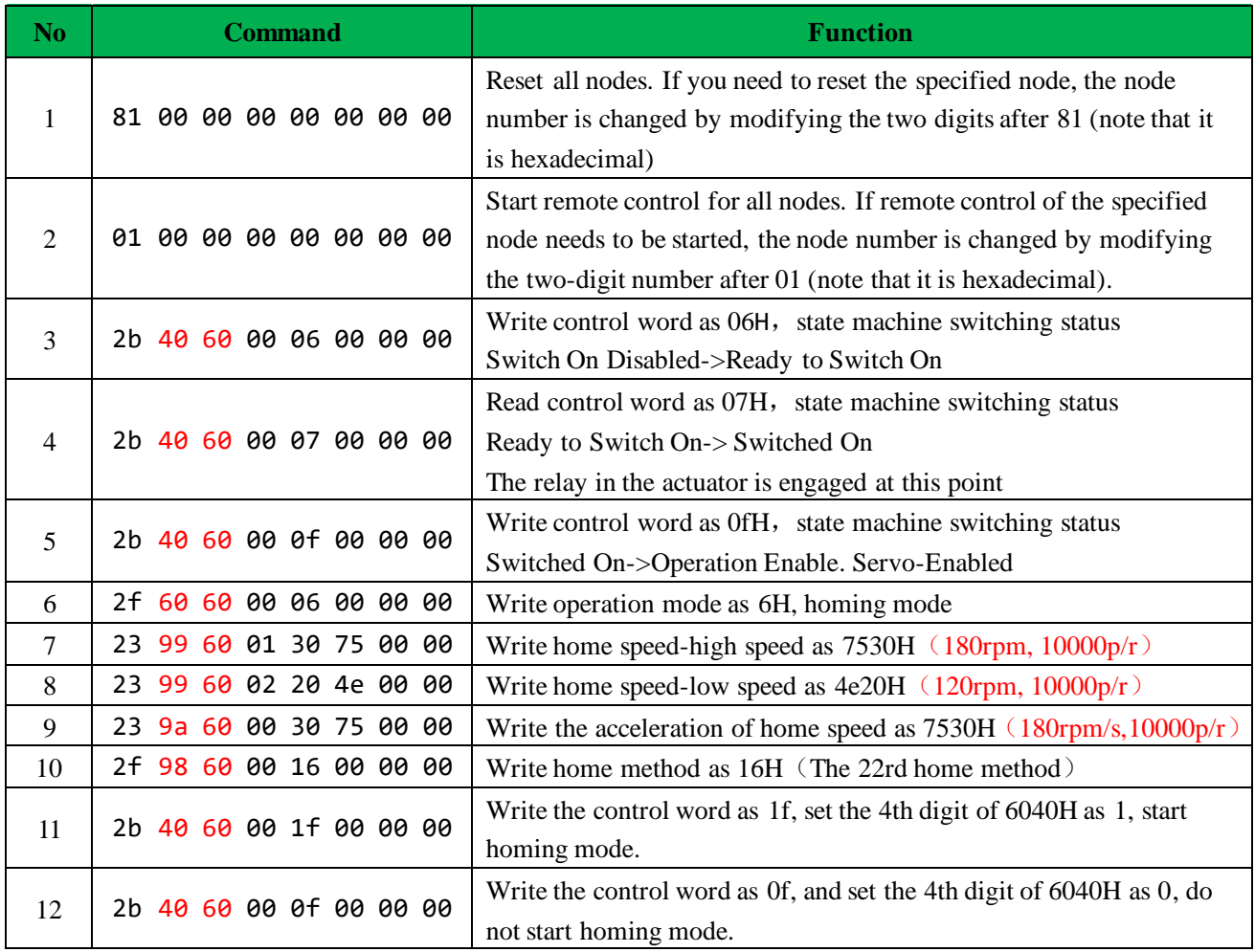

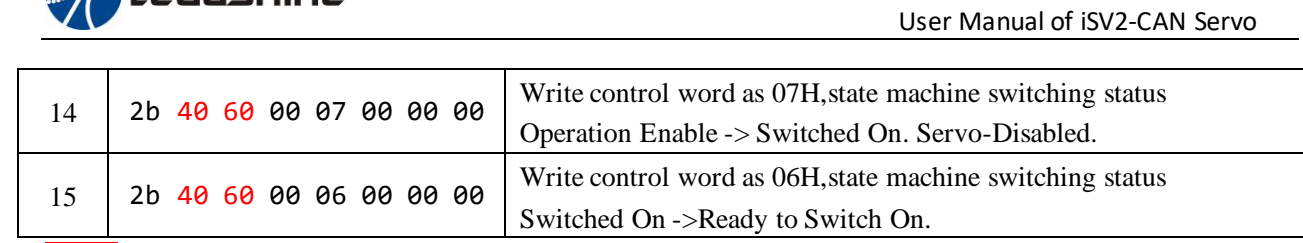

Notes: The COB-ID of step 1 (reset node) and step 2 (start node) is "0x000", and the COB-ID of the remaining steps is the address  $0x600 + Node \text{ ID }$ 

### *6.8.5 Homing Method*

 $\mathscr{D}$  I earlshine

**Method -6:** Search the homing point with low speed negative direction, when the torque reached then stop immediately.

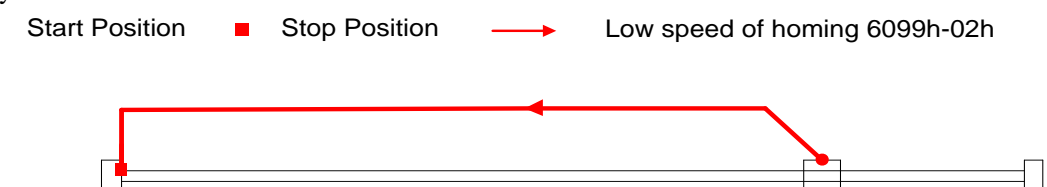

**Method -5**: Search the homing point with low speed positive direction, when the torque reached then stop immediately.

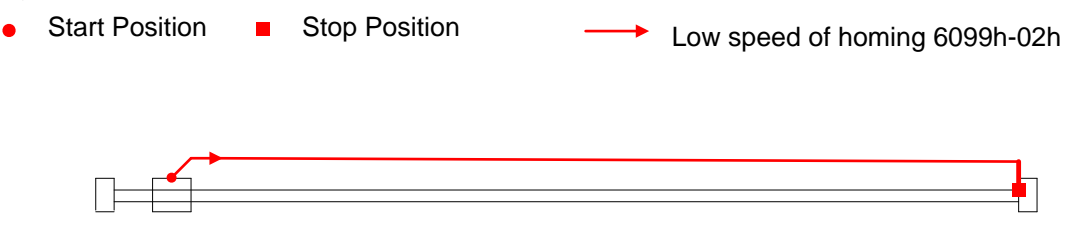

**Method -4:** Search the homing point with low speed negative direction, when the torque reached then change the motion direction, when the torque is gone then stop immediately.

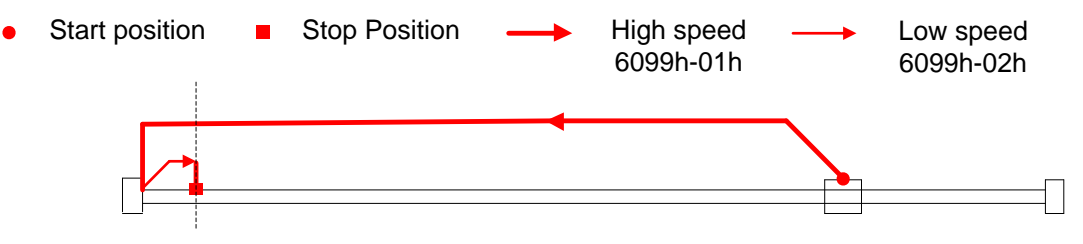

**Method -3:** Search the homing point with low speed positive direction, when the torque reached then change the motion direction, when the torque is gone then stop immediately.

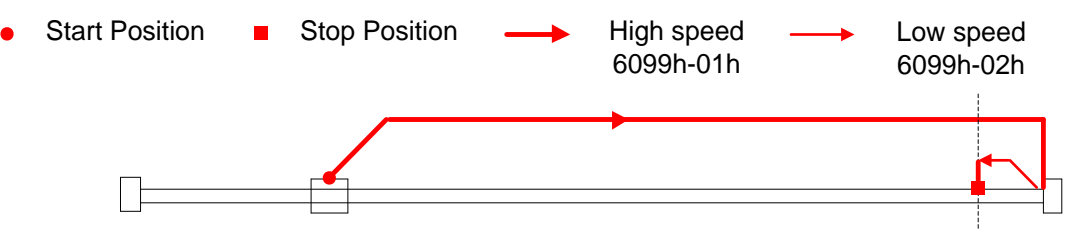

**Method -2:** Search the homing point with low speed negative direction, when the torque reached then reverse the direction, when the torque is gone and Z signal coming then stop immediately.

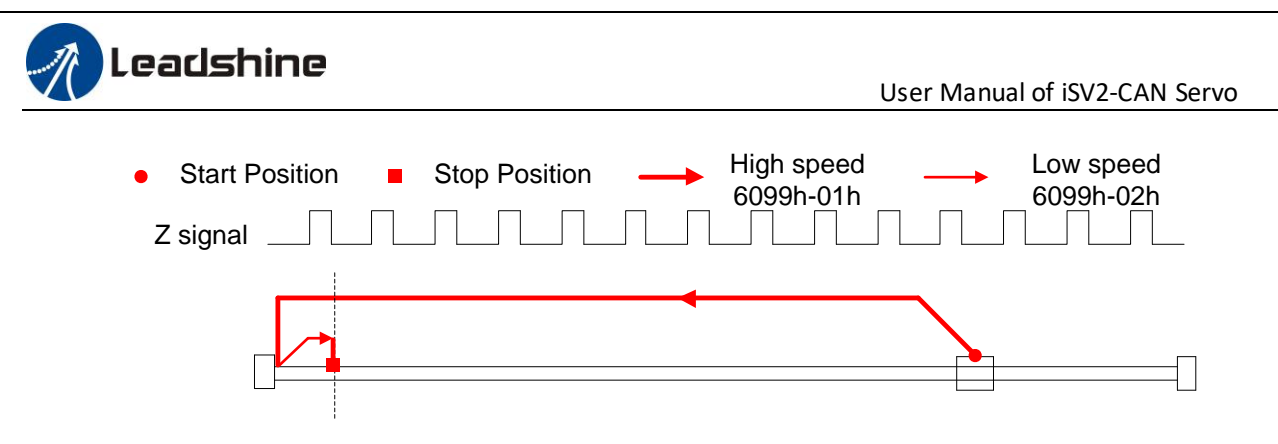

**Method -1:** Search the homing point with low speed positive direction, when the torque reached then reverse

the direction, when the torque is gone and Z signal coming then stop immediately.

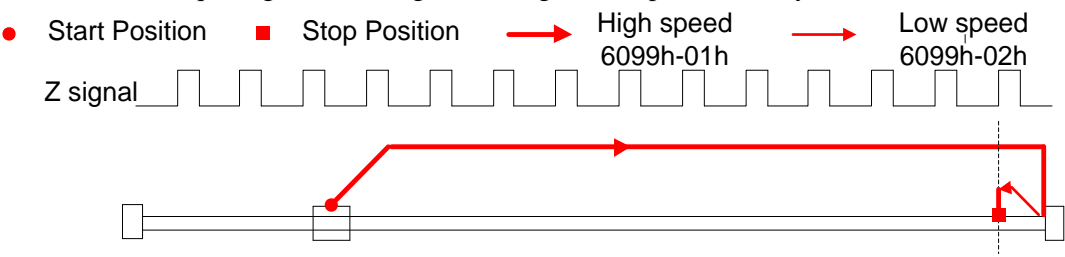

#### **Method 1:**

If the negative limit switch is invalid, the motor will move in negative direction at high speed until the negative limit switch signal is valid. The motor stops and starts moving at low speed in positive direction. The motor stops after leaving the negative limit switch and the first encoder Z signal is valid, as shown in figure.

If the motor stops at the negative limit position when it starts to move, the motor will move in positive direction at low speed. The motor stops after leaving the negative limit switch and the first encoder Z signal is valid, as shown in figure.

If the positive limit signal is valid during the homing process, the status word (6041h) bit 13 will be valid, indicating that the homing error and the motor will stop immediately.

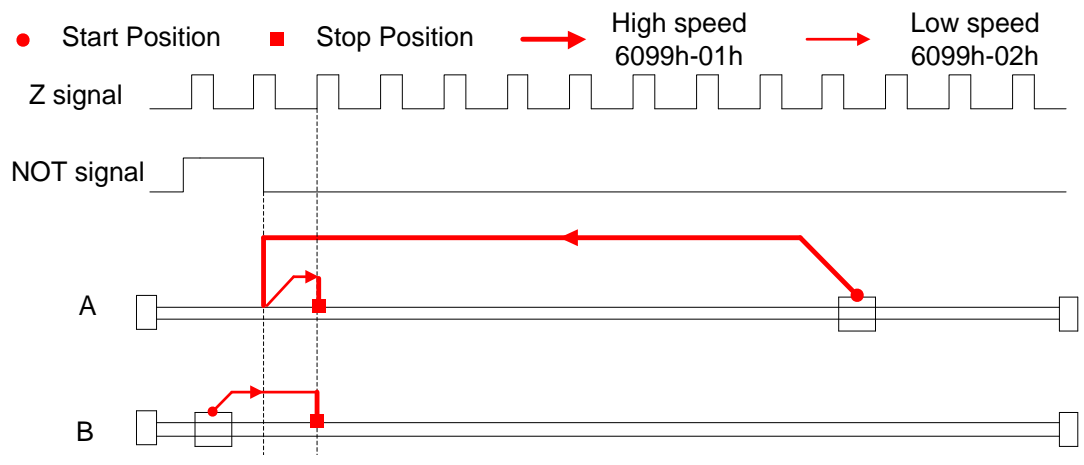

#### **Method 2:**

If the positive limit switch is invalid, the motor will move in positive direction at high speed until the positive limit switch signal is valid. The motor stops and starts moving at low speed in negative direction. The motor stops after leaving the positive limit switch and the first encoder Z signal is valid, as shown in figure.

If the motor stops at the positive limit position when it starts to move, the motor will move in negative direction at low speed. The motor stops after leaving the positive limit switch and the first encoder Z signal is valid, as shown in figure.

If the negative limit signal is valid during the homing process, the status word (6041h) bit 13 will be valid,

### Leadshine

User Manual of iSV2-CAN Servo

indicating that the homing error and the motor will stop immediately.

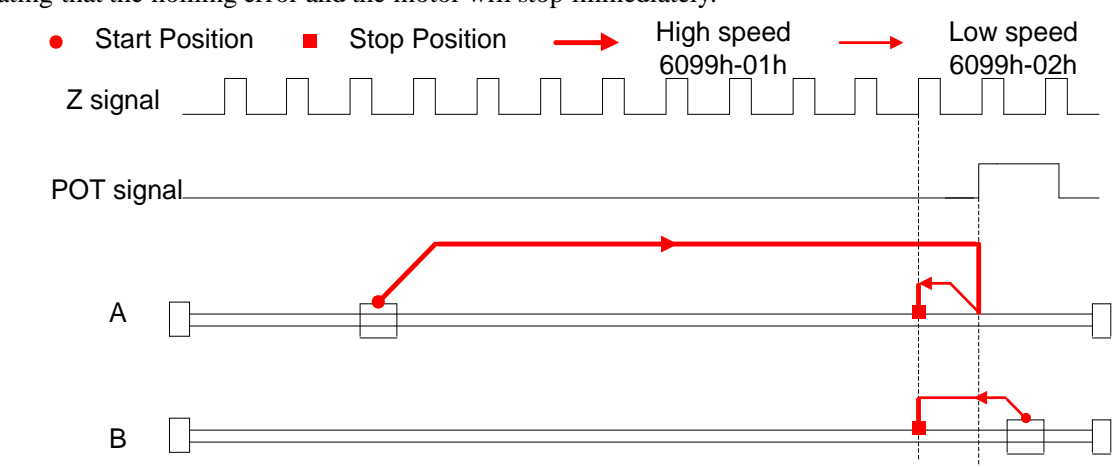

#### **Method 3:**

If the homing switch is invalid, the motor will move in positive direction at high speed until the homing switch signal is valid. The motor stops and starts moving at low speed in negative direction. The motor stops after leaving the homing switch and the first encoder Z signal is valid, as shown in figure.

If the motor stops at the homing switch position when it starts to move, the motor will move in negative direction at low speed. The motor stops after leaving the homing switch and the first encoder Z signal is valid, as shown in figure.

If the positive/negative limit switch signal is valid during the homing process, the status word (6041h) bit 13 will be valid, indicating that the homing error and the motor will stop immediately.

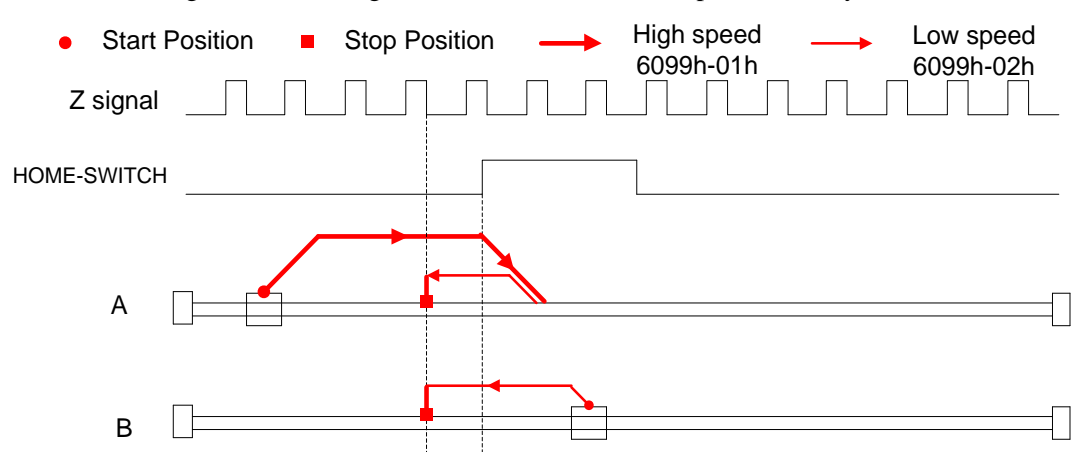

#### **Method 4:**

If the homing switch is invalid, the motor will move in positive direction at low speed until the homing switch signal is valid. The motor stops after leaving the homing switch and the first encoder Z signal is valid, as shown in figure.

If the motor stops at the homing switch position when it starts to move, the motor will move in negative direction at high speed until the homing switch invalid. Then the motor reverse the direction at low speed. The motor stops after the homing switch valid and the first encoder Z signal is valid, as shown in figure.

If the positive/negative limit switch signal is valid during the homing process, the status word (6041h) bit 13 will be valid, indicating that the homing error and the motor will stop immediately.

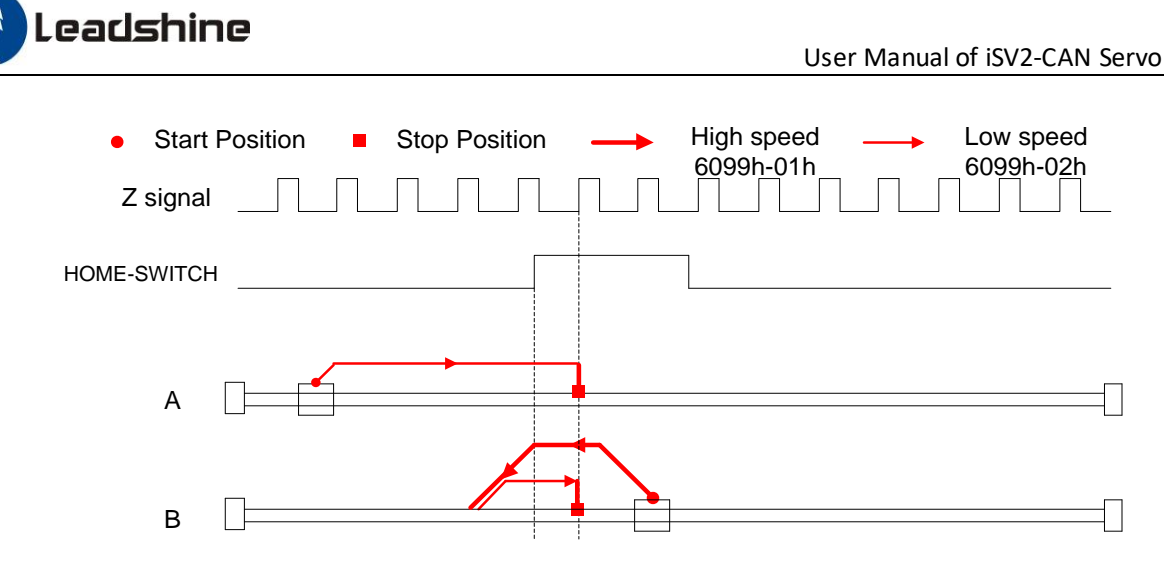

#### **Method 5:**

If the homing switch is invalid, the motor will move in negative direction at high speed until the homing switch signal is valid. Then the motor reverse the direction at low speed. The motor stops after leaving the homing switch and the first encoder Z signal is valid, as shown in figure.

If the motor stops at the homing switch position when it starts to move, the motor will move in positive direction at low speed. The motor stops after the homing switch invalid and the first encoder Z signal is valid, as shown in figure.

If the positive/negative limit switch signal is valid during the homing process, the status word (6041h) bit 13 will be valid, indicating that the homing error and the motor will stop immediately.

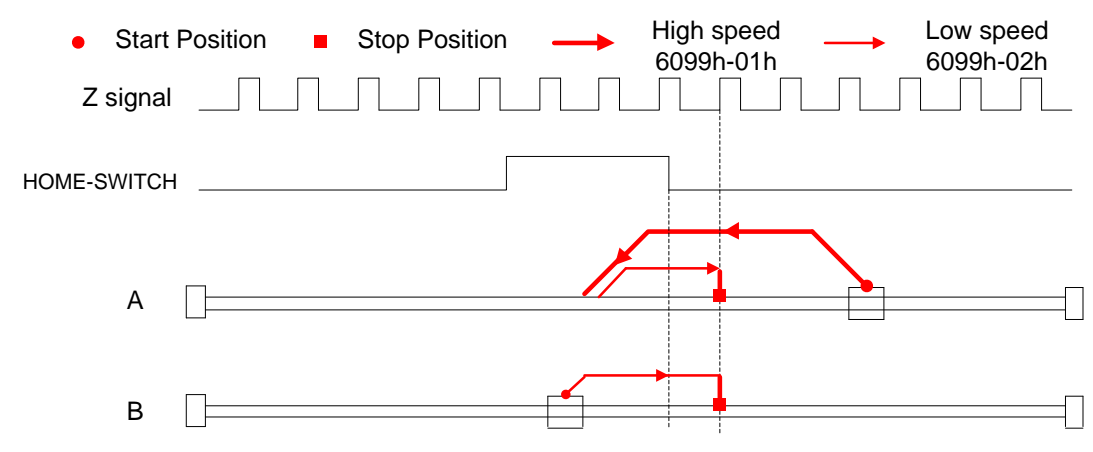

#### **Method 6:**

If the homing switch is invalid, the motor will move in negative direction at low speed until the homing switch signal is valid. The motor stops after leaving the homing switch and the first encoder Z signal is valid, as shown in figure.

If the motor stops at the homing switch position when it starts to move, the motor will move in positive direction at high speed until the homing switch invalid. Then the motor reverse the direction at low speed. The motor stops after the homing switch valid and the first encoder Z signal is valid, as shown in figure.

If the positive/negative limit switch signal is valid during the homing process, the status word (6041h) bit 13 will be valid, indicating that the homing error and the motor will stop immediately.

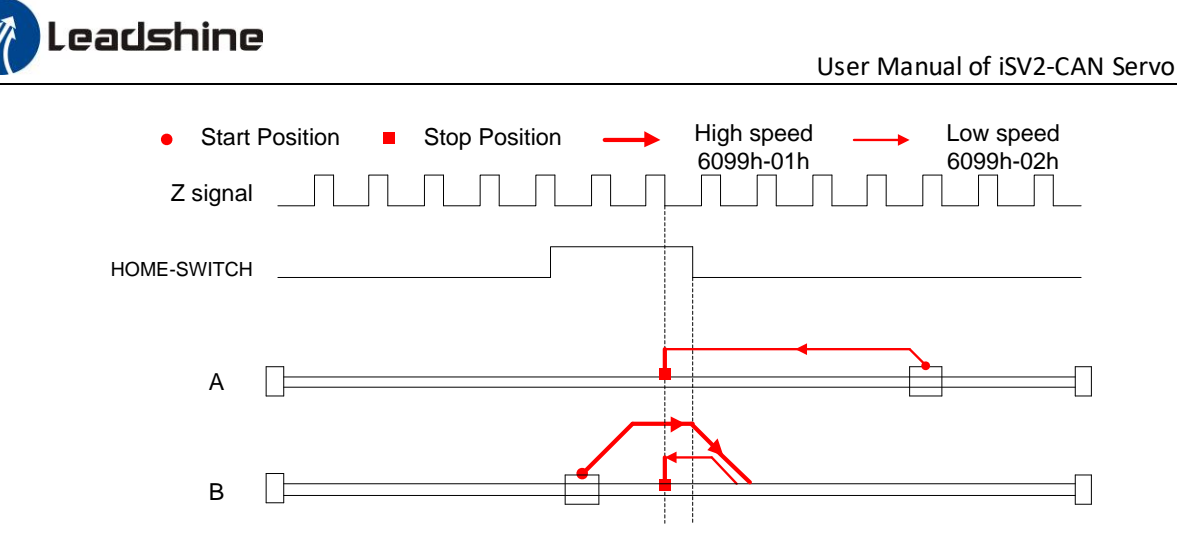

#### **Method 7:**

If the homing switch and positive limit switch is invalid, the motor will move in positive direction at high speed until the homing switch signal is valid. Then the motor reverse the direction at low speed. The motor stops after leaving the homing switch and the first encoder Z signal is valid, as shown in figure.

If the positive limit switch is invalid and motor stops at the homing switch position when it starts to move, the motor will move in negative direction at low speed until the homing switch signal is valid. The motor stops after leaving the homing switch and the first encoder Z signal is valid, as shown in figure.

If the homing switch and positive limit switch is invalid, the motor will move in positive direction at high speed until the positive limit switch valid. Then the motor reverse the direction at low speed. The motor stops after the homing switch valid and the first encoder Z signal is valid, as shown in figure.

If the negative limit switch signal is valid during the homing process, the status word (6041h) bit 13 will be valid, indicating that the homing error and the motor will stop immediately.

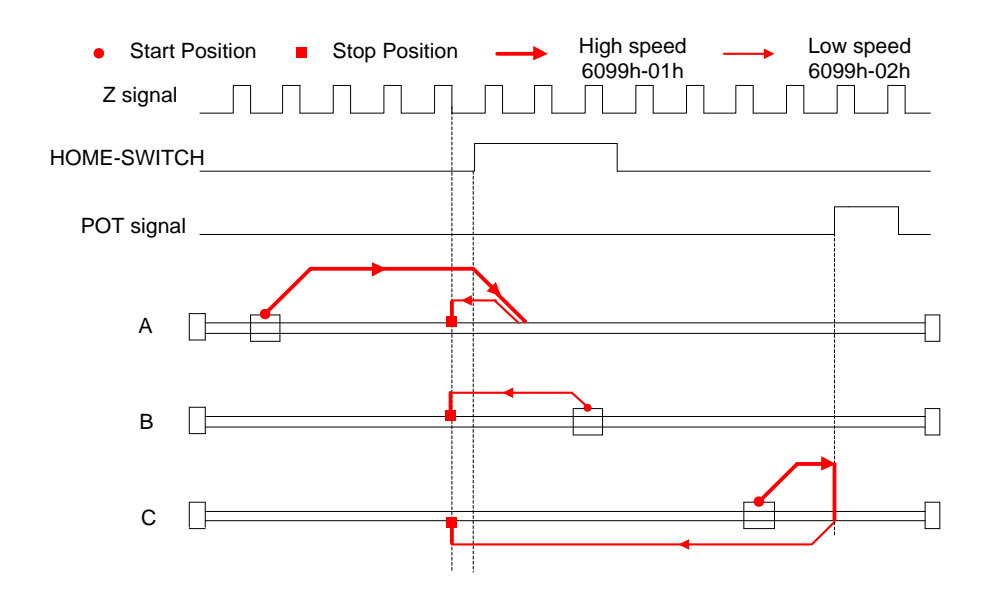

#### **Method 8:**

If the homing switch and positive limit switch is invalid, the motor will move in positive direction at low speed. The motor stops after the homing switch valid and the first encoder Z signal is valid, as shown in figure.

If the positive limit switch is invalid and motor stops at the homing switch position when it starts to move, the motor will move in negative direction at high speed until the homing switch signal is invalid. Then the motor reverse the direction at low speed. The motor stops after the homing switch valid and the first encoder Z signal is valid, as shown in figure.

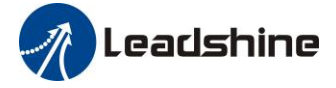

If the homing switch and positive limit switch is invalid, the motor will move in positive direction at low speed until the positive limit switch valid. Then the motor reverse the direction at high speed until the homing switch invalid. Then the motor move in positive direction at low speed. The motor stops after the homing switch valid and the first encoder Z signal is valid, as shown in figure.

If the negative limit switch signal is valid during the homing process, the status word (6041h) bit 13 will be valid, indicating that the homing error and the motor will stop immediately.

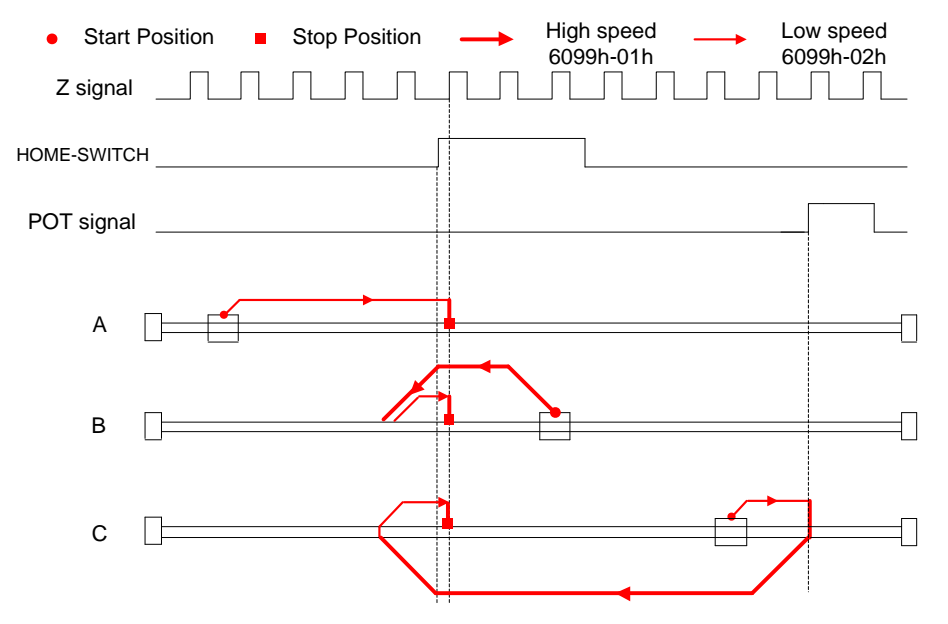

#### **Method 9:**

If the homing switch and positive limit switch is invalid, the motor will move in positive direction at high speed until the homing switch invalid. Then the motor reverse the direction at low speed. The motor stops after the homing switch valid and the first encoder Z signal is valid, as shown in figure.

If the positive limit switch is invalid and motor stops at the homing switch position when it starts to move, the motor will move in positive direction at high speed until the homing switch signal is invalid. Then the motor reverse the direction at low speed. The motor stops after the homing switch valid and the first encoder Z signal is valid, as shown in figure.

If the homing switch and positive limit switch is invalid, the motor will move in positive direction at high speed until the positive limit switch valid. Then the motor reverse the direction at low speed. The motor stops after the homing switch valid and the first encoder Z signal is valid, as shown in figure.

If the negative limit switch signal is valid during the homing process, the status word (6041h) bit 13 will be valid, indicating that the homing error and the motor will stop immediately.

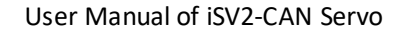

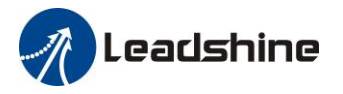

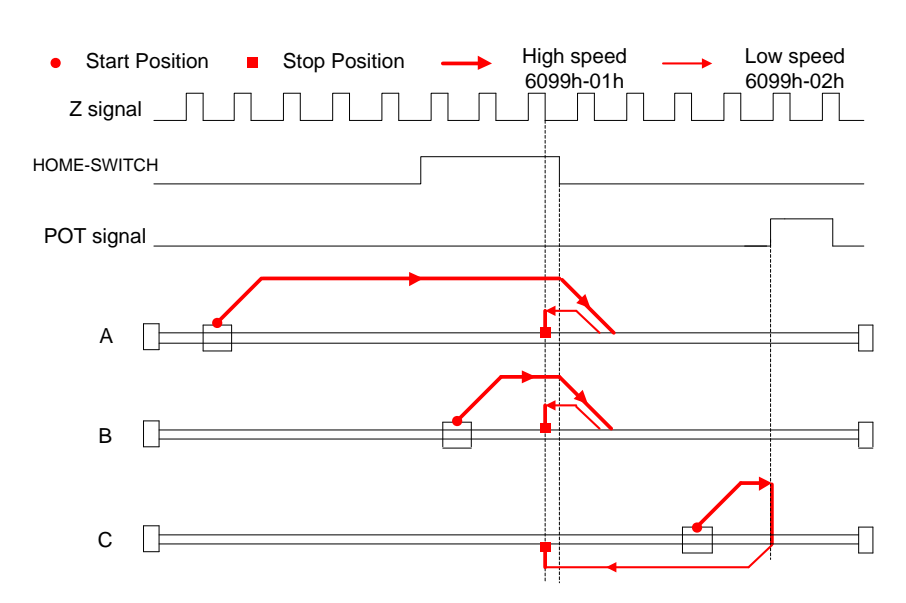

#### **Method 10**:

If the homing switch and positive limit switch is invalid, the motor will move in positive direction at low speed. The motor stops after the homing switch invalid and the first encoder Z signal is valid, as shown in figure.

If the positive limit switch is invalid and motor stops at the homing switch position when it starts to move, the motor will move in positive direction at low speed. The motor stops after the homing switch invalid and the first encoder Z signal is valid, as shown in figure.

If the homing switch and positive limit switch is invalid, the motor will move in positive direction at low speed until the positive limit switch valid. Then the motor reverse the direction at high speed until the homing switch valid. Then the motor move in positive direction at low speed. The motor stops after the homing switch invalid and the first encoder Z signal is valid, as shown in figure.

If the negative limit switch signal is valid during the homing process, the status word (6041h) bit 13 will be valid, indicating that the homing error and the motor will stop immediately.

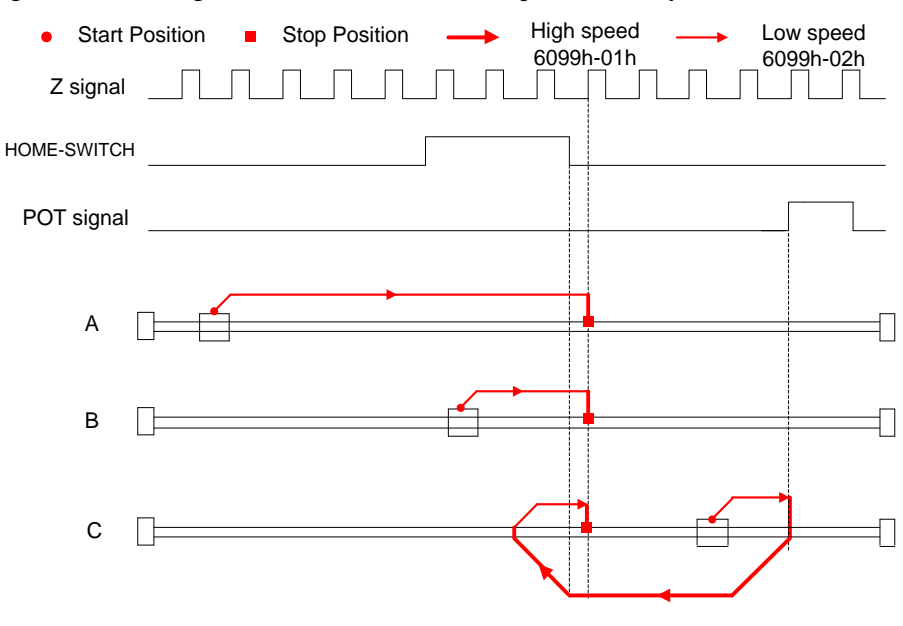

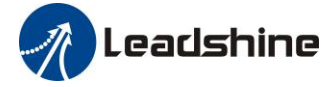

#### **Method 11**

If the homing switch and negative limit switch is invalid, the motor will move in negative direction at high speed until the homing switch signal is valid. Then the motor reverse the direction at low speed. The motor stops after leaving the homing switch and the first encoder Z signal is valid, as shown in figure.

If the negative limit switch is invalid and motor stops at the homing switch position when it starts to move, the motor will move in positive direction at low speed. The motor stops after leaving the homing switch and the first encoder Z signal is valid, as shown in figure.

If the homing switch and positive limit switch is invalid, the motor will move in negative direction at high speed until the negative limit switch valid. Then the motor reverse the direction at low speed. The motor stops after the homing switch invalid and the first encoder Z signal is valid, as shown in figure.

If the positive limit switch signal is valid during the homing process, the status word (6041h) bit 13 will be valid, indicating that the homing error and the motor will stop immediately.

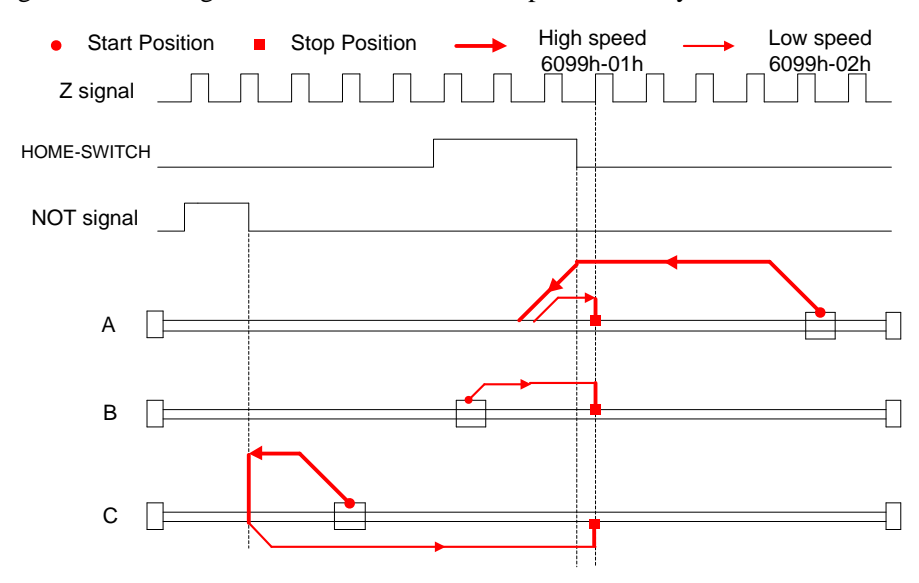

#### **Method 12**:

If the homing switch and positive limit switch is invalid, the motor will move in negative direction at low speed. The motor stops after the homing switch valid and the first encoder Z signal is valid, as shown in figure.

If the negative limit switch is invalid and motor stops at the homing switch position when it starts to move, the motor will move in positive direction at high speed until the homing switch signal is invalid. Then the motor reverse the direction at low speed. The motor stops after the homing switch valid and the first encoder Z signal is valid, as shown in figure.

If the homing switch and negative limit switch is invalid, the motor will move in negative direction at low speed until the positive limit switch valid. Then the motor reverse the direction at high speed until the homing switch invalid. Then the motor move in negative direction at low speed. The motor stops after the homing switch valid and the first encoder Z signal is valid, as shown in figure.

If the positive limit switch signal is valid during the homing process, the status word (6041h) bit 13 will be valid, indicating that the homing error and the motor will stop immediately.

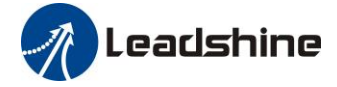

User Manual of iSV2-CAN Servo

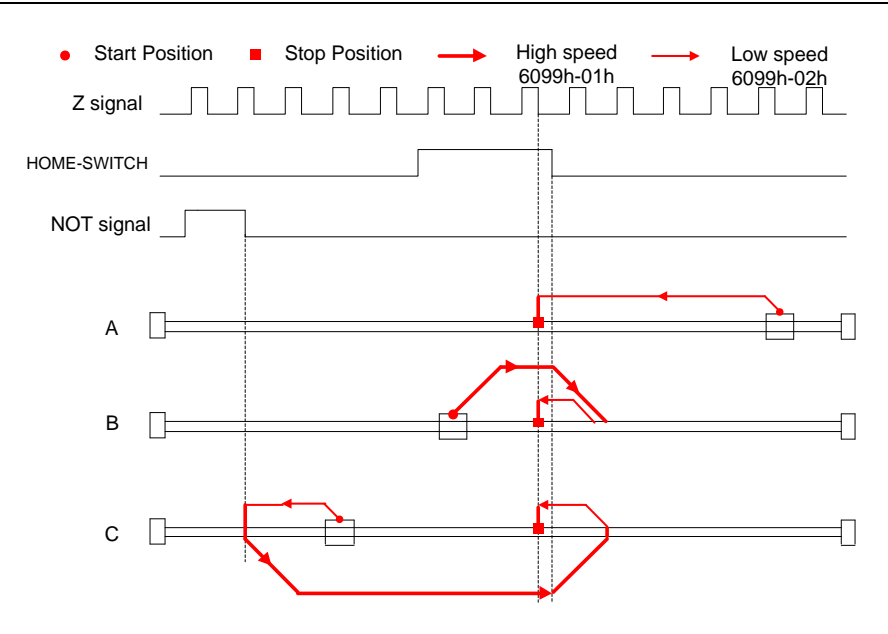

#### **Method 13**:

If the homing switch and negative limit switch is invalid, the motor will move in negative direction at high speed until the homing switch invalid.Then the motor reverse the direction at low speed.The motor stops after the homing switch valid and the first encoder Z signal is valid, as shown in figure.

If the negative limit switch is invalid and motor stops at the homing switch position when it starts to move, the motor will move in negative direction at high speed until the homing switch signal is invalid. Then the motor reverse the direction at low speed.The motor stops after the homing switch valid and the first encoder Z signal is valid, as shown in figure.

If the homing switch and positive limit switch is invalid, the motor will move in negative direction at high speed until the negative limit switch valid. Then the motor reverse the direction at low speed.The motor stops after the homing switch valid and the first encoder Z signal is valid, as shown in figure.

If the positive limit switch signal is valid during the homing process, the status word (6041h) bit 13 will be valid, indicating that the homing error and the motor will stop immediately.

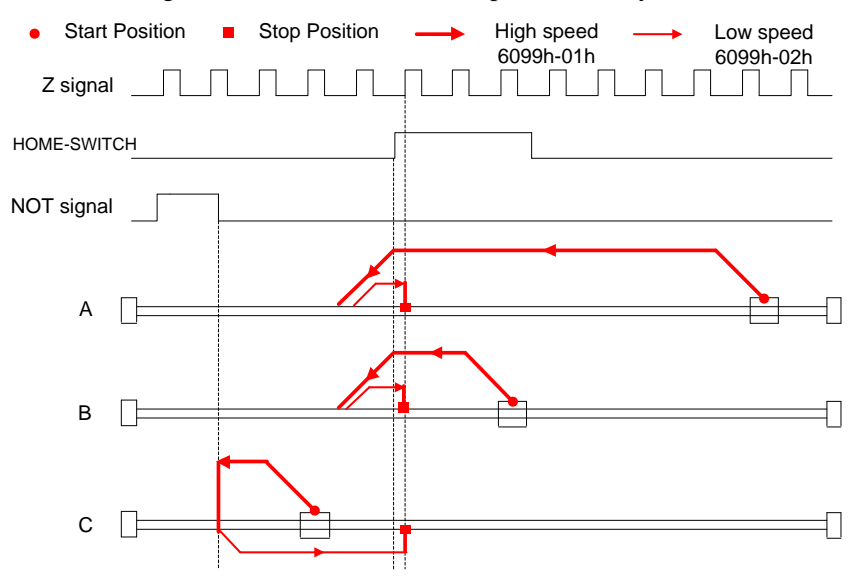

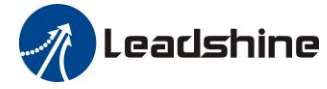

#### **Method 14**:

If the homing switch and positive limit switch is invalid, the motor will move in negative direction at low speed. The motor stops after the homing switch invalid and the first encoder Z signal is valid, as shown in figure.

If the negative limit switch is invalid and motor stops at the homing switch position when it starts to move, the motor will move in negative direction at low speed. The motor stops after the homing switch invalid and the first encoder Z signal is valid, as shown in figure.

If the homing switch and positive limit switch is invalid, the motor will move in negative direction at low speed until the negative limit switch valid. Then the motor reverse the direction at high speed until the homing switch valid. Then the motor move in negative direction at low speed. The motor stops after the homing switch invalid and the first encoder Z signal is valid, as shown in figure.

If the positive limit switch signal is valid during the homing process, the status word (6041h) bit 13 will be valid, indicating that the homing error and the motor will stop immediately.

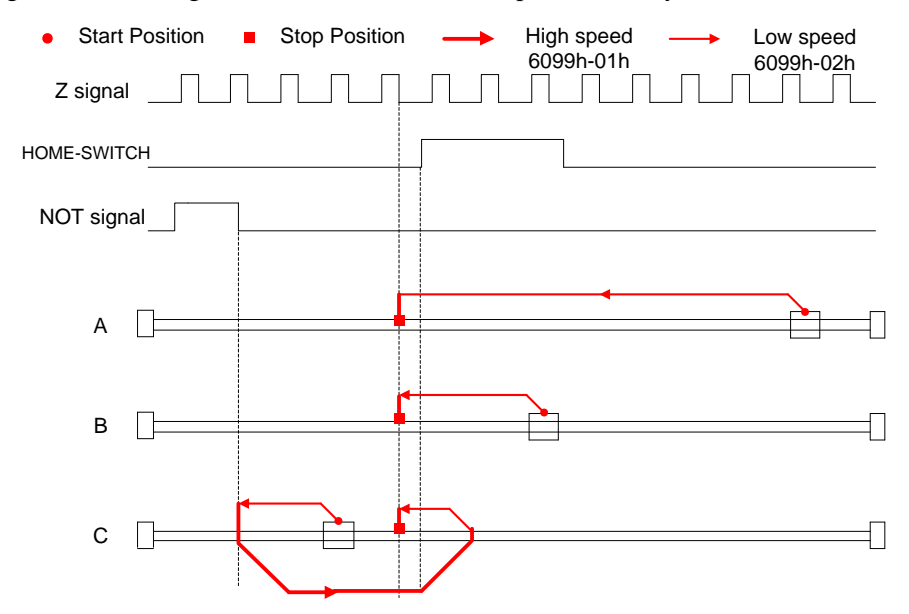

#### **Method 17**:

This method is similar to method 1

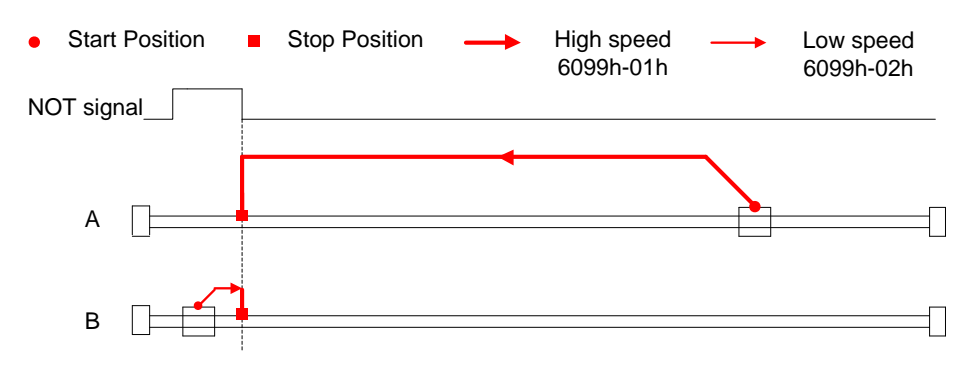

#### **Method 18**:

This method is similar to method 2

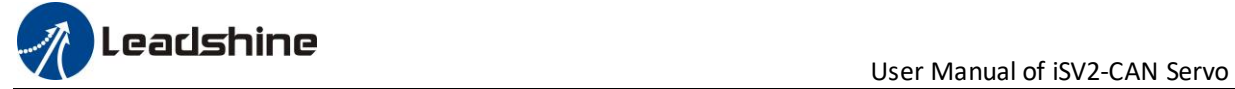

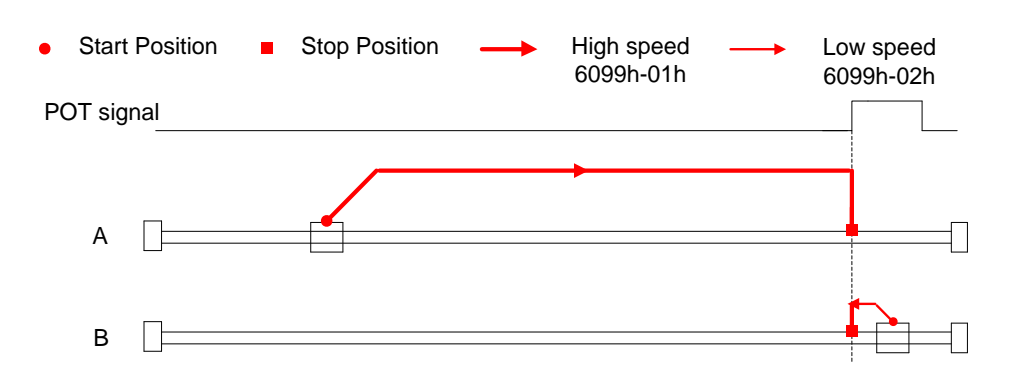

#### **Method 19**:

This method is similar to method 3

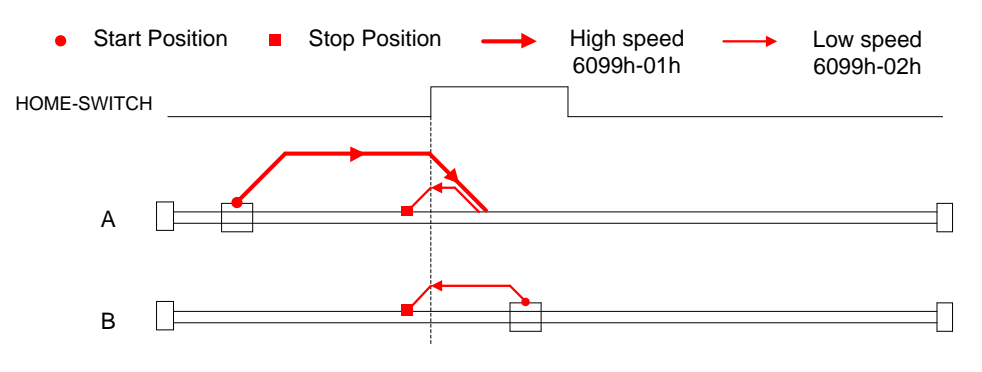

#### **Method 20**:

This method is similar to method 4

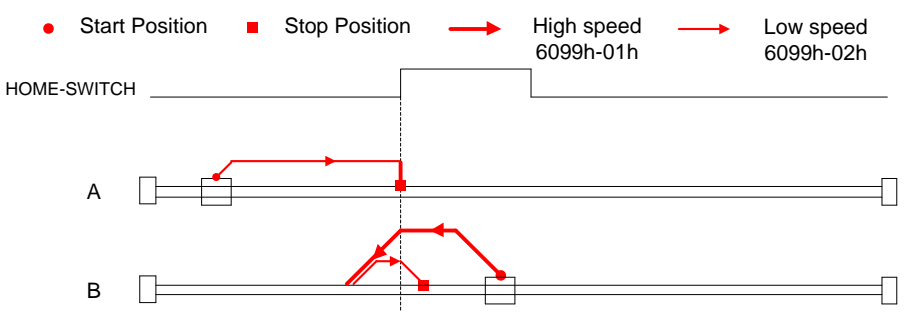

#### **Method 21**:

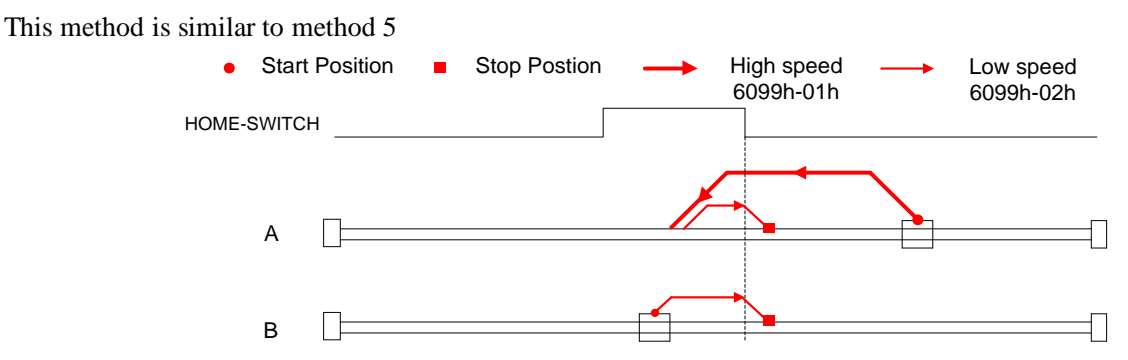

#### **Method 22**:

This method is similar to method 6

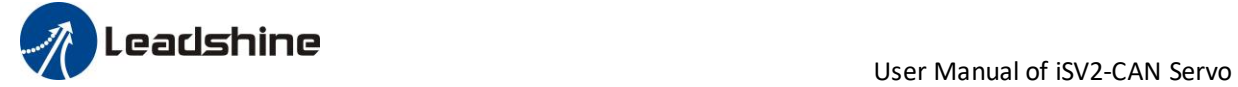

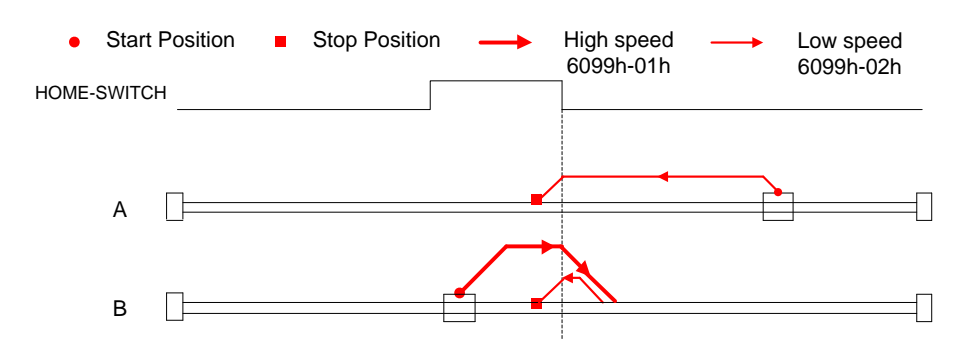

#### **Method 23**:

This method is similar to method 7

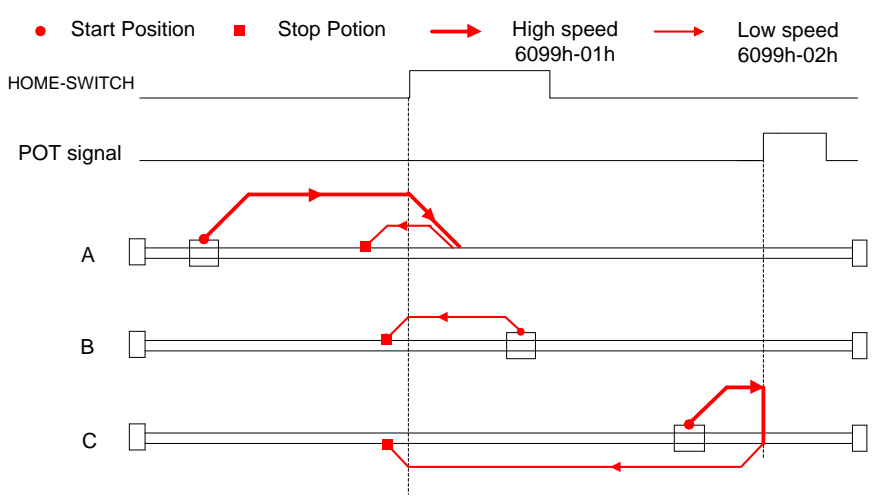

#### **Method 24**:

This method is similar to method 8

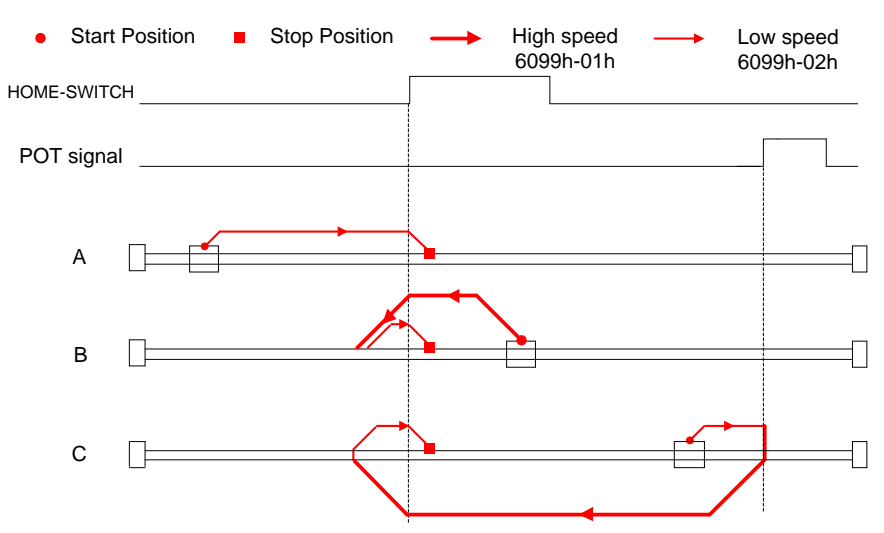

#### **Method 25**:

This method is similar to method 9

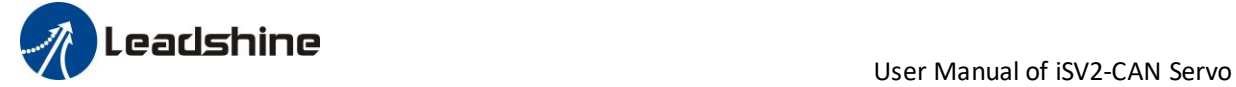

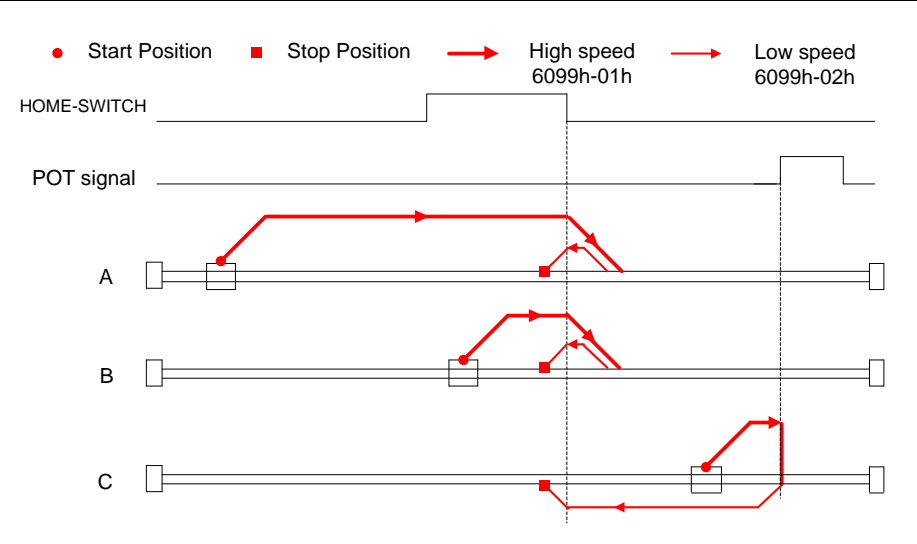

#### **Method 26**:

This method is similar to method 10

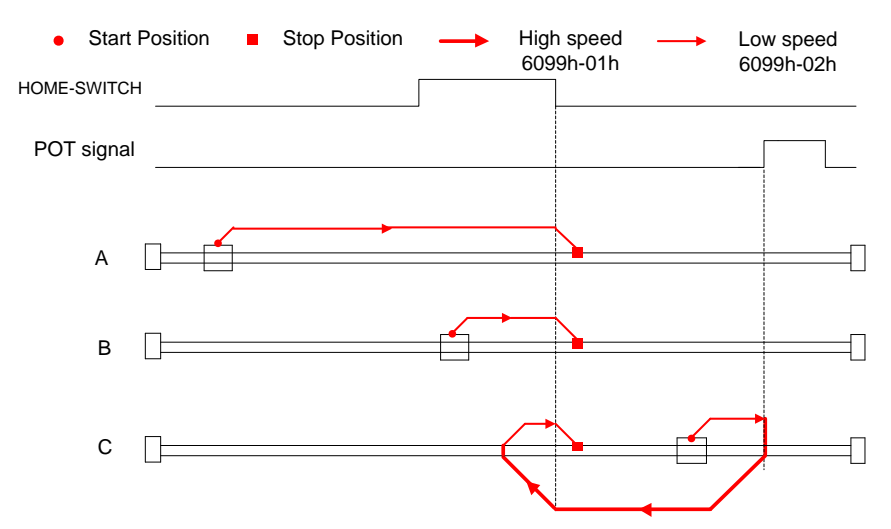

#### **Method 27**:

This method is similar to method 11

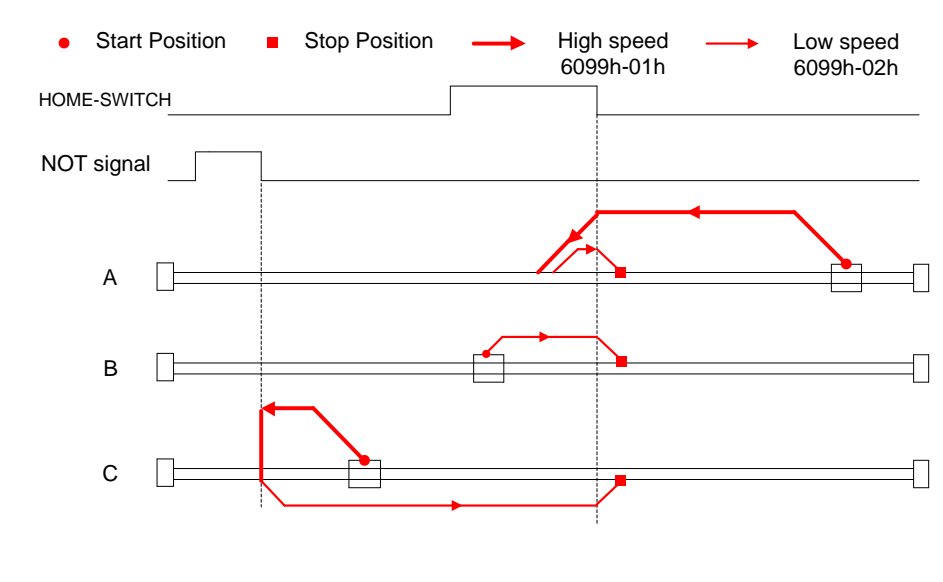

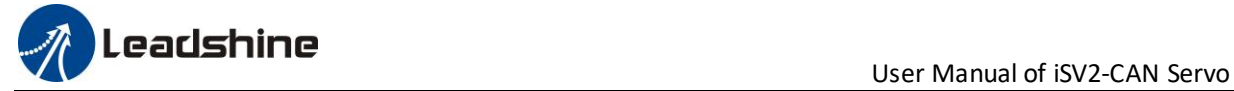

#### **Method 28**:

This method is similar to method 12

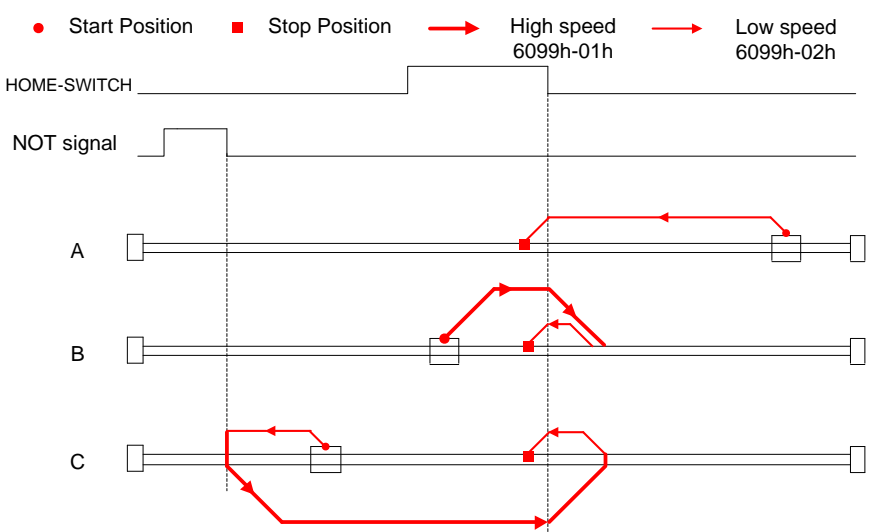

#### **Method 29**:

This method is similar to method 13

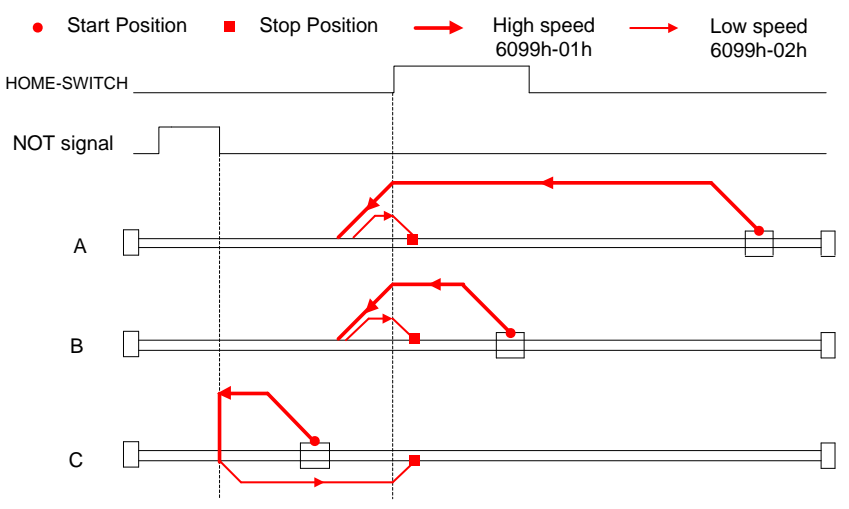

#### **Method 30**:

This method is similar to method 14

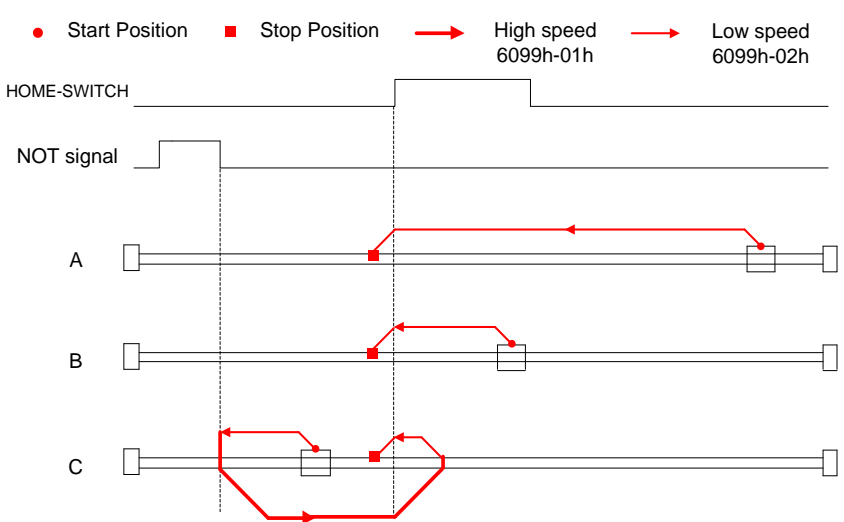

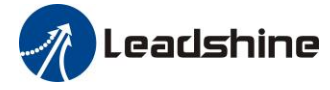

User Manual of iSV2-CAN Servo

#### **Method 33**:

The motor starts to move in a negative direction and stops when the Z signal is valid.

If the positive/negative limit switch signal and homing switch is valid during the homing process, the status word (6041h) bit 13 will be valid, indicating that the homing error and the motor will stop immediately.

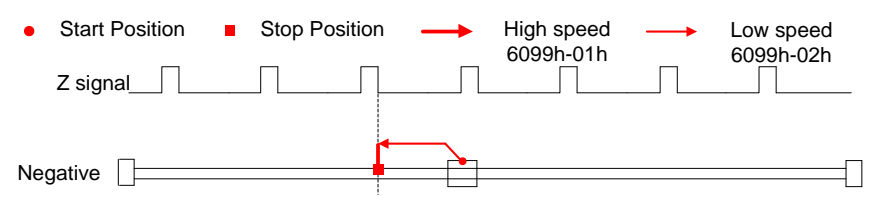

#### **Method 34**:

The motor starts to move in a positive direction and stops when the Z signal is valid.

If the positive/negative limit switch signal and homing switch is valid during the homing process, the status word (6041h) bit 13 will be valid, indicating that the homing error and the motor will stop immediately.

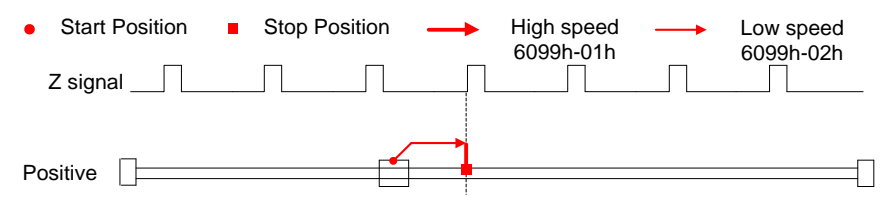

#### **Method 35/37**:

Set the current position as homing point.

When using this method, the motor does not need to be enabled, only the control word (6041h) needs to be executed from 0 to 1.

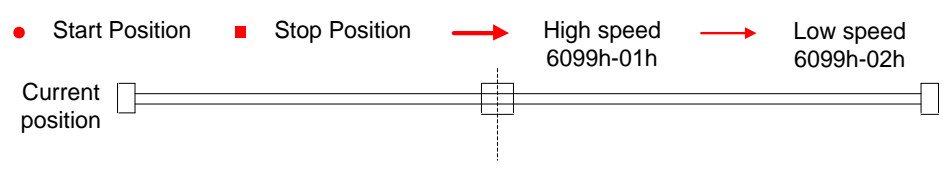

Control word 6040h bit4: 0->1

## *6.9 Security Features*

### *6.9.1 BRK-OFF output*

This function can be configured by set digital DO output functions allocation. refer to IO Pr4.10 parameter description. When the enable and time meet the set conditions, the digital output IO port can output ON.

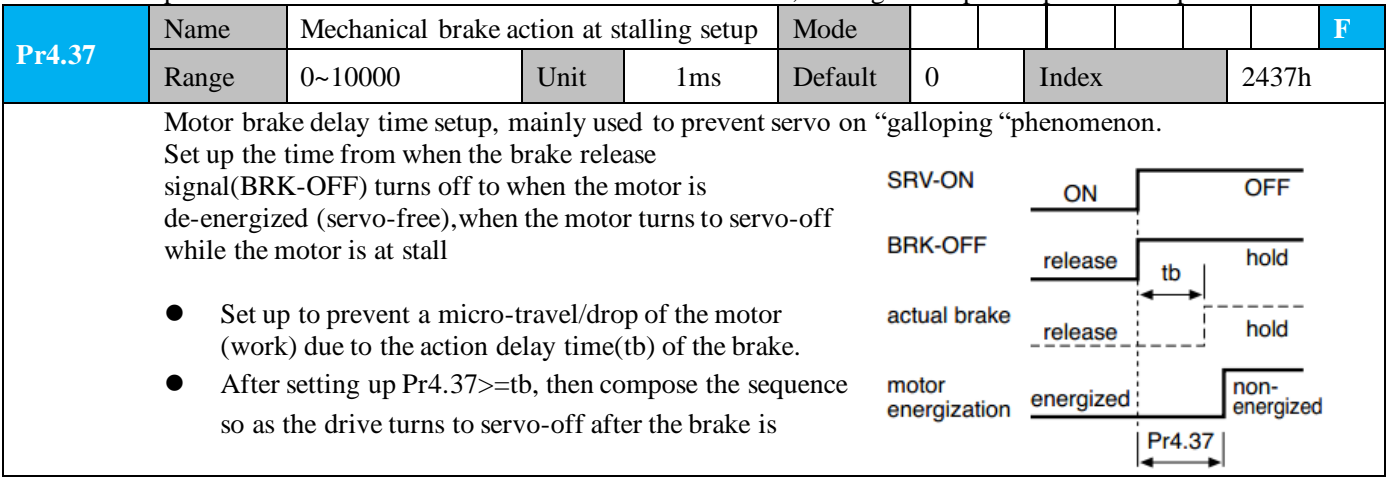

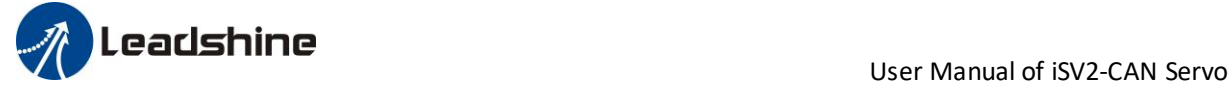

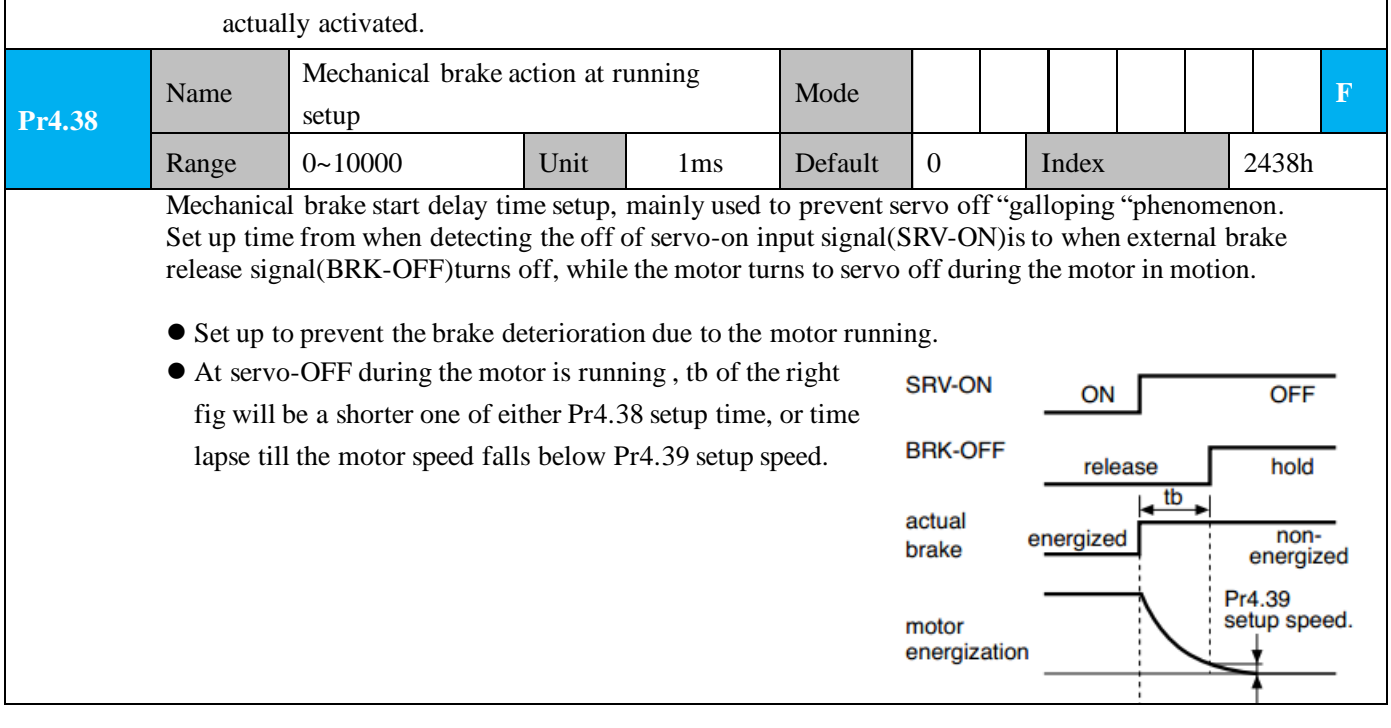

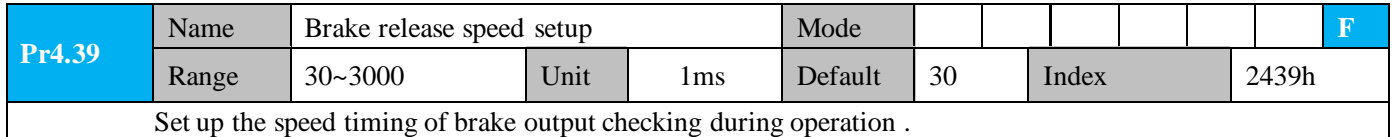

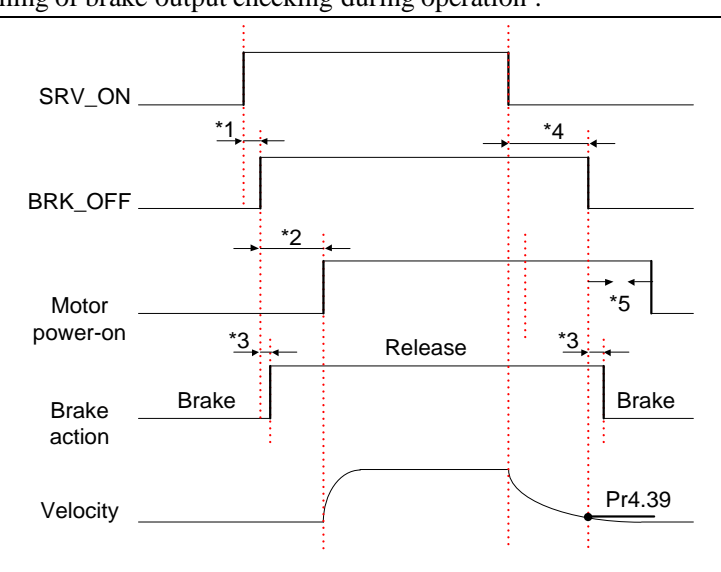

#### Notice:

\*1:The delay time between SRV\_ON and BRK\_OFF is less than 500ms;

\*2:Time setting in Pr4.38;

\*3:The delay time between the BRK\_OFF signal output and the actual brake release action, which depends on the hardware characteristics of the motor brake;

\*4:The smaller value of Pr4.37 and Pr4.39;

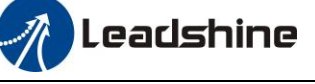

### *6.9.2 Servo stop mode*

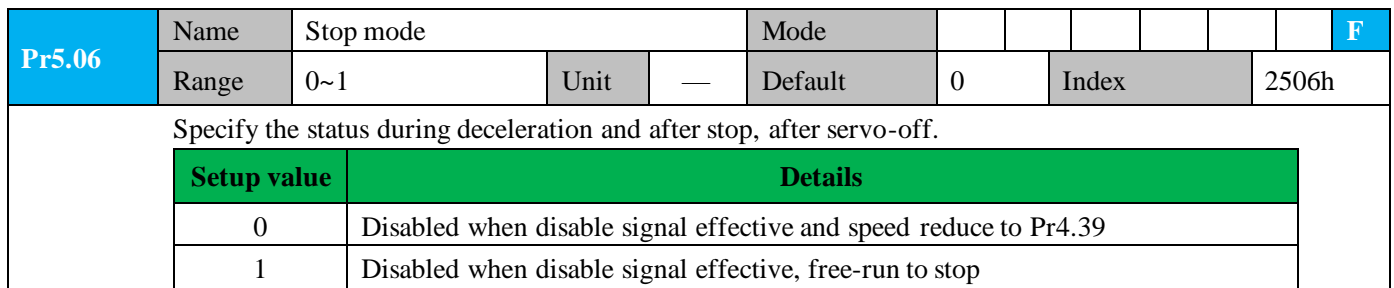

### *6.9.3 Emergency stop function*

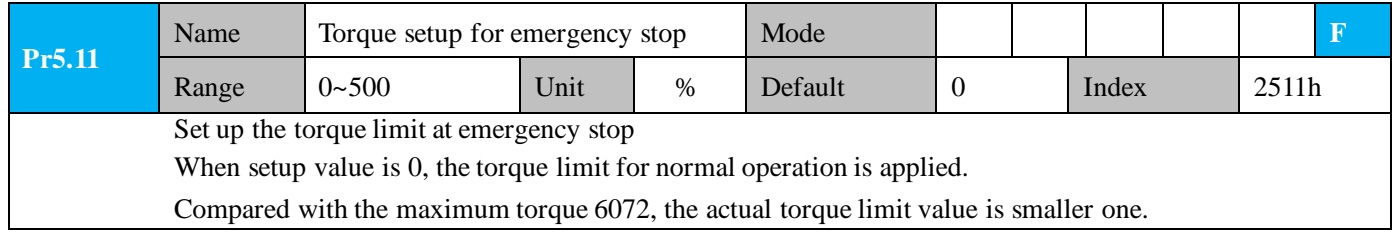

## *6.10 Inertia ratio identification*

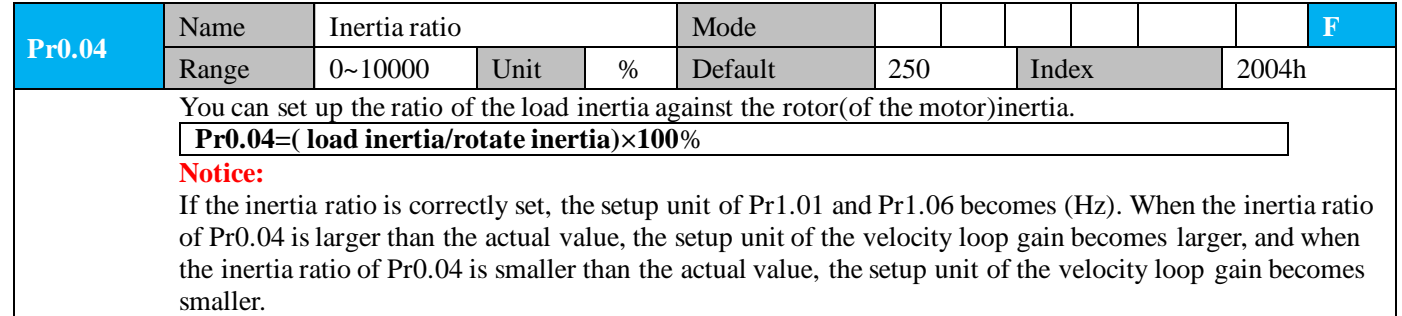

### *6.10.1 On-line inertia ratio identification*

The motor is operated by the controller, and the motor speed is above 400rmp. The running stroke has obvious acceleration, uniform speed and deceleration process, and the load inertia ratio can be tested by running 2-3 times continuously. The inertia ratio of the test is viewed in *Drive Operating Data Monitor-> d16Jr.* Set the monitor value minus 100 into Pr0.04..

### *6.10.2 Motion Studio inertia ratio identification*

This inertia ratio identification function also added in Motion Studio configuration software.

**Pre-conditions:** 1、Servo disable. 2、Positive limit and negative limit invalid **Steps:**

1、Set the Jog speed Pr6.04, and the setting should not be too large(600~1000rpm is recommend) Set the Acc Pr6.25(50~100 ms/1000rpm is recommend) Set the Default Inertia Ratio.

*Download* these settings, then *Servo Enable*.

2、Click "CCW" to make motor run to CCW direction, click "Position 1" to save the position limit 1 Click "CW" to make motor run to CW direction, click "Position 2" to save the position limit 2 Click "Run" to start Inertia ratio identification.

User Manual of iSV2-CAN Servo

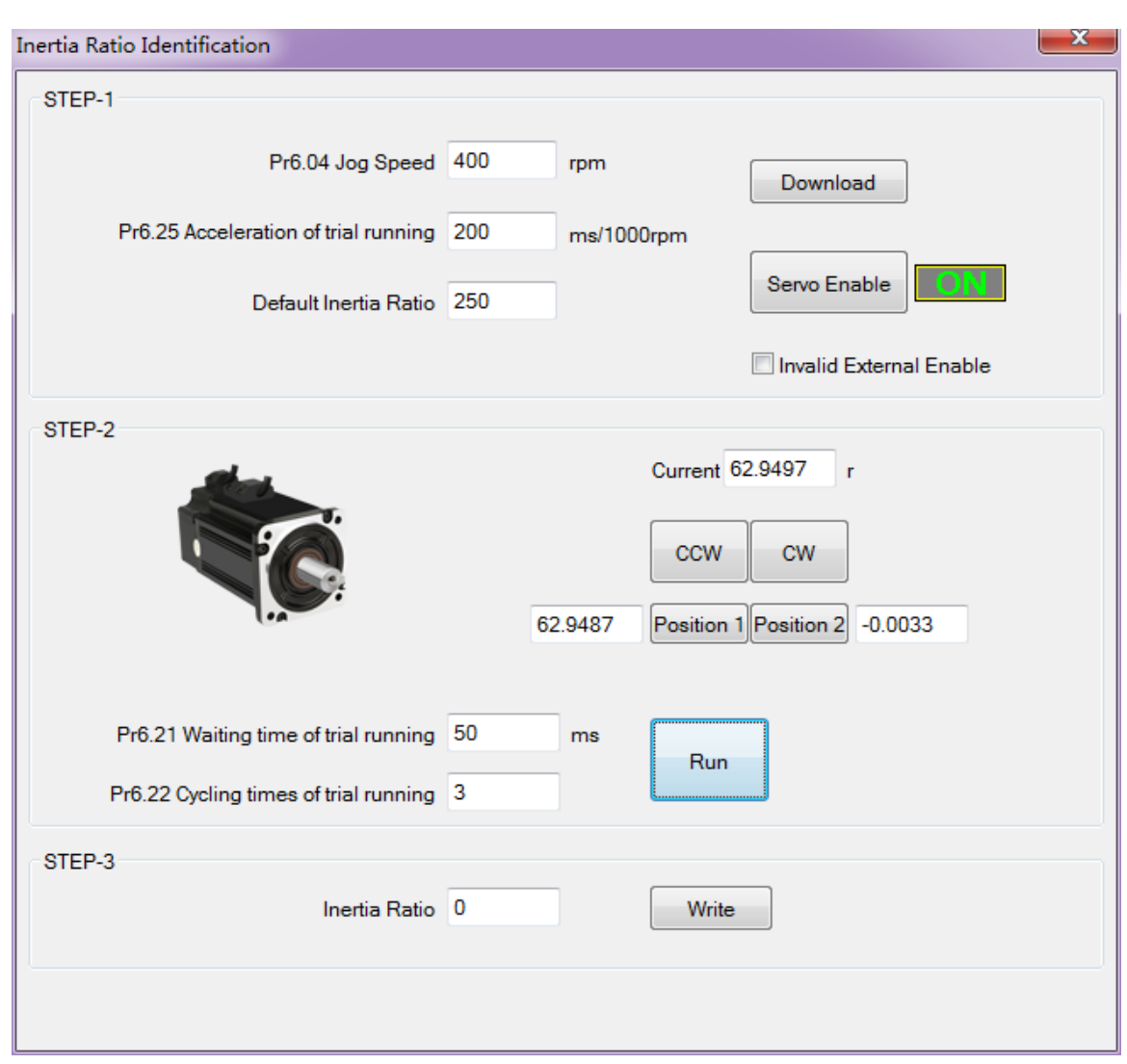

3、After finishing, Click "Write" to save the Inertia ratio identification result.

## *6.11 Vibration Suppression*

Leadshine

Specific resonance frequency can be obtained from PC configuration software according to waveform monitoring, and filter frequency can be set to effectively suppress the oscillation ripple of a certain frequency in the current instruction.

The width of the notch is the ratio of the frequency of the notch center at a depth of 0 to the frequency range width of the attenuation rate of -3db.

The depth of the trap is: when the set value is 0, the input of the center frequency is completely disconnected; When the set value is 100, it represents the ratio of input and output that are completely passed

#### **How to use:**

- 1. Set Pr2.00=1
- 2. Decrease Pr0.03 to get higher stiffness, higher position loop gain and velocity loop gain. Decrease Pr0.03 gradually, while abnormal sound or oscillation occurred, decrease the current value by 2.
- 3. Execute movement by controller or Motion Studio, drive will record notch frequency automatically.
- 4. Upload the drive parameters, the record notch frequency saved in Pr2.07.

Read the value of Pr2.07, and set this value into Pr2.01. Then reset Pr2.07 to 2000.

5. Saving parameters setting.

# **The Leadshine**<br>User Manual of iSV2-CAN Servo

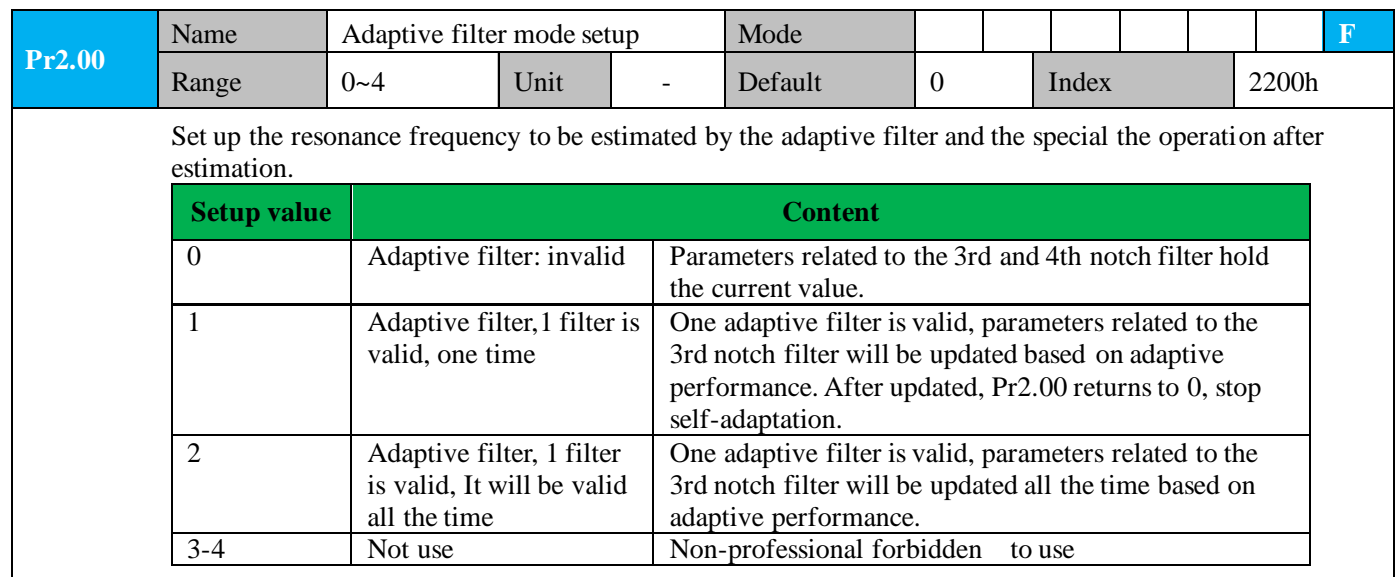

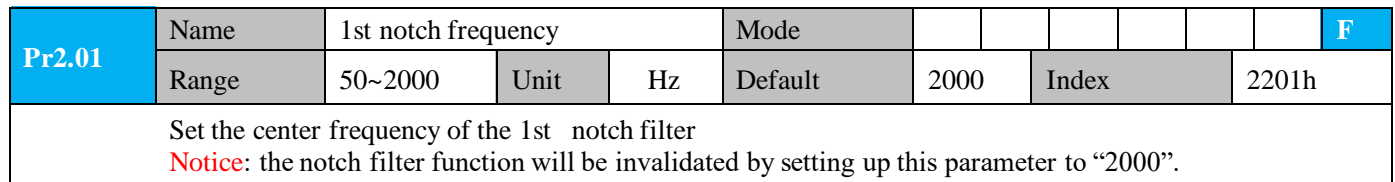

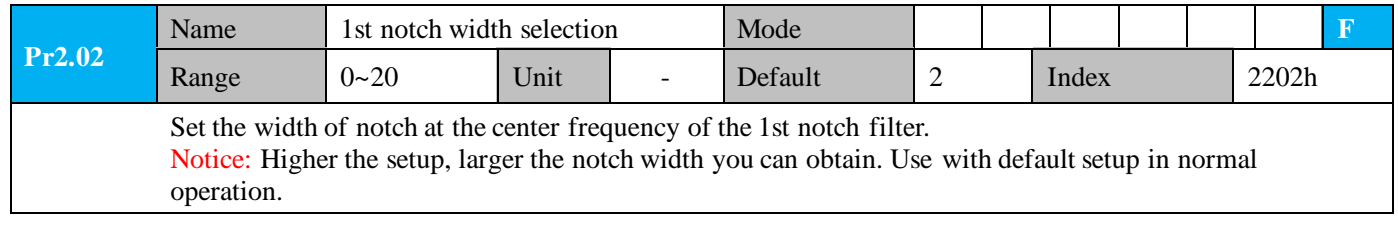

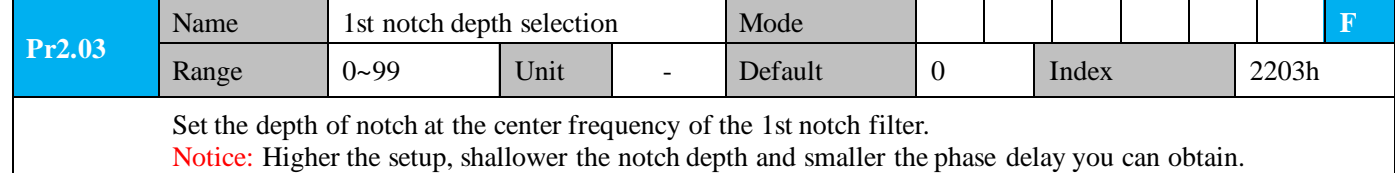

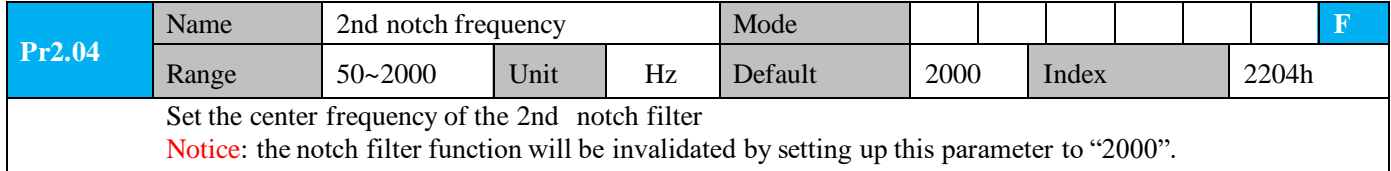

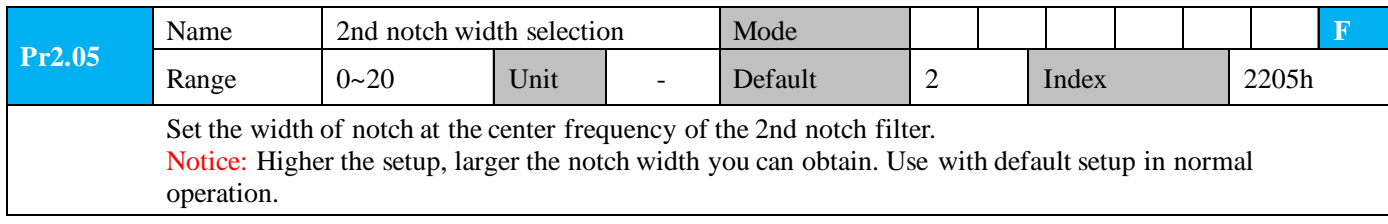

# Leadshine<br>User Manual of iSV2-CAN Servo

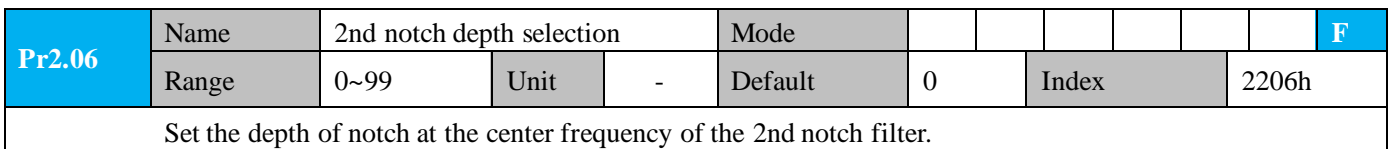

Notice: Higher the setup, shallower the notch depth and smaller the phase delay you can obtain.

## *6.12 Friction torque compensation*

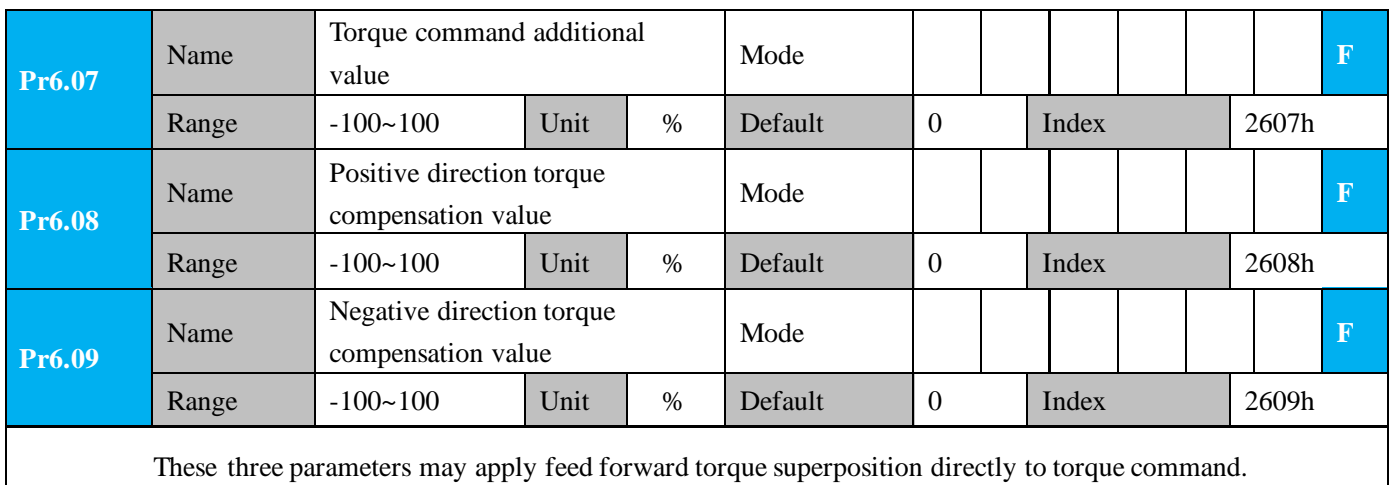

## *6.13 Regenerative resistersetting*

When the torque of the motor is opposite to the direction of rotation (such as deceleration, z-axis falling down, etc.), energy will feedback to the drive. At this time, the energy feedback received by the capacitor in the drive, which makes the voltage of the capacitor rise. When it rises to a certain voltage value, the excess energy needs to be consumed by the regenerative resistance.

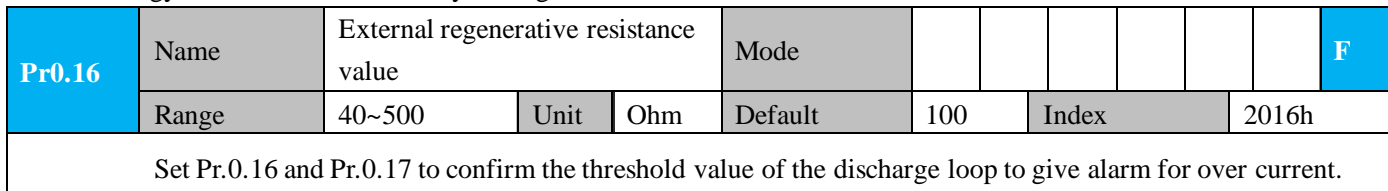

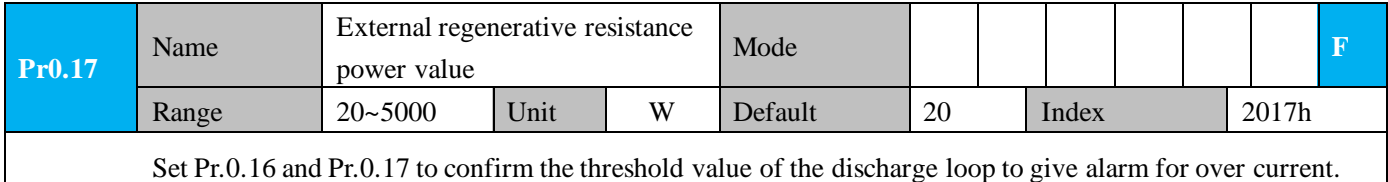

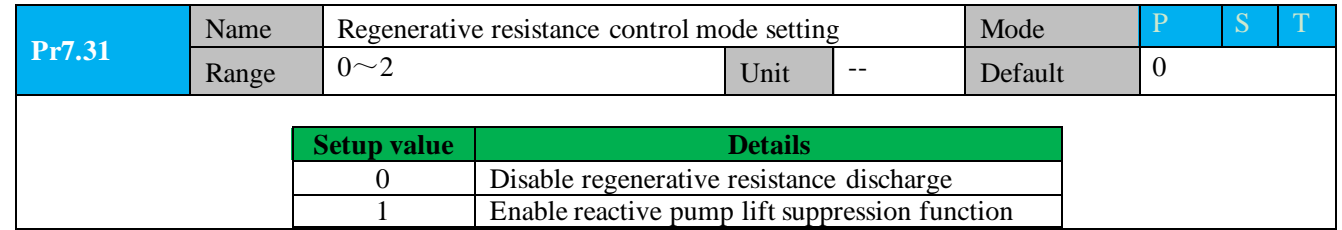

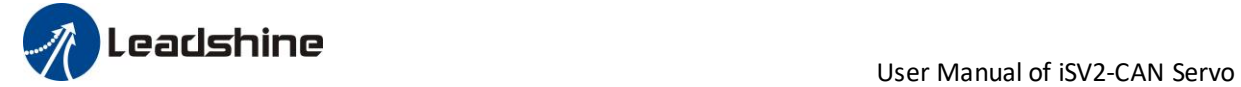

Notice:

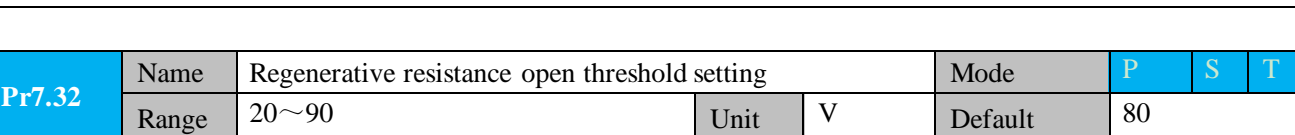

2 Enable regenerative resistance discharge

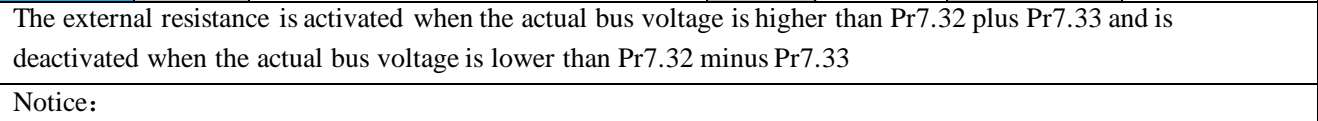

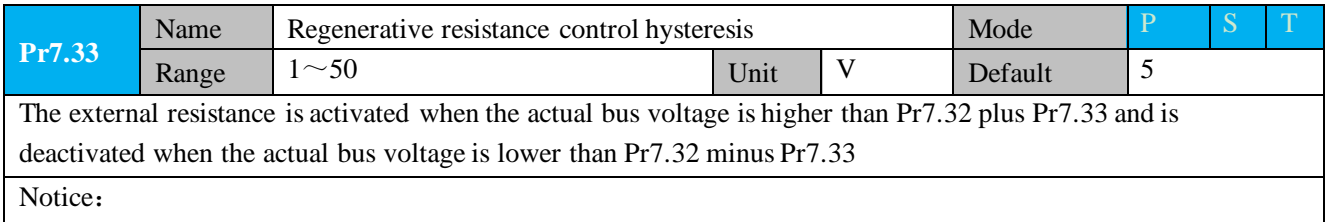

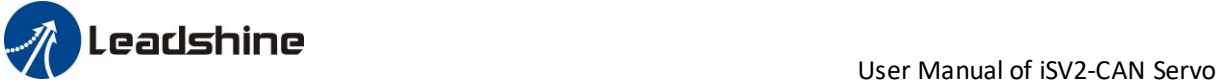

# *Chapter 7 Alarm and Processing*

## *7.1 Alarm List*

Protection function is activated when an error occurs, the drive will stop the rotation of servo motor, and the configuration software will automatically display the corresponding fault error code in the alarm display window. The history of the error can be viewed on alarm window from the configuration software also. **Table 7.1 Error Code List**

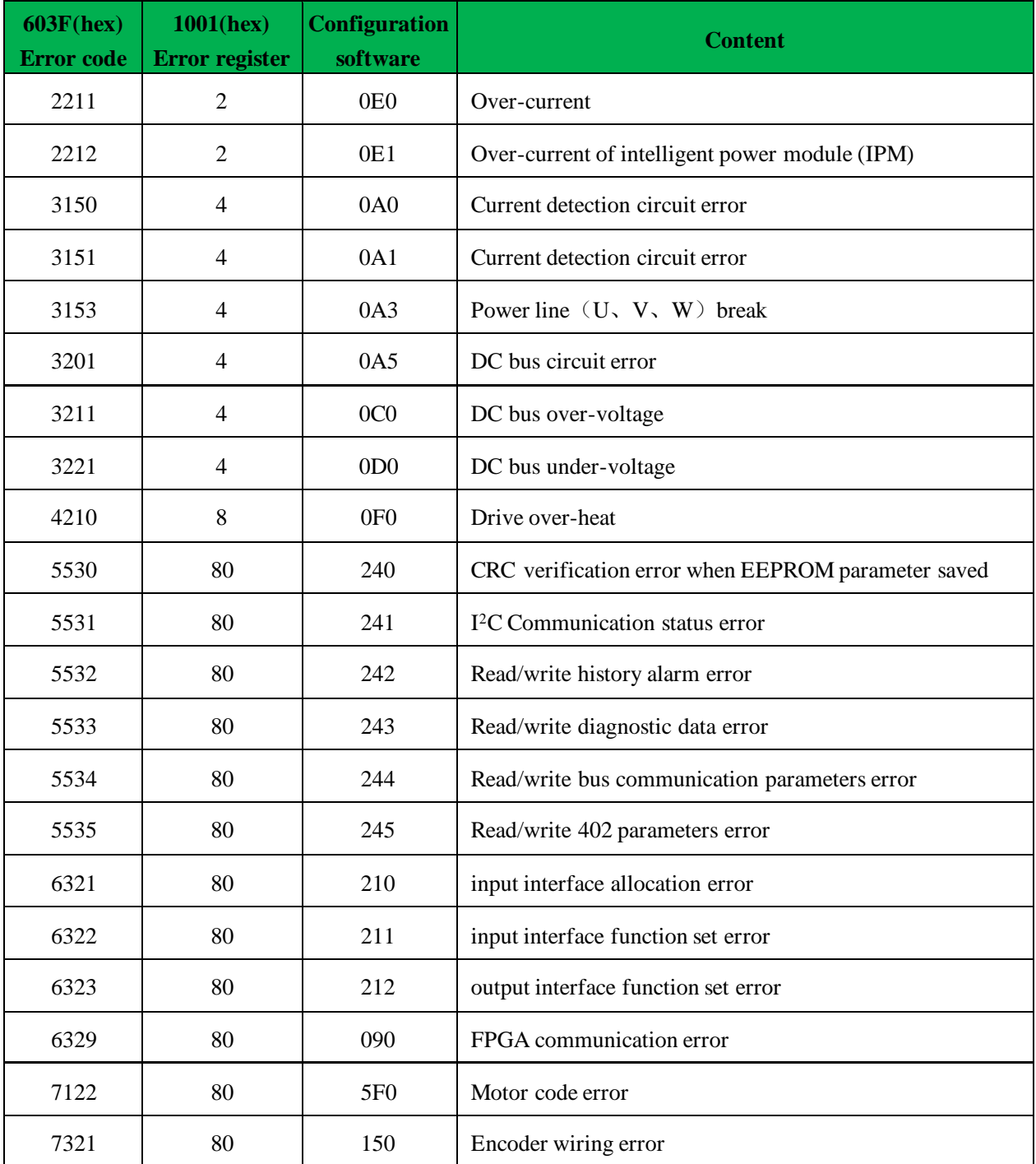

# **USE ASSESSMENT OF A SERVICE ASSESSMENT OF A SERVICE AND LEADER OF ISV2-CAN Servo**

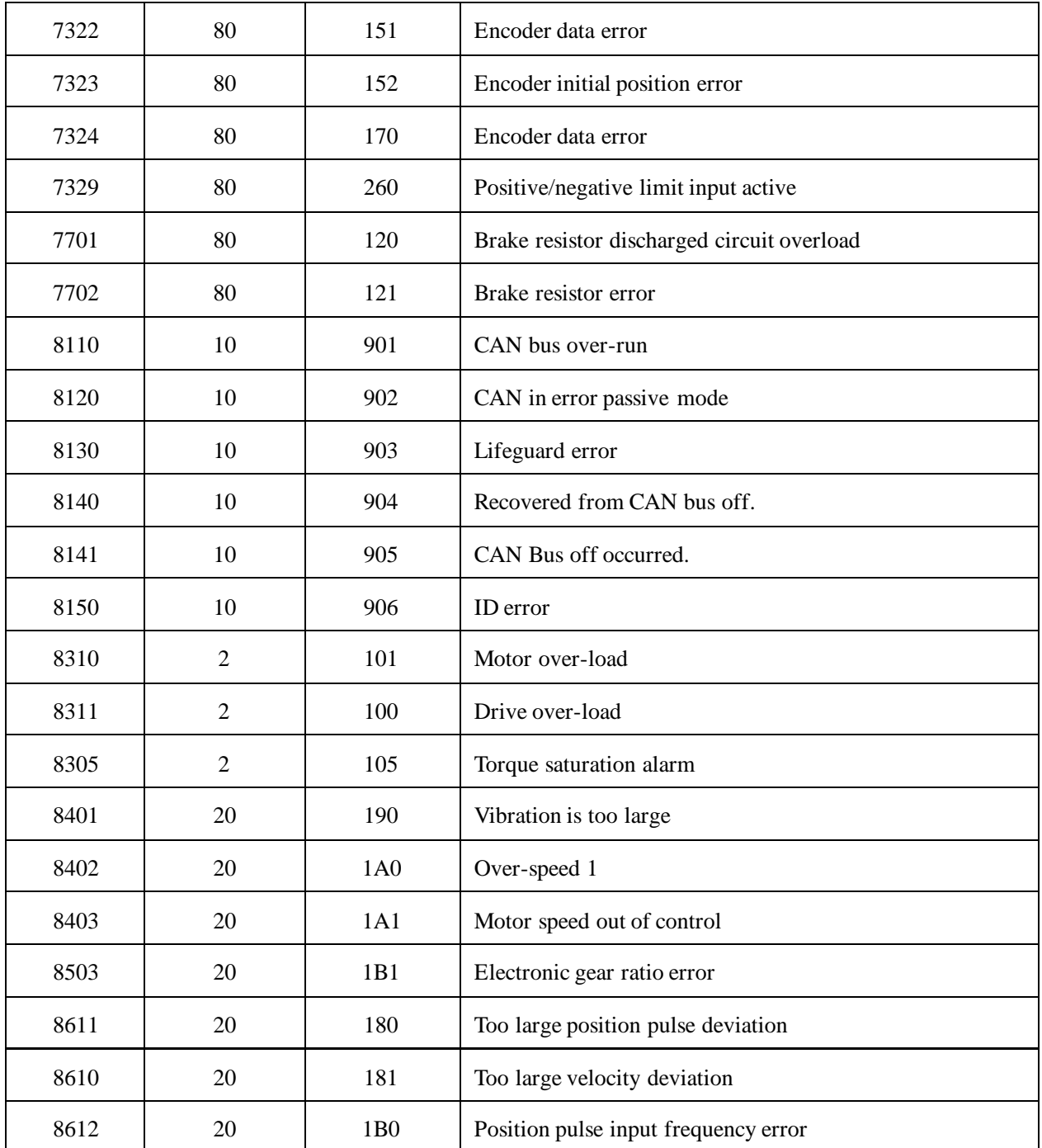

## *7.2 Alarm Processing Method*

When error occurred, please clear error reason, restart the power supply.

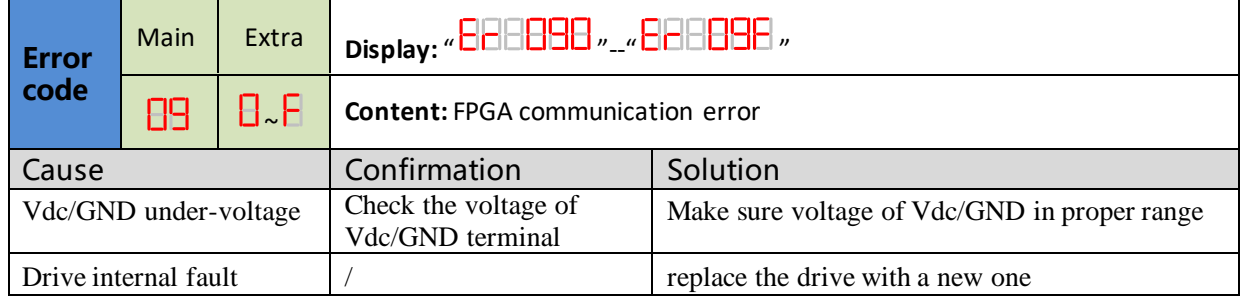

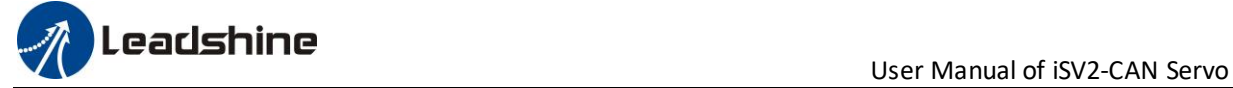

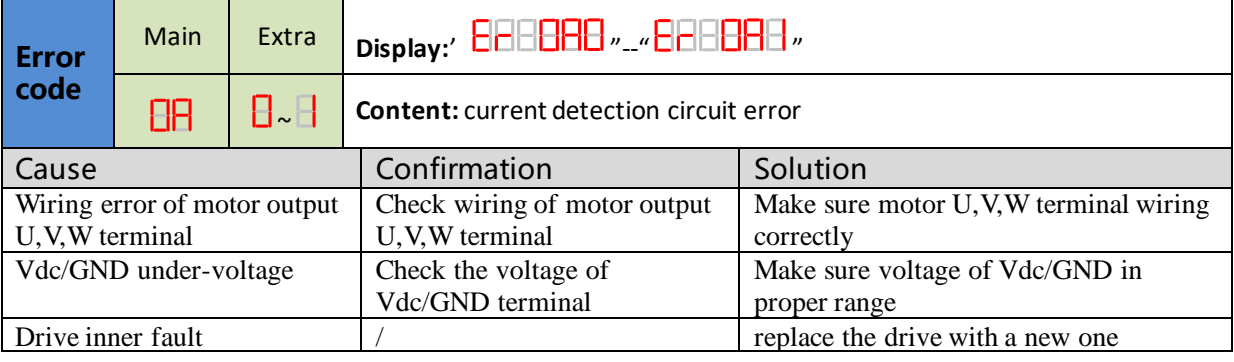

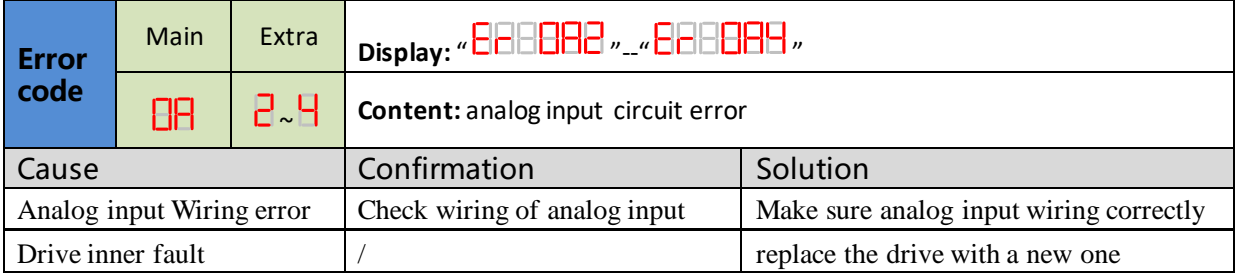

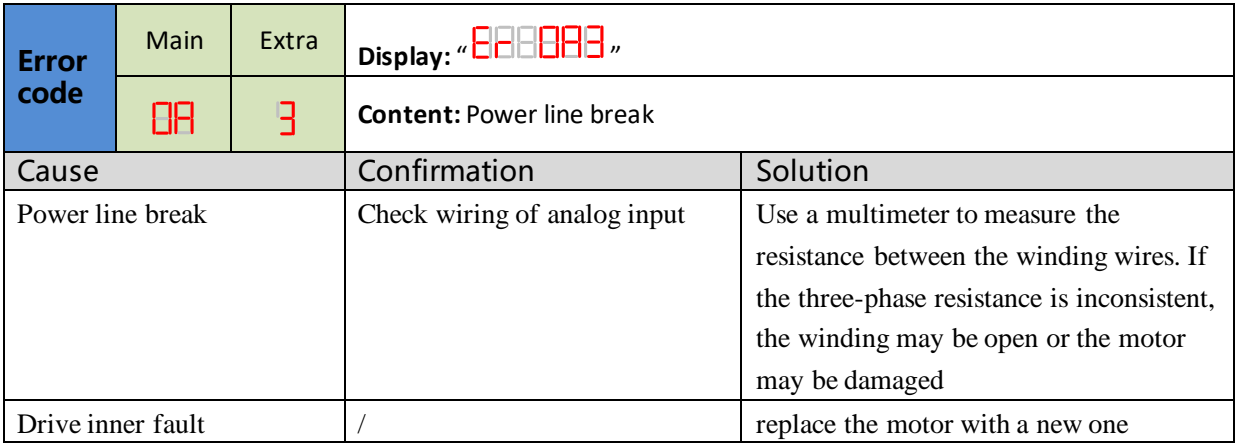

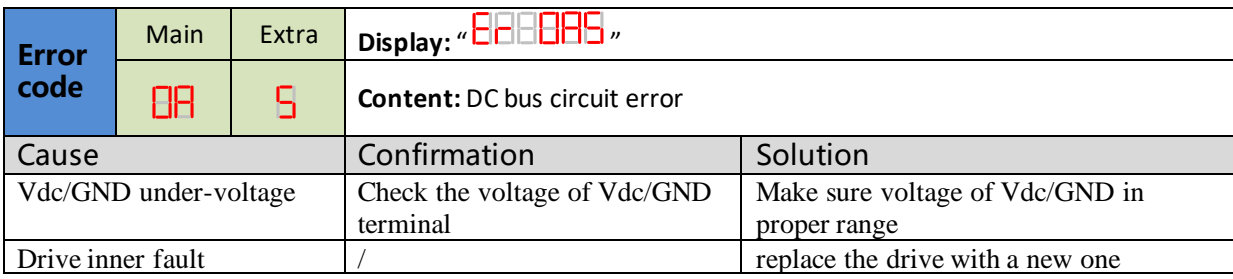

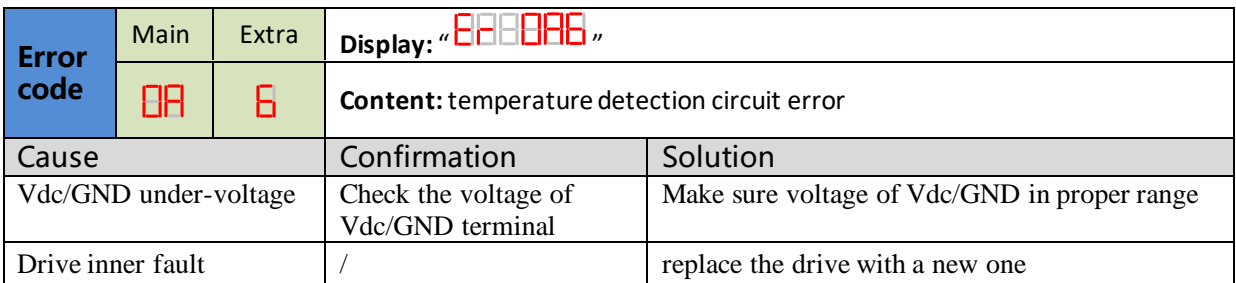

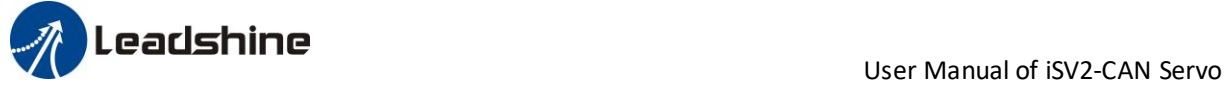

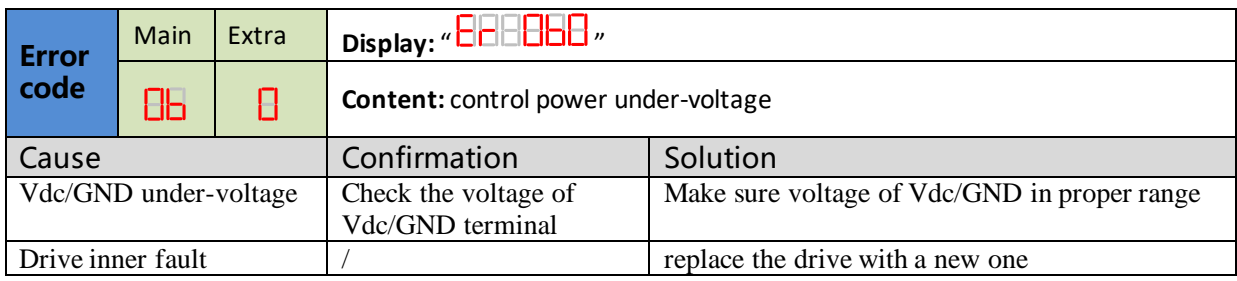

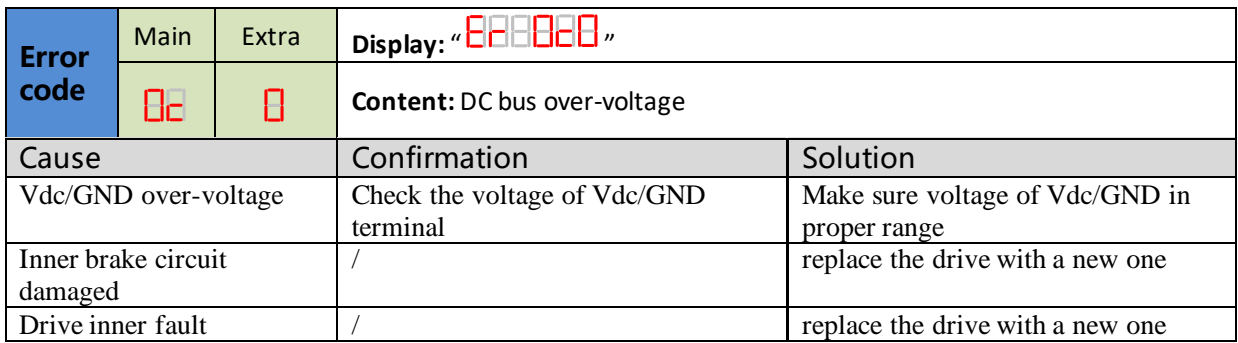

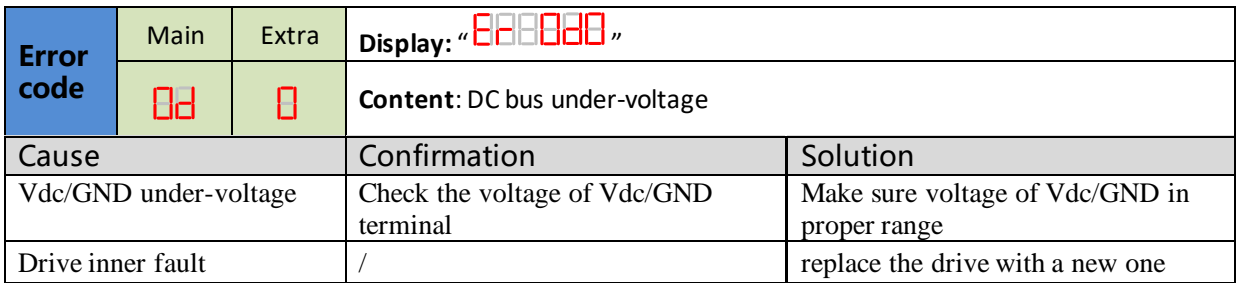

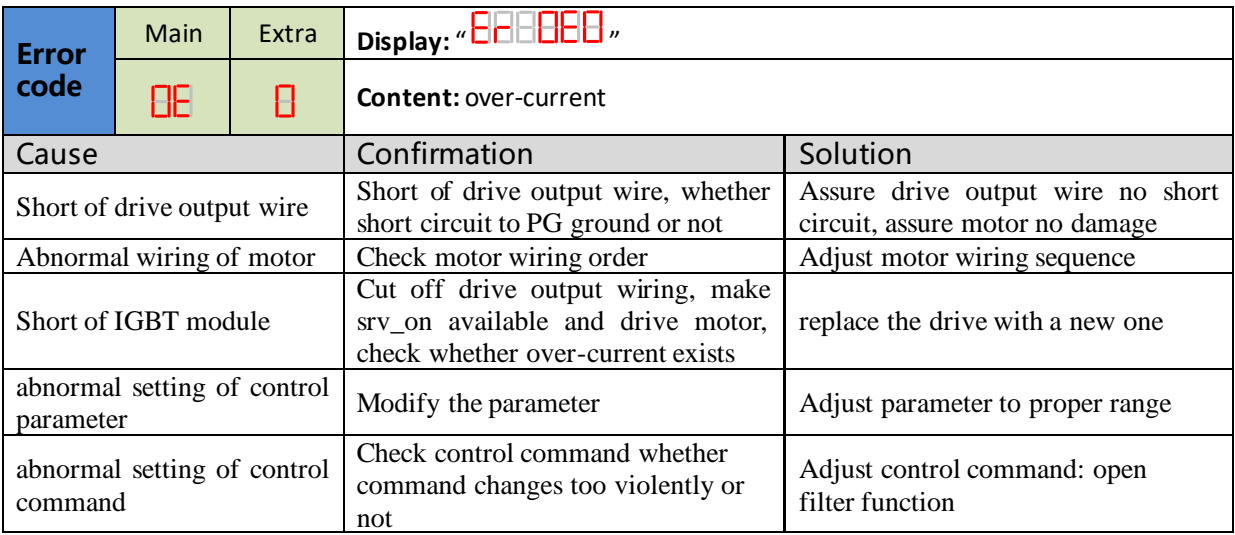

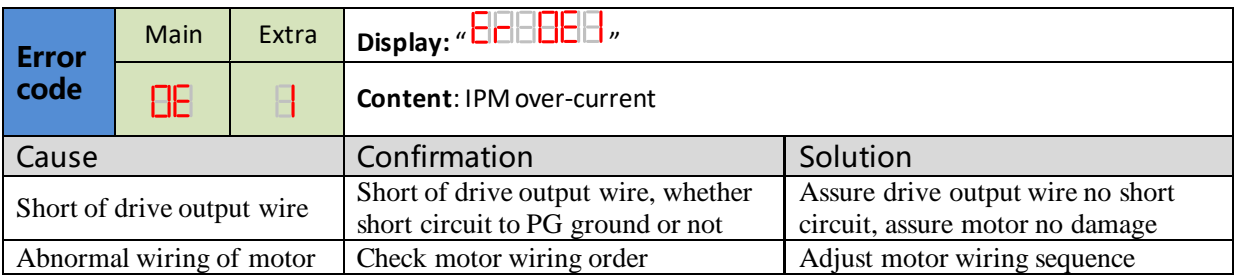

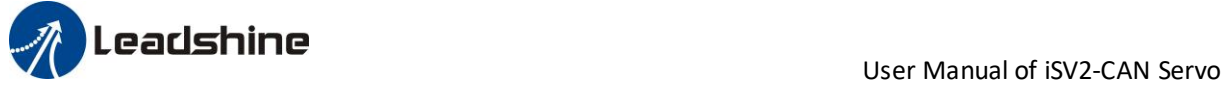

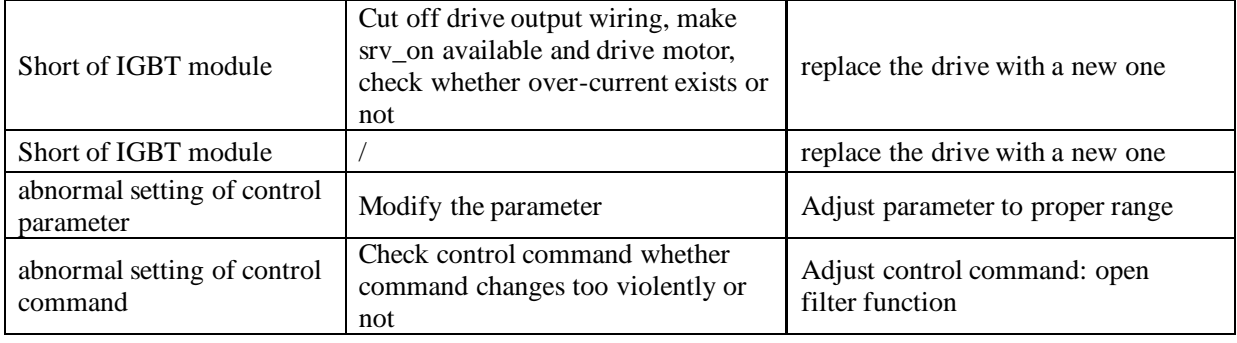

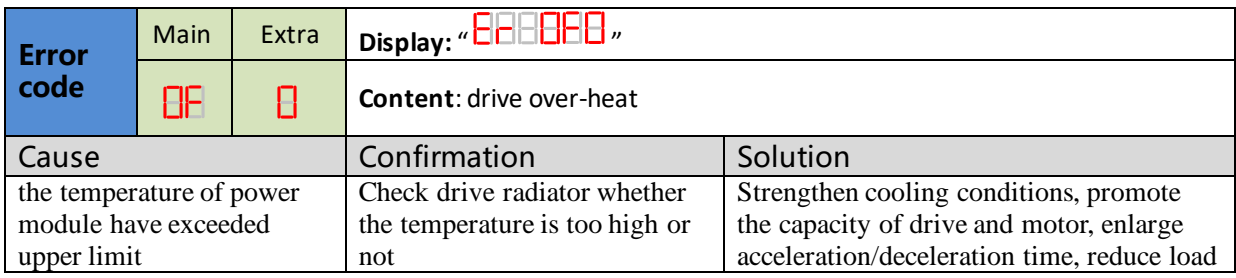

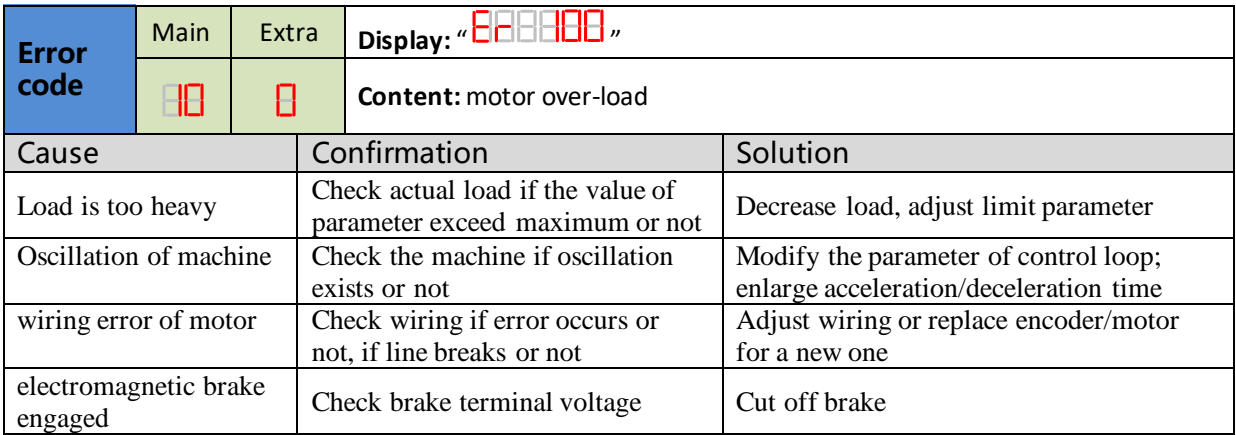

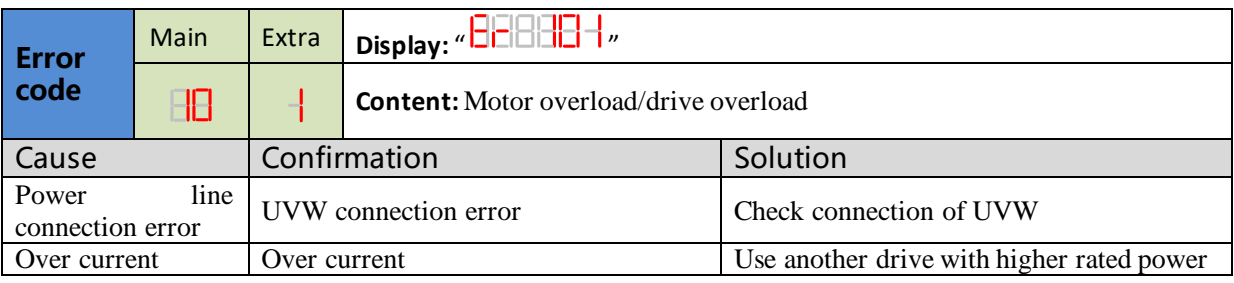

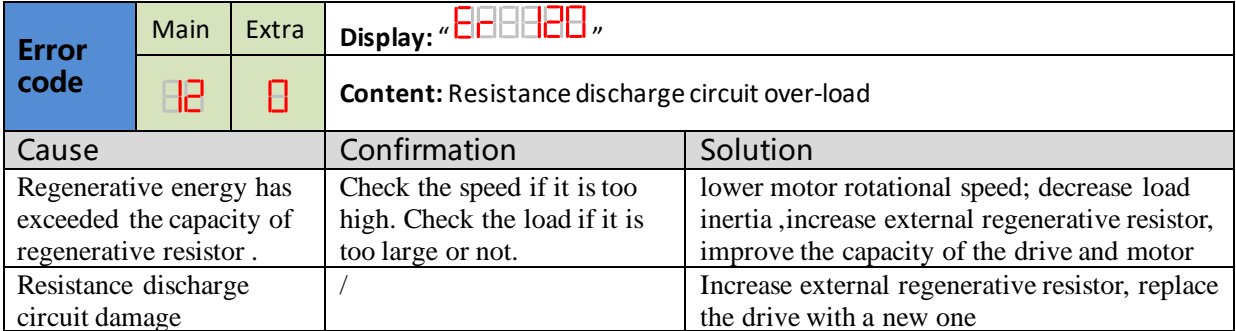

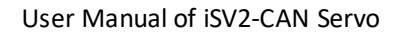

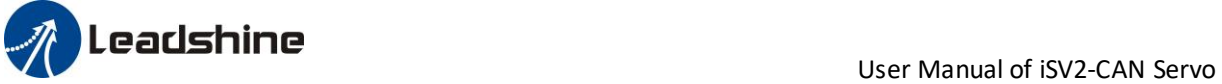

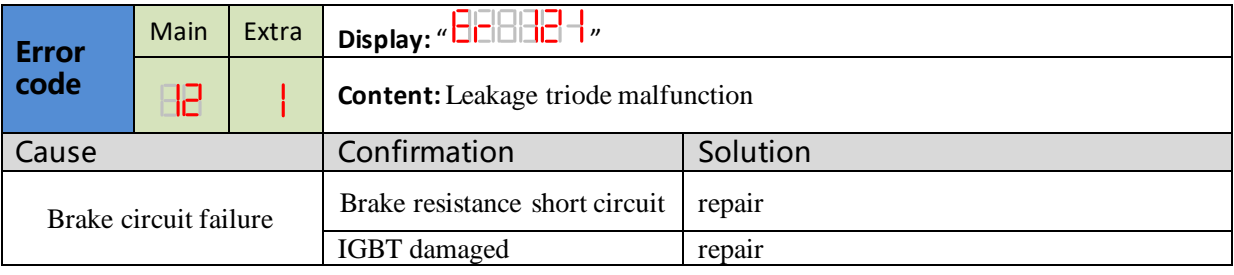

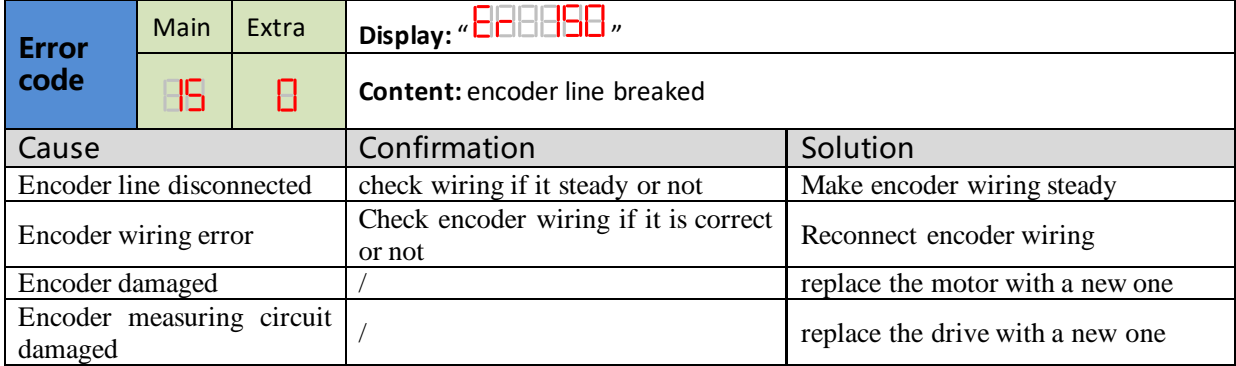

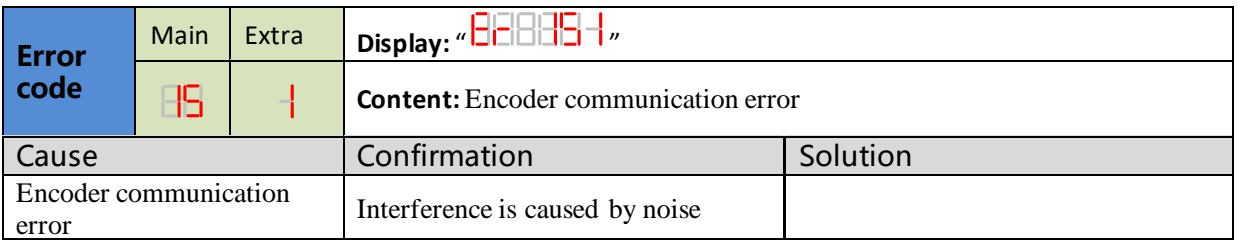

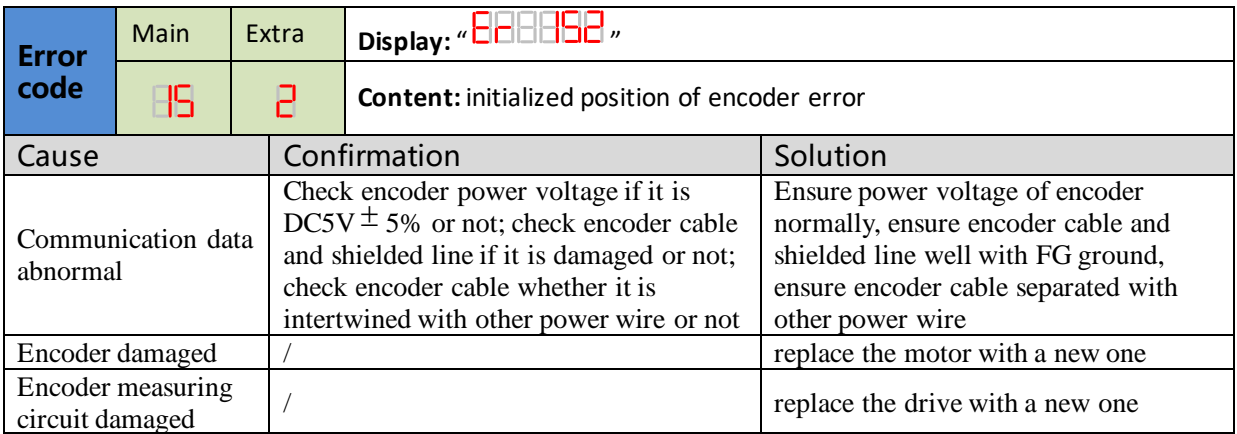

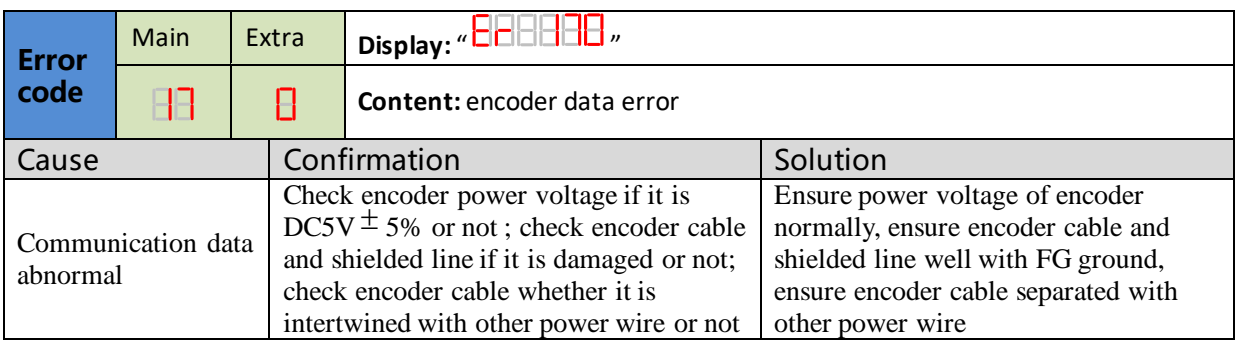

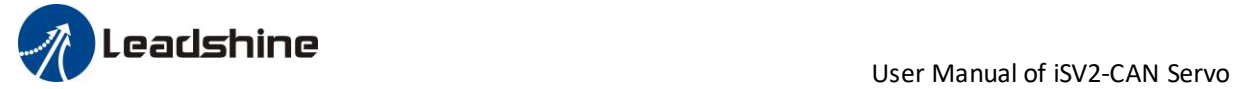

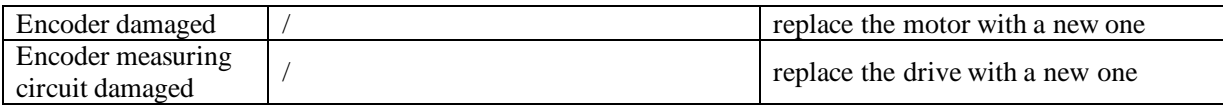

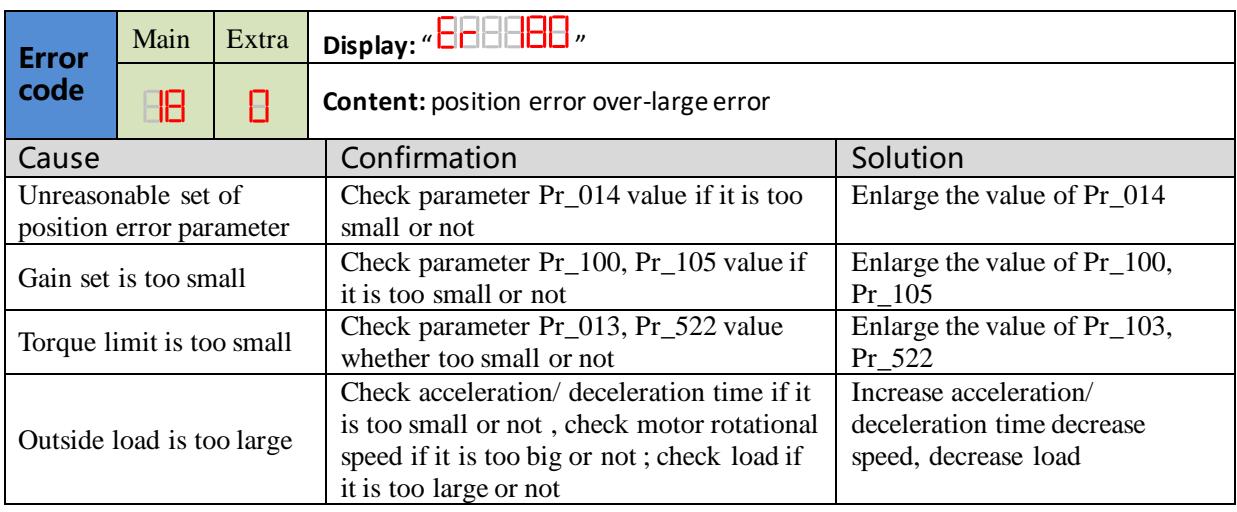

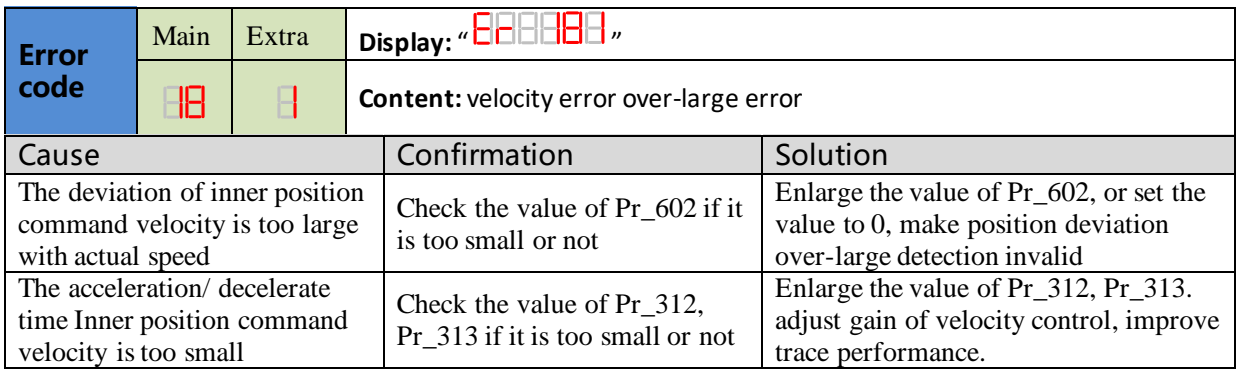

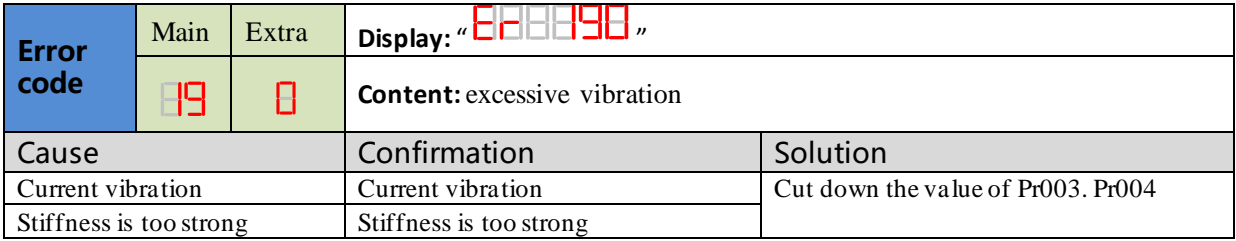

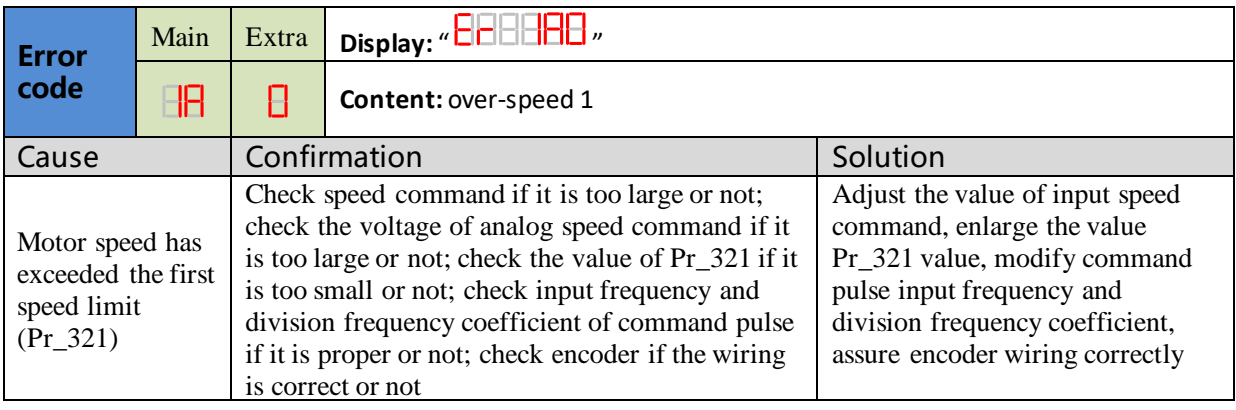

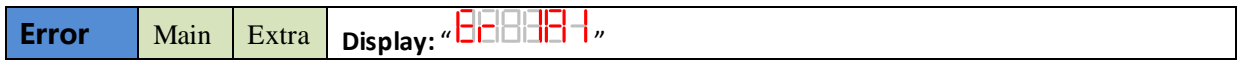

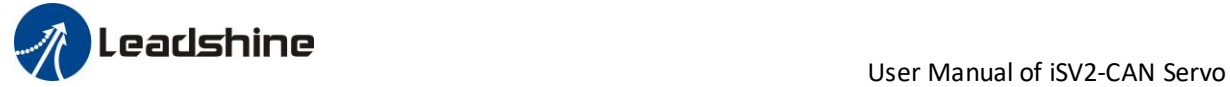

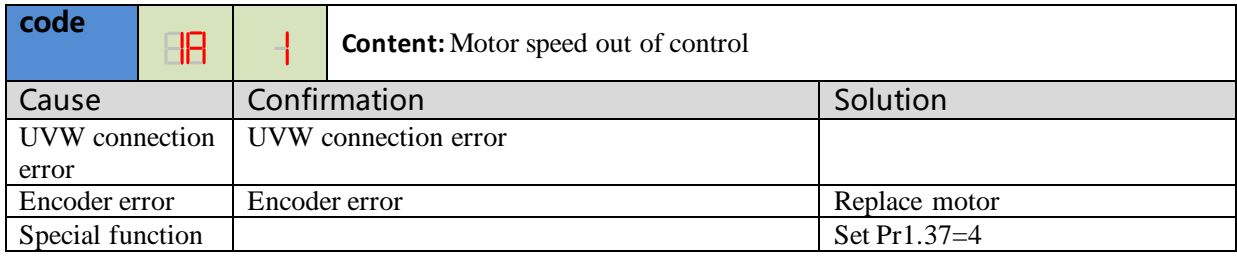

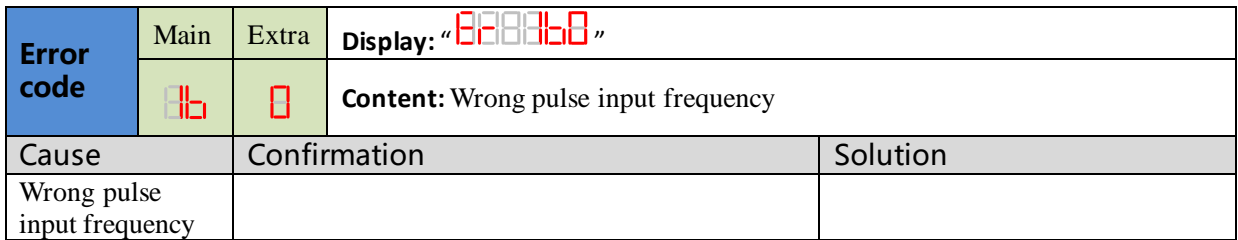

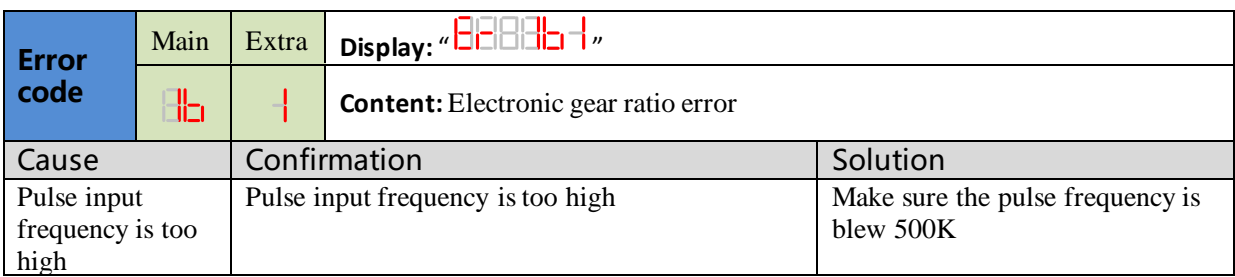

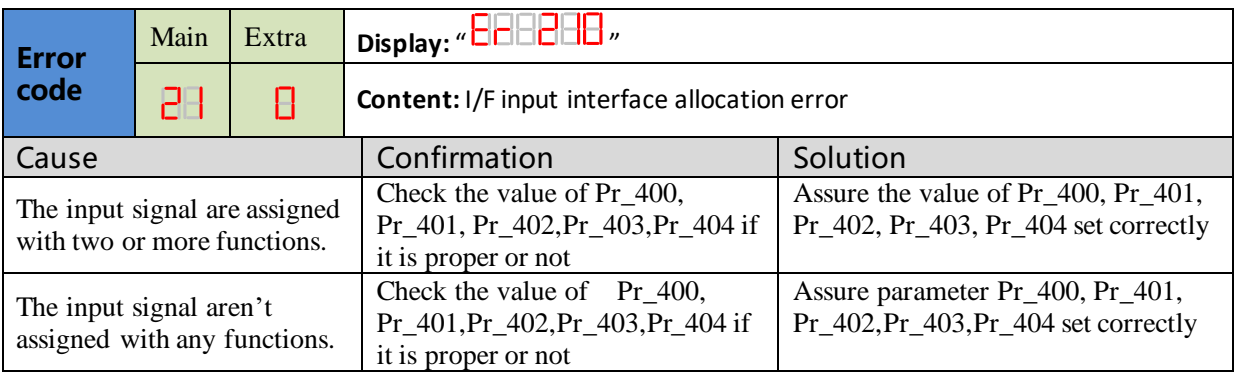

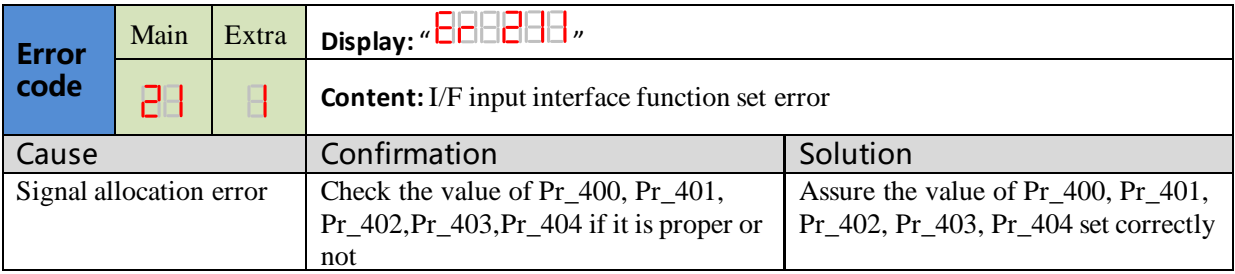

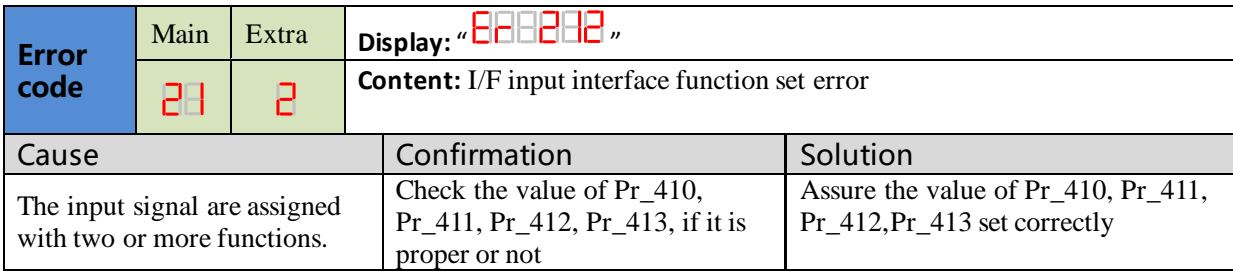

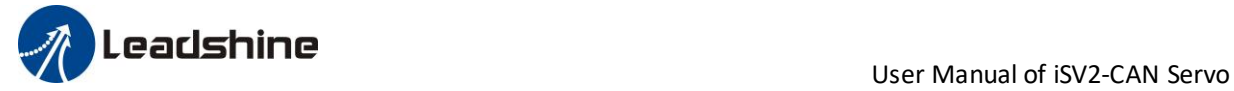

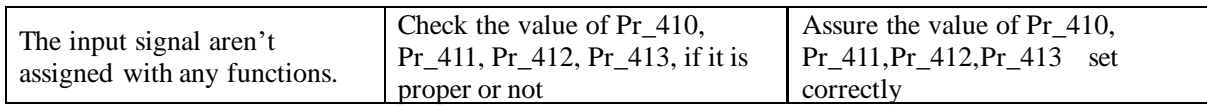

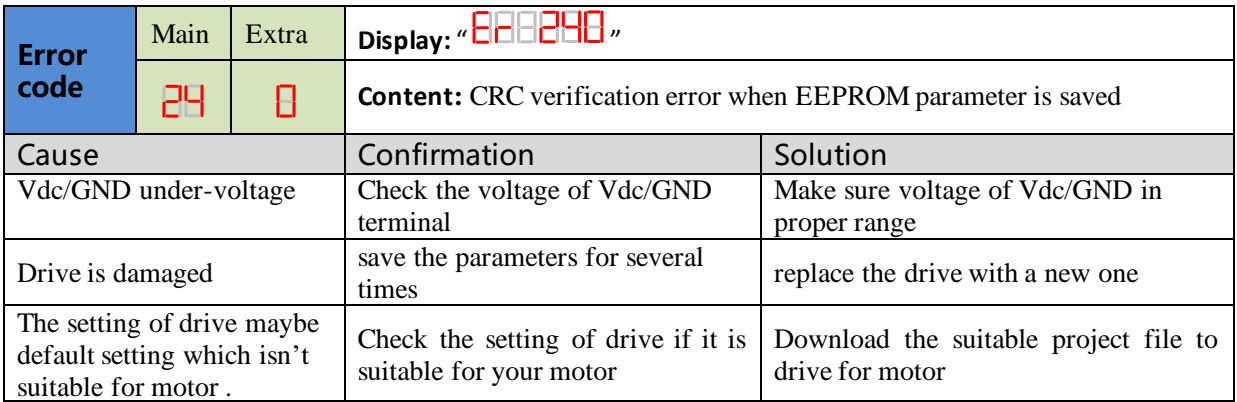

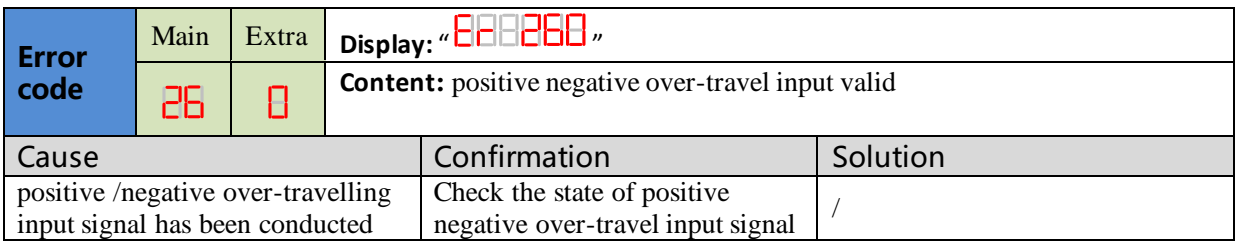

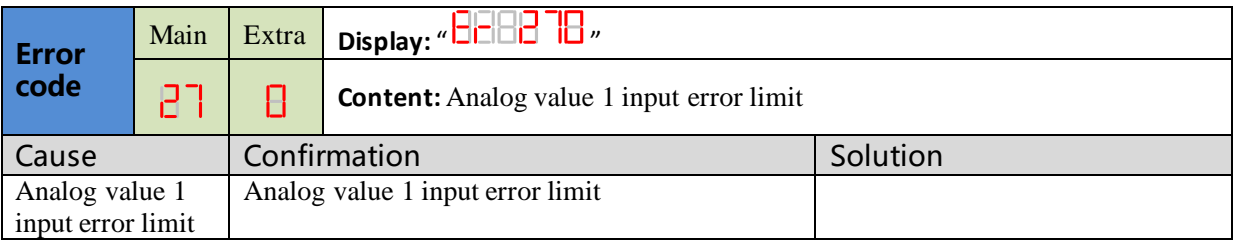

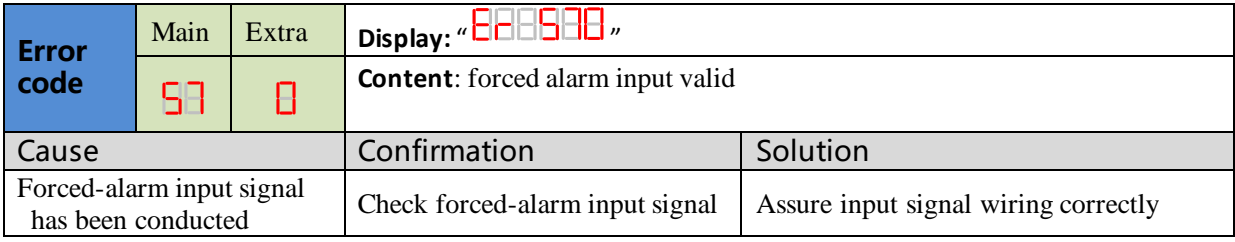

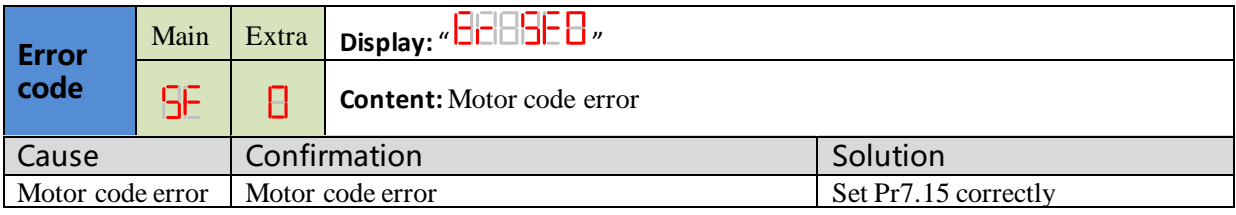

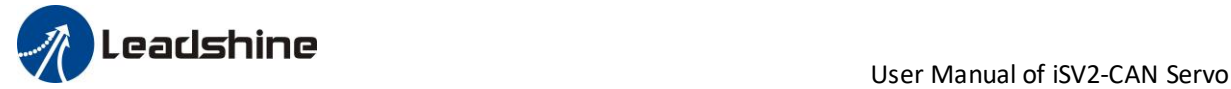

# *Chapter 8 Product Specification*

**Notice**

Contact **[tech@leadshine.com](mailto:tech@leadshine.com)** if you need more technical service.

## *8.1 Drive Technical Specification*

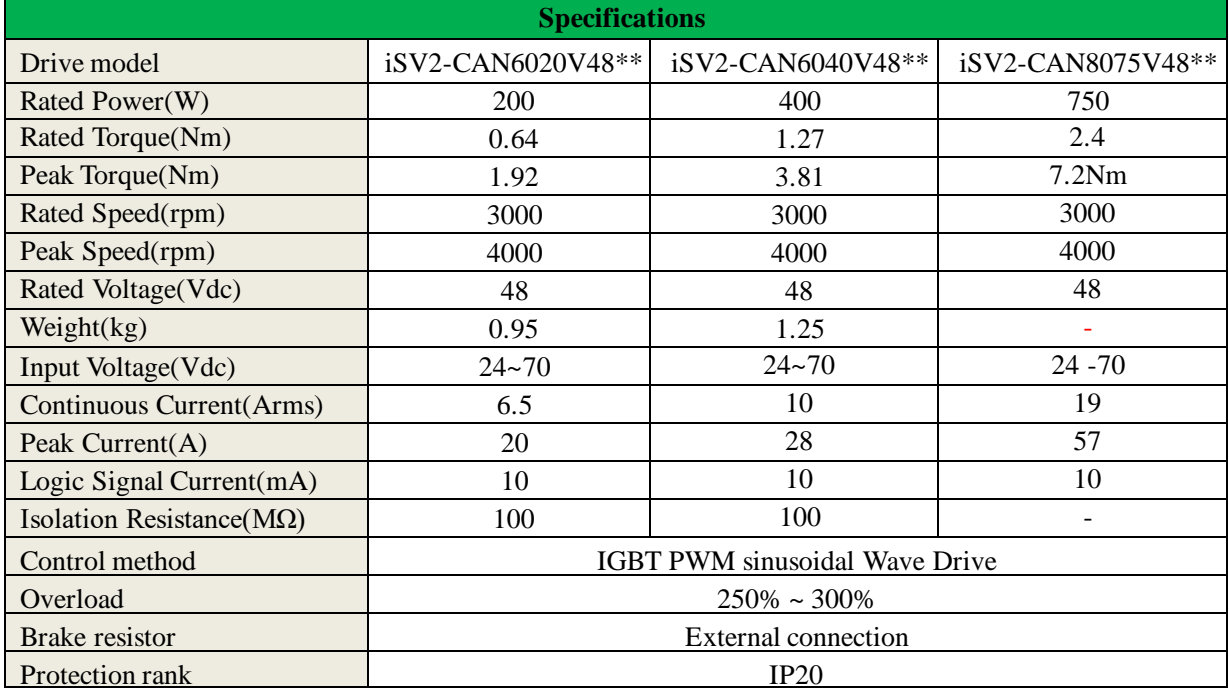

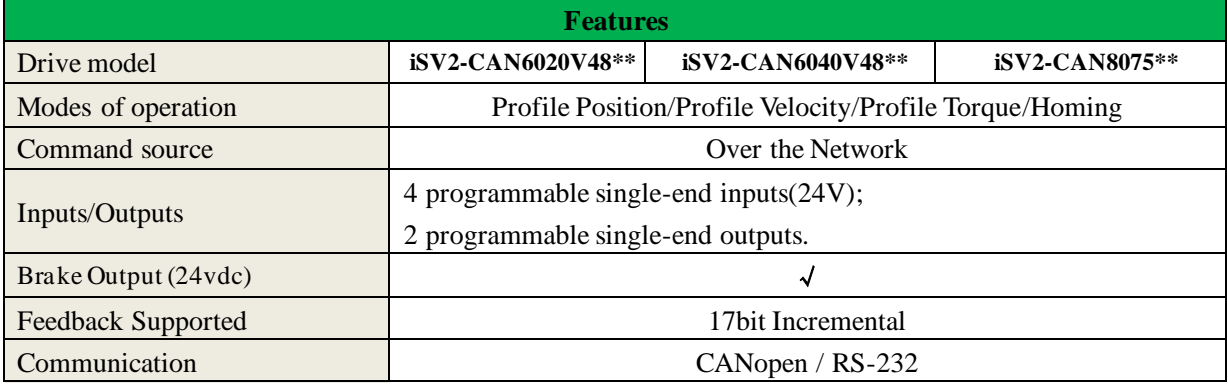

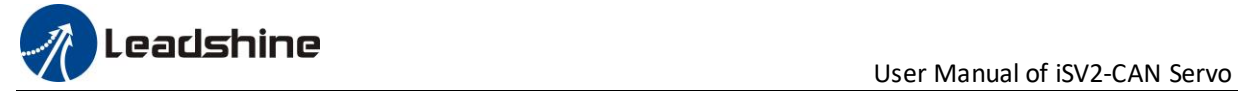

## *8.2 Accessory selection*

- **1. Software configuration cable** CABLE-PC-1
- **2. CAN communication cable** CABLE-TX1M0-iSV2 CABLE-TX1M0-iSV2-LD2 CABLE-TX2M0-iSV2 CABLE-TX2M0-iSV2-LD2
- 3. **Regenerative resistor**(for application with big ACC and DEC ) 10Ω+/-5%, 100w RXFB-1, Part num Code : 10100469

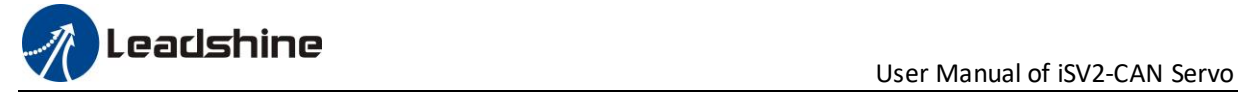

## *Contact us*

**China Headquarters**

**Address:** 11/F, Block A3, iPark, No.1001 Xueyuan Blvd, Nanshan District, Shenzhen

#### **Technical Support**

**Tel:** 86-755-2641-8447 86-755-2641-8774 (for Asia, Australia, Africa areas) 86-755-2665-5136 (for America areas) 86-755-8654-2465 (for Europe areas) **Fax:** 86-755-2640-2718 Email: **[tech@leadshine.com](mailto:tech@leadshine.com)** (for All)

#### **Sales**

**Tel:** 86-755-2641-7674 (for Asia, Australia, Africa areas) 86-755-2640-9254 (for Europe areas) 86-755-2641-7617 (for America areas) **Email:** sales@leadshine.com